# Предисловие

Благодарим Вас за выбор частотного преобразователя SL9-M!

Преобразователи частоты SL9-M являются развитием хорошо себя зарекомендовавшей серии SL9. Стабильные алгоритмы управления обеспечивают улучшенные хараткеристики в части крутящего момента на валу, плавности хода двигателя, точности работы и снижения уровня шума. Автоматическая регулировка выходного напряжения, быстрая защита от превышения тока и многие другие улучшения позволяют удовлетворит потребности самых требовательных клиентов в различных отраслях.

### **До распаковки, пожалуйста, проверьте следующее:**

- Соответствие обозначения товара на этикетке Вашему заказу. Наличие в коробке частотного преобразователя, инструкции.
- Отсутствие видимых повреждений в процессе транспортировки. При обнаружении повреждений, немедленно свяжитесь с местным дистрибьютором.

### **Первое использование**

Если Вы ранее не использовали этот продукт, до начала эксплуатации необходимо внимательно ознакомиться с настоящей инструкцией. При возникновении сомнений относительно функций преобразователя, пожалуйста, свяжитесь со службой поддержки. В силу внесения постоянных улучшений в продукт, настоящий документ может обновляться без уведомлений.

Преобразователи серии SL9-M соответствуют требованиям следующих международных стандартов:

- IEC/EN61800-5-1: 2003 Требования к безопасности систем регулируемых электроприводов;
- IEC/EN61800-3: 2004 Систем регулируемых электроприводов. Часть 3: Электромагнитная совместимость. Требования и методы испытаний.;
- ТР ТС 004/2011 "О безопасности низковольтного оборудования";
- ТР ТС 020/2011 "Электромагнитная совместимость технических средств".

Все устройства прошли процедуру сертификации и/или декларирования **CE и EAC**

Редакция 1. Февраль 2021г.

# Оглавление

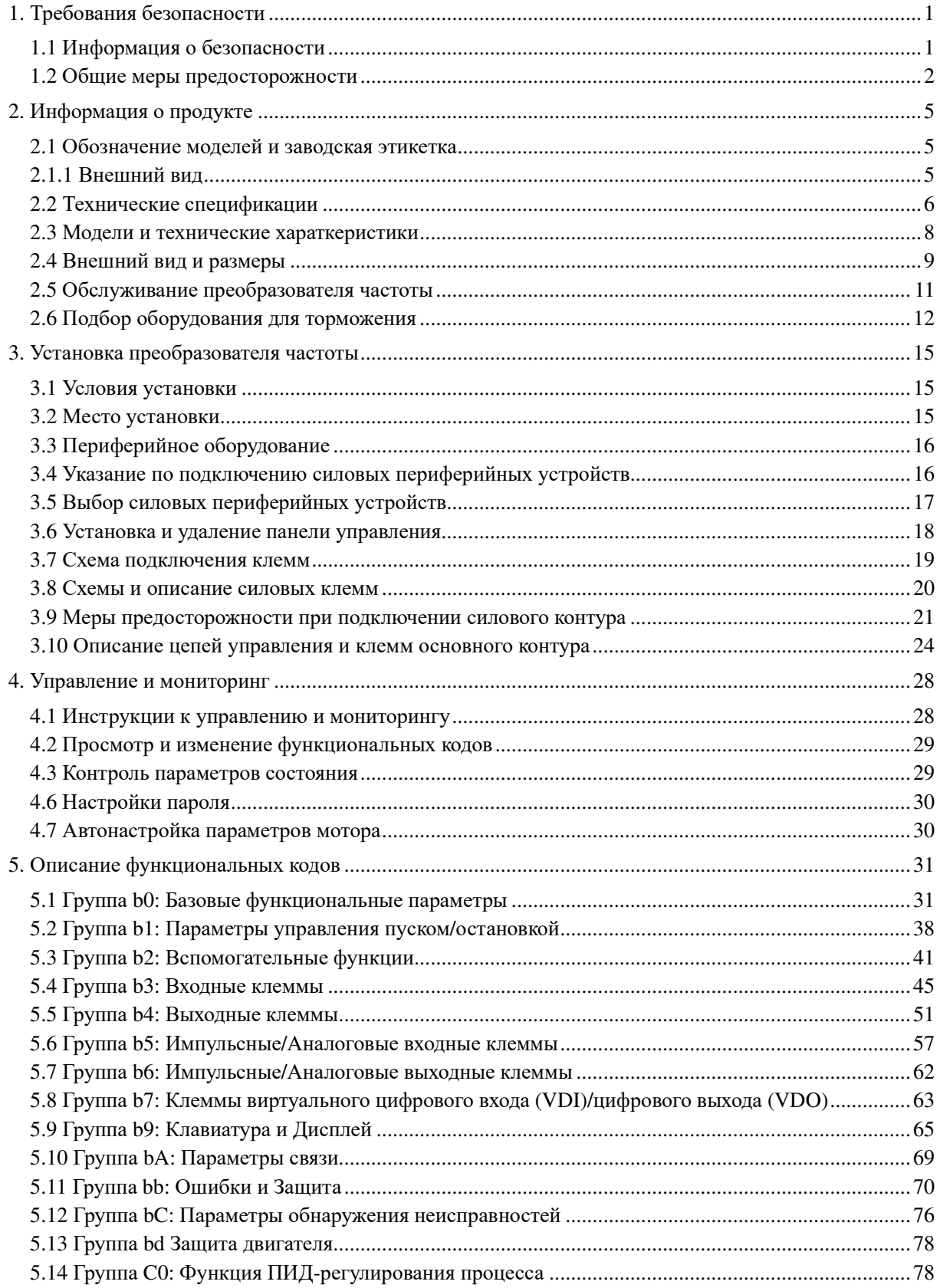

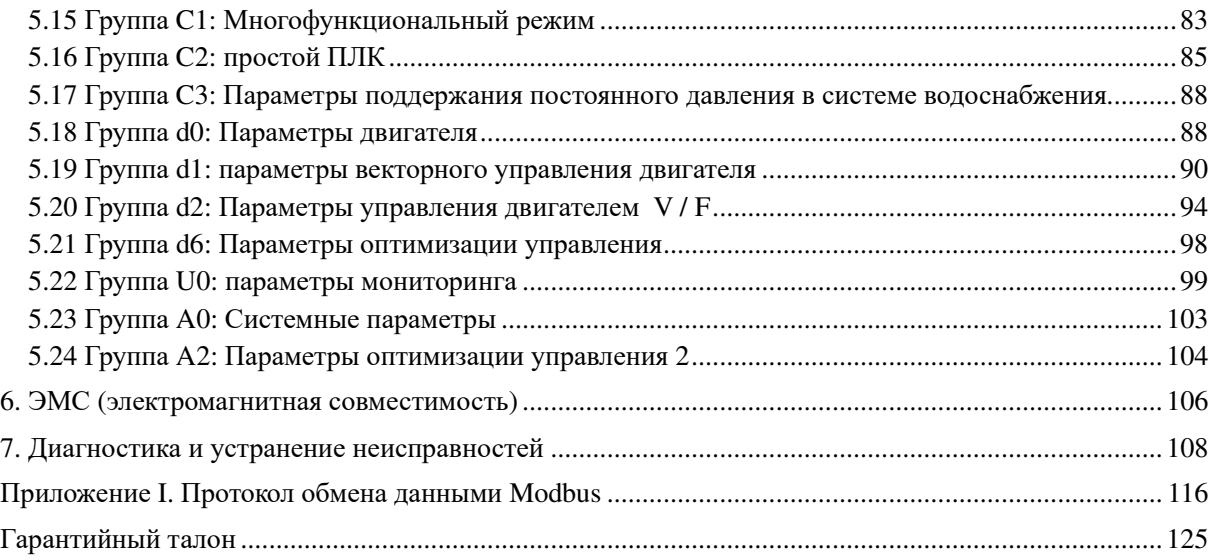

# 1. Требования безопасности

В настоящей инструкции используются следующие значки в зависимости от степени опасности:

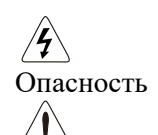

Внимание

Означает, что несоблюдение требований может вызвать вред здоровью или даже смерть.

Означает, что несоблюдение требований может вызвать вред здоровью или имуществу.

Внимательно прочтите настоящее руководство. Установка, проверка и обслуживание прибора могут выполняться в соответствии с требованиями настоящей главы. Производитель не несет ответственности за любой вред, возникший по причине невыполнения указанных требований.

# 1.1 Информация о безопасности

# **1.1.1 До установки**

# $\sqrt{4}$ Опасность

- Не используйте прибор в случае его повреждения или отсутствия его составных частей. Несоблюдение требования может нанести вред здоровью.
- Используйте приборы с классом изоляции не ниже B. Несоблюдение требования может нанести вред здоровью.

## **1.1.2 В процессе установки**

# $\mathcal{H}_{\text{Onachoch}}$

 Установка инвертора должна выполняться на негорючую поверхность, такую как металл, и вдали от легко воспламеняемых материалов. Несоблюдение требования может привести к пожару.

## Внимание

- При установке нескольких преобразователей в одной оболочке обеспечьте условия для их нормального охлаждения.
- Не бросайте и не оставляйте внутри инвертора металлические предметы. Невыполнение требования может вывести инвертор из строя.

## **1.1.3 Подключение**

# $\mathcal{L}_{\text{Onachoch}}$

- Подключение должно выполняться квалифицированным персоналом в соответствии с требованиями, изложенными в настоящей инструкции. Несоблюдение требования может привести к непредсказуемым последствиям.
- Для защиты источника энергии должен применяться автоматический выключатель соответствующего номинала. Невыполнение требования может привести к пожару.
- Перед выполнением работ с проводами убедитесь, что они не находятся под напряжением. Невыполнение требования может привести к поражению электрическим током.
- Преобразователь частоты должен быть заземлен в соответствии с требованиями. Невыполнение требования может привести к поражению электрическим током.

# Внимание

- Никогда не подключайте источник электроэнергии к выходным клеммам преобразователя (U, V, W). Несоблюдение требования может вывести прибор из строя.
- Убедитесь, что все подключаемые кабели соответствуют требованиям электромагнитной совместимости. Используйте провода соответствующего сечения. Несоблюдение требования может привести к несчастному случаю.
- Никогда не подключайте тормозной резистор между клеммами шины постоянного тока (P+) и (P-). Несоблюдение требования может привести к пожару.

## **1.1.4 До подачи питания**

Опасность

Проверьте выполнение следующих условий:

Напряжение питающей сети соответствует номинальному напряжению частотного преобразователя.

Входные клеммы (R, S, T) и выходные клеммы (U, V, W) правильно подключены.

На выходе отсутствуют короткие замыкания между фазами и на землю.

Винты на клеммах затянуты.

Невыполнение условий может вывести инвертор из строя.

Для исключения поражения током инвертор нужно закрыть до подачи питания.

### Внимание

- Никогда не выполняйте проверку сопротивления изоляции инвертора. Эта проверка выполнялась на заводе-изготовителе. Повторная проверка может вывести прибор из строя.
- Периферийное оборудование должно быть правильно подключено, согласно данной инструкции. Ошибки в подключении могут привести к несчастному случаю.

### **1.1.5 После подключения**

 $\sqrt{4}$ Опасность

- Не открывайте преобразователь частоты после подачи питания для исключения поражения электрическим током.
- Не прикасайтесь к инвертору и периферийному оборудованию мокрыми руками.
- Не дотрагивайтесь до клемм инвертора, в том числе клемм управления, для исключения поражения электрическим током.
- $\bullet$  Не дотрагивайтесь до клемм U, V, W или клемм двигателя во время прохождения частотным преобразователем автоматической проверки безопасности внешней высоковольтной электрической цепи. Несоблюдение требования может привести к поражению током.

#### $\overline{ }$ Внимание

- Будьте внимательны при вращении двигателя во время проверки параметров. Несоблюдение требования может привести к несчастному случаю.
- Не изменяйте заводские настройки преобразователя частоты. Несоблюдение требования может привести к повреждению преобразователя частоты.

### **1.1.6 В процессе работы**

# $\sqrt{2}$ Опасность

- Не приближайтесь к оборудованию, работающему от преобразователя частоты с активной функцией автоперезапуска. Несоблюдение требования может привести к несчастному случаю.
- Не прикасайтесь к вентиляторам и разрядным резисторам для проверки их температуры. Это может привести к несчастному случаю.
- Обнаружение сигнала должно выполняться только квалифицированным персоналом во время работы.

### Внимание

- Избегайте попадания посторонних предметов внутрь инвертора. Это может вывести его из строя.
- Не включайте/выключайте мотор подачей/отключением контактора на выходе. Это может вывести инвертор из строя.

### **1.1.7 Обслуживание**

 $\mathscr{A}_{\text{Onachocib}}$ 

- Не ремонтируйте и не обслуживайте инвертор при включенном питании. Это может привести к поражению электрическим током.
- Ремонт и обслуживание инвертора должны выполняться только после того, как погаснут индикаторы заряда. Невыполнение условия может нанести вред здоровью.
- Ремонт и обслуживание инвертора должны выполняться только квалифицированным персоналом. Невыполнение условия может нанести вред здоровью или привести к выходу инвертора из строя.

# 1.2 Общие меры предосторожности

### **1.2.1 Измерение сопротивления изоляции мотора**

При первом использовании мотора или после длительного простоя необходимо измерить сопротивление его изоляции, чтобы предотвратить повреждение инвертора. Мотор должен быть отключен от инвертора во время проведения испытания. Сопротивление изоляции рекомендуется измерять на напряжении 500В. Значение должно быть не менее 5 M $\Omega$ .

#### **1.2.2 Тепловая защита мотора**

В случае, если номинальная мощность мотора существенно меньше мощности преобразователя частоты, необходимо настроить параметры защиты мотора в преобразователе частоты или установить электротепловое реле в силовой цепи двигателя.

#### **1.2.3 Работа с частотами более 50 Гц**

Преобразователь частоты способен выдавать частоту до 300Гц в векторном режиме и до 3000Гц в вольт-частотном режиме. При работе на частотах более 50 ГЦ убедитесь в том, что такие частоты приемлемы для подключаемого мотора.

#### **1.2.4 Механические вибрации**

Работа частотного преобразователя на некоторых частотах может вызвать резонансные явления, которые можно исключить, применяя интервалы запрещенных частот в настройках преобразователя.

#### **1.2.5 Нагрев и шум мотора**

Поскольку выходная синусоида частотного преобразователя получается методом широтноимпульсной модуляции (ШИМ) и включает в себя гармоники на частотах, это приводит к определенному увеличению нагрева и шума мотора в сравнении с питанием напрямую от сети 50 Гц.

#### **1.2.6 Защита от перенапряжений и конденсаторы на выходе инвертора**

Никогда не устанавливайте конденсаторы для повышения коэффициента мощности и приборы для защиты от перенапряжений на выходе преобразователя частоты, поскольку выход преобразователя представляет собой модулированные импульсы, которые могут привести к превышению допустимого тока на выходе или даже к выходу инвертора из строя.

#### **1.2.7 Контактор на входе/выходе инвертора преобразователя частоты**

При установке контактора на входе в преобразователь частоты, его нельзя применять для включения/выключения мотора. Интервал между включениями контактора на входе преобразователя частоты должен быть не менее часа. Частое подключение/отключение инвертора к сети приводит к уменьшению ресурса силовых конденсаторов.

При установке контактора на выходе преобразователя частоты запрещается его коммутация в процессе работы, т.к. это может привести к поломке силовых транзисторов.

#### **1.2.8 Повышенное напряжение**

Преобразователь частоты нельзя подключать к сети с напряжением выше указанного в спецификации, поскольку это может вывести его из строя. В случае необходимости, применяйте понижающий трансформатор.

#### **1.2.9 Запрет на подключение трехфазных приборов к двум фазам**

Никогда не подключайте трехфазный вход инвертора к двум фазам. Это может вывести его из строя.

#### **1.2.10 Подавление помех**

Инвертор содержит встроенный фильтр, подавляющий резкие скачки напряжения. В местах с некачественным питанием, пожалуйста, используйте дополнительные фильтры для подавления помех на входе инвертора.

**Примечание:** Не подключайте фильтры подавления помех к выходу инвертора.

#### **1.2.11 Зависимость мощности от высоты над уровнем моря**

В местах с высотой над уровнем моря выше 1000 м охлаждающая способность снижается в связи с разрежением. Это необходимо учитывать при подборе преобразователя частоты. Пожалуйста, обратитесь к местному дистрибьютору.

#### **1.2.12 Специальные применения**

Если вы используете инвертор для случаев, не описанных в данной инструкции, пожалуйста, проконсультируйтесь со службой технической поддержки.

#### **1.2.13 Утилизация**

Силовые электролитические конденсаторы и плата управления могут взрываться при сжигании и нагреве. В процессе горения пластиковых частей выделяется токсичный газ. Инвертор должен утилизироваться как промышленные отходы.

#### **1.2.14 Применяемые моторы**

Преобразователи частоты предназначены для привода асинхронных электродвигателей с короткозамкнутым ротором. При использовании с моторами на постоянных магнитах, обратитесь за консультацией в службу технической поддержки. Обычно вентилятор охлаждения электродвигателя закреплен на роторе двигателя и при снижении скорости его вращения ухудшается охлаждение обмоток. Это обстоятельство нужно учитывать при работе на малых скоростях и при необходимости применять дополнительные способы охлаждения обмоток. Несмотря на то, что основные среднестатистические электрические параметры мотора предварительно внесены в память преобразователя частоты на заводе, для получения лучших результатов рекомендуется провести процедуру автонастройки до начала работы. Преобразователь частоты может перейти в состояние ошибки или даже выйти из строя при наличии короткого замыкания в выходных силовых цепях (в кабеле или в электродвигателе). В связи с этим необходимо выполнять проверку сопротивления изоляции при первом включении и периодически. При проведении проверки, проверяемые элементы должны быть обязательно отключены от преобразователя частоты.

# 2. Информация о продукте

# 2.1 Обозначение моделей и заводская этикетка

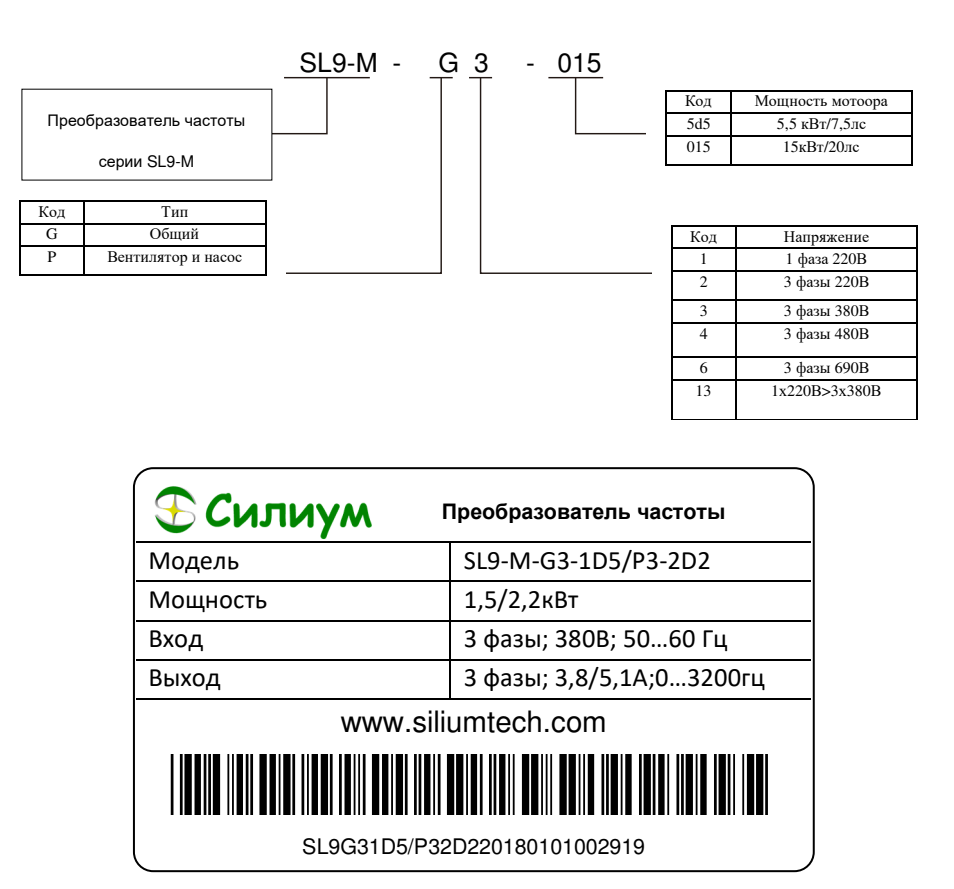

Рис 2-1 Обозначение и этикетка

# 2.1.1 Внешний вид

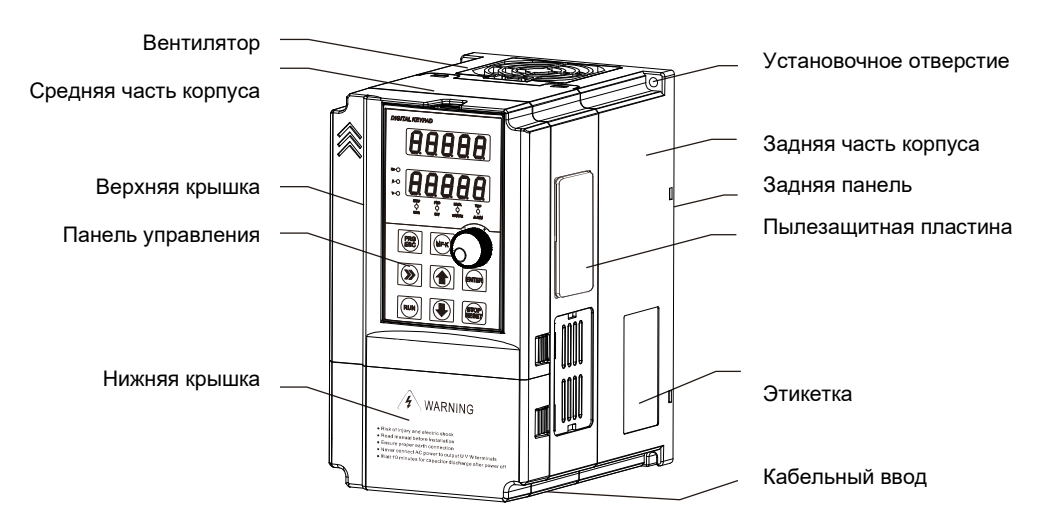

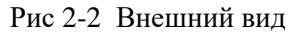

Типы оболочек инверторов SL9 перечислены в таблице ниже.

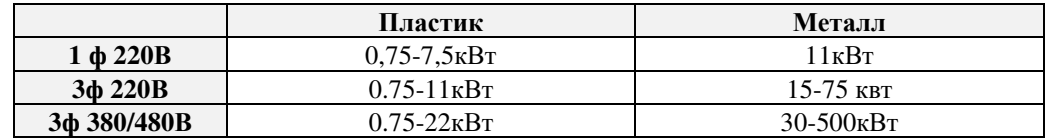

# 2.2 Технические спецификации

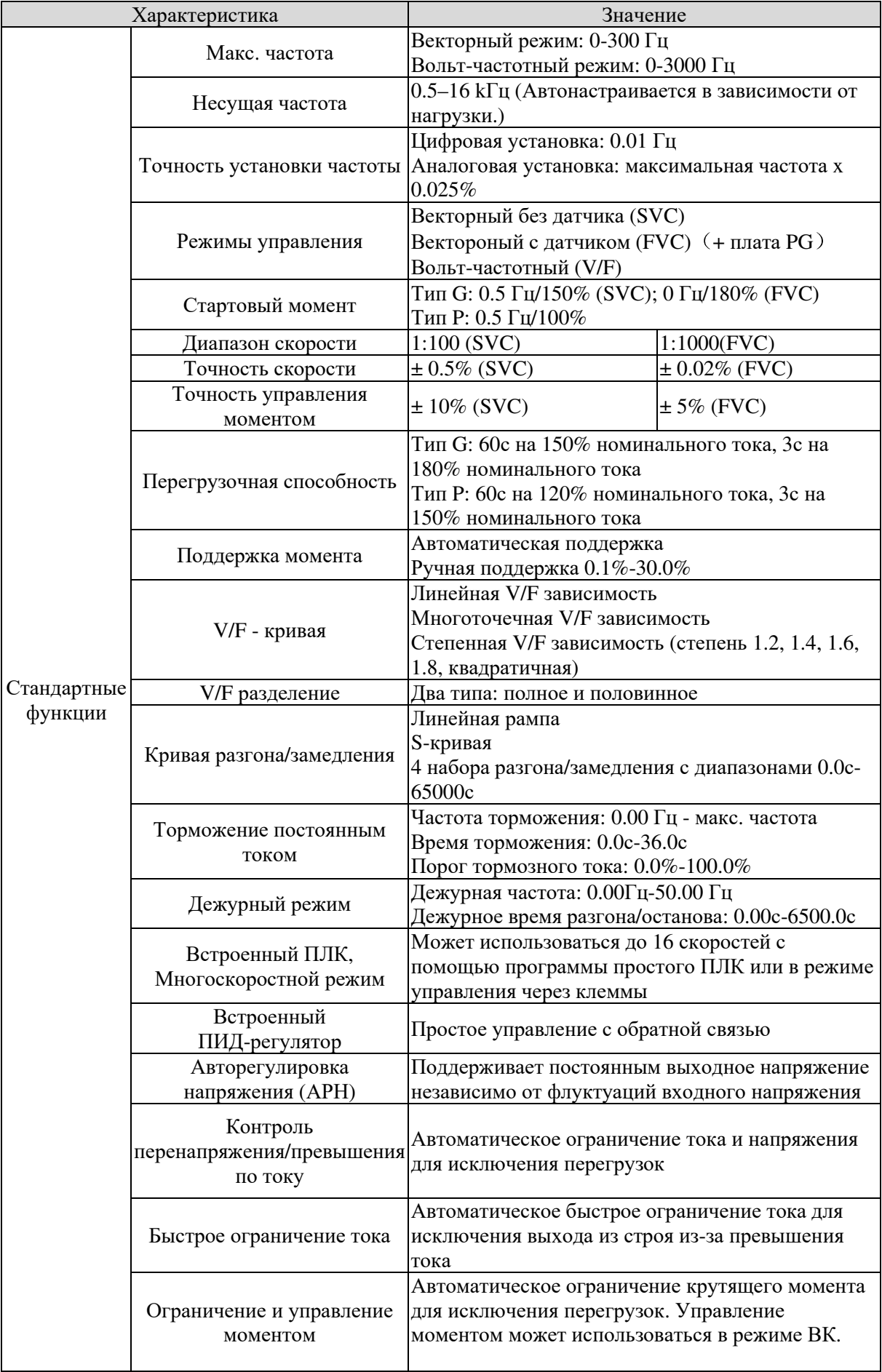

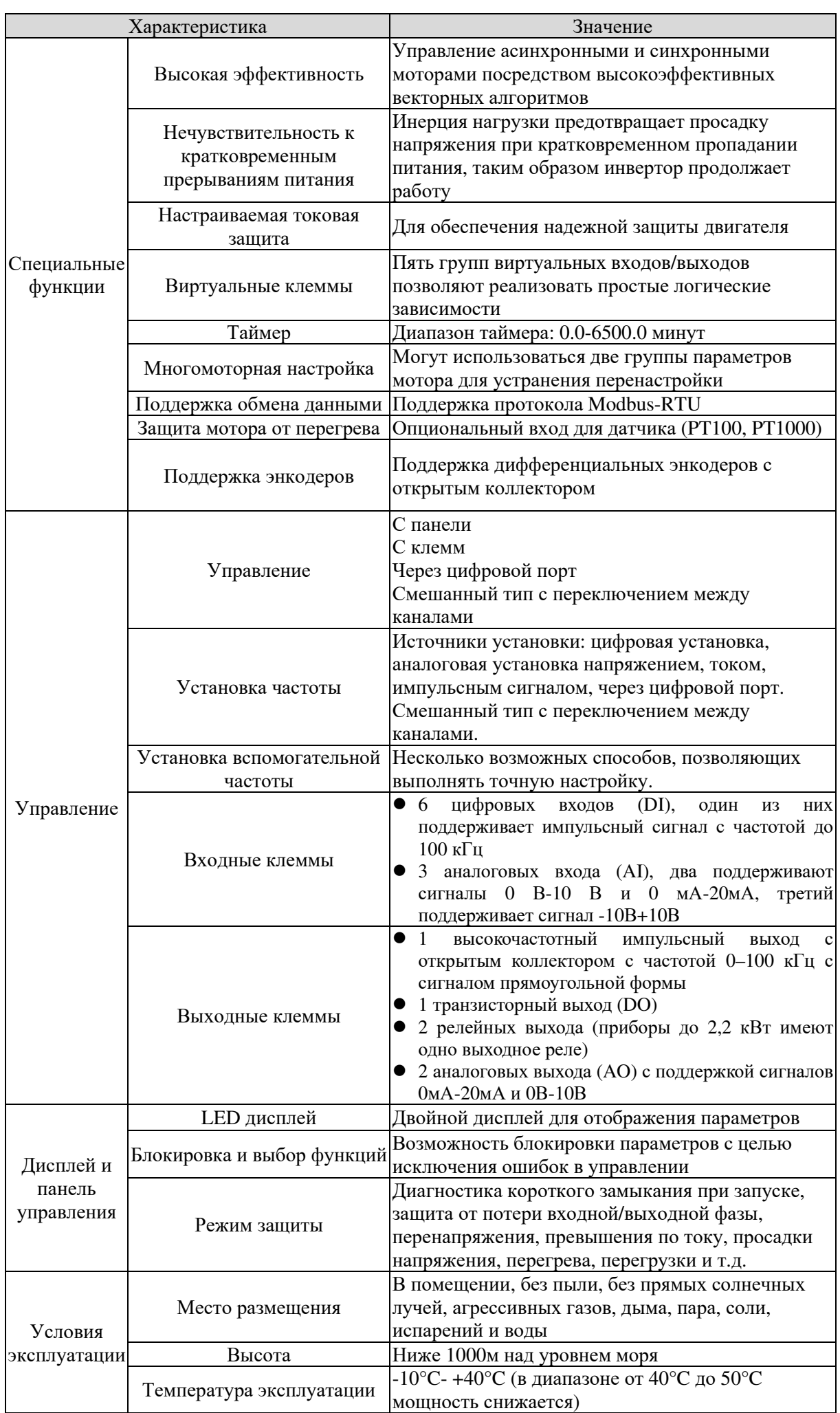

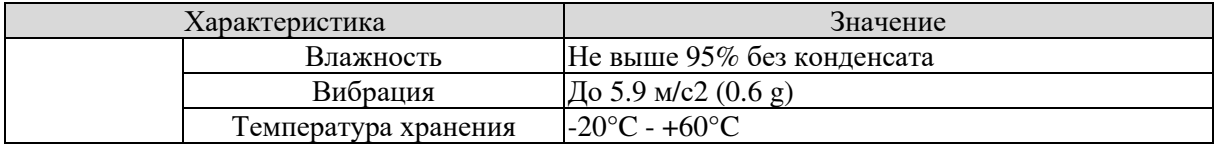

# 2.3 Модели и технические хараткеристики

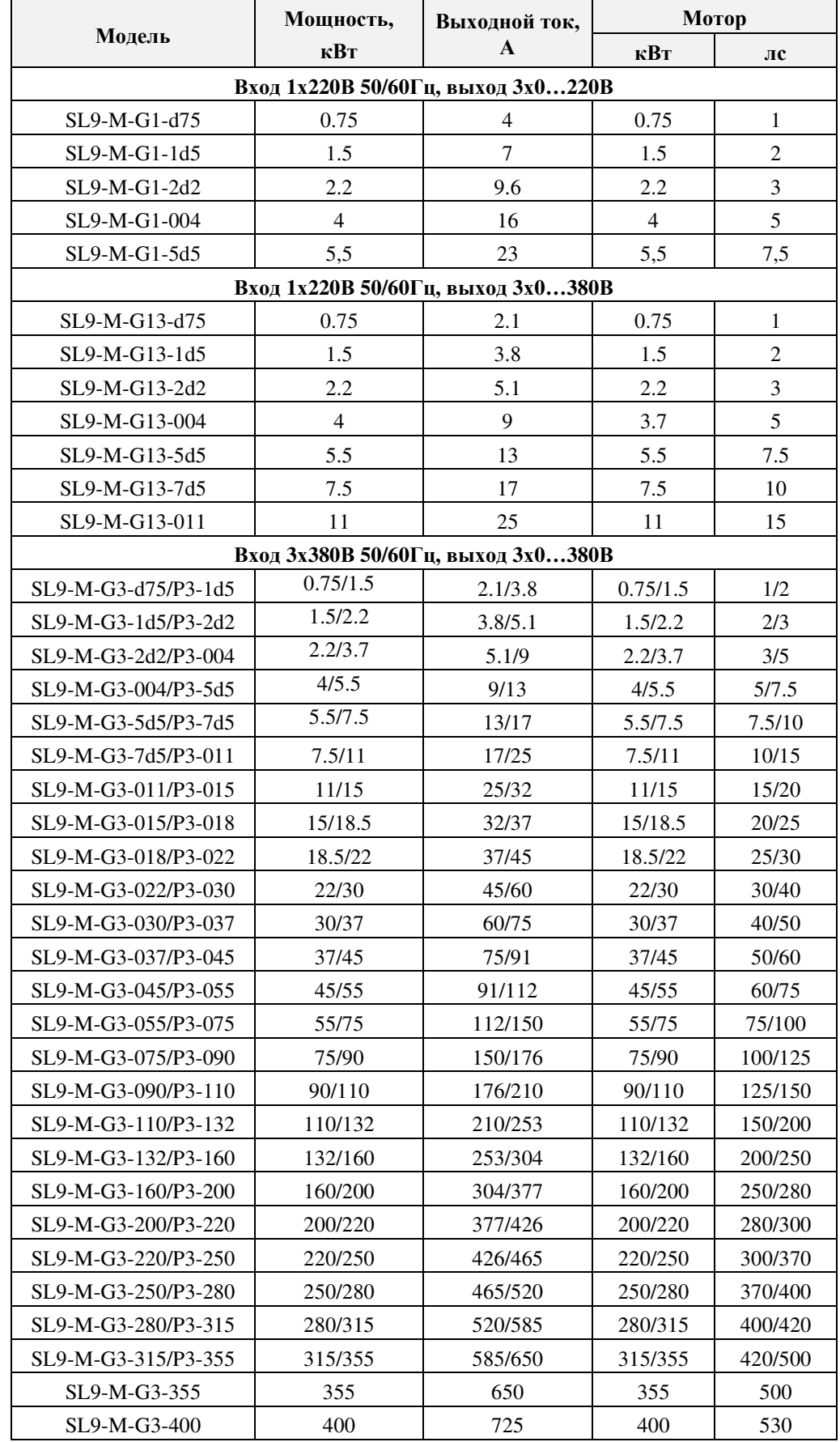

SL9-M Инструкция 2. Информация о продукте

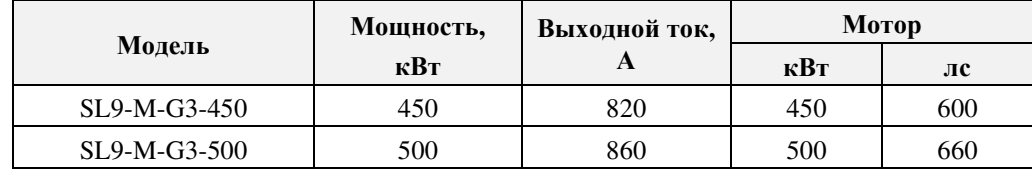

# 2.4 Внешний вид и размеры

# **2.4.1 Внешний вид и размеры преобразователей частоты**

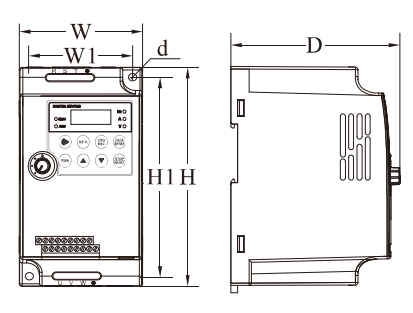

Рис 2-3

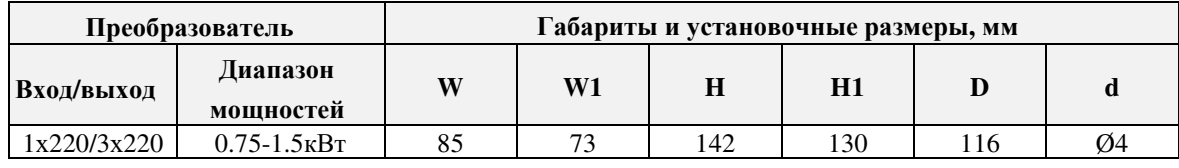

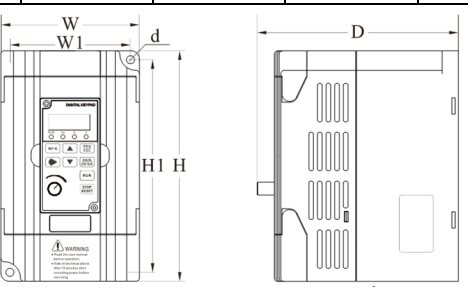

Рис 2-4

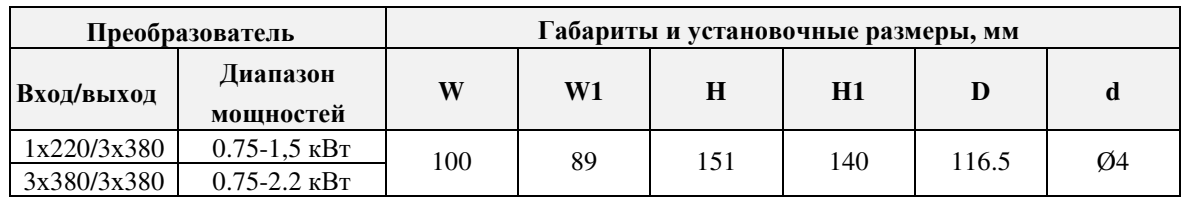

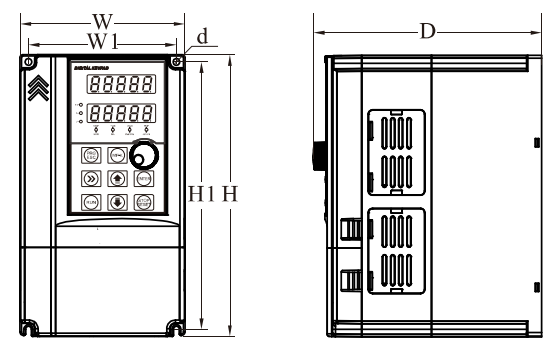

Рис 2-5

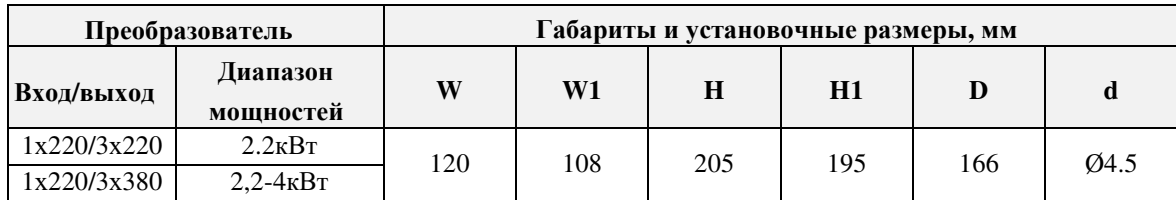

SL9-M Инструкция 2. Информация о продукте

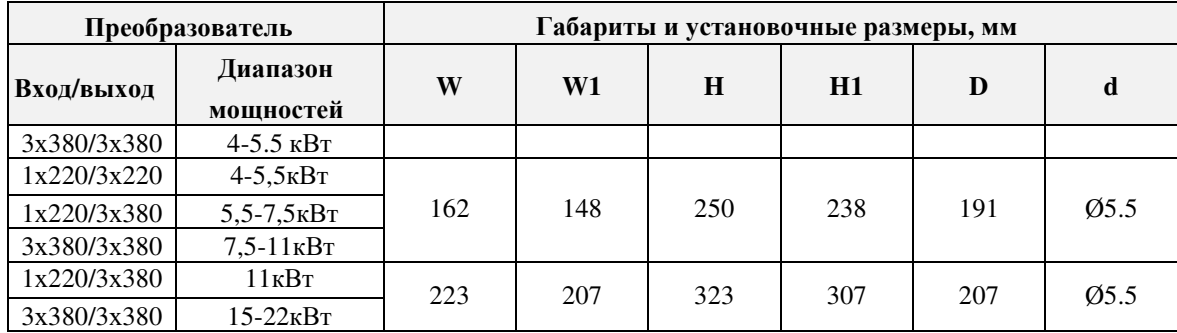

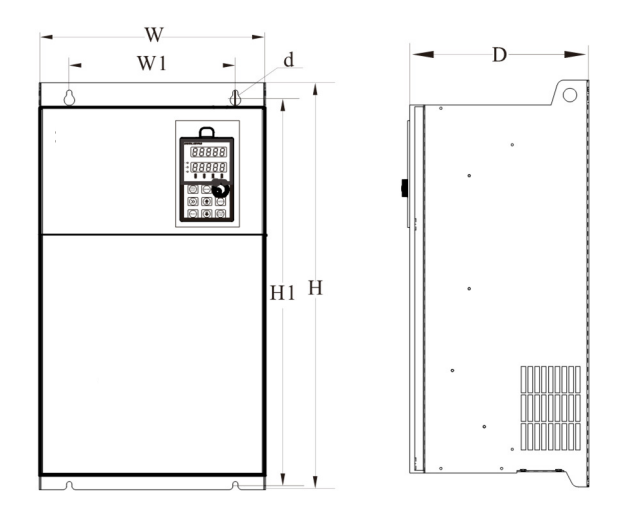

Рис 2-6

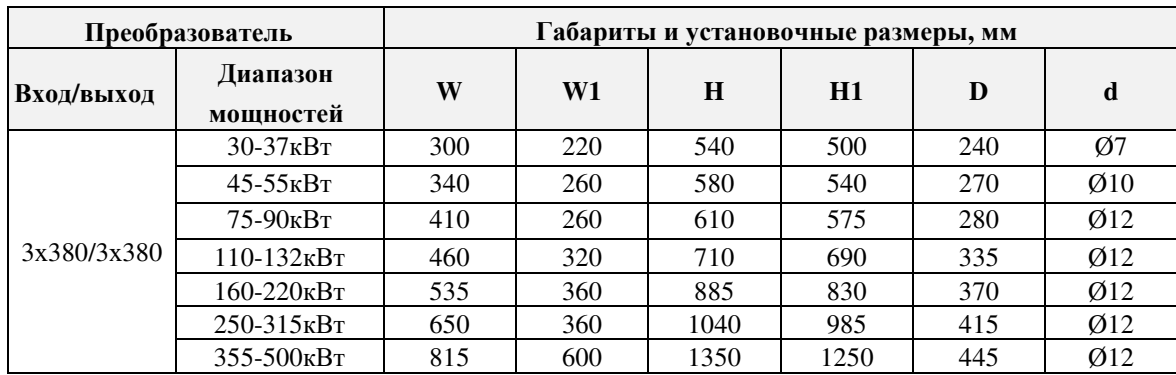

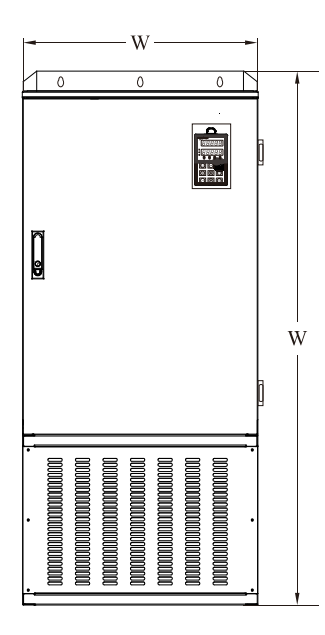

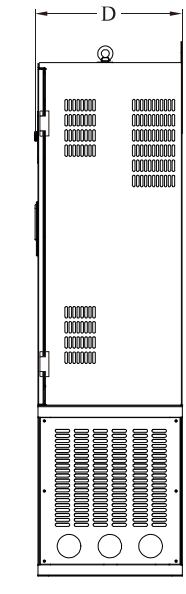

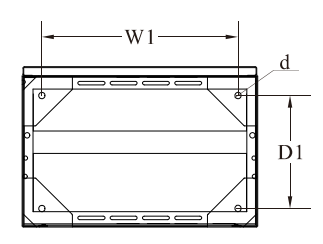

Рис 2-7

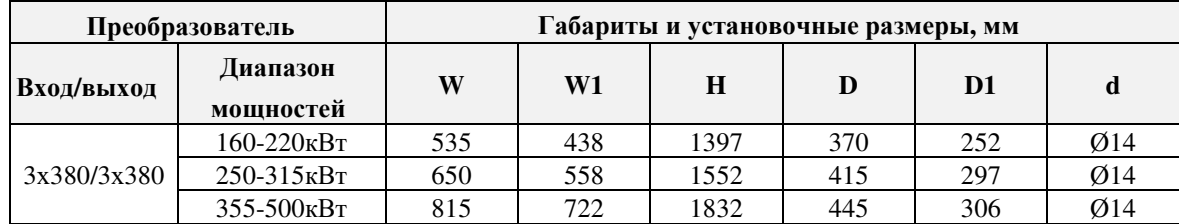

### **2.4.2 Внешний вид и размеры панели управления**

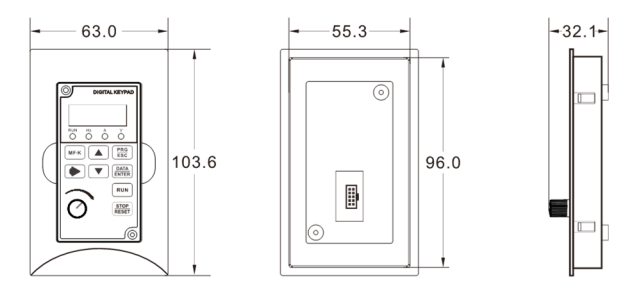

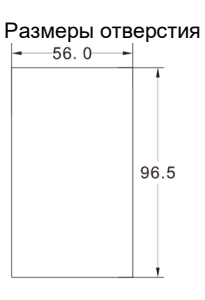

Рис 2-8 Внешний вид и размеры съемной панели у преобразователей малой мощности

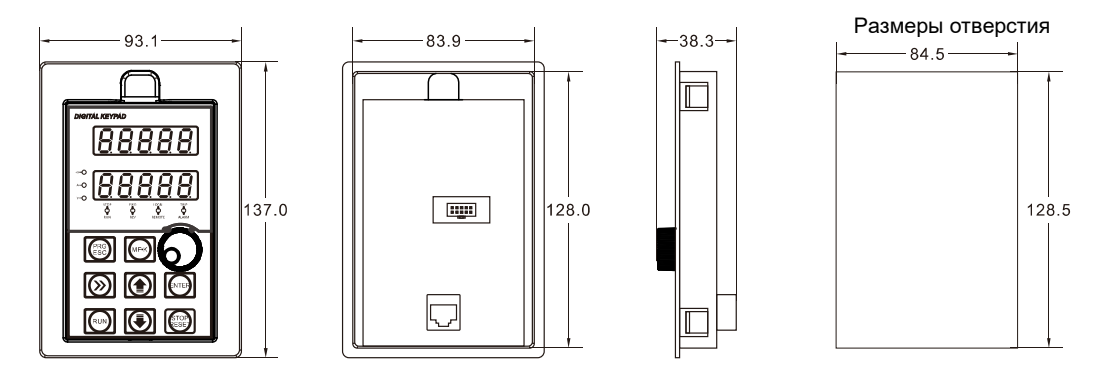

Рис 2-9 Внешний вид и размеры съемной панели преобразователей большой мощности

# 2.5 Обслуживание преобразователя частоты

### **2.5.1 Ежедневное обслуживание**

Воздействие таких факторов как температура, влажность, пыль и вибрация может привести к постепенному ухудшению теплоотвода, старению компонентов и сокращению ресурса инвертора. В связи с этим необходимо регулярно обслуживать инвертор.

Ежедневно необходимо проверять следующее:

- 1. Необычный звук в процессе работы мотора;
- 2. Вибрация мотора;
- 3. Изменение окружающих условий в месте установки инвертора;
- 4. Нормальная работа вентилятора и чистота радиатора;
- 5. Отсутствие перегрева инвертора;
- 6. Чистота частотного преобразователя;
- 7. Отсутствие грязи, влаги и пыли (особенно металлической) в месте установки инвертора;
- 8. Тщательно очищайте вентилятор инвертора от масла и грязи.

### **2.5.2 Периодические проверки**

Периодически выполняйте следующие проверки:

- 1. Проверяйте и регулярно очищайте воздушный тракт системы охлаждения;
- 2. Проверяйте затяжку винтов;
- 3. Проверяйте инвертор на предмет коррозии;
- 4. Проверяйте клеммы на отсутствие искрения и пригаров;

**Примечание:** При измерении сопротивления изоляции мотора мегомметром всегда отключайте кабели от преобразователя частоты (используйте мегомметр 500В). Не используйте измеритель сопротивления изоляции, чтобы проверить схему управления. Не проводите высоковольтный тест (он был проведен на заводе производителя).

### **2.5.3 Замена изношенных частей**

К частям преобразователя частоты, подверженным износу, относятся вентилятор и электролитические конденсаторы. Их ресурс очень сильно зависит от условий эксплуатации и обслуживания. Примерный ресурс:

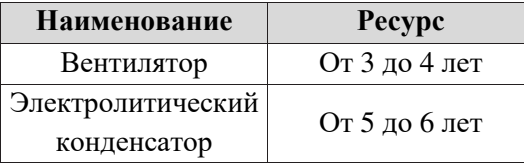

Пользователь может сам определить необходимость замены, исходя из отработанного времени

- 1. Возможные причины повреждения вентилятора: износ подшипников из-за отсутствия смазки, попадания пыли и повреждение лопастей. Признаками неисправности являются посторонний звук, вибрация и нагрев.
- 2. Возможные причины повреждения электролитических конденсаторов: низкое качество электроэнергии, температура, частые циклы заряда/разряда. Признаками неисправности являются: вытекание электролита, выпирание сбросного клапана, изменение емкости и сопротивления.

### **2.5.4 Хранение преобразователей частоты**

После покупки преобразователя частоты необходимо выполнять следующие условия хранения:

- 1. Храните преобразователь частоты в заводской упаковке;
- 2. Длительное хранение может привести к деградации электролитический конденсаторов. Для исключения деградации необходимо по крайней мере один раз в два года подключать питание к преобразователю и держать его под напряжением не менее 5 часов. Входное напряжение в этом случае необходимо увеличивать плавно, с использованием регулятора напряжения.

# 2.6 Подбор оборудования для торможения

В таблице 2-5 приведены рекомендуемые номиналы тормозных резисторов. Пользователь может выбирать сопротивление и мощность резисторов, исходя из ситуации, но сопротивление и мощность резистора должны быть не меньше приведенных значений. Мощность и сопротивление резистора определяются динамикой замедления и инерцией системы. При увеличении инерции, сокращении времени торможения и увеличении частоты остановок необходимо выбирать резистор с большей мощностью, но минимальным допустимым сопротивлением.

### **2.9.1 Подбор тормозного сопротивления**

При торможении почти вся энергия мотора передается на тормозной резистор.

Справедливо выражение: U \* U/R = Pb, где

U - Напряжение торможения (определяется номинальным напряжением и для сети380В составляет 700В)

R – Тормозное сопротивление

Pb – Тормозная мощность

#### **2.9.2 Подбор тормозной мощности**

В теории мощность резистора равна мощности торможения, но в реальности необходимо

учесть, что мощность резистора снизится до 70%:

0.7\*Pr=Pb\*D, где

Pr---- Мощность резистора

D---- Тормозной коэффициент (учитывается для всего процесса)

Лифт---- 20%-30%

Охладители и нагреватели---- 20%-30%

Центробежные машины---- 50%-60%

Резко затормаживаемая нагрузка---- 5%

Общий тип-----10%

 $\sqrt{2}$ 

Таблица 2-5 SL9 Выбор компонентов для торможения

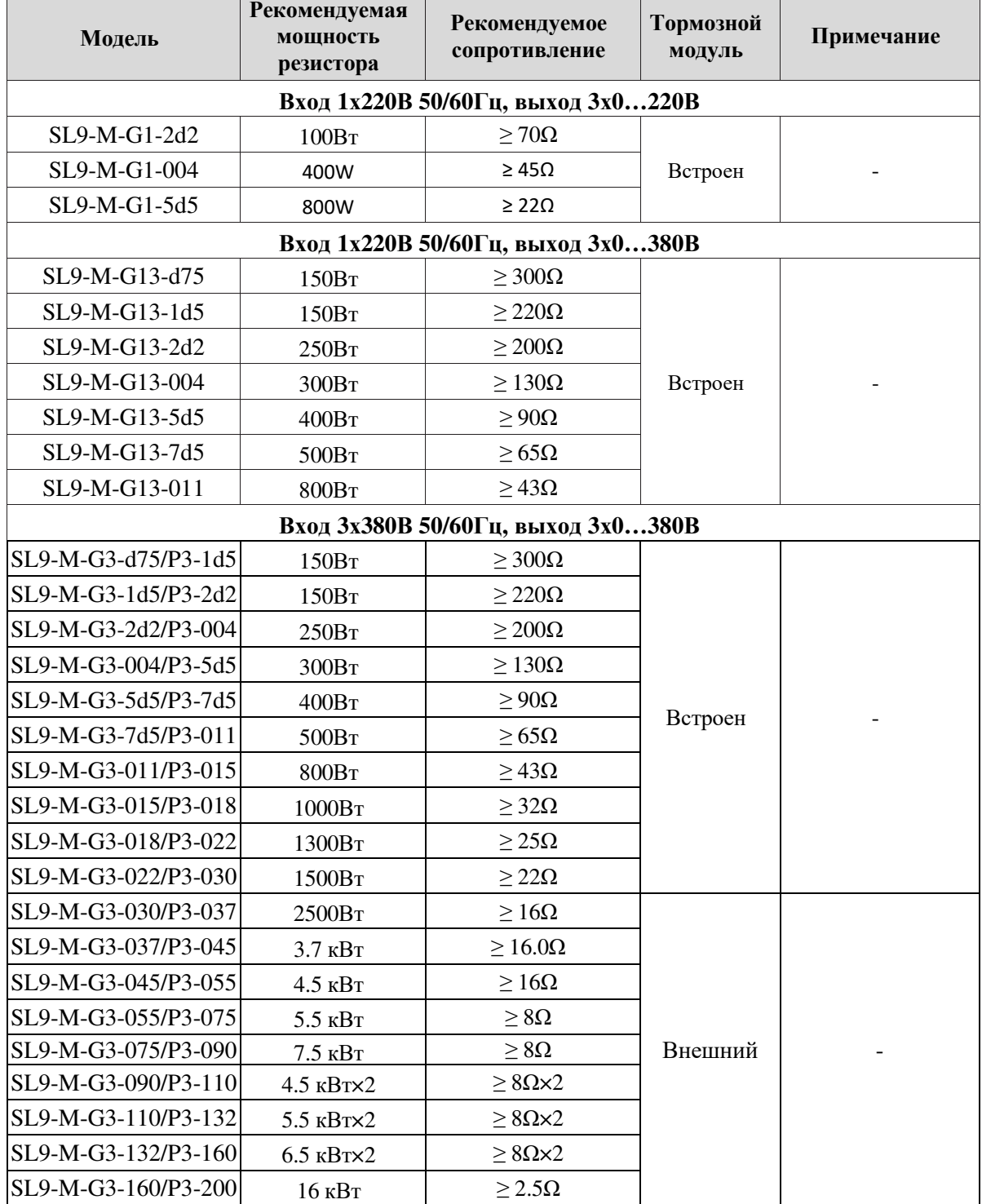

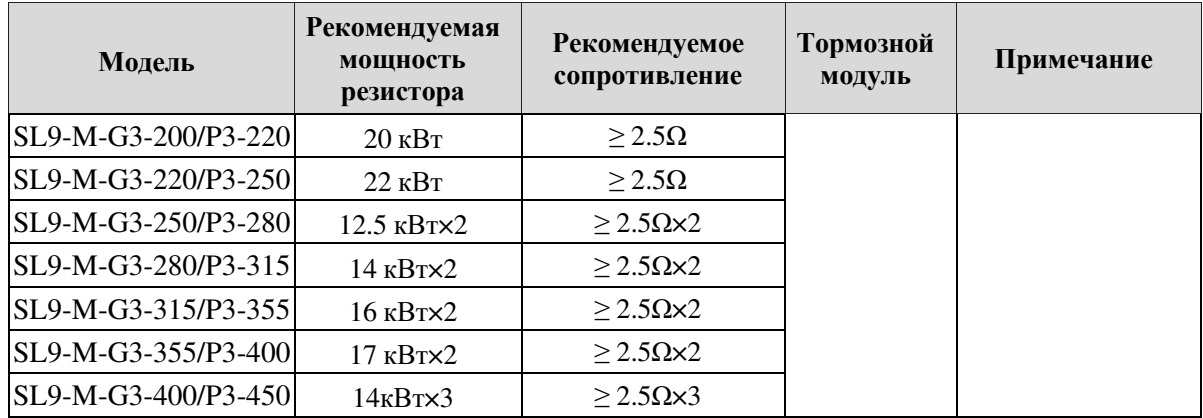

## **2.6.3 Подключение тормозного модуля**

Подключение тормозного модуля и резистора к инвертору SL9:

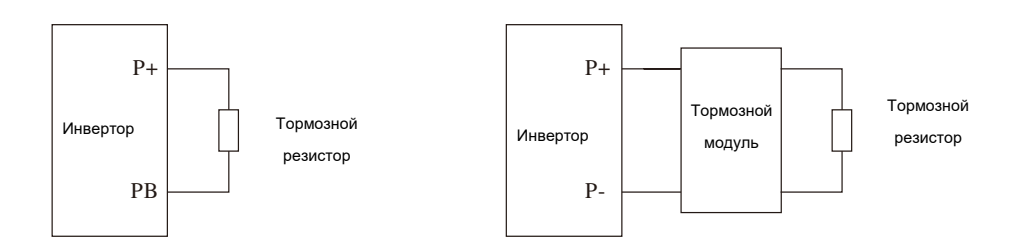

Рис. 2-10 Подключение тормозного модуля и резистора

# 3. Установка преобразователя частоты

# 3.1 Условия установки

- 1. Хорошо проветриваемое помещение
- 2. Окружающая температура -10℃-40℃. При температуре от +40℃ до +50℃ необходимо обеспечить принудительную вентиляцию инвертора.
- 3. Избегайте места с высокой температурой и высокой влажностью; влажность должна быть не выше 90%.
- 4. Вне досягаемости прямых солнечных лучей.
- 5. Влади от легко воспламеняемых, горючих и агрессивных жидкостей и газов.
- 6. Отсутствие пыли и металлической стружки.
- 7. Отсутствие вибрации. Особенно критична близость прессов и т.п. оборудования. Ускорение при вибрации должно быть не выше 0.6G.
- 8. Вдали от источников электромагнитных помех.

# 3.2 Место установки

Для увеличения ресурса инвертора необходимо обеспечить правильную установку:

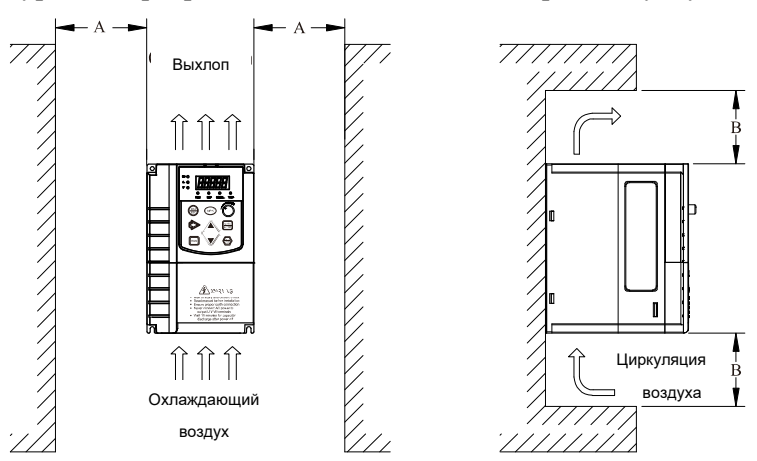

Рис. 3-1 Обеспечение вентиляции на месте установки

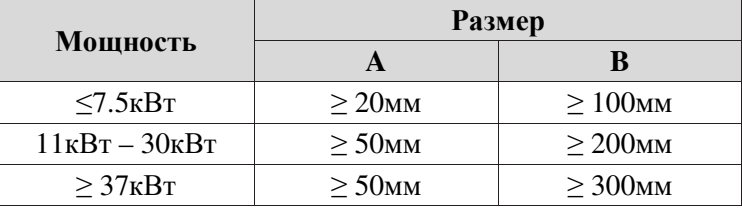

Устанавливайте преобразователь частоты вертикально, чтобы тепло шло вверх. Следите за

направлением преобразователя частоты, чтобы избежать инверсии.

Если Вы устанавливаете несколько преобразователей частоты, ставьте их рядом, а не друг над другом.

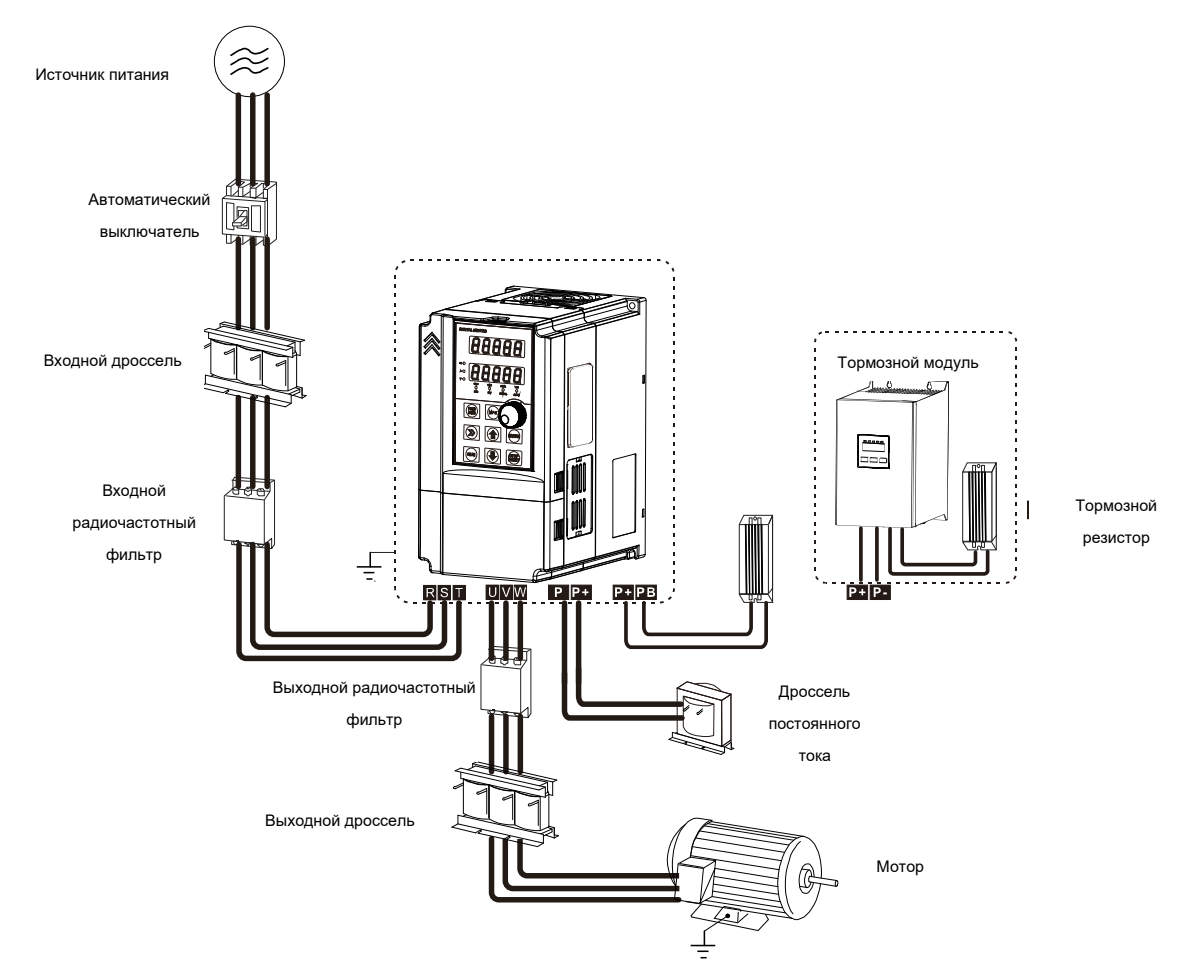

# 3.3 Периферийное оборудование

Рис. 3-2 Периферийное оборудование

# 3.4 Указание по подключению силовых периферийных устройств

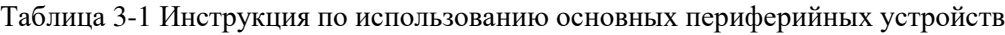

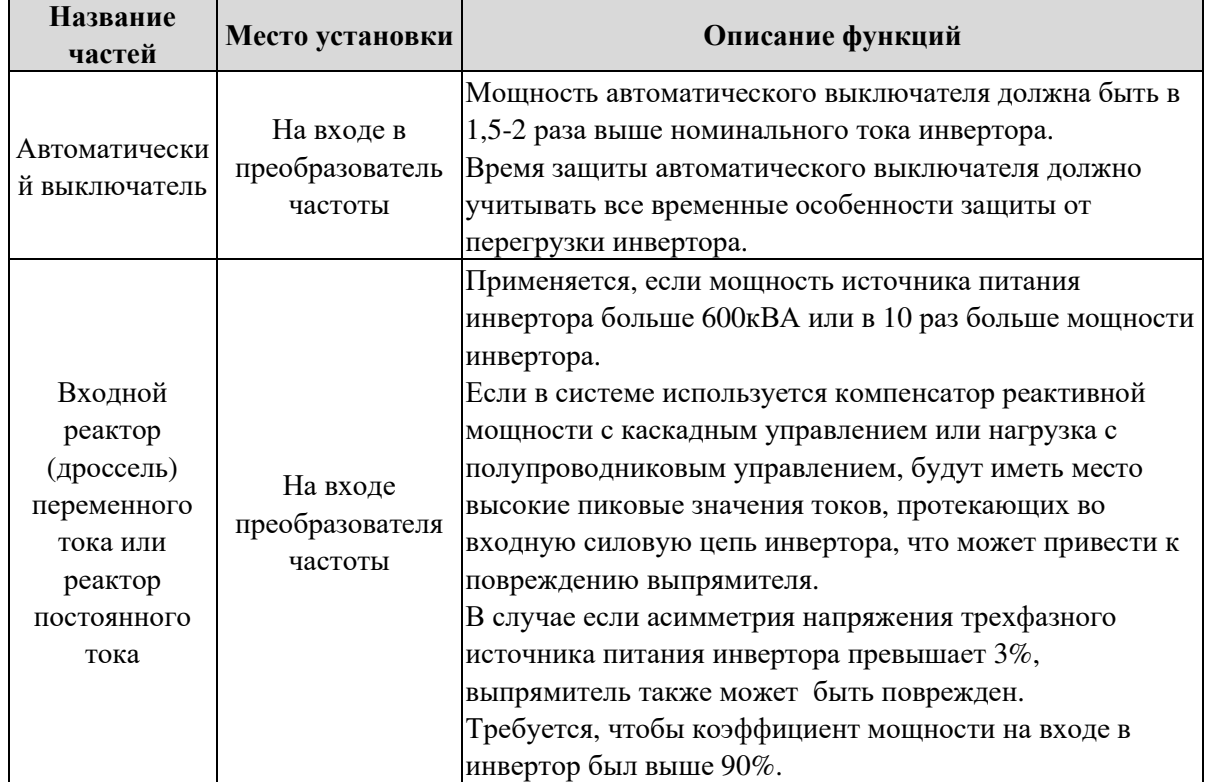

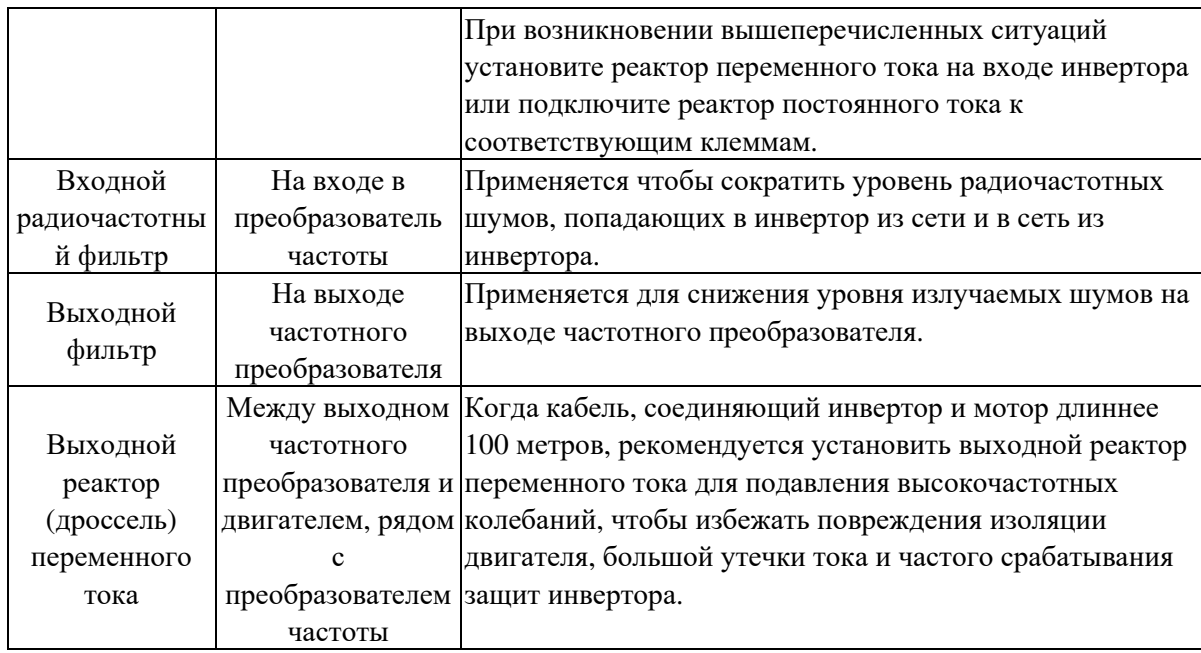

# 3.5 Выбор силовых периферийных устройств

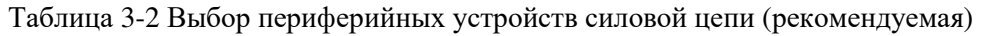

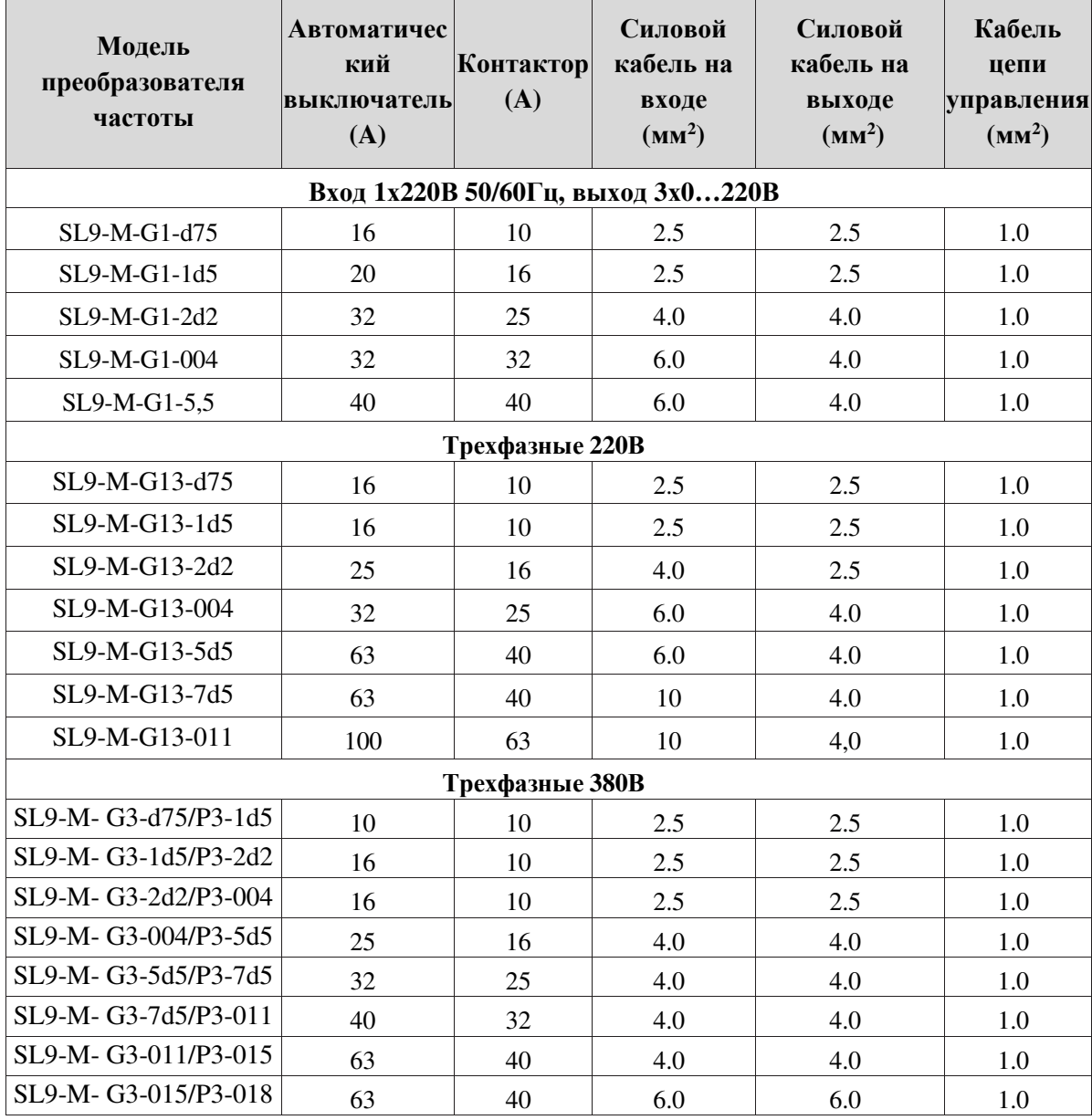

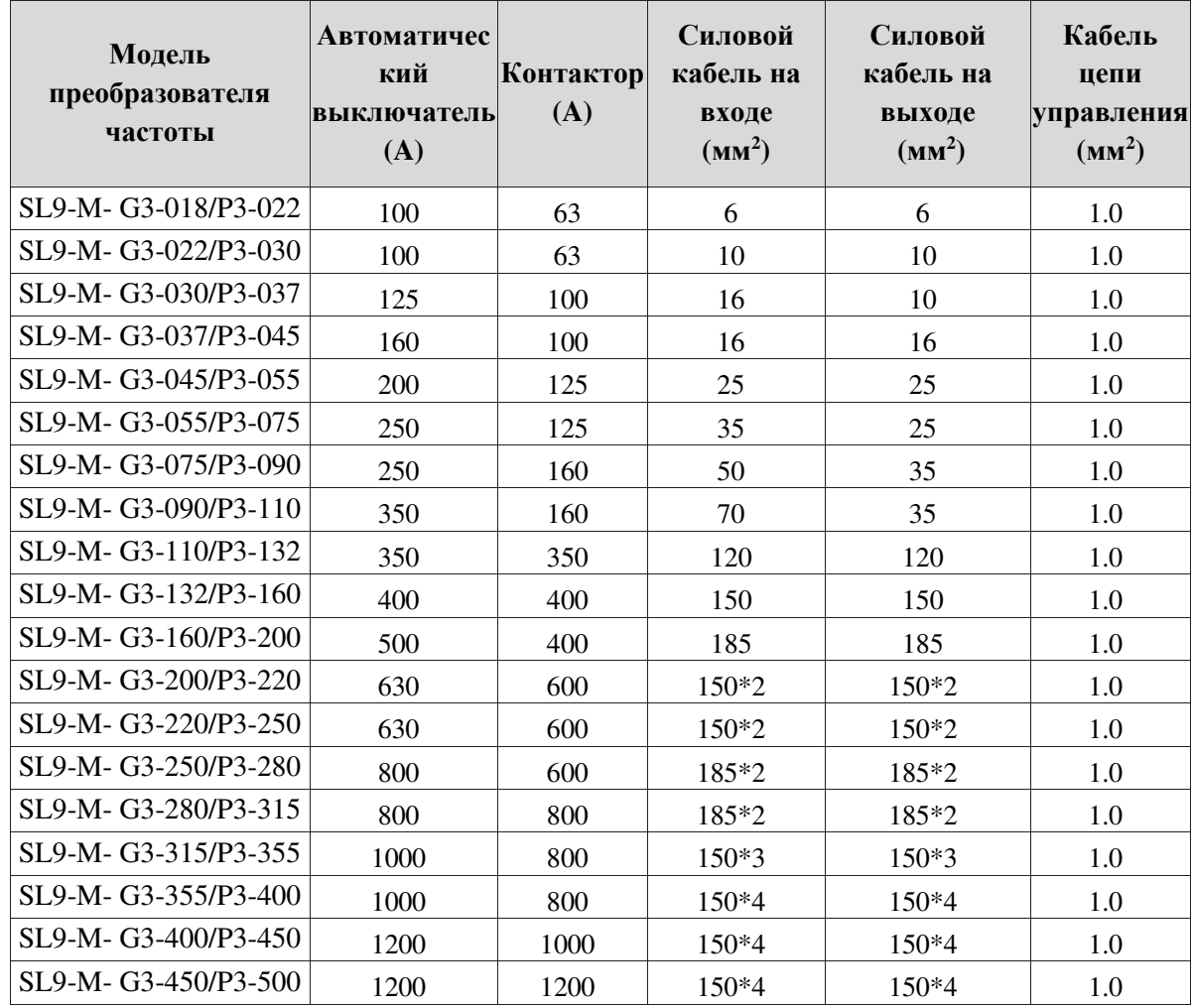

# 3.6 Установка и удаление панели управления

## **3.6.1 Установка и удаление панели управления**

Панель управления частотного преобразователя SL9 является съемной и соединяется с инвертором посредством разъема. Если Вам необходимо снять ее при использовании или техническом обслуживании, убедитесь, что действуете аккуратно, так как можно легко повредить разъем на панели управления.

Удаление и установка панели управления (клавиатуры): Рис. 3-3 и Рис. 3-4:

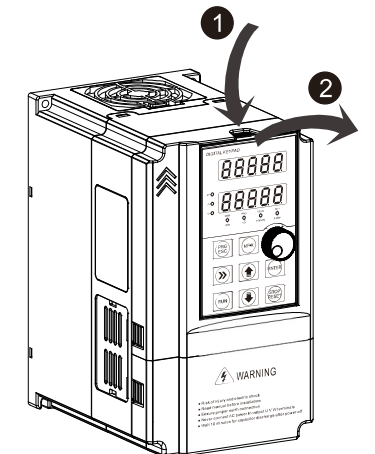

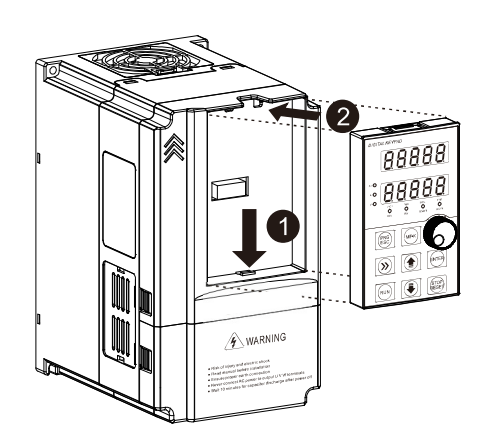

Рис. 3-3Удаление панели управления (клавиатуры) Рис. 3-4Установка панели управления (клавиатуры)

## **3.6.2 Установка и удаление частотного преобразователя**

Преобразователи частоты SL9 мощностью менее 18,5кВт (380В) изготавливаются в пластиковом корпусе. Снятие и установка верхней крышки показаны на рис. 3-5.Используйте инструмент, чтобы нажимать крючки на обеих сторонах нижней крышки:

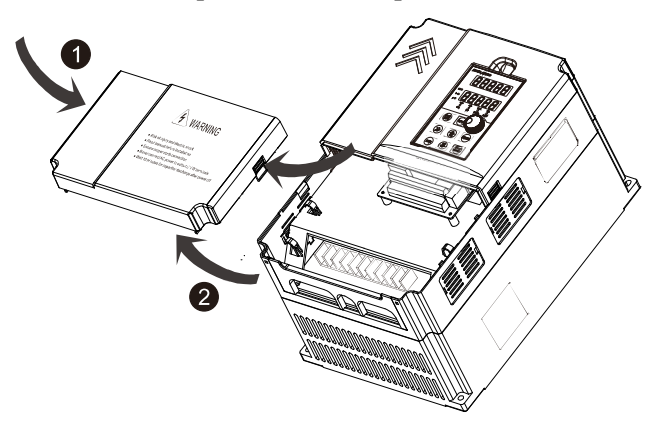

Рис. 3-5 Снятие крышки пластикового корпуса

Преобразователи частоты SL9 мощностью более 22 кВт (380в) изготавливаются в металлическом корпусе. Снятие и установка нижней крышки показаны на рис. 3-6. Удалите барашковые винты и снимите крышку.

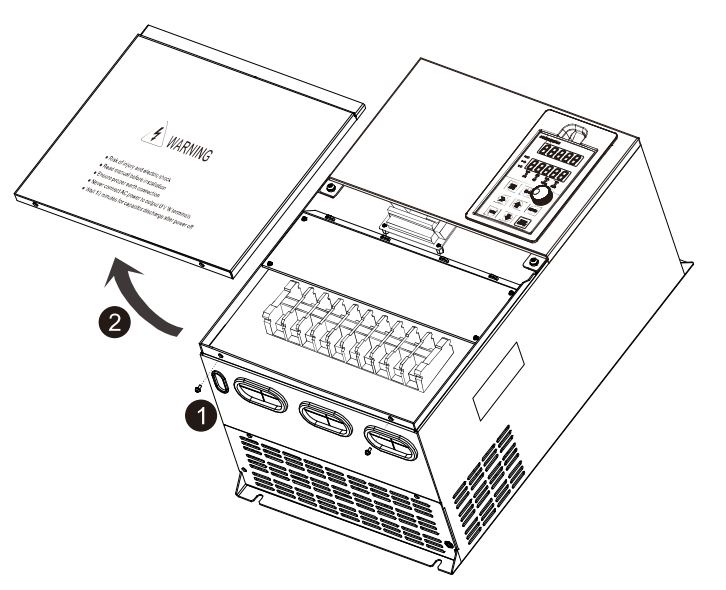

Рис. 3-6 SL9 в металлическом корпусе

# 3.7 Схема подключения клемм

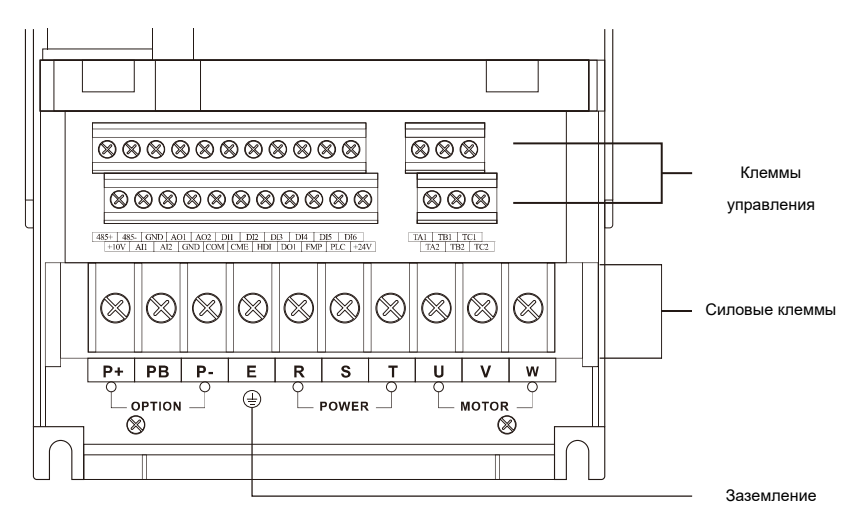

Рис. 3-7 Расположение клемм в SL9

# 3.8 Схемы и описание силовых клемм

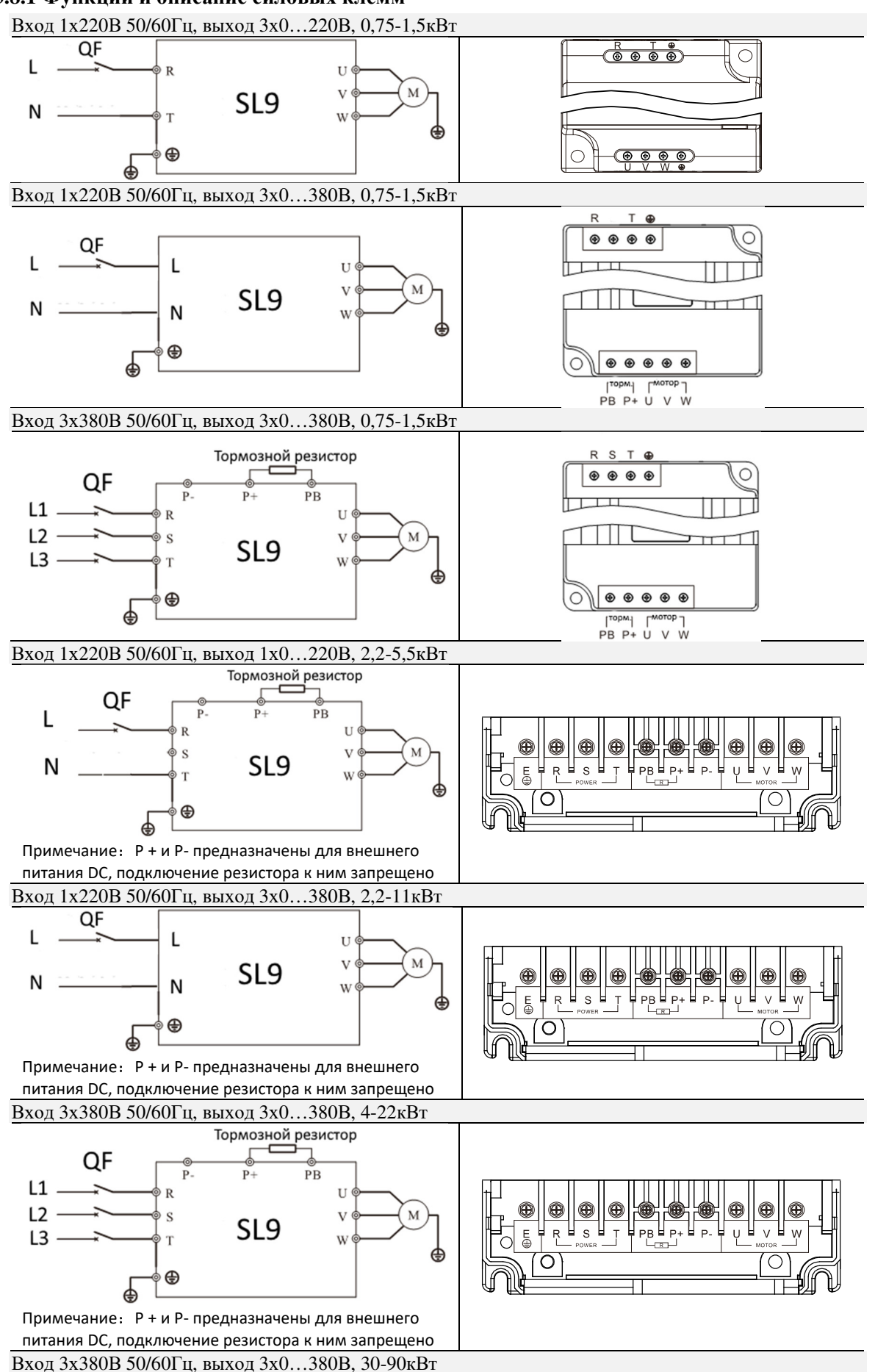

**3.8.1 Функции и описание силовых клемм**

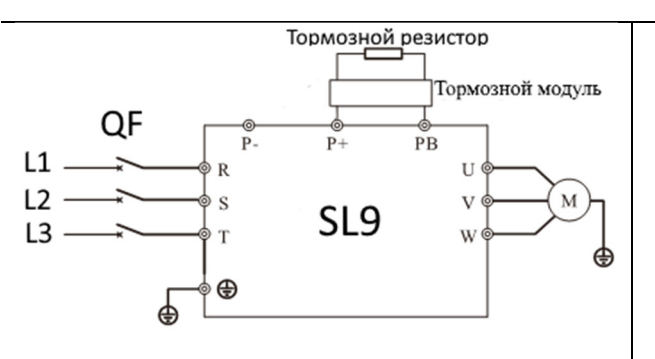

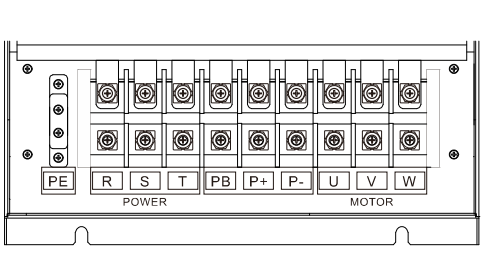

Примечание:P + и P- предназначены для внешнего питания DC, подключение резистора к ним запрещено

#### Вход 3х380В 50/60Гц, выход 3х0…380В, 110-500кВт

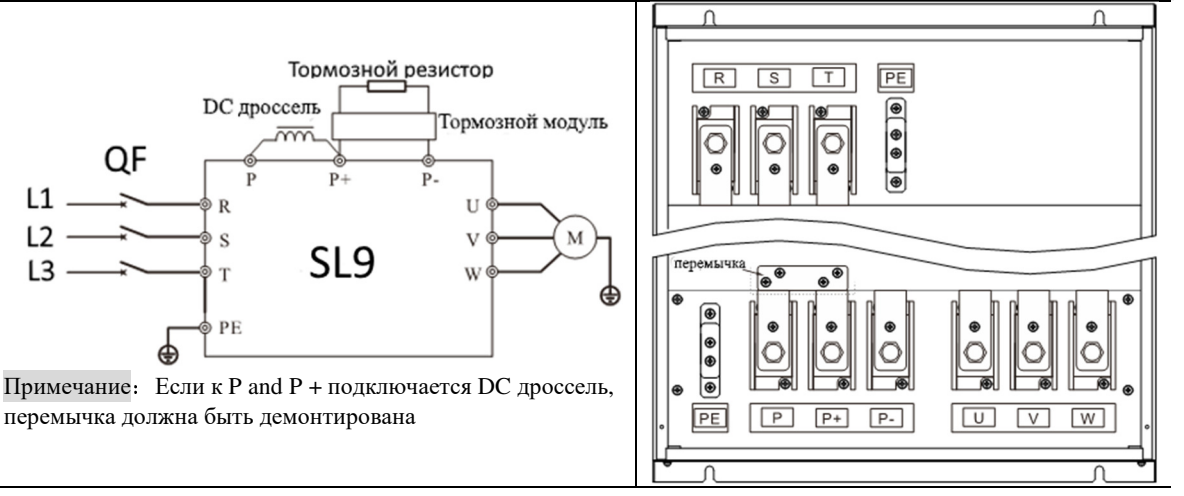

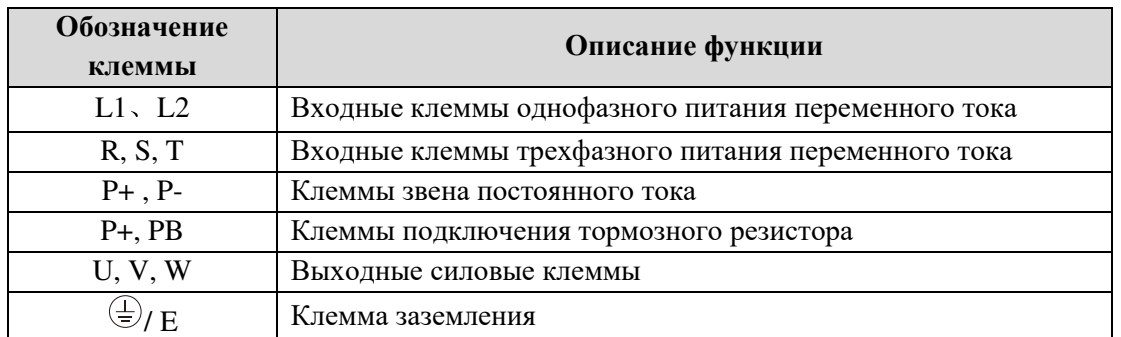

**Примечание:** Инвертор со стандартным встроенным силовым блоком может одновременно выполнять функцию торможения и дросселирования постоянного тока. Если Вам требуется внешний реактор постоянного тока и функция торможения, обратитесь к производителю.

# 3.9 Меры предосторожности при подключении силового контура

### **3.9.1 Подключение источников питания**

- Запрещено подключать питающий кабель к выходному разъему инвертора, в противном случае внутренние компоненты инвертора будут повреждены.
- Чтобы обеспечить входную токовую защиту и обслуживание после выключения, инвертор должен подключаться к источнику питания через автоматический выключатель или УЗО и контактор.
- Убедитесь, что фазность питания и номинальное напряжение соответствуют характеристикам заводской таблички, иначе инвертор может быть поврежден.

#### **3.9.2 Подключение моторов**

 Запрещается замыкание или заземление силовых выходов инвертора. В противном случае внутренние компоненты преобразователя будут повреждены.

- Избегайте короткого замыкания выходных кабелей или корпуса инвертора. В противном случае существует опасность поражения электрическим током.
- Запрещается подключать выход инвертора к конденсатору или фильтру LC/RC с фазным проводом. В противном случае внутренние компоненты инвертора могут быть повреждены.
- Когда контактор установлен между инвертором и двигателем, запрещается включать и выключать контактор во время работы инвертора, иначе в инвертор будет подаваться большой ток, который может вывести его из строя.
- Длина кабеля между преобразователем и двигателем. Если кабель между инвертором и двигателем слишком длинный, токи утечки высших гармоник будет вызывать неблагоприятные воздействия на инвертор и периферийные устройства. Рекомендуется при длине кабеля более 100м установить выходной реактор переменного тока. Обратитесь к следующей таблице для настройки несущей частоты.

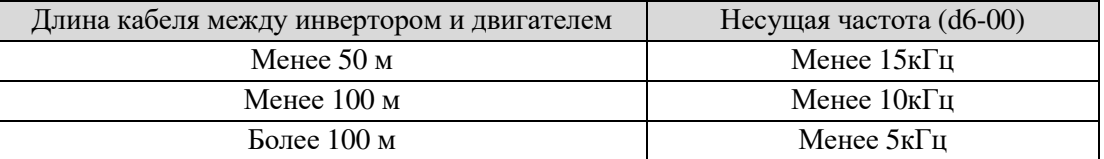

### **3.9.3 Заземление**

- Инвертор будет выдавать ток утечки. Чем выше несущая частота, тем больше будет ток утечки. Ток утечки инверторной системы составляет более 3,5 мА, а конкретное значение тока утечки определяется условиями использования. Для обеспечения безопасности инвертор и двигатель должны быть заземлены.
- Сопротивление заземления должно быть менее 10 Ом. Для определения диаметра заземляющего проводника обратитесь в местным нормам.
- Не используйте заземляющий провод со сварочным аппаратом и другим силовым оборудованием.
- При использовании более 2 инверторов избегайте формирования петли.

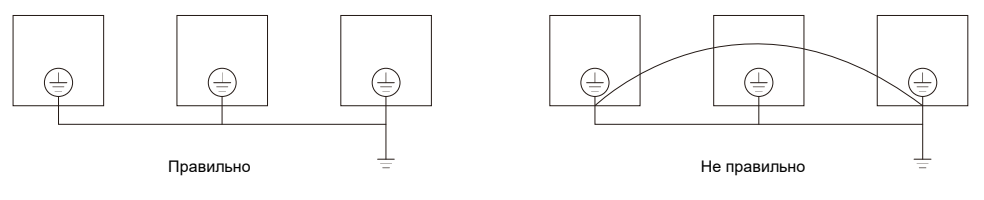

Рис. 3-8 Схема подключения заземления

### **3.9.4 Подавление радиошумов и помех в кабелях**

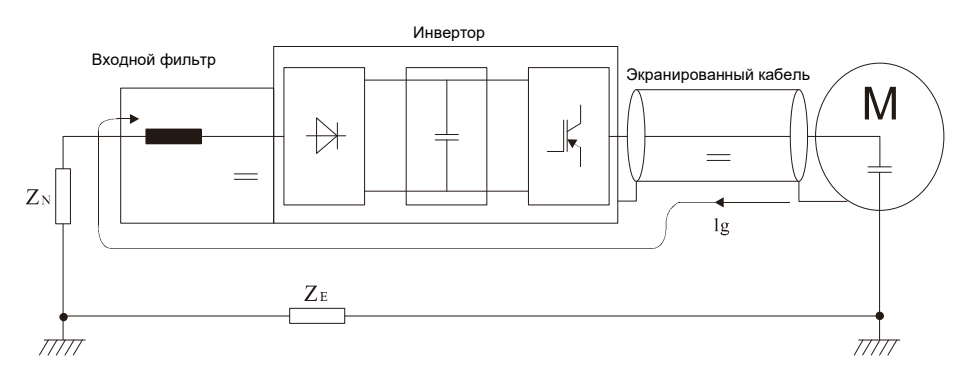

Рис. 3-9 Радиопомехи и помехи по проводам

- При установке входного радиочастотного фильтра кабель, соединяющий фильтр с инвертором, должен быть как можно короче.
- Корпус фильтра и монтажный шкаф должны быть надежно заземлены на большой площади, чтобы уменьшить звуковое сопротивление обратного потока шумового тока lg.
- Провод, соединяющий преобразователь и двигатель, должен быть как можно короче. Кабель двигателя представляет собой четырехпроводной кабель, имеющий заземляющий конец со

стороны инвертора и соединенный с корпусом двигателя с другой стороны. Кабель двигателя должен быть помещен в металлическую трубу.

- Входной силовой кабель и выходной провод двигателя должны быть расположены настолько далеко друг от друга, насколько возможно.
- Оборудование и сигнальные кабели должны быть расположены далеко от преобразователя по причине уязвимости.
- Ключевые сигнальные кабели должны соединяться с экранированным кабелем. Предполагается, что защитный слой должен быть заземлен методом заземления на 360 градусов и иметь рукава из металлических труб. Сигнальные кабели должны находиться далеко от входного провода инвертора и выходного провода двигателя. Если сигнальный кабель должен пересекать входной провод и выходной провод двигателя, они должны быть расположены в форме прямоугольника.
- При дистанционной настройке частоты для аналоговых сигналов напряжения и тока используется экранированный кабель. Защитный слой должен быть подключен к заземляющей клемме PE инвертора, а сигнальный кабель должен быть не длиннее 50 метров.
- Провода клемм цепи управления RA/RB/RC и другие клеммы управления должны быть разделены.
- Запрещено короткое замыкание защитного слоя и других сигнальных кабелей и оборудования.
- Когда инвертор подключен к оборудованию индуктивной нагрузки (например, электромагнитному контактору, реле и электромагнитному клапану), ограничитель перенапряжения должен быть установлен на нагрузочной катушке, как показано на Рис.3-10

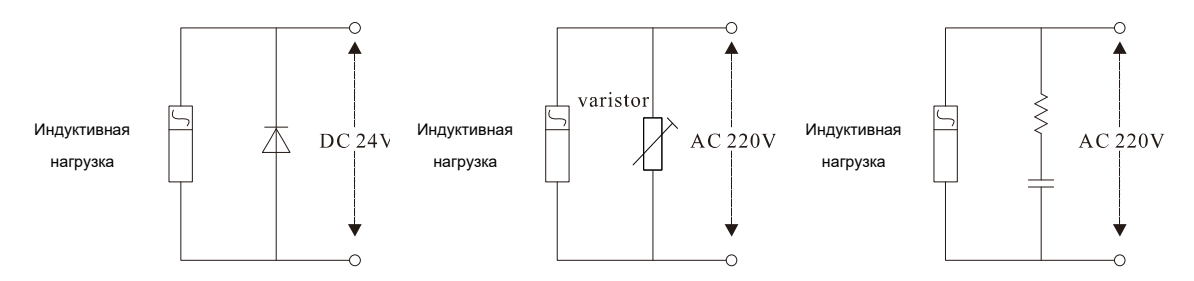

Рис. 3-10 Пример применения индуктивного ограничителя перенапряжения

# 3.10 Описание цепей управления и клемм основного контура

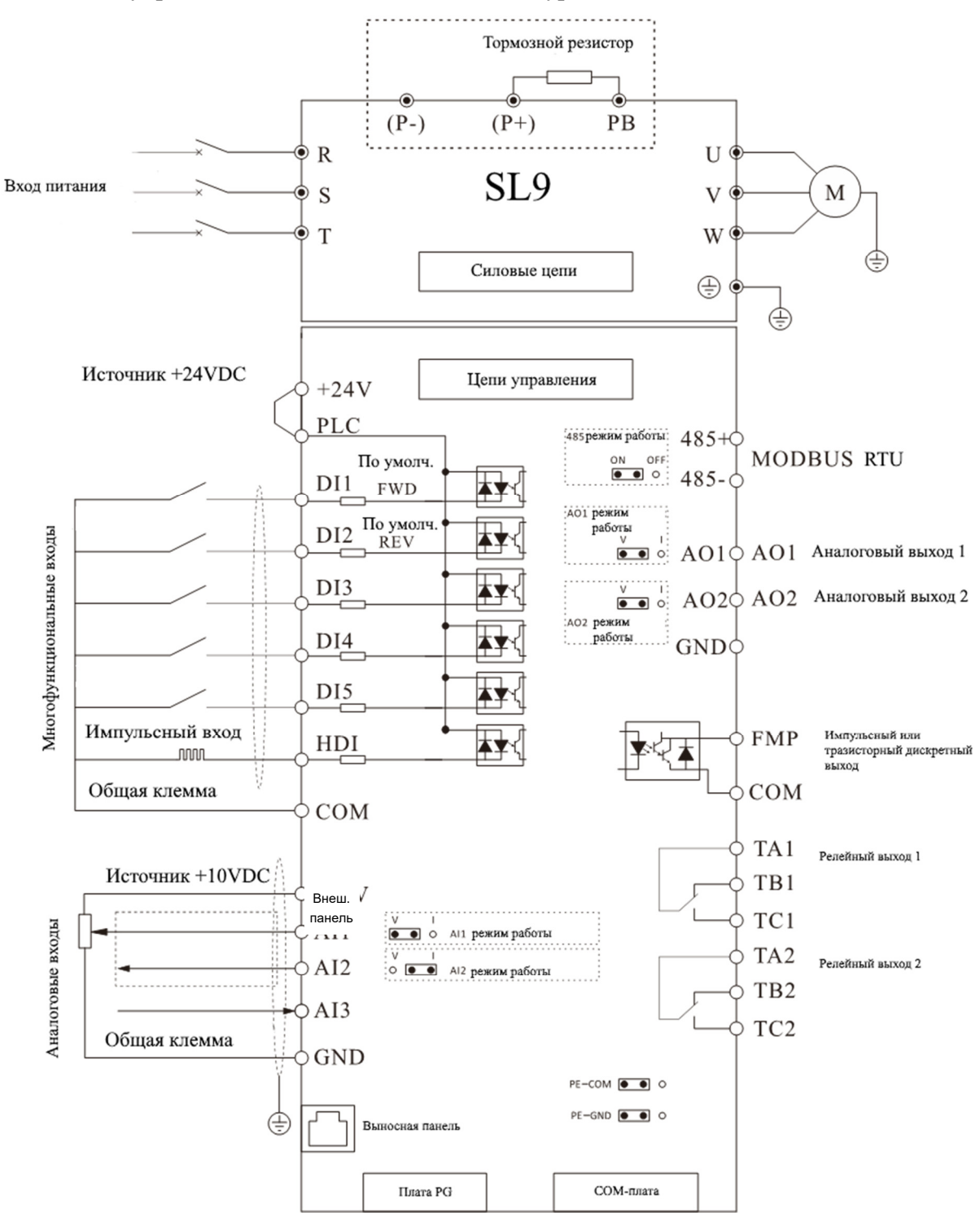

### **3.10.1 Цепи управления и клеммы основного контура**

Рис. 3-11 Схема цепей управления и силовых цепей

### **3.10.2 Клеммник цепей управления**

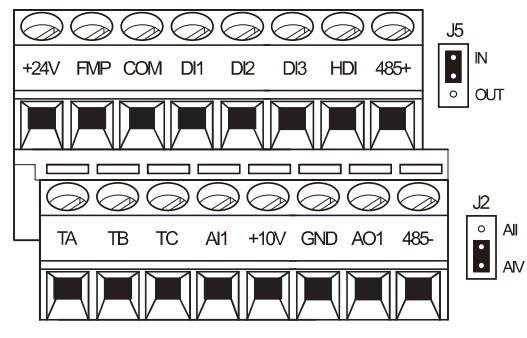

Рис 3-12 Преобразователи вход 1х220, выход 3х0…220В, 0.75~1.5кВт

|    |    |  |                 |        | $AIV$ $AO1V$ |            |        | $\overline{\phantom{a}}$ o       |          |  | 485 ON OFF |        |                      |
|----|----|--|-----------------|--------|--------------|------------|--------|----------------------------------|----------|--|------------|--------|----------------------|
|    |    |  | $\sim$          | $\sim$ | $\infty$     | $\sqrt{2}$ | $\sim$ | $\sim$                           | $\infty$ |  |            |        | $\frac{1}{\sqrt{2}}$ |
| TA | тв |  | TC +24V FMP COM | DI1    |              |            |        | DI2 DI3 HDI +10V AI1 AI2 GND AO1 |          |  |            | $485+$ | $\circ$              |
|    |    |  |                 |        |              |            |        |                                  |          |  |            |        | o                    |

Рис 3-13 Преобразователи вход 1х220, выход 3х0…220В, 2,2кВт, вход 1х220, выход 3х0…380В, 2,2-4кВт, вход 3х380, выход 3х0…380В, 4-5,5кВт

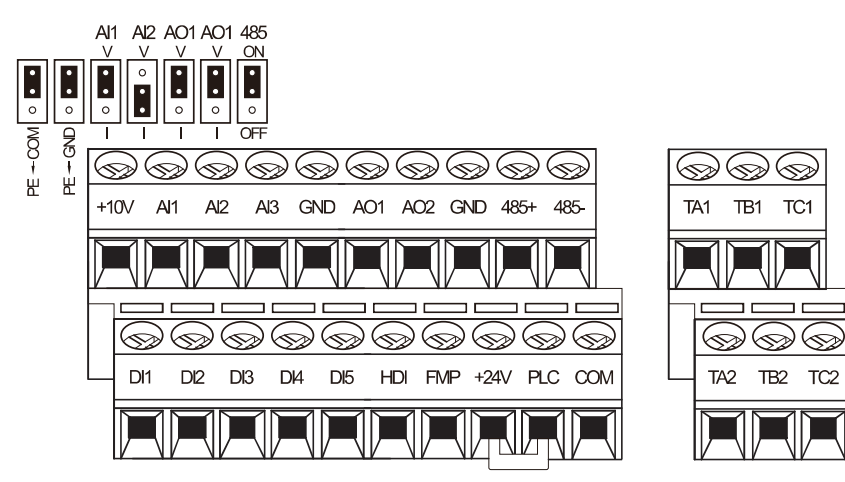

Рис 3-14 Преобразователи большей мощности, ем указаны выше

## **3.10.3 Описание клемм цепей управления**

Таблица 3-4 Описание клемм цепей управления

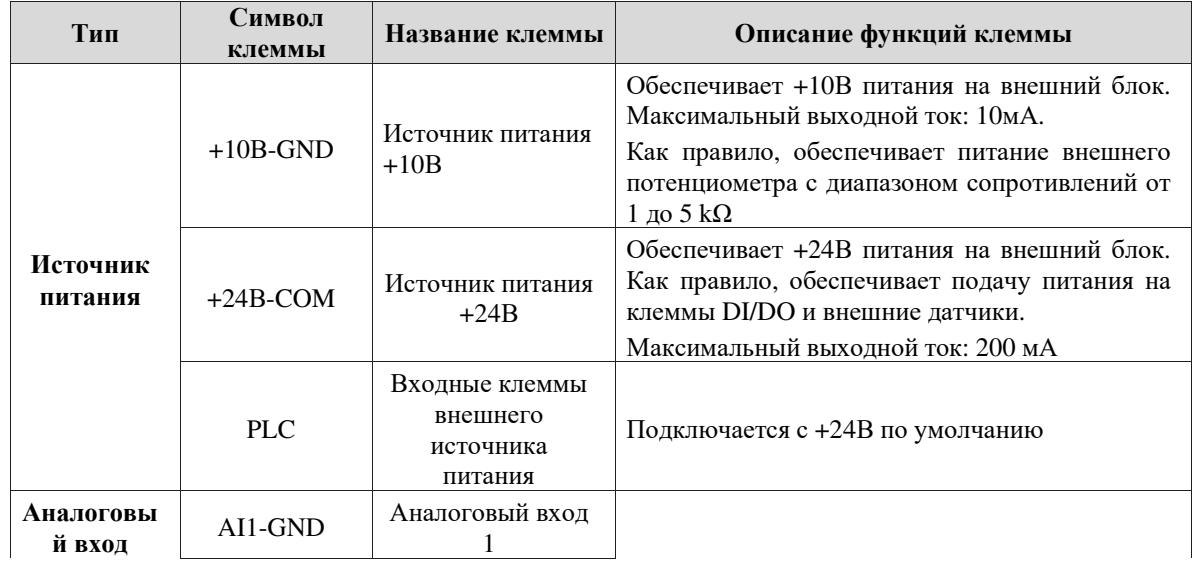

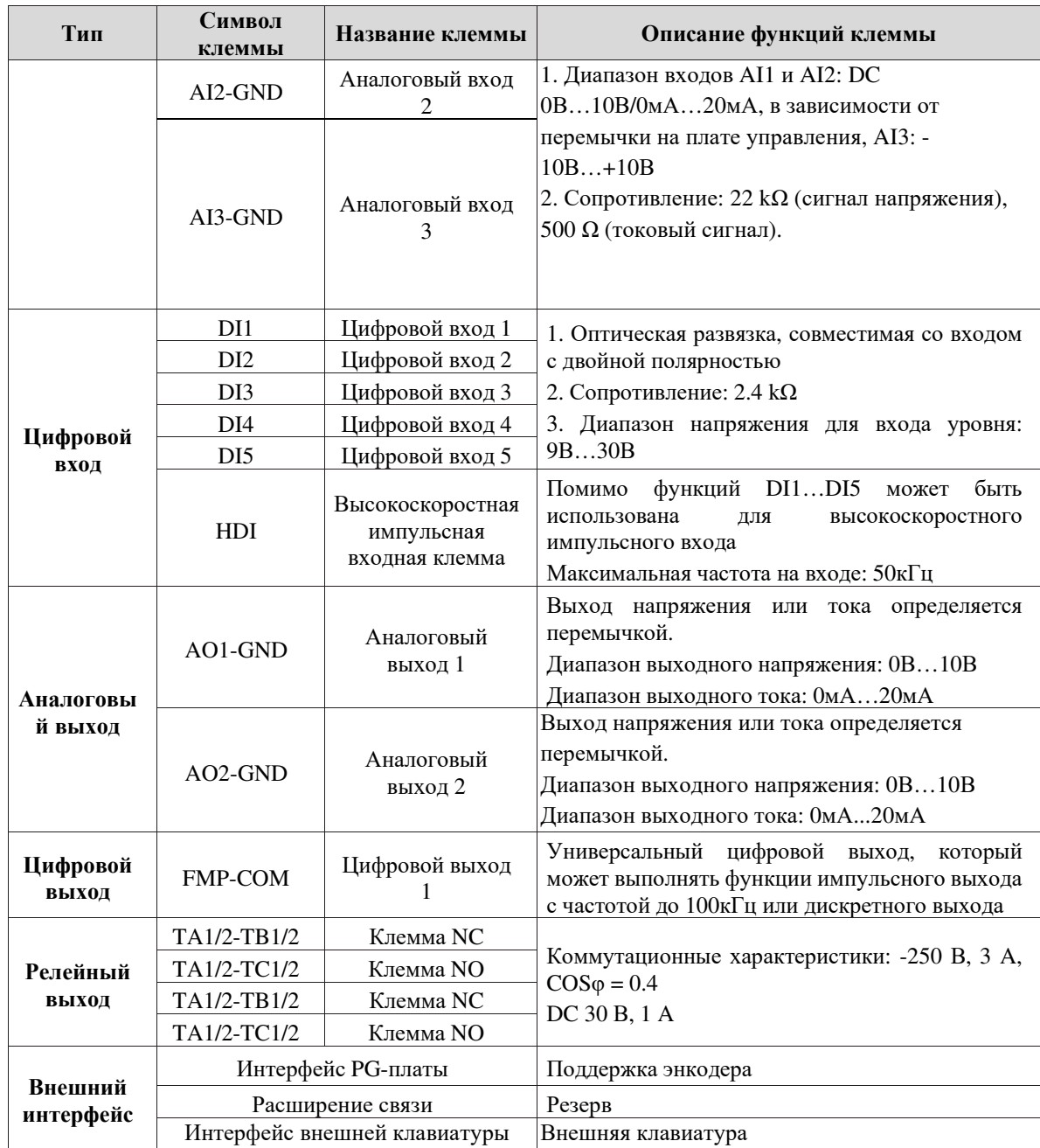

### **3.10.4 Подключение аналоговых входных клемм**

При использовании сигнала напряжения в качестве аналогового входа он становится уязвимым для внешних помех. Используйте экранированный кабель и убедитесь, что он надежно заземлен. Кабель должен быть как можно короче и должен быть расположен далеко от линий электропередач. В случае серьезных помех возможно добавление фильтра-конденсатора или ферритового сердечника в сигнальный кабель.

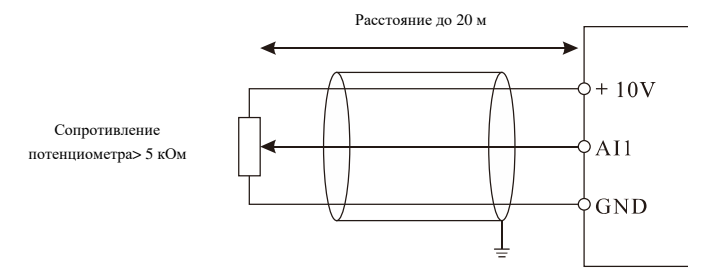

Рис. 3-15 Подключение аналоговых входных клемм

### **3.10.5 Подключение многофункциональных входных клемм**

Режим 1 (Режим по умолчанию): Внешний источник питания не используется, когда DI в PNP режиме.

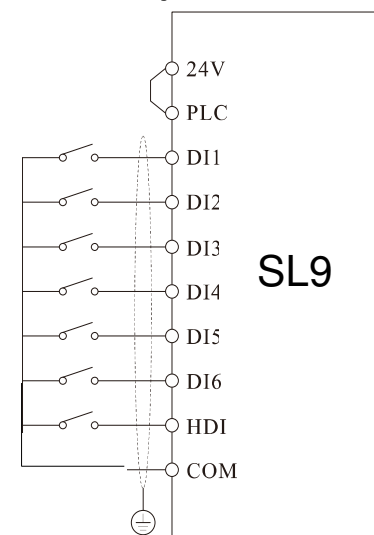

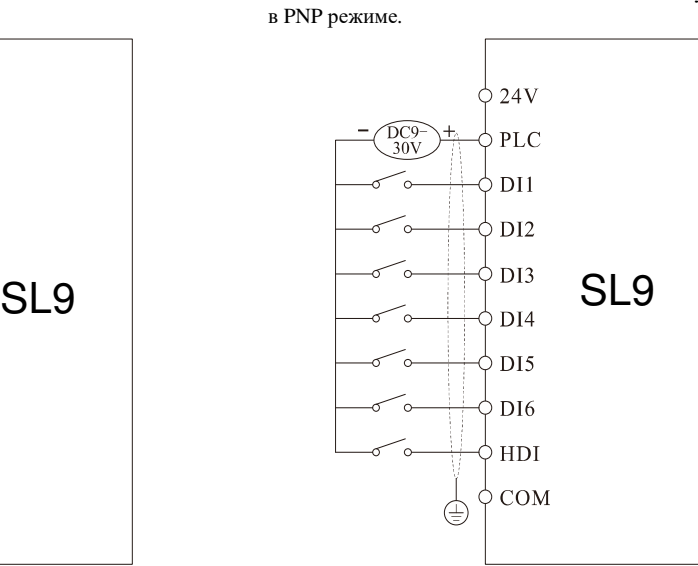

Режим 3 : Внешний источник питания не используется, когда DI в NPN режиме

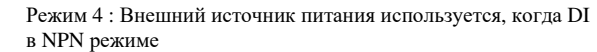

Режим 2 : Внешний источник питания используется, когда DI

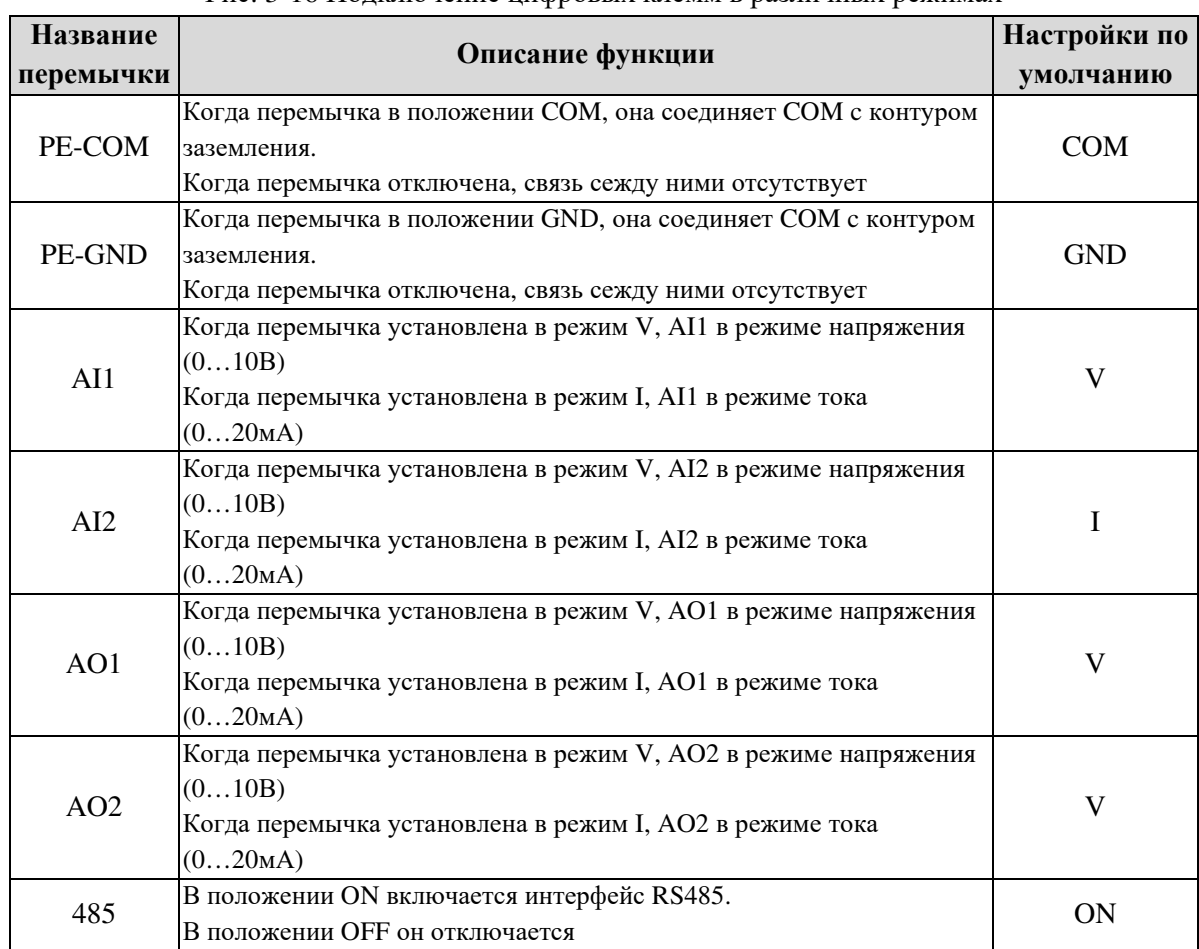

#### Рис. 3-16 Подключение цифровых клемм в различных режимах

# 4. Управление и мониторинг

# 4.1 Инструкции к управлению и мониторингу

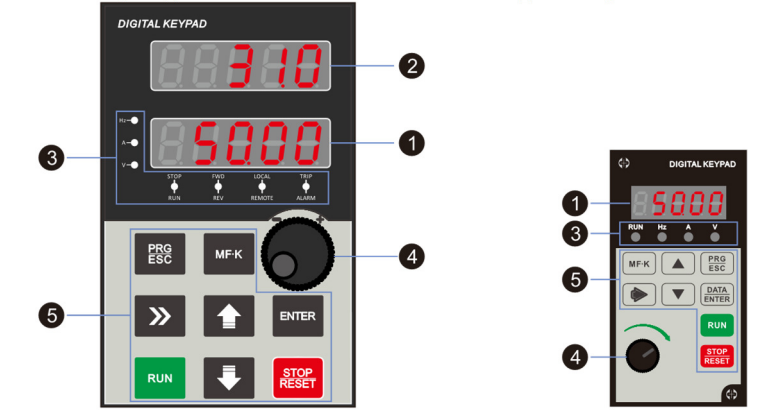

Рис. 4-1 Панель управления

1. Описание индикаторов

**RUN:** Откл – работа преобразователя частоты приостановлена, Вкл – преобразователь частоты находится в режиме работы.

**LOCAL:** Указывает на способ управления преобразователем: панель, клеммы или дистанционное управление.

Откл – управление с панели клавиатурой, Вкл – управление с клемм, мигающий индикатор – дистанционное управление.

**DIR:** Индикатор «вперед/назад», Вкл – прямое вращение.

**TRIP:** Индикатор Настройка/ Управление моментом/Ошибка

Вкл – режим управления крутящим моментом, медленное мигание индикатора – автонастройка, быстрое мигание индикатора – сбой.

2. Индикатор единиц измерения

Гц: Частота;

A: Ток;

V: Напряжение;

3. Цифровой дисплей

Пятисимвольный LED дисплей отображает заданную частоту, выходную частоту, данные и коды ошибок.

4. Описание клавиш на панели управления (клавиатура)

Таблица 4-1 Функции клавиатуры

| Кнопка            | <b>Наименование</b> | Функция                                                                                                    |  |  |  |  |  |
|-------------------|---------------------|----------------------------------------------------------------------------------------------------|--|--|--|--|--|
| <b>PRG/ESC</b>    | Программирование    | Вход или выход из первого уровня меню.                                                                                |  |  |  |  |  |
| <b>DATA/ENTER</b> | Подтверждение       | Вход на более низкий уровень меню и подтверждение<br>значения параметра.                                              |  |  |  |  |  |
|                   | Увеличение          | Увеличение значения или номера функционального<br>кода.                                                               |  |  |  |  |  |
|                   | Уменьшение          | Уменьшение значения или номера функционального<br>кода.                                                               |  |  |  |  |  |
|                   | Переключение        | Выбор отображаемых параметров поочередно в режиме<br>работы или остановки. Выбор символа при изменении<br>параметров. |  |  |  |  |  |
| <b>RUN</b>        | Запуск              | Запуск частотного преобразователя в режиме<br>управления панелью.                                                     |  |  |  |  |  |

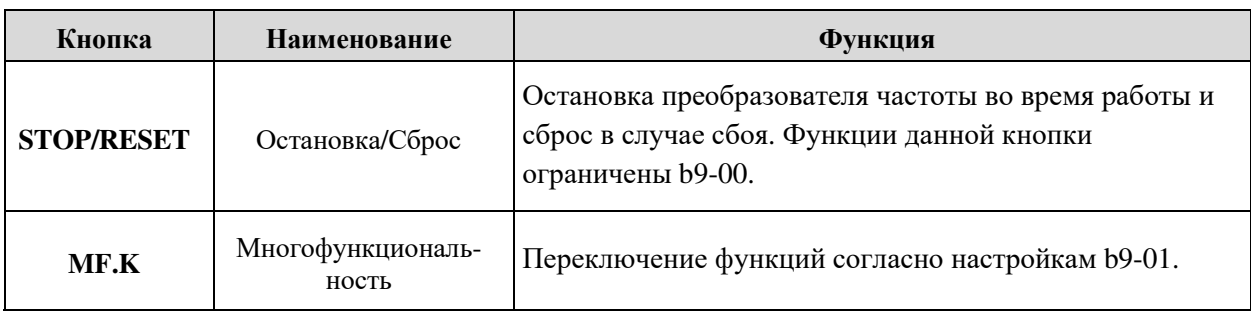

# 4.2 Просмотр и изменение функциональных кодов

Панель управления SL9 использует трехуровневое меню.

Меню состоит из группы функциональных кодов (Уровень 1), функционального кода (Уровень 2) и значения настройки функционального кода (Уровень 3), как показано на рисунке.

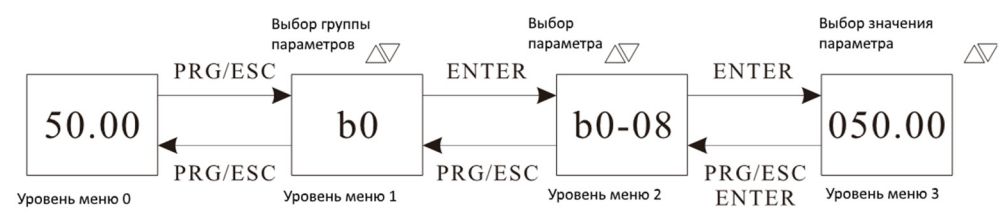

Рис. 4-2 Порядок работы с панелью управления

**Инструкция:** Вернуться к уровню 2 с уровня 3 возможно, нажав PRG или ENTER. Разница в том, что:

После нажатия кнопки ENTER система сохраняет настройку параметров, возвращается к уровню 2 в меню и переходит к следующему функциональному коду.

После нажатия кнопки PRG система не сохраняет настройку параметров, а сразу возвращается к уровню 2 в меню и остается на том же функциональном коде.

Если символ параметра не мигает на уровне 3, это значит, что параметр не может быть изменен. Возможные причины:

- 1. Это неизменяемые функциональные коды, такие как: фактические параметры тестирования, записи операций и т.д.
- 2. Данный функциональный код не может быть изменен во время работы, но может быть изменен после остановки.

# 4.3 Контроль параметров состояния

В состоянии остановки или работы нажмите " $\gg$  " на панели для отображения статуса параметров. Отображение параметров определяется двоичными значениями, задаваемыми параметрами b9-02(параметр запуска 1), b9-03(параметр запуска 2) и b9-04(параметр остановки) в шестнадцатеричном формате.

В состоянии остановки есть 16 статусных параметров, которые могут отображаться по выбору: настройка частоты, напряжение на шине, состояние входов DI, состояние выходов DO, напряжение аналогового входа AI1, напряжение аналогового входа AI2, напряжение аналогового входа AI3, значение счетчика, значение длины, шаг программы ПЛК, скорость загрузки, установка ПИД- регулятора, входная частота импульсного входа и три резервных параметра.

Существует 5 параметров состояния работы: рабочая частота, установленная частота, напряжение на шине, выходное напряжение и выходной ток. Эти пять параметров отображаются по умолчанию. Другие отображающиеся параметры включают в себя: выходную мощность, выходной крутящий момент, состояние входа DI, состояние выхода DO, напряжение аналогового входа AI1, напряжение аналогового входа AI2, напряжение аналогового входа AI3, значение счетчика, значение длины, линейную скорость, настройку ПИД-регулятора, обратную связь ПИД-регулятора и т.д. Вы можете влиять на отображение этих параметров при помощи установки b9-02 и b9-03.

В случае перезагрузки частотного преобразователя после сбоя в питании параметра остаются такими же, как до сбоя, и отображаются.

# 4.6 Настройки пароля

Частотный преобразователь оснащен функцией защиты паролем. Если для A0-00 установлено ненулевое значение, значение - это пароль пользователя. Пароль начинает работать после выхода из режима редактирования функциональных кодов. При нажатии клавиши PRG на экране отобразится "------", и необходимо будет ввести правильный пароль пользователя для входа в меню. Для отключения функции защиты паролем введите пароль и установите A0-00 равным 0.

# 4.7 Автонастройка параметров мотора

Выберите режим векторного управления, прежде чем преобразователь частоты начнет работать, необходимо правильно вписать паспортный параметр двигателя с помощью клавиатуры. Частотный преобразователь SL9 будет соответствовать стандартным параметрам двигателя согласно заводской табличке; режим векторного управления во многом зависит от параметров двигателя. Если Вы хотите добиться хорошей производительности, необходимо ввести точные параметры управляемого двигателя.

Процесс автонастройки двигателя:

Во-первых, выберите в качестве источника команд (b0-02) панель. Затем впишите в фактические параметры двигателя в следующие параметры (согласно заводской табличке двигателя):

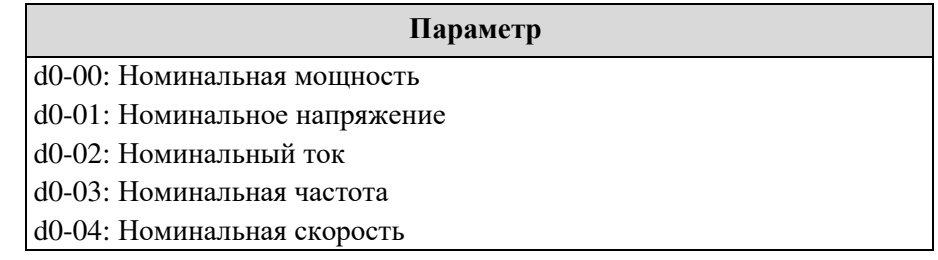

Настройка асинхронного двигателя переменного тока

Если двигатель отсоединен от нагрузки, установите для параметра d0-30 значение 2 (автоматическая настройка асинхронного двигателя), затем нажмите клавишу RUN на клавиатуре. Если двигатель не может быть полностью отсоединен от нагрузки, установите для параметра d0-30 значение 3 (асинхронная статическая автонастройка) и нажмите клавишу RUN на клавиатуре.

Преобразователь частоты автоматически рассчитает следующие параметры двигателя:

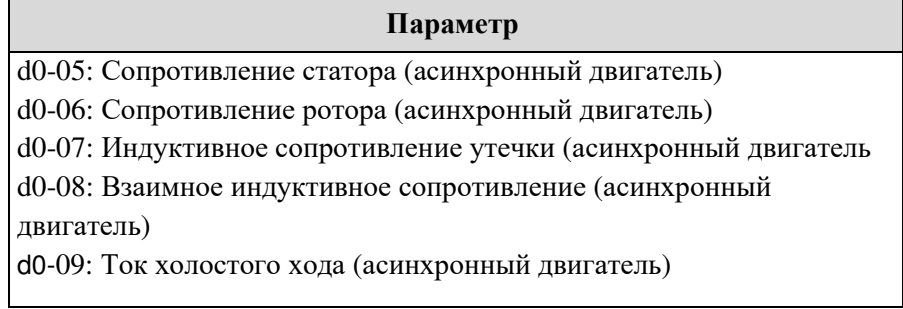

# 5. Описание функциональных кодов

# 5.1 Группа b0: Базовые функциональные параметры

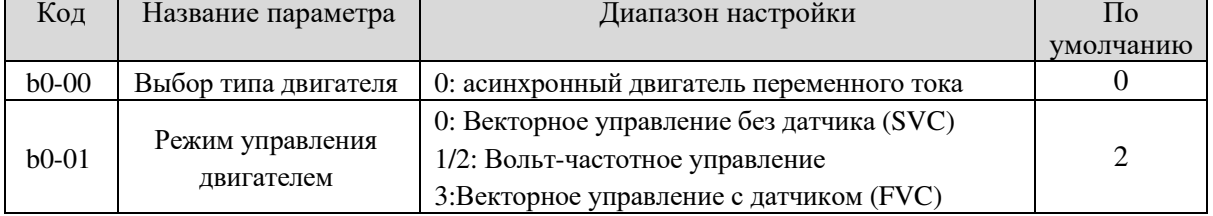

Бит единиц и бит десятков – это выбор режима управления двигателем 1 и двигателем 2.

### **0: Векторное управление без датчика (SVC)**

Векторное управление с открытым контуром. Применимо к высокопроизводительным приложениям, таким как: станок, центрифуга, машина для волочения проволоки и машина для литья под давлением. Один преобразователь частоты может работать только с одним двигателем.

### **½: Вольт-частотное управление (V/F)**

Применим к приложениям с низкой нагрузкой или приложениям, где один преобразователь частоты работает с несколькими двигателями, такими как: вентилятор и насос.

### **3: Векторное управление с замкнутым контуром (FVC)**

Применим к высокоточным системам контроля скорости или управления крутящим моментом, таким как: высокоскоростная машина для производства бумаги, кран или лифт. Один преобразователь частоты может работать только с одним двигателем. Энкодер должен быть установлен со стороны двигателя, а PG-плата, соответствующая энкодеру должна быть установлена со стороны частотного преобразователя.

**Примечание:** Если используется векторное управление, необходимо выполнить автонастройку двигателя, поскольку преимущества векторного управления могут быть использованы только после получения правильных параметров двигателя. Лучшей производительности можно достичь с помощью регулировки параметров скорости в группе «d».

Для постоянного магнитного синхронного двигателя SL9не поддерживает SVC. Обычно используется FVC. Для некоторых низкомощных двигателей также можно использовать вольтчастотное управление.

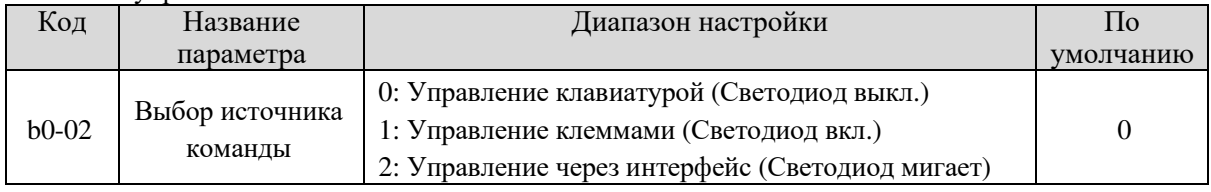

Используется для определения входного канала команд управления частотного преобразователя, таких как: запуск, остановка, прямое вращение, обратное вращение и толчковый режим. Вы можете вводить команды в трех каналах:

### **0: Управление клавиатурой** ("LOCAL/REMOT" индикатор выкл.)

Команды подаются нажатием клавиш "RUN" и "STOP/RESET" на панели управления.

### **1: Управление клеммами** ("LOCAL/REMOT" индикатор вкл.)

Команды подаются с помощью многофункциональных входных клемм с функциями: as FWD, REV, JOGF, and JOGR.

### **2: Управление счерез интерфейс** ("LOCAL/REMOT" индикатор мигает)

Команды подаются с главного компьютера. Для получения дополнительной информации см. Приложение протокола связи.

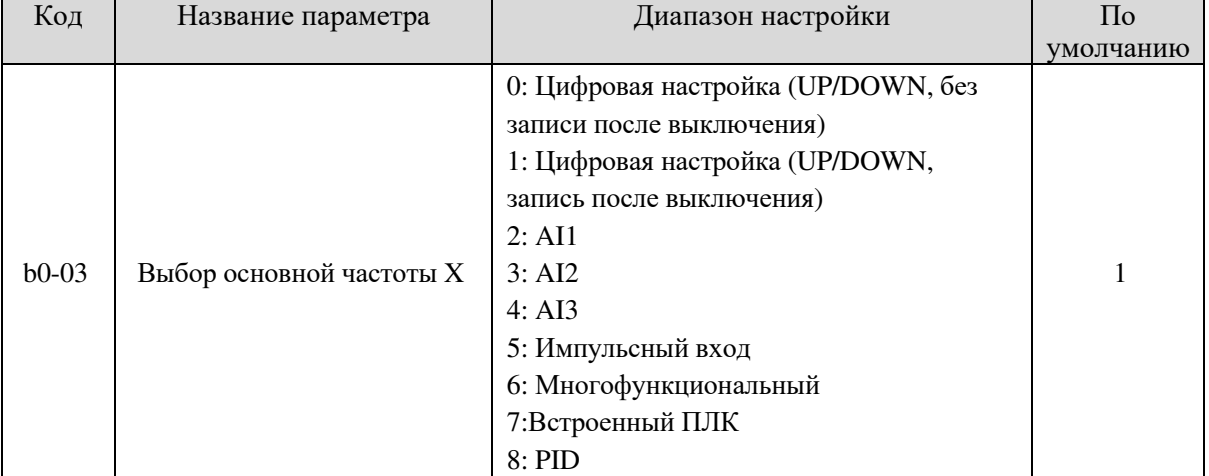

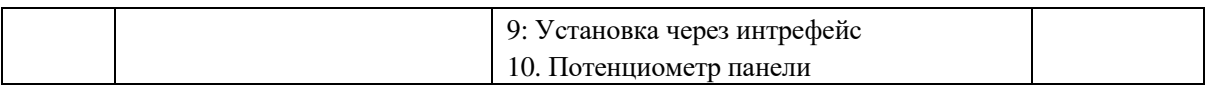

Используется для выбора канала настройки основной частоты. Вы можете установить основную частоту в 10 каналах:

**0: Цифровая настройка** (Предустановленная частота b0-12, возможность модификации UP/DOWN, без записи после выключения)

Начальное значение заданной частоты - b0-12 (Предустановленная частота). Вы можете изменить заданную частоты нажатием  $\blacktriangle$  и  $\nabla$  на панели управления (или используя функцию UP/DOWN на входных клеммах).

При перезагрузке преобразователя частоты после сбоя заданная частота возвращается к значению b0- 12.

**1: Цифровая настройка** (Предустановленная частота b0-12, возможность модификации UP/DOWN, запись после выключения)

Начальное значение заданной частоты - b0-12 (Предустановленная частота). Вы можете задать частоты нажатием ▲ и ▼ на панели управления (или используя функцию UP/DOWN на входных клеммах).

При перезагрузке преобразователя частоты после сбоя заданная частота остается такой, какой была до сбоя.

Обратите внимание, что b0-10 (запись цифровой настройки частоты сбоя) определяет, будет ли заданная частота запоминаться или удаляться при остановке преобразователя. Это связано с остановкой, а не с отключением питания.

### **2: AI1**

### **3: AI2**

### **4: AI3**

Частота задается аналоговым входом. На плате управления SL9 есть две terminals (AI1, AI2) клеммы аналогового входа (AI). Еще одна клемма AI предоставляется картой расширения ввода-вывода. В том числе:

AI1: Вход напряжения 0В…10 В или входной ток 4мА…20 мА, определенный перемычкой JP3 на плате управления;

AI2: Вход напряжения 0В…10 В или входной ток 4мА…20мА, определенный перемычкой JP3 на плате управления;

AI3: Вход напряжения -10В…10 В

Соответствующая кривая зависимости между входным напряжением AI1, AI2 и AI3 и целевой частотой может быть определяться пользователем.

При использовании AI в качестве источника задания частоты соответствующее значение 100% входного напряжения/тока соответствует b0-13 (Максимальная частота)

#### **5: Настройка импульсным сигналом (HDI)**

Частота устанавливается с помощью HDI (высокочастотный импульсный вход). Параметры сигнала: составляет 9В…30В (диапазон напряжения) и 0 кГц…100 кГц (диапазон частот). Импульсный сигнал может быть подан только на клемму HDI.

Связь между частотой входных импульсов HDI и устанавливаемой задается параметрами b5-00 - b5- 03.

Соответствующее соотношение– это линейное соотношение по двум точкам. 100% частотного сигнала соответствует b0-13 (Максимальная частота).

#### **6: Многофункциональный**

В многофункциональном многосегментном режиме комбинации разных состояний DI клемм соответствуют разным заданным частотам. SL9 поддерживает максимум 16 скоростей, реализованных 16 комбинациями четырех DI клемм (заданным функциями от 12 до 15) в группе C1. Скорость нескольких сегментов определяет процентное соотношение значения от b0-13 (Максимальная частота).

Если для многофункционального канала используется клемма DI, необходимо выполнить соответствующую настройку в группе b3. Для получения подробной информации см. Описание группы b3.

#### **7: Простой ПЛК (встроенный)**

Когда в качестве источника частоты используется простой логический конроллер (ПЛК), частоту преобразователя можно переключать между 16 частотными характеристиками. Вы можете задать время работы, разгона/торможения для 16 частотных характеристик. Для получения подробной информации см. Описание группы C2.

### **8: PID**

В качестве рабочей частоты используется выход ПИД-регулятора. ПИД регулятор обычно используется в замкнутом контуре управления (с датчиком обратной связи), например, при поддержании постоянного давления.

При применении ПИД в качестве источника частоты, если панель находится на нулевом уровне структуры, при нажатии UP/DOWN инвертор автоматически войдет в режим задания уставки ПИД (C0-01). При отключении питания настройки будут сохранены.

### **9: Задание через интерфейс**

Частота задается посредством порта RS485.

### **10: Потенциометр клавиатуры**

Команда частоты подается потенциометром на клавиатуре. Это действительно только для клавиатуры с потенциометром.

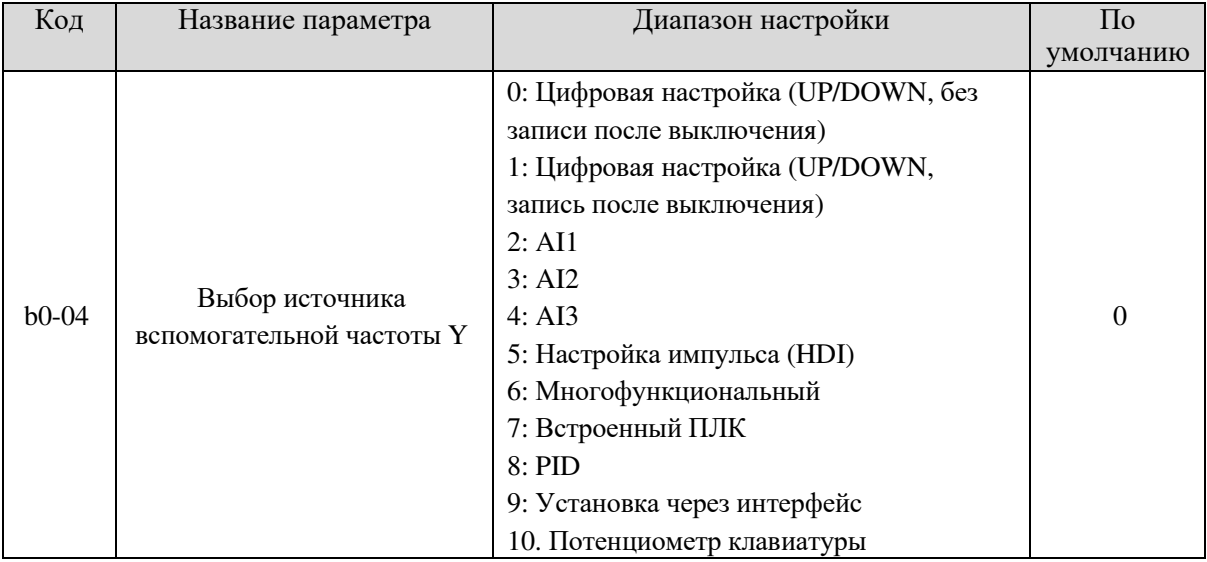

При использовании двух независимых источников задания частоты (источник частоты переключается с X на Y) источник вспомогательной частоты Y используется так же, как и основной источник частоты X (см. b0-03).

Когда используется источник вспомогательной частоты (источником частоты является «операция X и Y») обратите внимание на следующие аспекты:

- 1. Если источником вспомогательной частоты Y является цифровая настройка, заданная частота (b0- 12) не вступает в силу. Необходимо напрямую задать основную частоту нажатием клавиш ▲ и ▼ на панели управления (или используя функцию UP/DOWN на входных клеммах).
- 2. Если источником вспомогательной частоты является аналоговый вход (AI1, AI2 and AI3) или импульсная настройка, 100% входного сигнала соответствует диапазону вспомогательной частоты Y (устанавливается в b0-05 и b0-06).
- 3. Если источник вспомогательной частоты настроен на импульсный вход, он аналогичен аналоговому входу.

**Примечание:** Основной источник частоты X и источник вспомогательной частоты Y не должны использовать один и тот же канал. То есть, b0-03 и b0-04 не могут быть установлены на одно и то же значение во избежание конфликта.

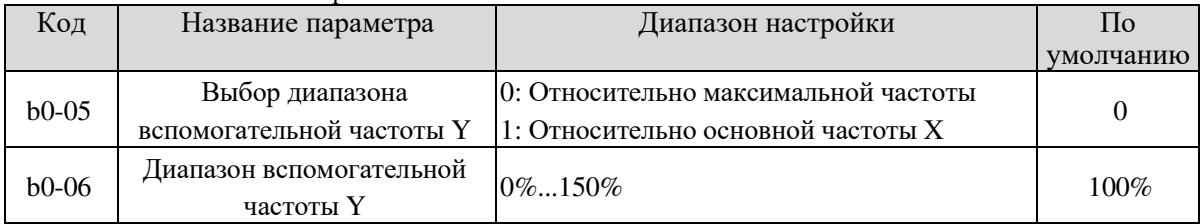

При использовании операции X и Y используются b0-05 и b0-06 для установки диапазона регулировки источника вспомогательной частоты.

Вы можете установить вспомогательную частоту относительно максимальной частоты или основной частоты X. Диапазон настройки вспомогательной частоты изменяется в соответствии с основной частотой X.

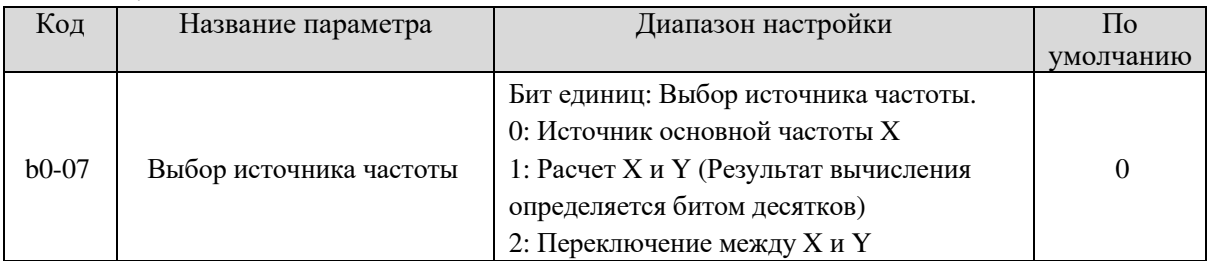
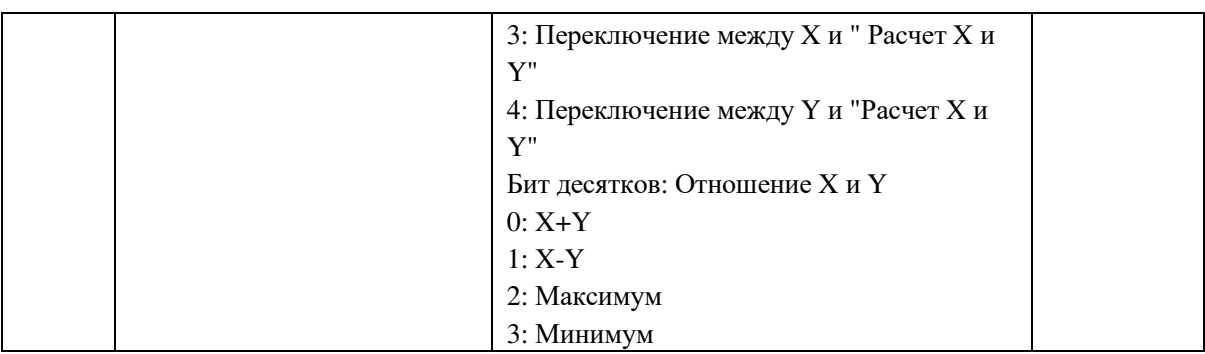

Используется для выбора канала настройки частоты. Настройка частоты может осуществляться с помощью источника основной частоты Х или источника вспомогательной частоты Y.

Если источник частоты включает в себя операции Х и Ү, Вы можете задать смещение частоты в b0-08 лля суперпозиции на результат операции  $\tilde{X}$  и Y уловлетворяя различные требования

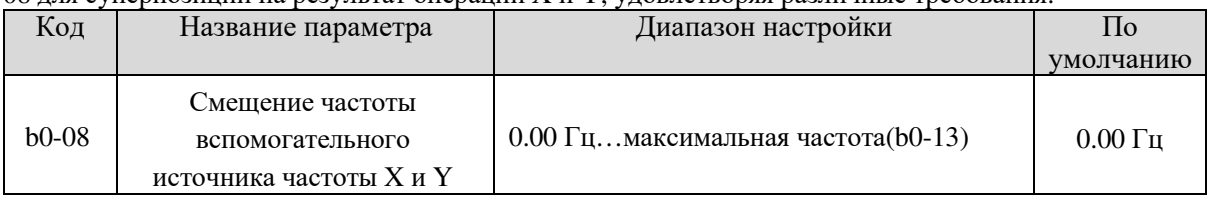

Этот параметр действителен только, когда для источника частоты задано значение «Х и Y». Окончательная частота получается путем добавления сдвига частоты, установленного в этом параметре, к результату операции Х и Ү.

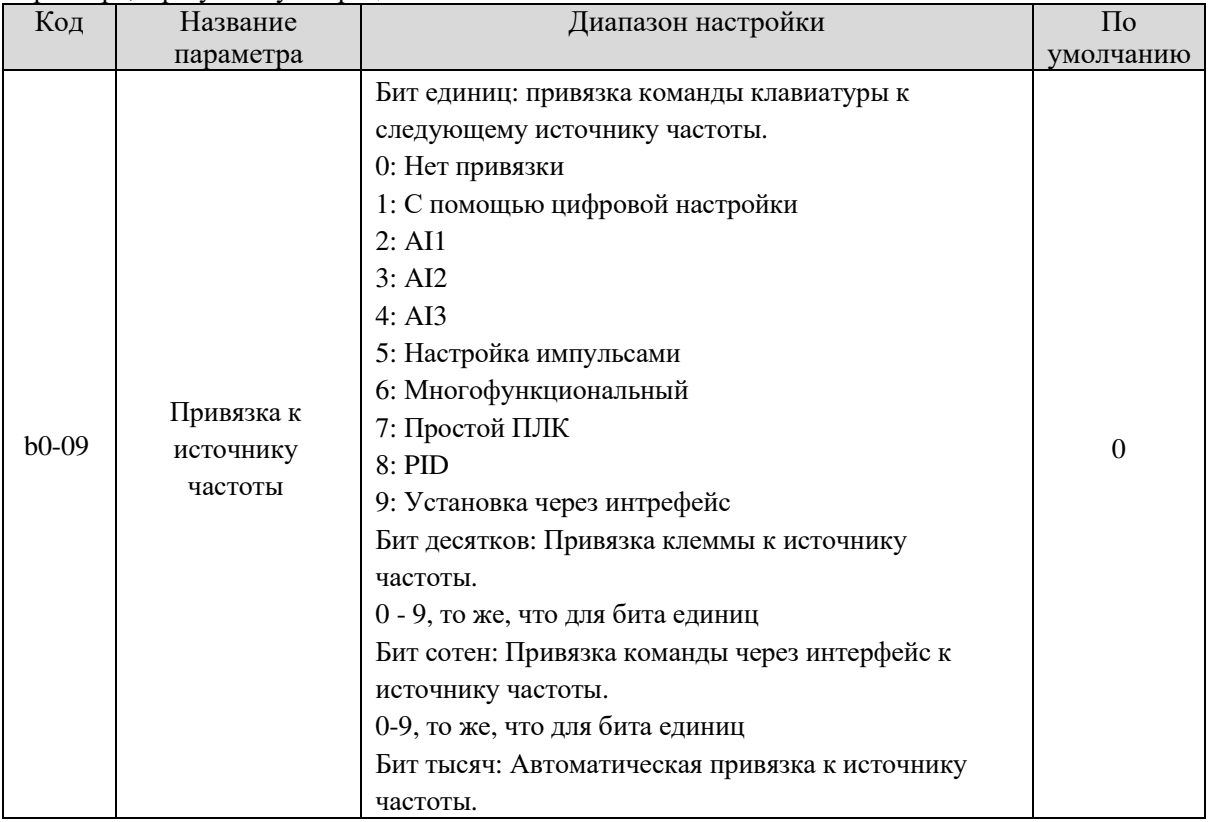

Используется для связывания трех источников команд с девятью источниками частоты, что облегчает реализацию синхронного переключения.

Подробнее об источниках частоты см. Описание b0-03 (Выбор источника основной частоты X).

Различные запущенные источники команд могут быть привязаны к одному источнику частоты. Если источник команды привязан к источнику частоты, источник, установленный параметрами b0-03-b0-07, больше не лействует, когда источник команды активен.

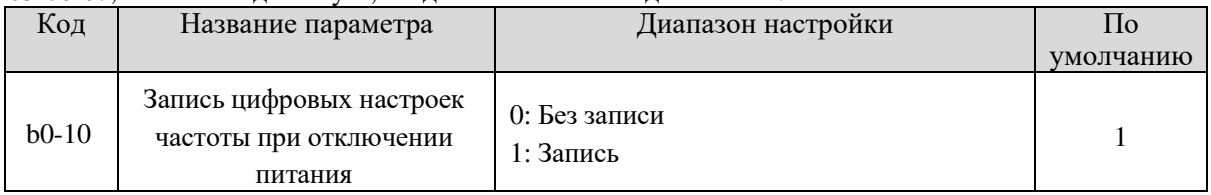

Этот параметр действителен только когда источник частоты задан цифровой настройкой. Если для b0-10 задано значение 0, цифровая настройка значения частоты восстанавливается до b0-12 (Предустановленная частота) после остановки частотного преобразователя. Изменения, заданные с помощью клавиш ▲ и ▼ или с помощью клемм UP/DOWN стираются.

Если для b0-10 задано значение 1, в качестве установленной частоты используется частота, заданная в момент остановки преобразователя частоты. Изменение с помощью клавиш ▲ и ▼ или с помощью клемм UP/DOWN записывается и остается действительным.

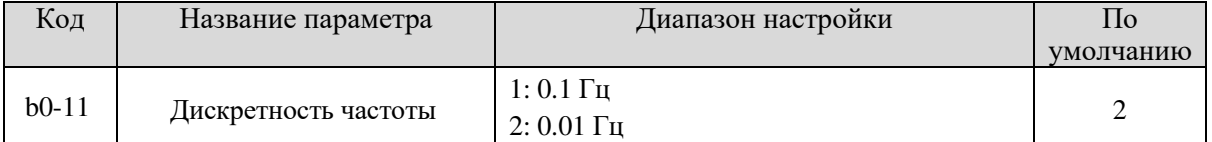

Используется для установки разрешения всех частотных параметров.

Если разрешение составляет 0.1 Гц, SL9 может выводить до 3000.0Гц. Если разрешение составляет 0.01 Гц, SL9 может выводить до 300.00 Гц.

#### **Примечание:**

- Изменение этого параметра приведет к изменению десятичных знаков всех связанных с частотой параметров и изменению существующих значений частоты.
- Этот параметр не восстанавливается при возвращении к заводским настройкам.

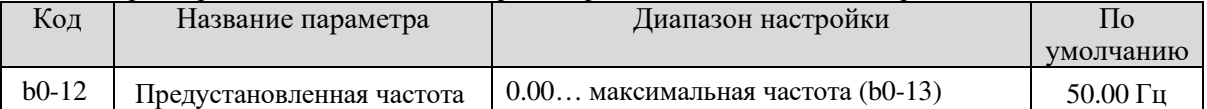

Если источником частоты является цифровая настройка или клемма UP/DOWN, значение данного параметра – это начальная частота частотного преобразователя (цифровая настройка).

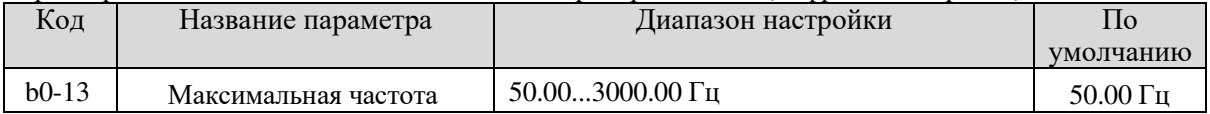

Когда источником частоты является AI, настройка импульсов (HDI) или многосегментальная скорость, 100% входного сигнала соответствуют значению этого параметра.

Выходная частота SL9 может достигать 3000Гц. Чтобы принимать обе частоты задающего разрешения и входной диапазон частот во внимание, Вы можете установить количество десятичных разрядов для задания частоты в b0-11.

- Если для b0-11 задано значение 1, разрешение опорной частоты составляет 0.1Гц. В этом случае диапазон настройки b0-13 составляет 50.0…3000.0 Гц.
- Если для b0-11 задано значение 2, разрешение опорной частоты составляет 0.01Гц. В этом случае диапазон настройки b0-13 составляет 50.00…300.00 Гц.

#### **Примечание:** После изменения значения b0-11 соответственно изменяется частотное

разрешение всех функциональных кодов, связанных с частотой.

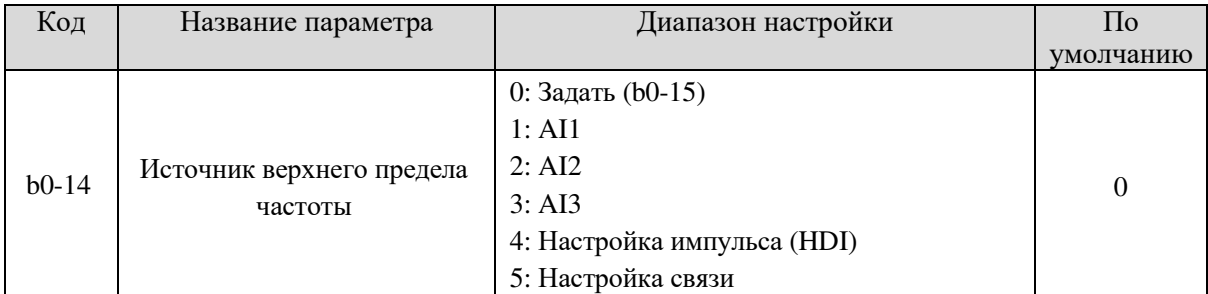

Используется для установки источника верхнего предела частоты, включая цифровую настройку (b0- 15), AI, настройку импульса или настройку связи. Если верхний предел частоты задан AI1, AI2, AI3, DI5 или связью, настройка аналогична настройке основного источника частоты X. Подробнее см. Описание b0-03.

Например, чтобы избежать утечку в режиме управления моментом в приложении наматывающей машины, Вы можете задать верхний предел частоты с помощью аналогового входа. Когда частотный преобразователь достигнет верхнего предела, он будет работать на этой скорости.

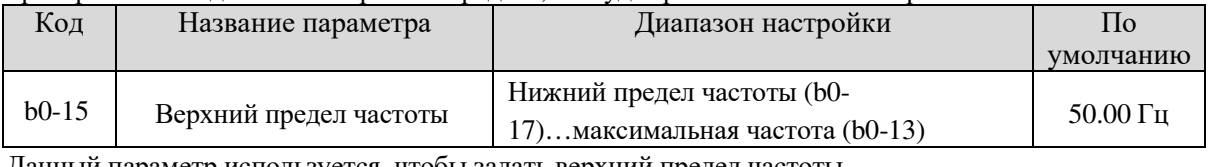

Данный параметр используется, чтобы задать верхний предел частоты.

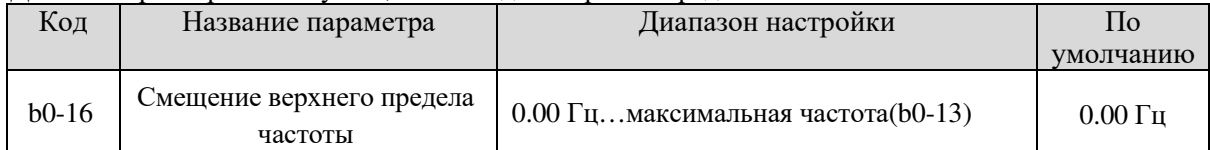

Если источником верхнего предела частоты является аналоговый вход или настройка импульса,

верхний предел конечной частоты получается путем добавления смещения в этом параметре к верхнему пределу частоты, установленному в b0-14.

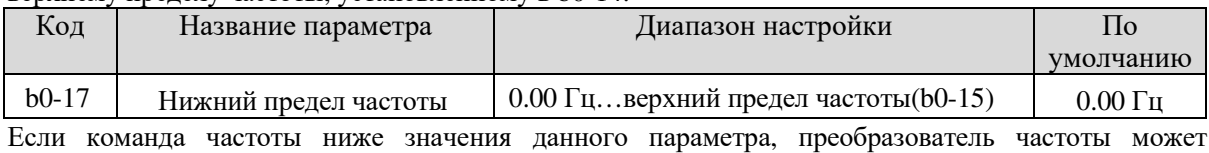

остановиться, или работать на нижнем пределе частоты, или работать на нулевой скорости. Результат может быть определен с помощью b2-17 ( режим установки частоты ниже нижнего предела частоты).

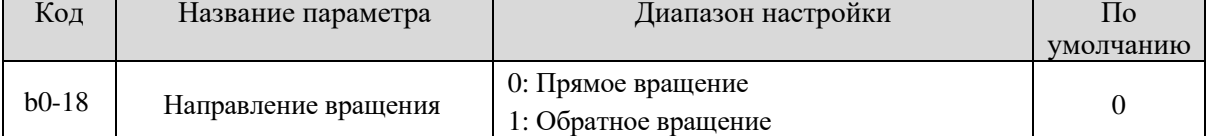

Вы можете изменить направление вращения двигателя, изменив этот параметр без изменения подключения двигателя. Изменение данного параметра равнозначно смене любой из двух фаз проводов U, V, W двигателя.

# **Примечание:**

Двигатель восстановит исходное направление движения после инициализации параметра (A0-09). Не используйте эту функцию в случаях, когда изменение направления вращения двигателя запрещено после завершения ввода системы в эксплуатацию.

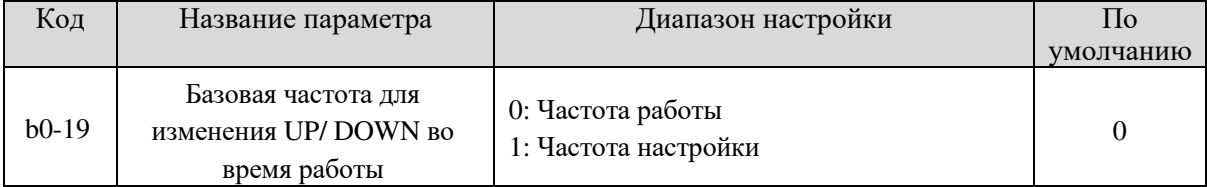

Данный параметр действителен только когда источником частоты является цифровая настройка. Он используется для изменения базовой частоты с помощью клавиш ▲ и ▼ или клемм UP/DOWN. Если частота работы и частота настройки различаются, производительность преобразователя частоты в процессе ускорения/замедления будет сильно различаться.

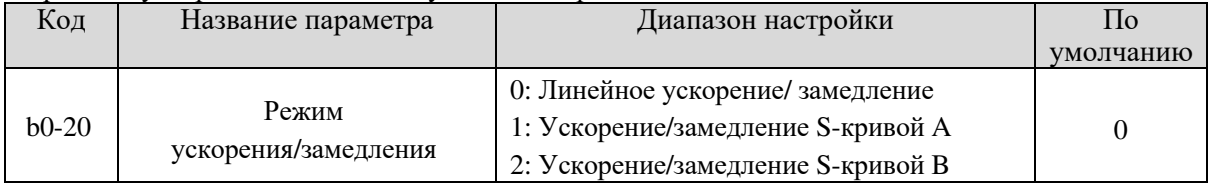

Используется для установки режима изменения частоты во время запуска и остановки частотного преобразователя.

#### **0: Линейное ускорение/ замедление**

Выходная частота увеличивается или уменьшается в линейном режиме. SL9 предоставляет четыре группы времени ускорения/замедления, которые можно выбрать с помощью многофункциональных клемм DI (b3-00…b3-11).

#### **1: Ускорение/замедление S-кривой A**

Выходная частота растет или снижается вдоль кривой S. Этот режим используется в основном в случаях, когда процесс запуска и остановки должен быть относительно плавными. Например, лифт или конвейерная лента. B0-23 и b0-24 соответственно определяют временные пропорции начального и конечного сегментов.

#### **2: Ускорение/замедление S-кривой B**

На данной кривой номинальная частота двигателя fb всегда является точкой перегиба кривой S. Этот режим обычно используется в случаях, когда ускорение/замедление должны быть на скорости выше номинальной.

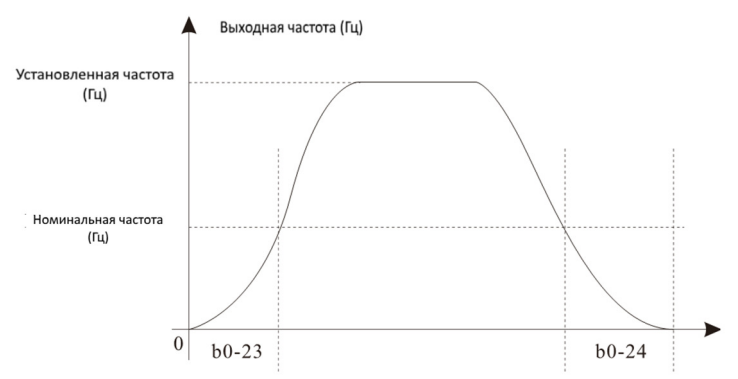

Рис. 5-2 Диаграмма ускорения/замедления S-кривой

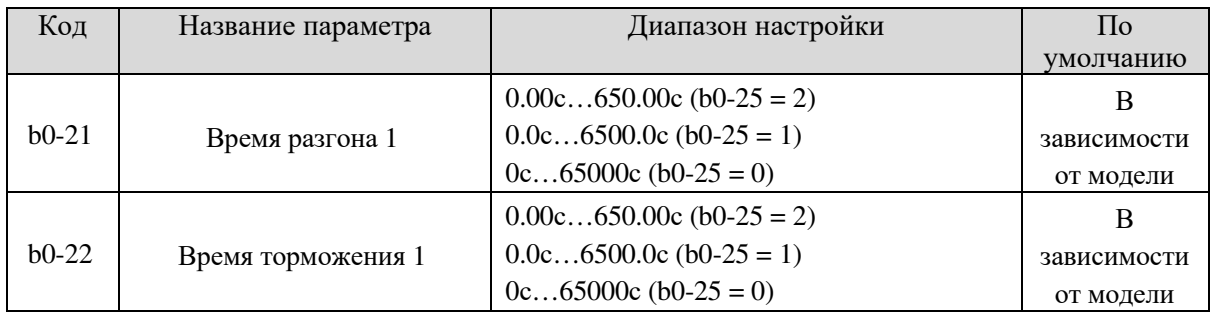

Время ускорения определяет время, необходимое частотному преобразователю для ускорения с 0 Гц до "Базовая частота ускорения/замедления" (b0-26), то есть t1 на рисунке 6-3. F задает частоту: fb – номинальная частота двигателя, T – время разгона от 0 Гц до номинальной частоты fb.

Время торможения определяет время, необходимое частотному преобразователю для замедления от "Базовая частота ускорения/замедления" (b0-26) до 0 Гц, то есть, t2 на рисунке 5-3.

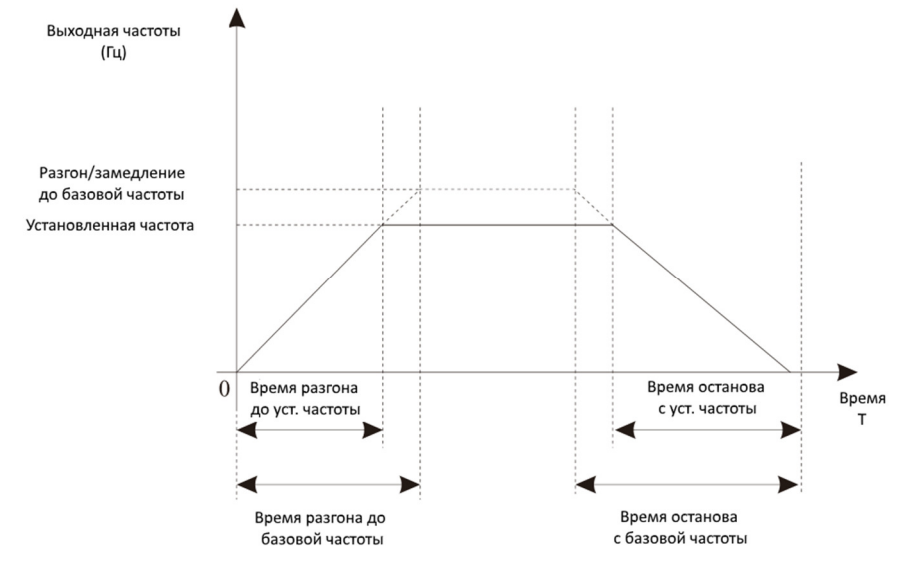

Рис. 5-3 Время разгона/торможения

SL9 предоставляет четыре группы времени разгона/торможения на выбор. Вы можете переключать их, используя клемму DI. Вы также можете задать четыре группы времени разгона/торможения с помощью следующих функциональных кодов:

- $\bullet$  Группа 1: b0-21, b0-22
- $\bullet$  Группа 2: b2-03, b2-04
- Группа 3: b2-05, b2-06
- $\bullet$  Группа 4: b2-07, b2-08

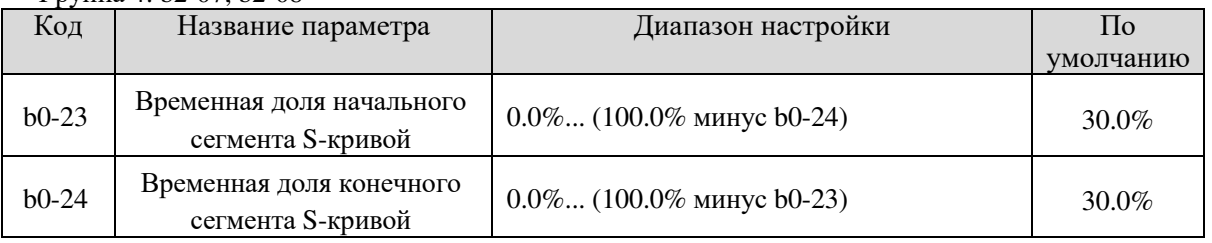

Эти два параметра определяют временные параметры начального и конечного сегментов ускорения/замедления S-кривой.

На Рис. 5-4 t1 – это время, определенное в b0-23, в пределах которого наклон изменения выходной частоты постепенно увеличивается, t2 – это время, определенное в b0-24, в пределах которого наклон изменения выходной частоты постепенно уменьшается до 0. Между t1 и t2 наклон изменения выходной частоты остается неизменным (линейное ускорение/замедление).

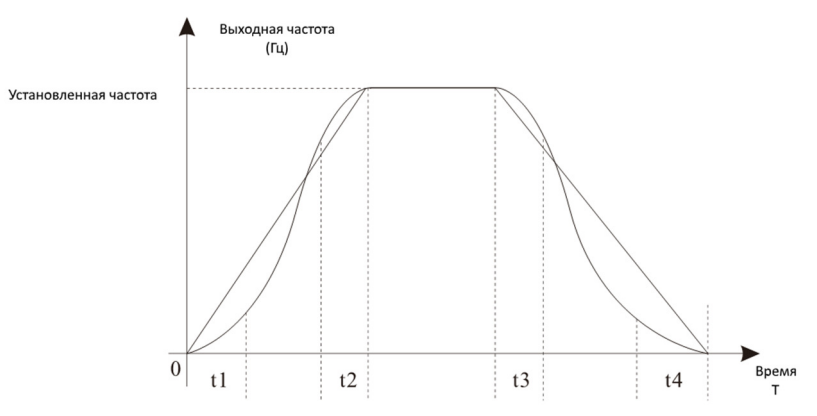

Рис. 5-4 Ускорение/замедление S-кривой A

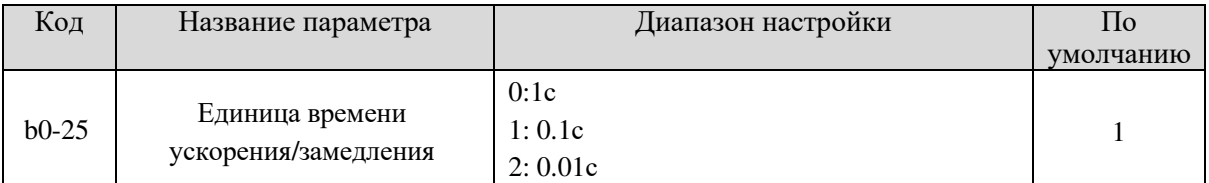

Для удовлетворения требований различных приложений SL9 предоставляет три единицы времени разгона/торможения: 1с. 0.1с и 0.01с.

Примечание: Изменение этого параметра приведет к изменению десятичных знаков всех

параметров, связанных с частотой, и изменению соответствующих значений частоты.

Обращайте внимание на это в местном приложении.

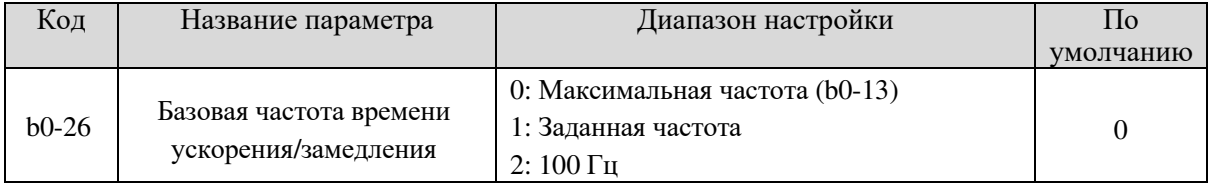

Время разгона/торможения определяет время, необходимое частотному преобразователю для увеличения от 0 Гц до частоты, заданной в b0-26. Если для данного параметра задано значение 1, время ускорения/замедления связано с заданной частотой. Если заданная частота изменяется часто, ускорение/замедление двигателя тоже изменяется.

# 5.2 Группа b1: Параметры управления пуском/остановкой

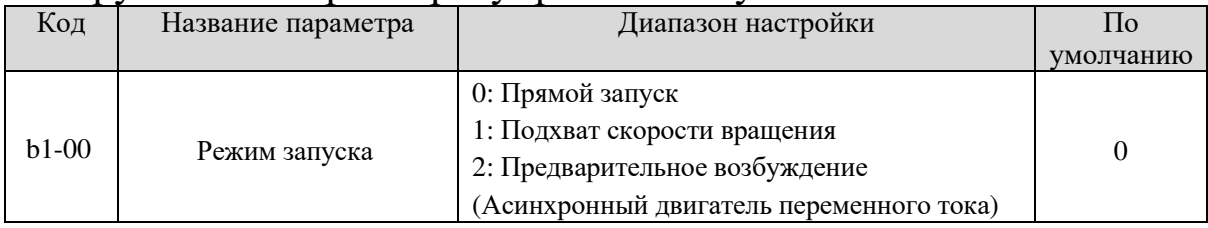

### 0: Прямой запуск

Если для времени торможения постоянным током задано значение 0, частотный преобразователь начинает работать с частоты запуска.

Если время торможения постоянного тока не равно 0, преобразователь частоты сначала выполняет торможение постоянным током, а затем начинает работать с частоты запуска. Это применимо при малоинерционной нагрузке, а также когда двигатель вращается при запуске.

#### 1: Подхват скорости вращения

Частотный преобразователь определяет скорость вращения и направление двигателя, а затем начинает работу с отслеживаемой частотой. Такой плавный запуск не влияет на вращающийся двигатель. Он применим при перезапуске мгновенным отключенем питания в случае больших инерционных нагрузок. Чтобы обеспечить корректный перезапуск, введите корректно параметры двигателя.

#### 2: Предварительное возбуждение (асинхронный двигатель)

Лействителен только для асинхронных двигателей и используется для создания магнитного поля до начала вращения.

Для задания тока предварительного возбуждения и времени предварительного возбуждения см. Параметры b1-05 и b1-06.

Если для времени предварительного возбуждения задано значение 0, частотный преобразователь отменяет предварительное возбуждение и начинает работать с частотой запуска.

Если время предварительного возбуждения не равно 0, частотный преобразователь предварительно возбуждается перед началом работы, способствуя улучшению динамического отклика двигателя.

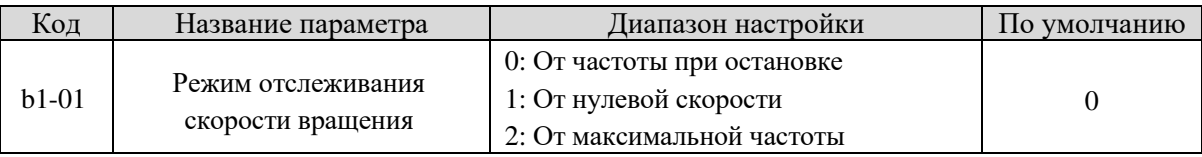

Чтобы завершить процесс отслеживания скорости вращения в кратчайшие сроки, выберите подходящий режим, в котором частотный преобразователь отслеживает скорость вращения двигателя.

#### **0: От частоты при остановке**

Обычный режим.

# **1: От нулевой скорости**

Применим для перезагрузки после длительного отключения питания.

#### **2: От максимальной частоты**

Применим при энергогенерирующей загрузке.

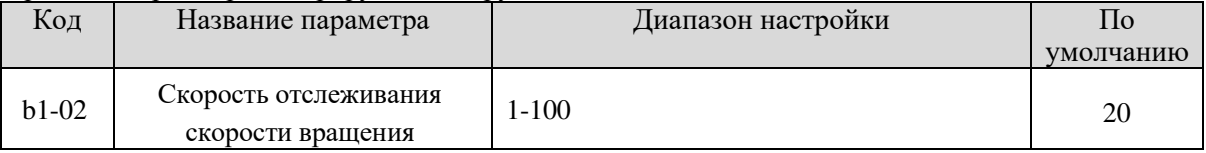

В режиме подхвата скорости вращения выберите скорость отслеживания скорости вращения. Чем больше значение – тем быстрее отслеживается скорость. Однако слишком большое значение может привести к неточному отслеживанию.

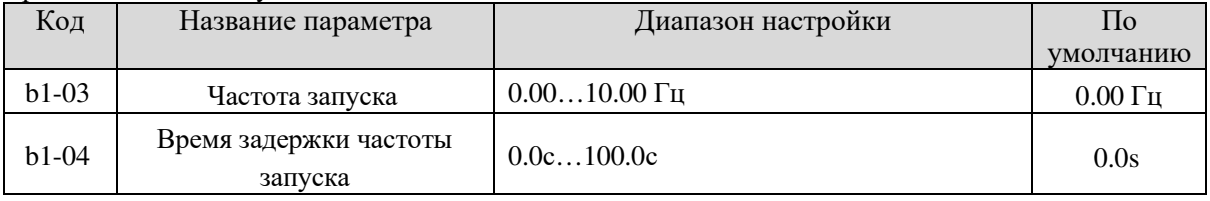

Чтобы обеспечить крутящий момент двигателя при запуске частотного преобразователя, задайте правильную частоту запуска. Кроме того, для создания возбуждения при запуске двигателя частота запуска должна удерживаться в течение определенного времени.

Частота запуска (b1-03) не ограничена нижним пределом. Если заданная целевая частота ниже частоты запуска, преобразователь частоты не запускается и остается в состоянии удержания.

В время переключения между прямым и обратным вращением время удержания частоты запуска отключается. Время удержания входит не во время ускорения, а во время простого ПЛК.

Пример 1:

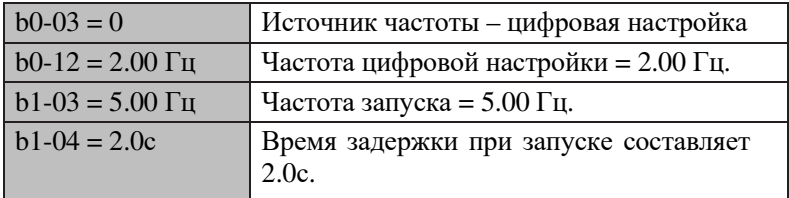

В данном примере преобразователь частоты остается в состоянии удержания, а выходная частота равна 0.00 Гц.

Пример 2:

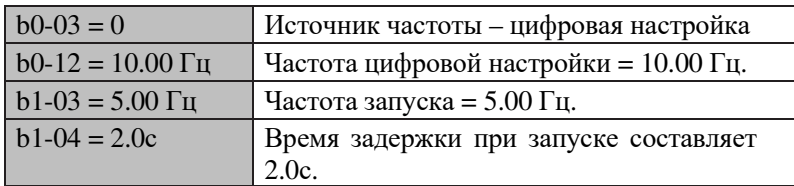

В данном примере преобразователь частоты разгоняется до 5.00 Гц за 2с, а затем ускоряется до заданной частоты 10.00 Гц.

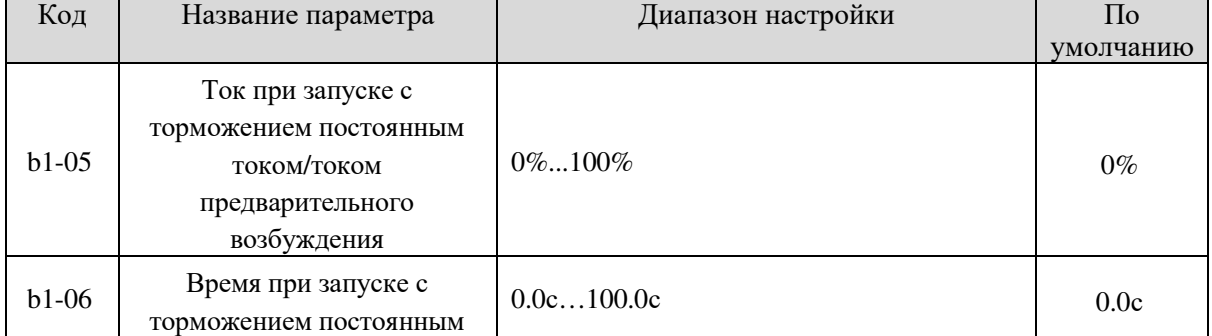

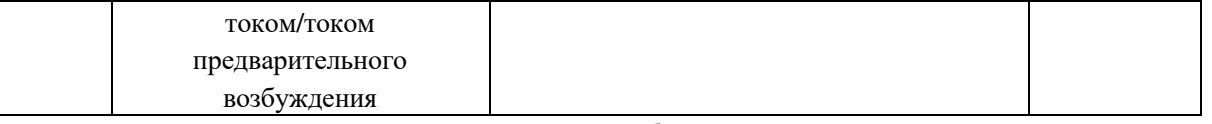

Торможение при включении постоянного тока обычно используется во время перезапуска преобразователя частоты для остановки вращающегося двигателя. Предварительное возбуждение используется для создания преобразователем магнитного поля для асинхронного двигателя перед запуском, чтобы улучшить отклик.

Торможение постоянным током действительно только для прямого запуска (b1-00 = 0). В этом случае частотный преобразователь выполняет торможение постоянным током при соответствующем токе. После запуска торможения постоянным током преобразователь начинает работу. Если время торможения равно 0, преобразователь частоты начинает работать без торможения постоянным током. Чем больше ток торможения постоянным током, тем больше сила торможения.

Если режим запуска – предварительное возбуждение (b1-00 = 3), частотный преобразователь сначала создает магнитное поле на основе заданного тока предварительного возбуждения. После предварительного возбуждения частотный преобразователь начинает работу. Если время предварительного возбуждения = 0, преобразователь начинает работать сразу, без предварительного возбуждения.

Ток торможения постоянным током или током предварительного возбуждения – это процент от номинального тока двигателя.

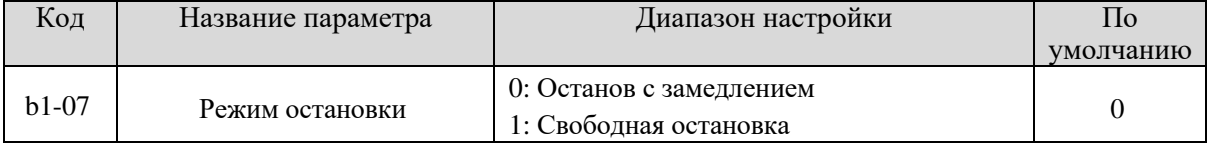

#### **0: Останов с замедлением**

После включения команды останова частотный преобразователь снижает выходную частоту согласно времени останова и выключается, когда частота равна нулю.

#### **1: Свободная остановка**

После включения команды останова частотный преобразователь немедленно закрывает выход. Двигатель свободно останавливается за счет механической инерции.

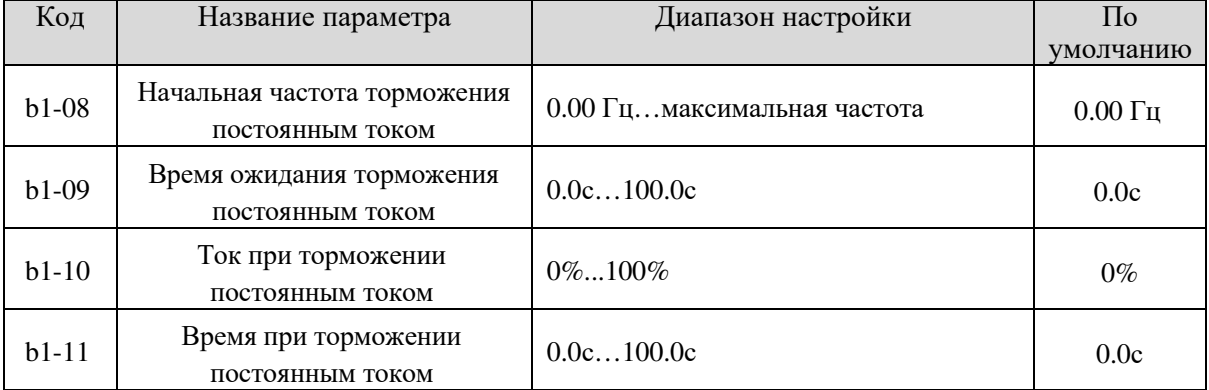

b1-08 (Начальная частота торможения постоянным током)

Во время остановки частотный преобразователь запускает торможение постоянным током, когда рабочая частота ниже значения, заданного в b1-08.

b1-09 (Время ожидания торможения постоянным током)

Когда рабочая частота уменьшается до начальной частоты торможения постоянным током, частотный преобразователь останавливает выход на определенное время, а затем запускает торможение постоянным током. Это предотвращает такие сбои, как превышение тока, вызванное торможением постоянным током на высокой скорости.

b1-10 (Ток при торможении постоянным током)

Данный параметр определяет выходной ток при торможении постоянным током и находится в процентном соотношении с номинальным током двигателя. Чем больше значение, тем сильнее эффект торможения, но тем выше температура двигателя и излучение преобразователя.

b1-11 (Время торможения постоянным током)

Этот параметр определяет время выдержки при торможении постоянным током. Если значение = 0, торможение отменяется. Процесс торможения постоянным током показан на следующем рисунке.

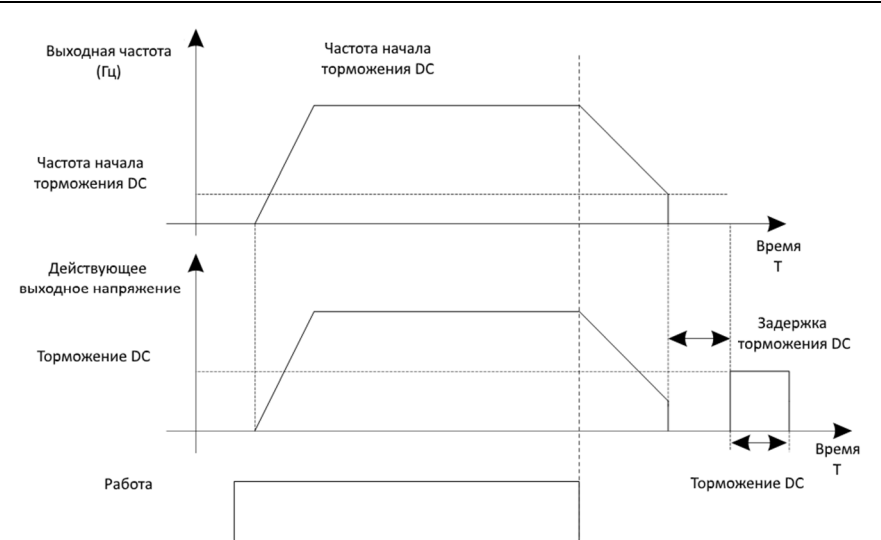

Рис. 5-5 Процесс торможения постоянным током

# 5.3 Группа b2: Вспомогательные функции

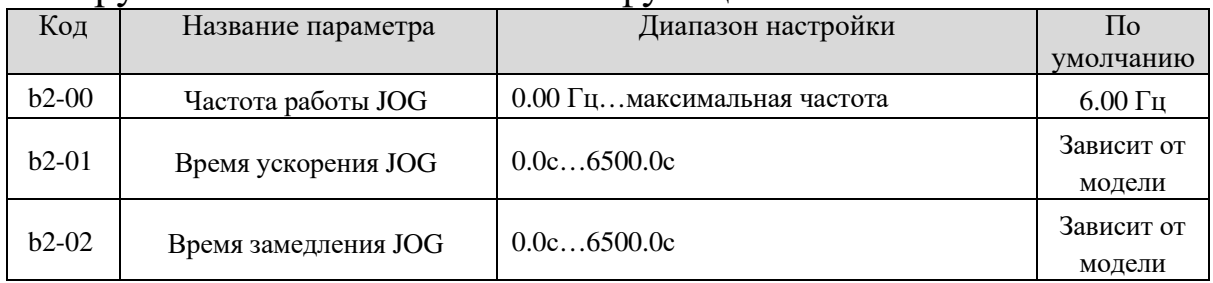

Эти параметры используются для определения заданной частоты и времени ускорения/замедления частотного преобразователя в JOG режиме. Режим запуска задается как «Прямой пуск» (b1-00 = 0), а пежим останова – как «Замелление до остановки» (b1-07 = 0).

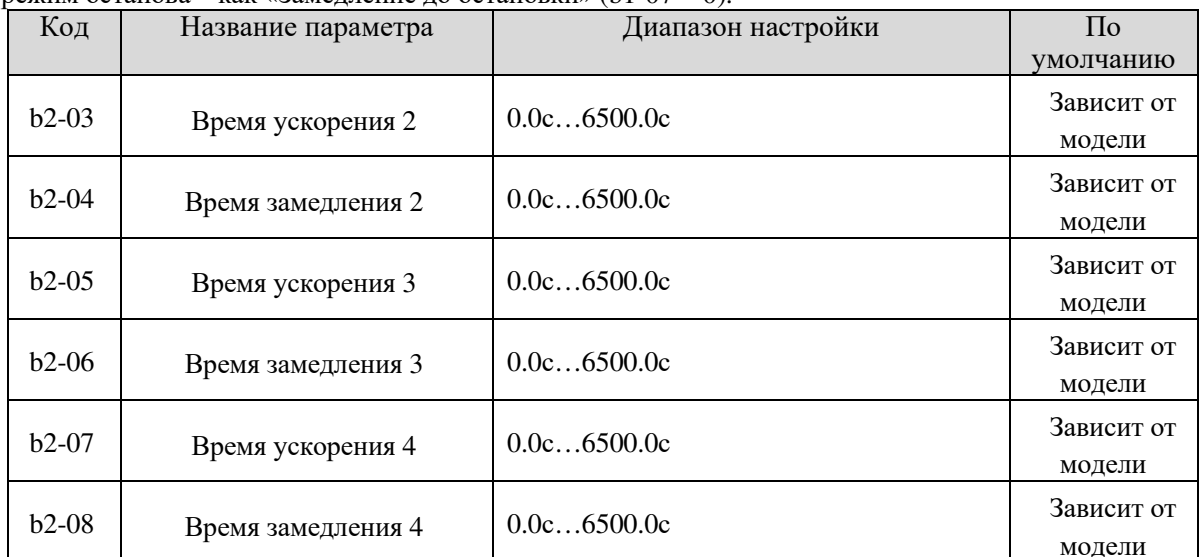

SL9 предоставляет в общей сложности четыре набора времени замедления/ускорения, то есть три вышеуказанных группы и группы b0-21 и b0-22. Определения четырех групп полностью совпадают, подробности см. в Описании b0-21 и b0-22. Вы можете переключаться между четырьмя группами времени ускорения/замедления с помощью разных комбинаций клемм DI. Для получения дополнительной информации см. Описание b3-01 - b3-011.

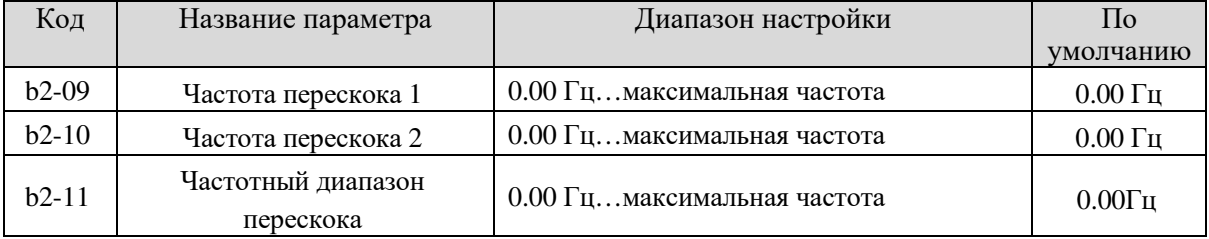

Если частота настройки находится в пределах частотной амплитуды перескока, фактическая рабочая частота представляет собой частоту скачка, близкую к заданной частоте. Установка частоты перескока помогает избежать механического резонанса в нагрузке. SL9 поддерживает две частоты перескока. Если оба параметра заданы как 0, функция частоты перескока отключается. Принцип частот перескока и амплитуды перескока показаны на рис. 5-6.

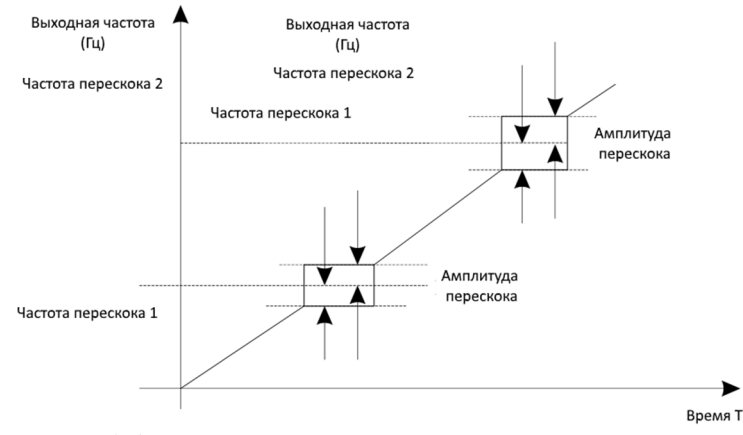

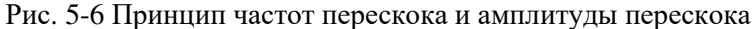

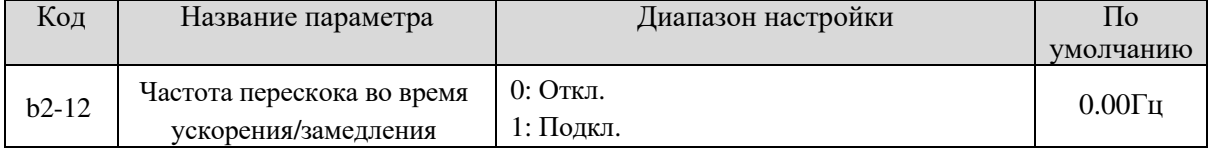

Используется, чтобы установить, являются ли частоты перескока действительными во время ускорения/замедления.

Когда частоты перескока действительны во время ускорения/замедления, и рабочая частота находится в пределах частотного диапазона перескока, фактическая рабочая частота перескочит к верхней границе заданного частотного диапазона перескока (проскакивает от нижней частоты проскока до верхней частоты проскока). На следующем рисунке показана диаграмма частоты перескока во время ускорения/замедления.

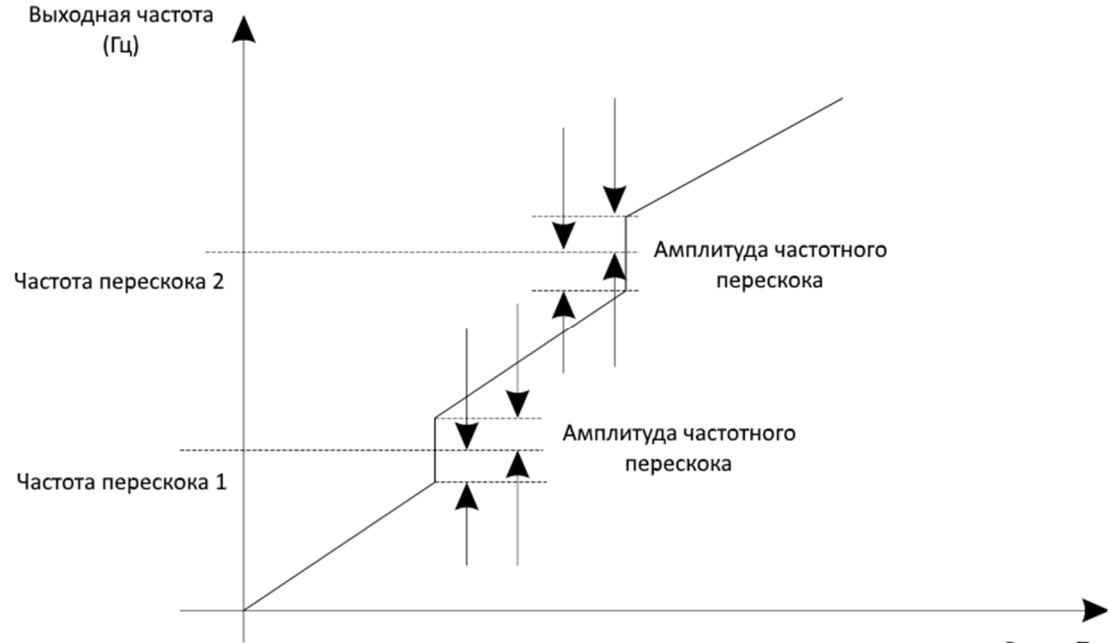

**Время** Т

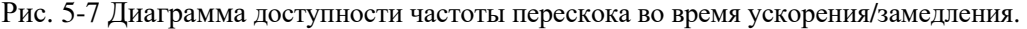

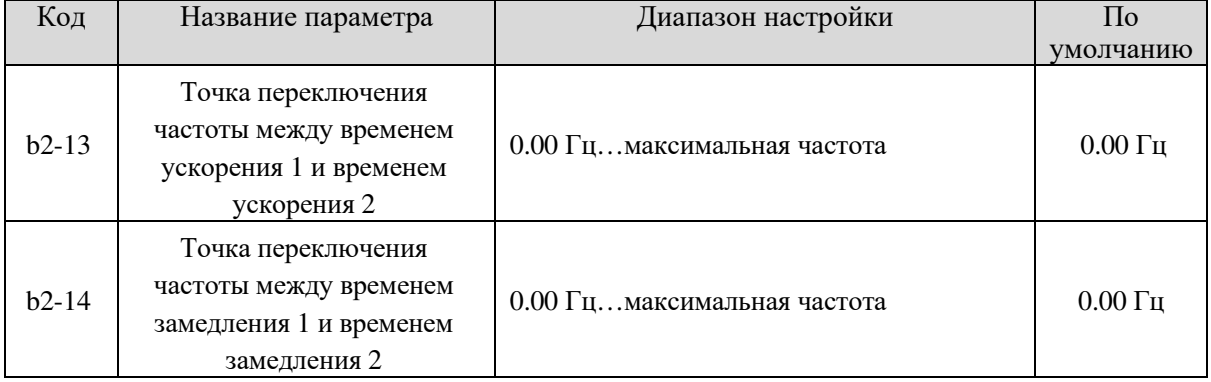

Функция действительна, когда выбран двигатель 1 и переключение времени ускорения/замедления

не совершается с помощью клемм DI. Используется во время работы частотного преобразователя для выбора групп времени ускорения/замедления на основе диапазона рабочей частоты, а не на основе клемм DI.

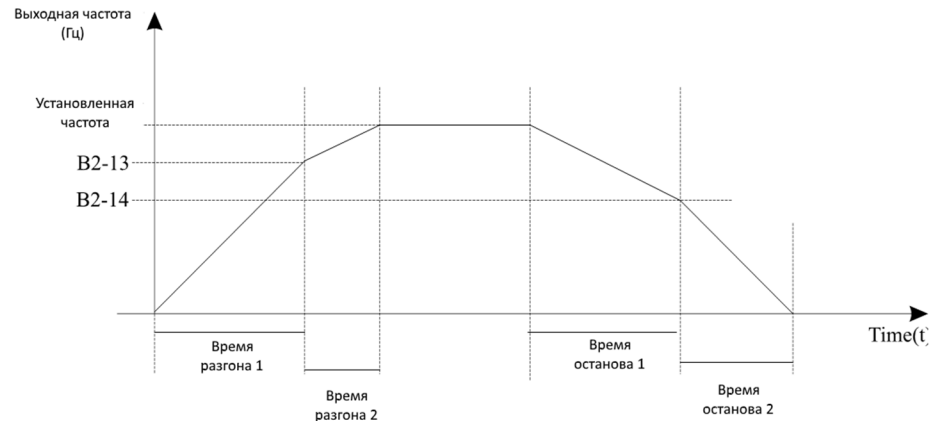

Рис. 5-8 Переключение времени ускорения/замедления

Во время ускорения, если рабочая частота меньше значения b2-13, выбирается время ускорения 1. Если рабочая частота больше значения b2-13, выбирается время ускорения 2.

Во время замедления, если рабочая частота больше значения b2-14, выбирается время замедления 1. Если рабочая частота меньше значения b2-14, выбирается время замедления 2.

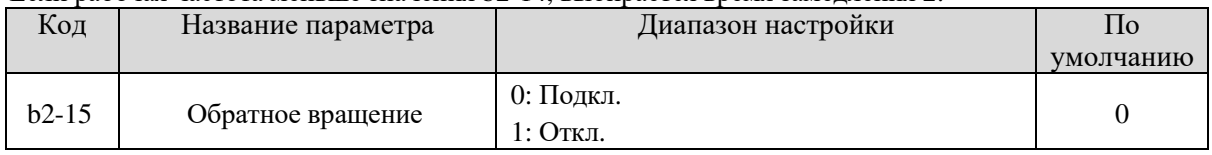

Используется для управления обратным вращением частотного преобразователя. В случаях, когда обратное вращение запрещено, установите значение 1 для данного параметра.

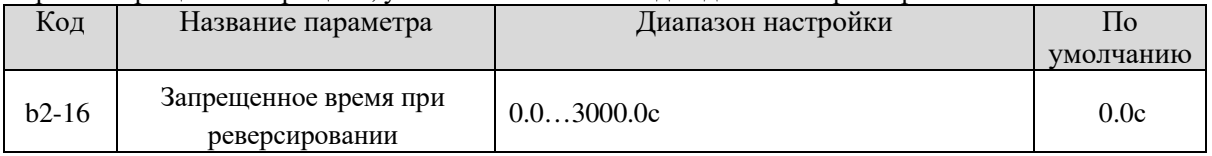

Используется для установки времени, когда выход равен 0 Гц при переходе преобразователя частоты к прямому или обратному вращению, как показано на следующем рисунке.

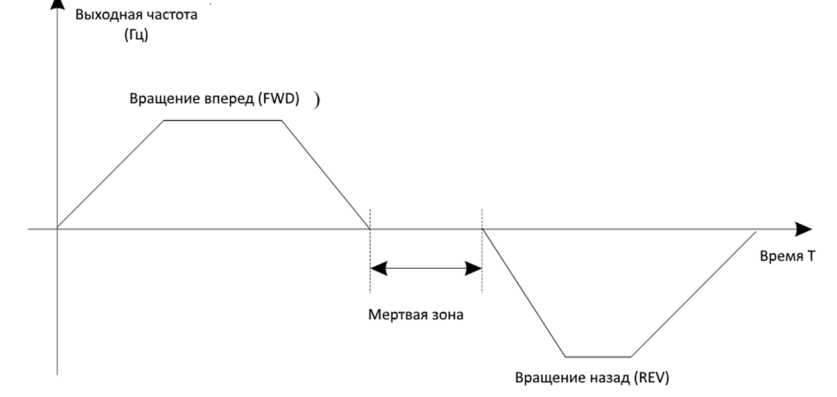

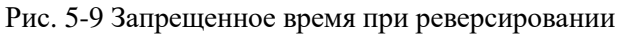

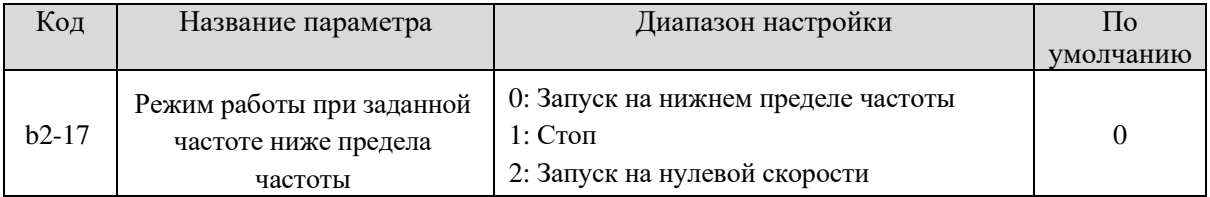

Используется для установки режима работы частотного преобразователя, когда заданная частота ниже предела частоты. SL9 предоставляет три режима работы для удовлетворения требований различных приложений.

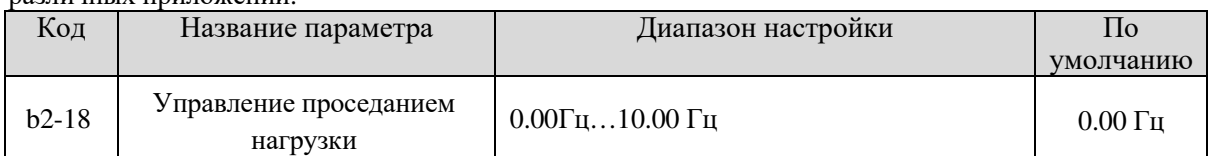

Данная функция используется для балансировки распределения рабочей нагрузки, когда используется

несколько двигателей для управления одной и той же нагрузкой. Выходная частота частотного преобразователя снижается при увеличении нагрузки. Вы можете уменьшить нагрузку на двигатель, уменьшив выходную частоту для данного двигателя, выполняя балансировку рабочей нагрузки между несколькими двигателями.

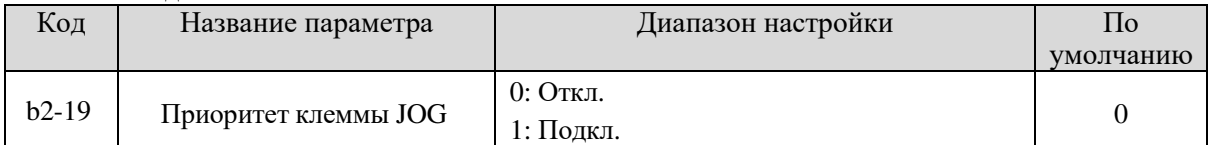

Используется для определения приоритета клеммы JOG.

Если клемма JOG является приоритетной, частотный преобразователь переключается в состояние работы клеммы JOG при наличии команды JOG во время процесса работы частотного преобразователя.

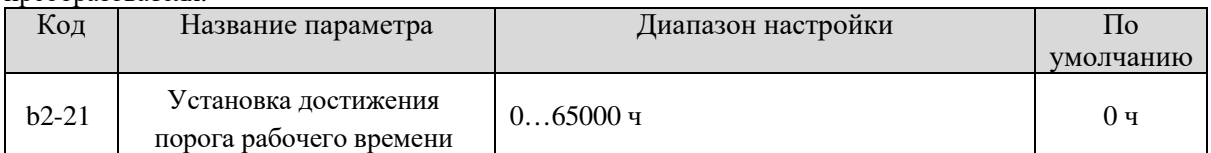

Используется для установки достижения частотным преобразователем порога рабочего времени. Если накопительное рабочее время (b9-09) достигает значения, заданного в этом параметре, соответствующая клемма дискретного выхода включается.

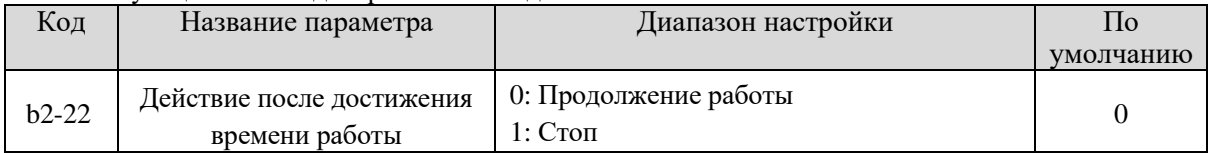

Данная функция используется для определения действия после достижения предустановленного времени b2-21. При установке значения 0 преобразователь продолжит работать после достижения предустановленного времени; при установке значения 1 преобразователь остановится.

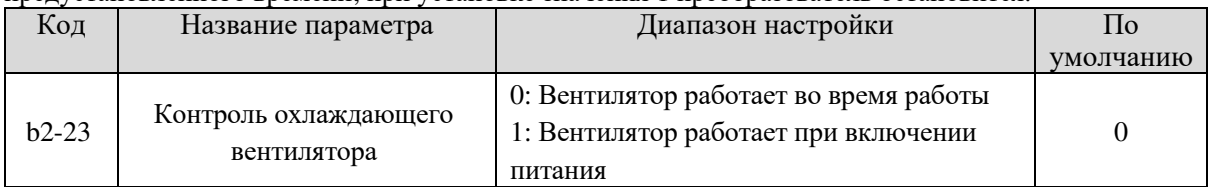

Используется для установки режима работы охлаждающего вентилятора. Если для данного параметра задано значение 0, вентилятор работает, когда частотный преобразователь находится в рабочем состоянии. Когда преобразователь останавливается, вентилятор работает, если температура радиатора выше 40°C и останавливается, если температура ниже 40°C.

Если для данного параметра задано значение 1, охлаждающий вентилятор работает всегда, если подано питание на преобразователь.

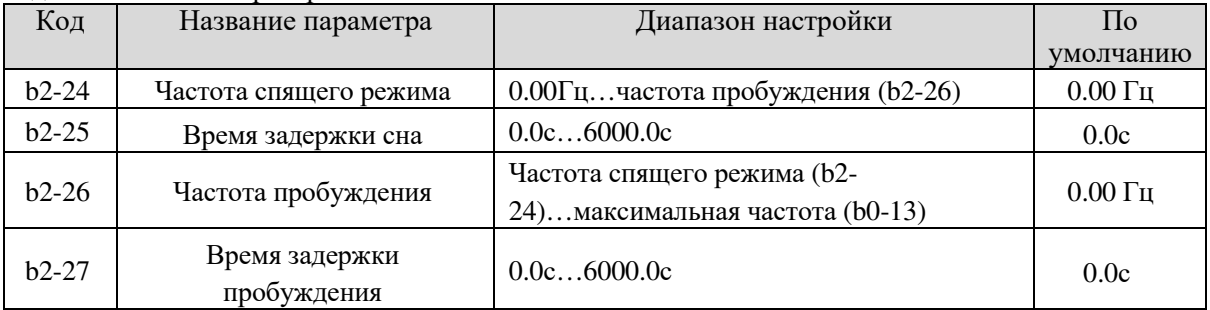

Эти параметры используются для реализации функции сна и функции пробуждения в приложении подачи воды.

Когда частотный преобразователь находится в состоянии работы, он переходит в состояние сна и останавливается автоматически после времени задержки сна (b2-25), если частота ниже или равна частоте спящего режима (b2-24).

Когда частотный преобразователь находится в спящем режиме и текущая команда работы действительна, частотный преобразователь запускается после времени задержки пробуждения (b2- 27), если заданная частота выше или равна частоте пробуждения (b2-26).

Как правило, настройка частоты активизации должна быть равна или выше, чем частота покоя. Если частота активизации и покоя установлены на 0,в таком случае функции спящего режима и пробуждения отключены.

Когда функция спящего режима включена, если источником частоты является ПИД, выполняется ли работа ПИД в состоянии покоя или нет определяется C0-27. В этом случае выберите работу ПИД, разрешенную в состоянии останова (C0-27 = 1).

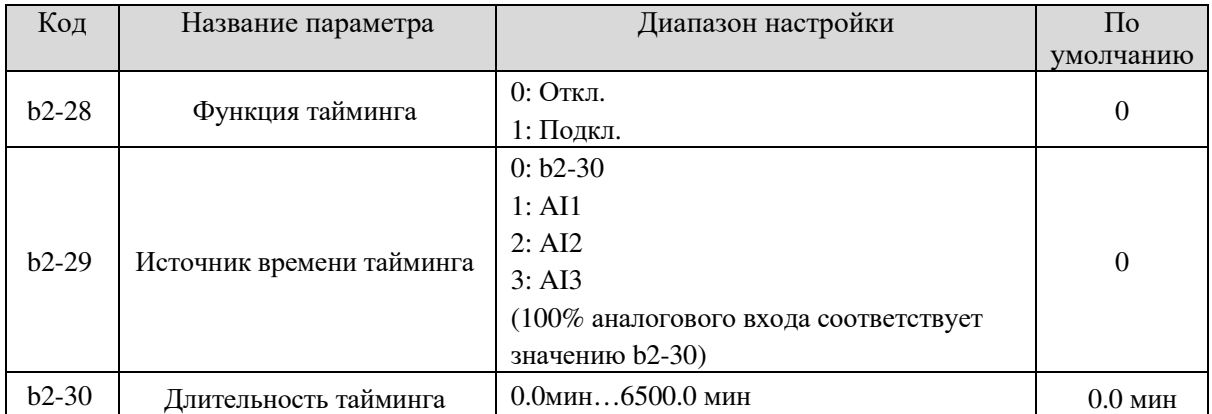

Данные параметры используются для реализации функции тайминга частотного преобразователя. Если для параметра b2-28 задано значение 1, частотный преобразователь запускает тайминг при

запуске. Когда заданная длительность тайминга будет достигнута, преобразователь автоматически остановится, а соответствующий сигнал DO выдаст сигнал Вкл.

Частотный преобразователь начинает отсчет времени с 0.0 мин при каждом запуске, а оставшееся время можно проверить с помощью U0-20.

Длительность тайминга устанавливается в b2-29 и b2-30, счетная единица – минута.

| Код     | Название параметра              | Диапазон настройки  | .lo       |
|---------|---------------------------------|---------------------|-----------|
|         |                                 |                     | умолчанию |
| $b2-31$ | Время работы достигло<br>порога | $0.0$ мин6500.0 мин | $0.0$ мин |

Если текущее время работы достигает значения, заданного для данного параметра, соответствующий DO выдает сигнал Вкл., указывая что достигнуто заданное время работы.

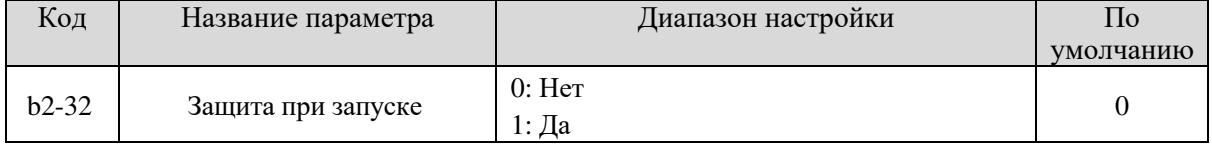

Данный параметр используется для обеспечения безопасности частотного преобразователя. Если задано значение 1, преобразователь не реагирует на команду запуска после включения питания (например, перед включением питания входная клемма включена).

Частотный преобразователь реагирует только после отмены команды запуска и снова работает.

Кроме того, преобразователь не реагирует на команду запуска, действующую после сброса ошибки. Защита запуска может быть отключена только после однократной отмены команды запуска.

Таким образом, двигатель не запустится автоматически, чтобы избежать непредвиденных опасных условий для этих команд запуска при включении питания или сбросе ошибки.

# 5.4 Группа b3: Входные клеммы

SL9 обеспечивает шесть цифровых входных (DI) клемм (HDI может использоваться для высокоскоростного импульсного входа) и две аналоговых входных клеммы (AI). Дополнительная плата расширения обеспечивает еще шесть цифровых входных клемм (DI7 - DI12) и одну аналоговую входную клемму (AI3).

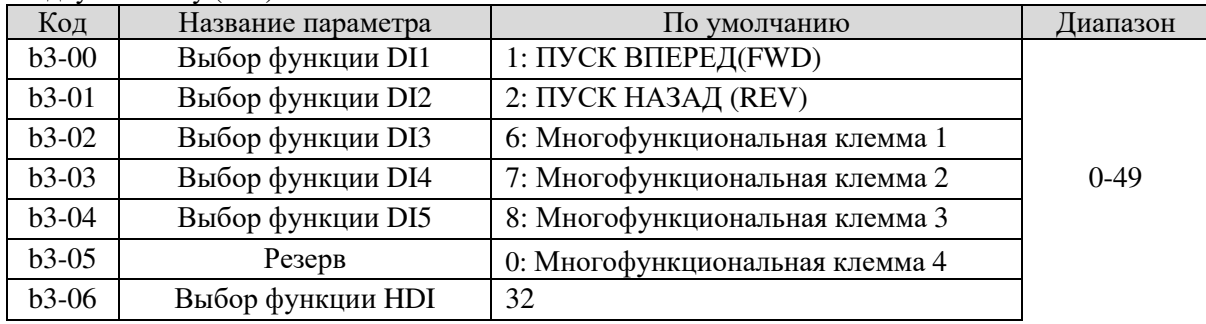

В следующей таблице перечислены функции, доступные для цифровых входных клемм.

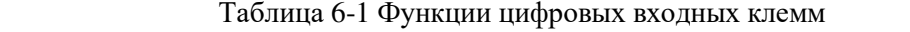

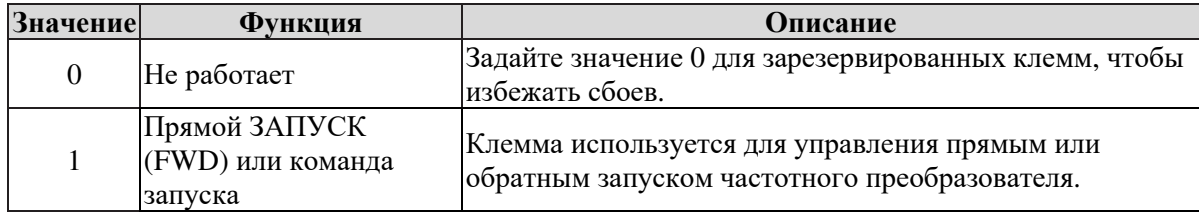

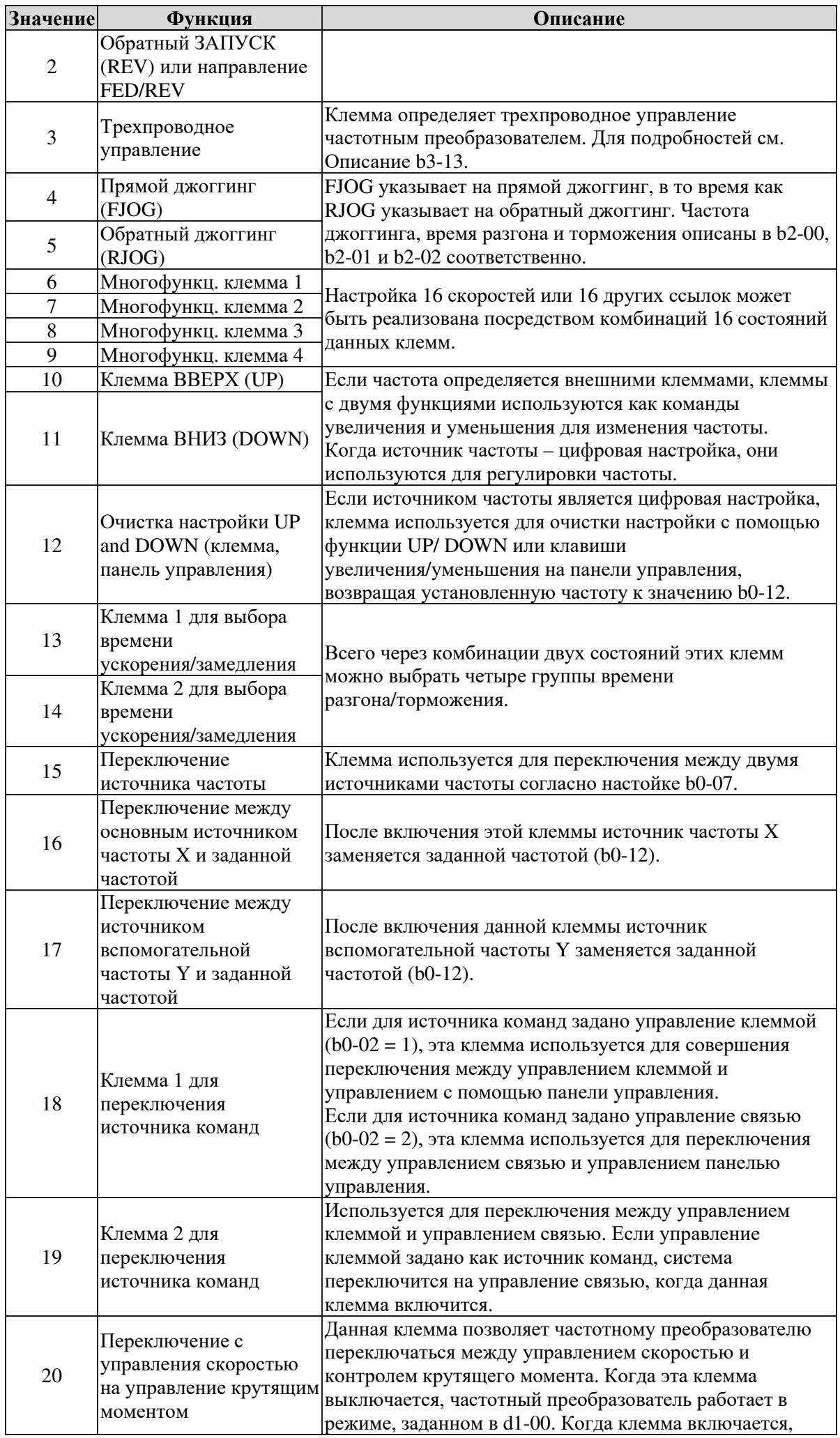

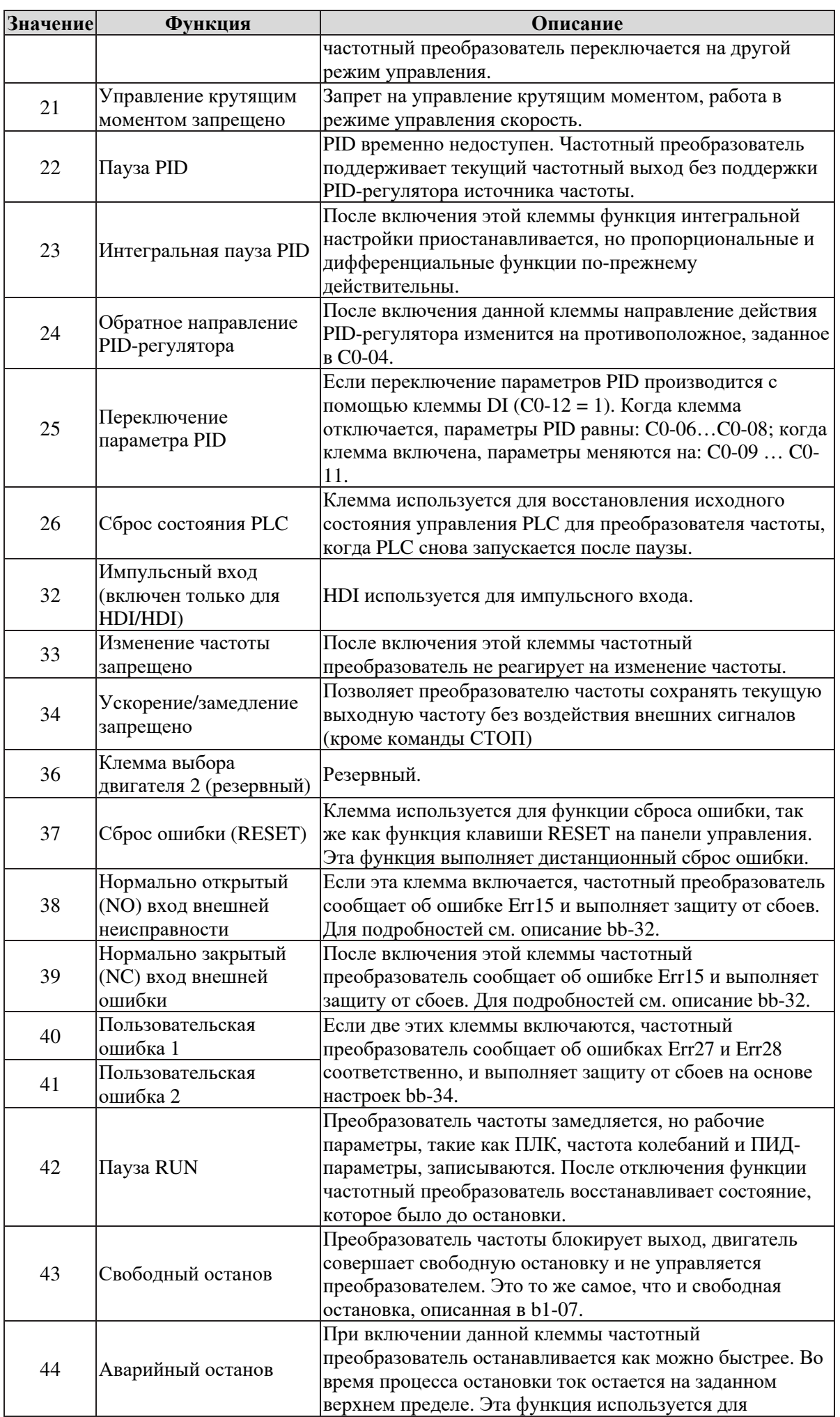

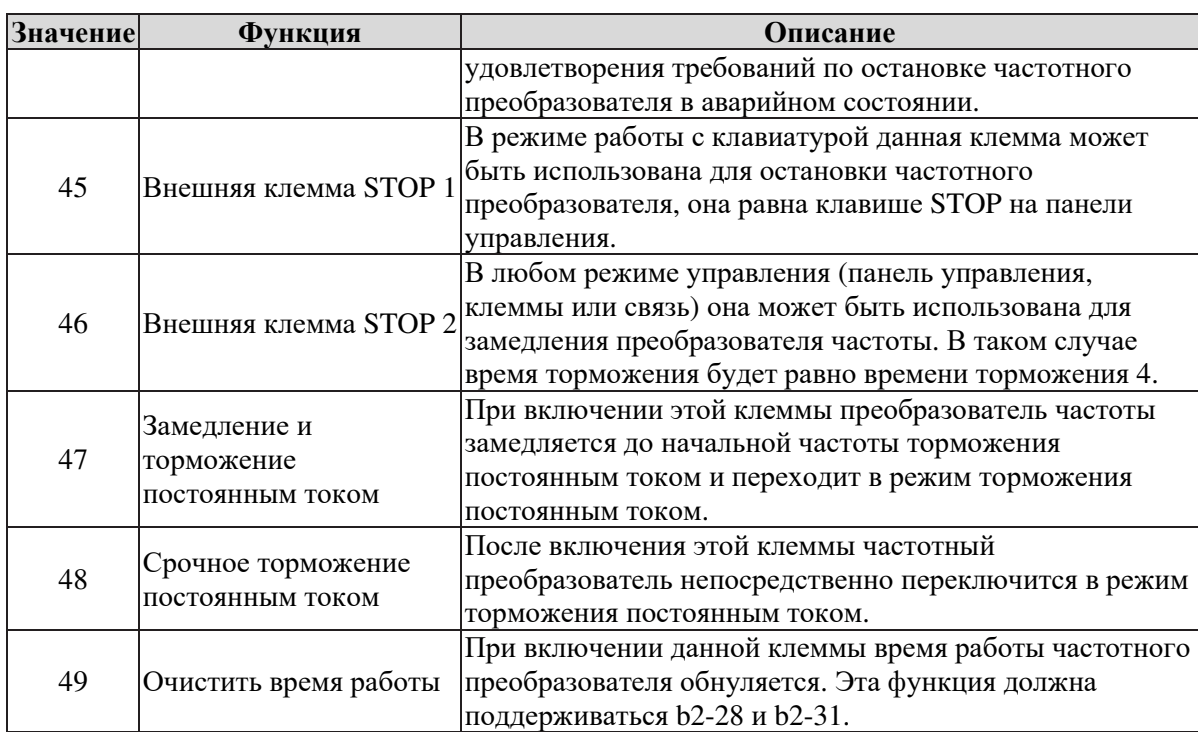

Четыре многофункциональных клеммы составляют 16 комбинаций, соответствуя 16 опорным значениям, как указано в следующей таблице.

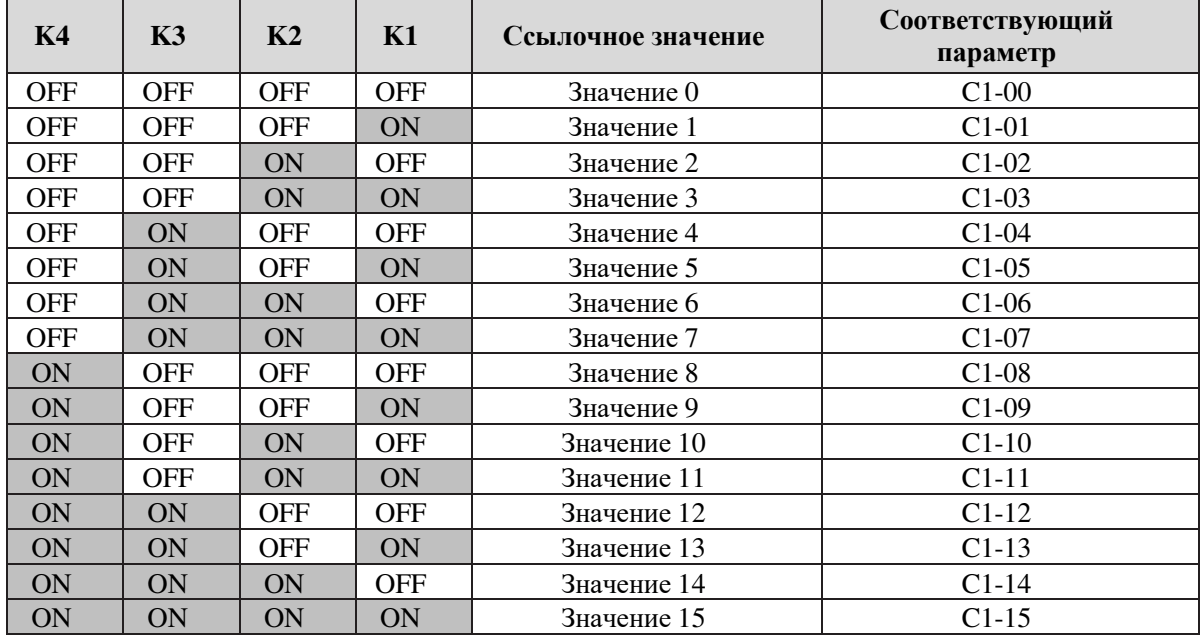

Если в качестве источника частоты выбран многофункциональный режим, 100% значение C1-00…C1- 15 соответствует значению b0-13 (Максимальная частота).

Кроме того, в качестве функции с несколькими скоростями, многофункциональный источник может быть использован в качестве источника настройки ПИД-регулирования или источника напряжения для разделения V/F, удовлетворяя разные потребности при переключении значений настройки.

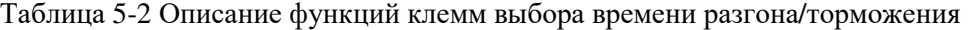

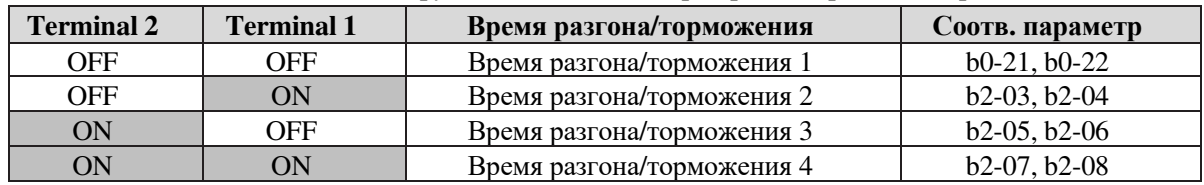

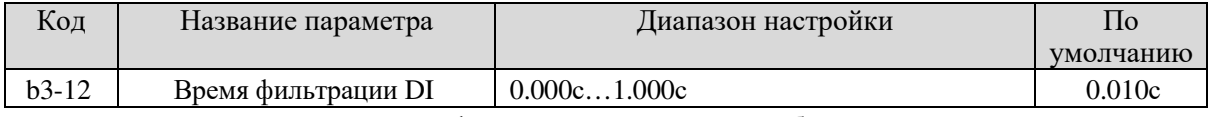

Используется для установки времени фильтрации программного обеспечения для статуса клеммы DI. Если клеммы DI подвержены помехам и могут привести к неисправности, увеличьте значение данного параметра, чтобы повысить уровень защиты от помех. Тем не менее, увеличение времени фильтрации

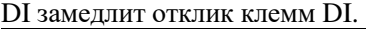

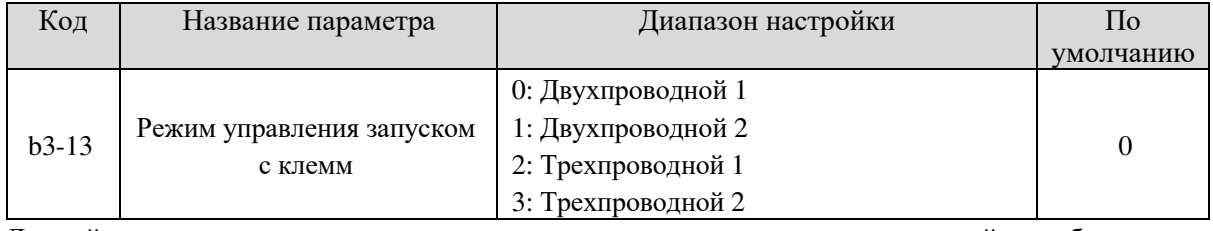

Данный параметр используется для установки режима, в котором частотный преобразователь управляется с помощью внешних клемм. Ниже показаны примеры использования различных режимов при применении клемм DI1, DI2 и DI3 с использованием параметров b3-00 - b3-02..

#### **0: Двухпроводной режим 1**

Это наиболее часто используемый двухпроводной режим, в котором прямое/обратное вращение двигателя определяется с помощью DI1 и DI2. Параметры заданы следующим образом:

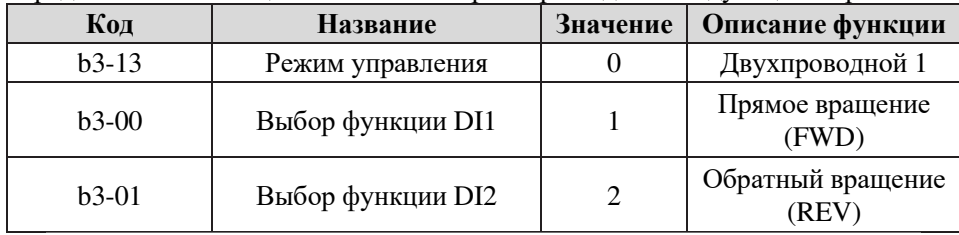

| K1           | K <sub>2</sub>   | Направление | K1<br>$DI1$ Пуск вперед ( $FWD$ )   |
|--------------|------------------|-------------|-------------------------------------|
|              | $\boldsymbol{0}$ | <b>FWD</b>  | K <sub>2</sub>                      |
| $\mathbf{0}$ |                  | <b>REV</b>  | DI <sub>2</sub><br>Пуск назад (REV) |
| $\mathbf{0}$ | $\mathbf{0}$     | STOP        |                                     |
|              |                  | STOP        | COM                                 |

Рис. 5-10 Настройка двухпроводного режима 1

Как показано на предыдущем рисунке, когда только K1 работает, частотный преобразователь сообщает прямое вращение. Если только K2 работает, преобразователь сообщает обратное вращение. Если и K1, и K2 включены или выключены, преобразователь останавливается.

#### **1: Двухпроводной режим 2**

| Код     |              | Название                 |                  |                          | Значение                            | Описание функции |                        |
|---------|--------------|--------------------------|------------------|--------------------------|-------------------------------------|------------------|------------------------|
| $b3-13$ |              |                          | Режим управления |                          |                                     | Двухпроводной 2  |                        |
|         | $b3-00$      |                          |                  | <b>Выбор функции DI1</b> |                                     |                  | ЗАПУСК                 |
| $b3-01$ |              | <b>Выбор функции DI2</b> |                  | $\overline{2}$           | Определение<br>направления вращения |                  |                        |
|         | K1           |                          | K2               | Направление              | K1                                  |                  | DI1 Пуск               |
|         |              |                          | $\boldsymbol{0}$ | <b>FWD</b>               | K2                                  |                  | <b>DI2</b> Направление |
|         |              |                          |                  | <b>REV</b>               |                                     |                  |                        |
|         | $\mathbf{0}$ |                          | $\mathbf{0}$     | STOP                     |                                     |                  |                        |
|         | $\mathbf{0}$ |                          |                  | STOP                     |                                     |                  | COM                    |

Рис. 5-11 Настройка двухпроводного режима 2

#### **2: Трехпроводной режим 1**

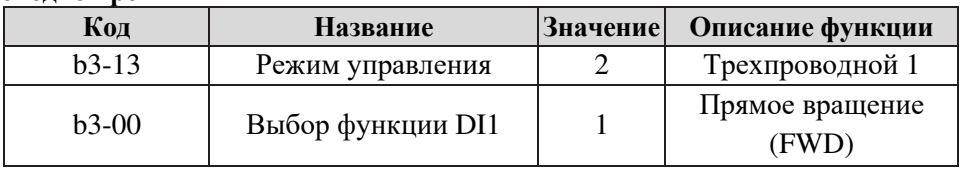

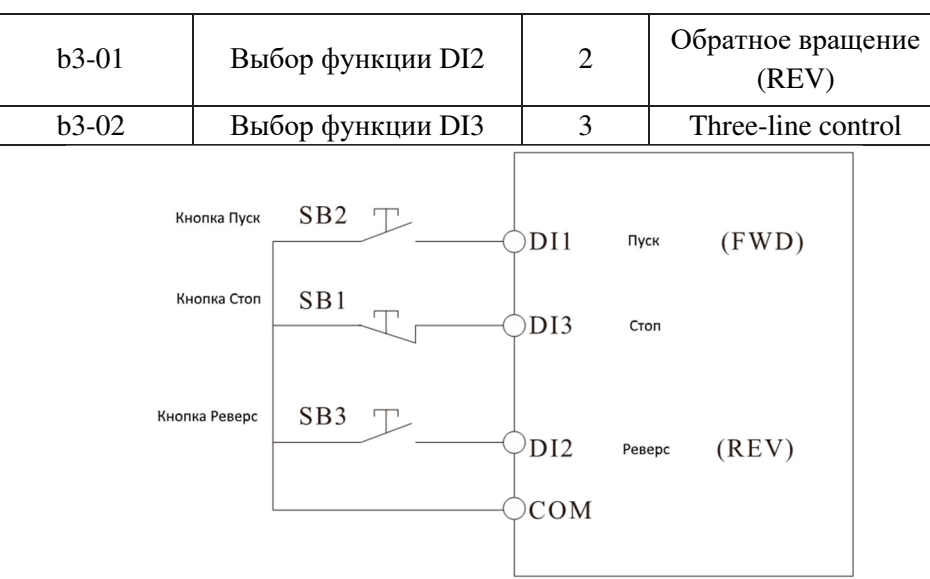

Рис. 5-12 Настройка трехпроводного режима 1

Как показано на предыдущем рисунке, если включен SB1, частотный преобразователь сообщает о прямом вращении, как только Sb2 нажат для включения, и выдает команду об обратном вращение, как только нажат для включения Sb3. Частотный преобразователь останавливается сразу же после того, как SB1 выключается. Во время обычного запуска и работы SB1 должен оставаться включенным. Рабочее состояние частотного преобразователя определяется последними действиями на SB1, SB2 и SB3. В этом режиме DI3 - это терминал с поддержкой RUN. Команда RUN задается DI1, а направление определяется DI2. Параметры задаются следующим образом:

| Код          |             |  | Название                 | Значение       | Описание функции                    |
|--------------|-------------|--|--------------------------|----------------|-------------------------------------|
| $b3-13$      |             |  | Режим управления         | 3              | Трехпроводной 2                     |
| $b3-00$      |             |  | <b>Выбор функции DI1</b> |                | ЗАПУСК                              |
| $b3-01$      |             |  | <b>Выбор функции DI2</b> | $\overline{2}$ | Определение<br>направления вращения |
|              | $b3-02$     |  | <b>Выбор функции DI3</b> | 3              | Трехпроводное<br>управление         |
|              |             |  | SB2<br>Кнопка Пуск       |                | DI1<br>Пуск                         |
| K            | Направление |  | SB1<br>Кнопка Стоп       |                | DI3<br>Стоп                         |
| $\theta$     | Вперед      |  | SB3<br>Кнопка Реверс     |                | D <sub>I2</sub>                     |
| $\mathbf{0}$ | Назад       |  |                          |                | Реверс<br>COM                       |
|              |             |  |                          |                |                                     |

Рис. 5-13 Настройка трехпроводного режима 2

Как показано на предыдущем рисунке, если SB1 включен, частотный преобразователь начинает работать после включения SB2; частотный преобразователь сообщает прямое вращение, когда K отключен и сообщает обратное вращение, если K включен. Преобразователь частоты останавливается сразу после отключения SB1. При обычном запуске и работе SB1 должен оставаться включенным, а SB2 работает сразу после включения.

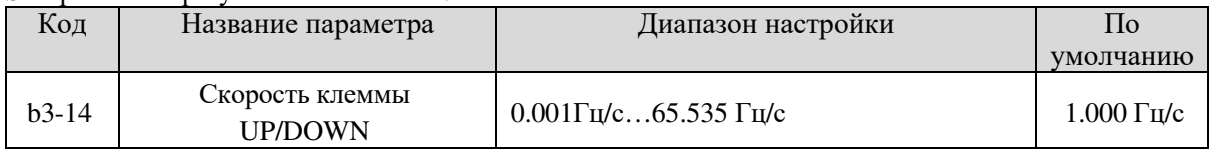

Используется для регулировки быстроты изменения частоты, когда частота задается с помощью клеммы UP/ DOWN.

1. Если b0-11 (Значение частотного разрешения) равно 2, диапазон настройки 0.001 $\Gamma$ ц/с...65.535 Гц/с.

2. Если b0-11 (Значение частотного разрешения) равно 1, диапазон настройки 0.01Гц/с…655.35

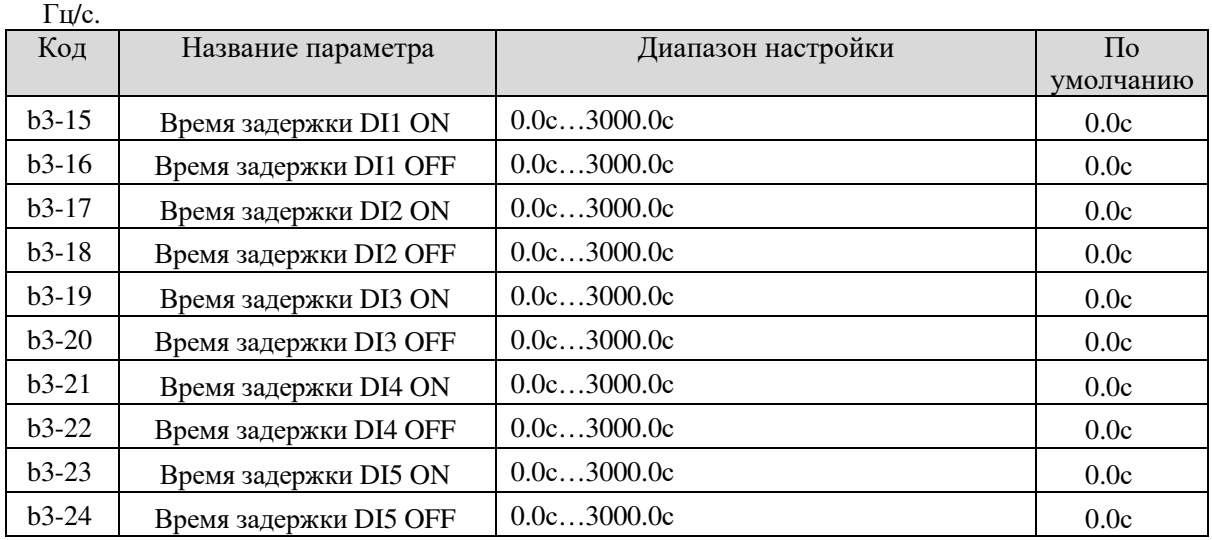

Эти параметры используются для установки времени задержки частотного преобразователя при изменении состояния клемм DI.

Клеммы DI1 - DI5 поддерживают функцию времени задержки.

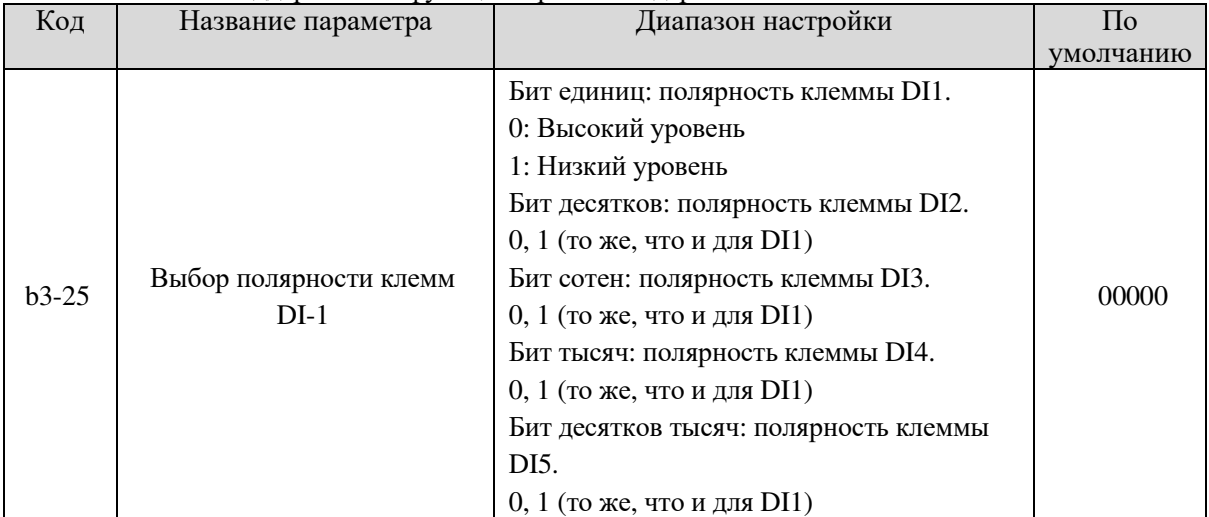

Эти параметры используются для настройки полярности клемм DI.

#### **0: Низкий уровень**

Клемма DI недействительна при подключении к COM и действительна при отключении от COM.

# **1: Высокий уровень**

Клемма DI действительна при подключении к COM и недействительна при отключении от COM.

# 5.5 Группа b4: Выходные клеммы

SL9 стандартно обеспечивает клемму аналогового выхода (AO), цифрового выхода (DO), две клеммы реле и клемму FM (используется для высокоскоростного импульсного выхода или выходного сигнала переключателя с открытым коллектором). Если данные выходные клеммы не удовлетворяют требования, используйте дополнительную плату расширения ввода-вывода.

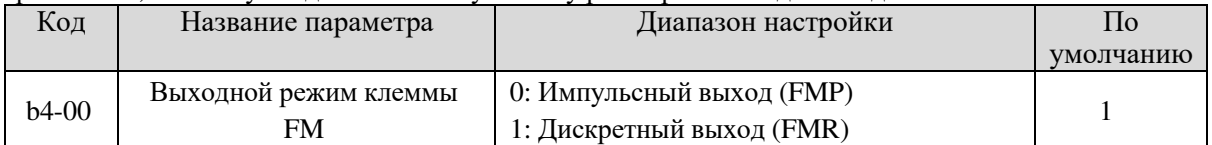

Клемма FM – это программируемая мультиплексирующая клемма. Она может использоваться для высокоскоростного импульсного выхода (FMP) с максимальной частотой 50.00 кГц. Для описания соответствующих функций FMP см. b6-00. Она также может использоваться в качестве дискретного выхода (FMR).

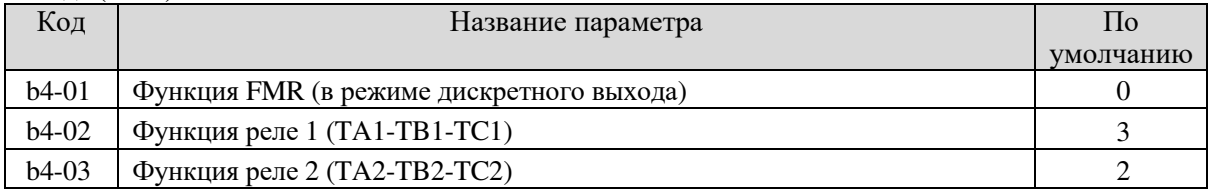

Эти параметры используются для выбора функций цифровых выходных клемм.

Функции выходных клемм описаны в следующей таблице.

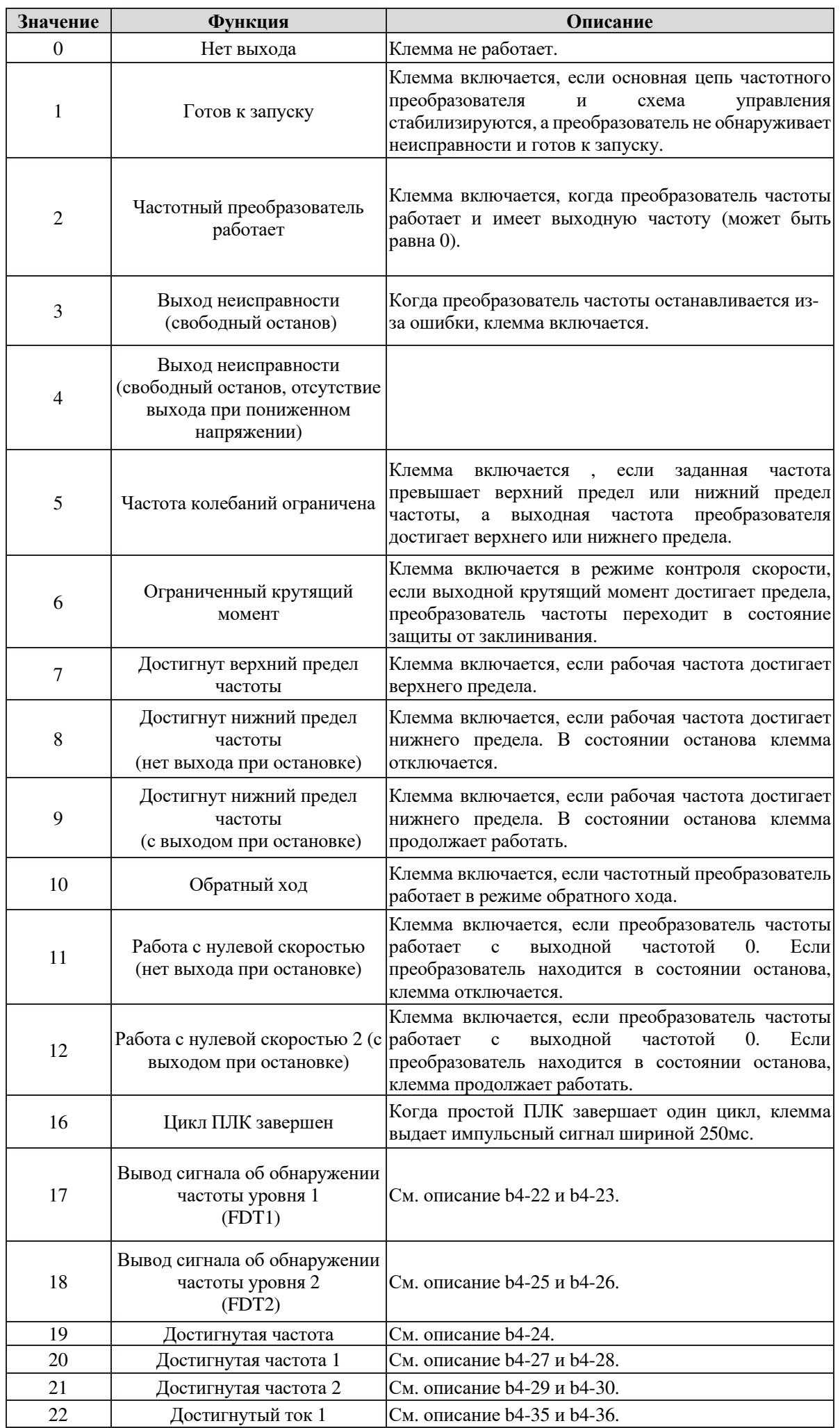

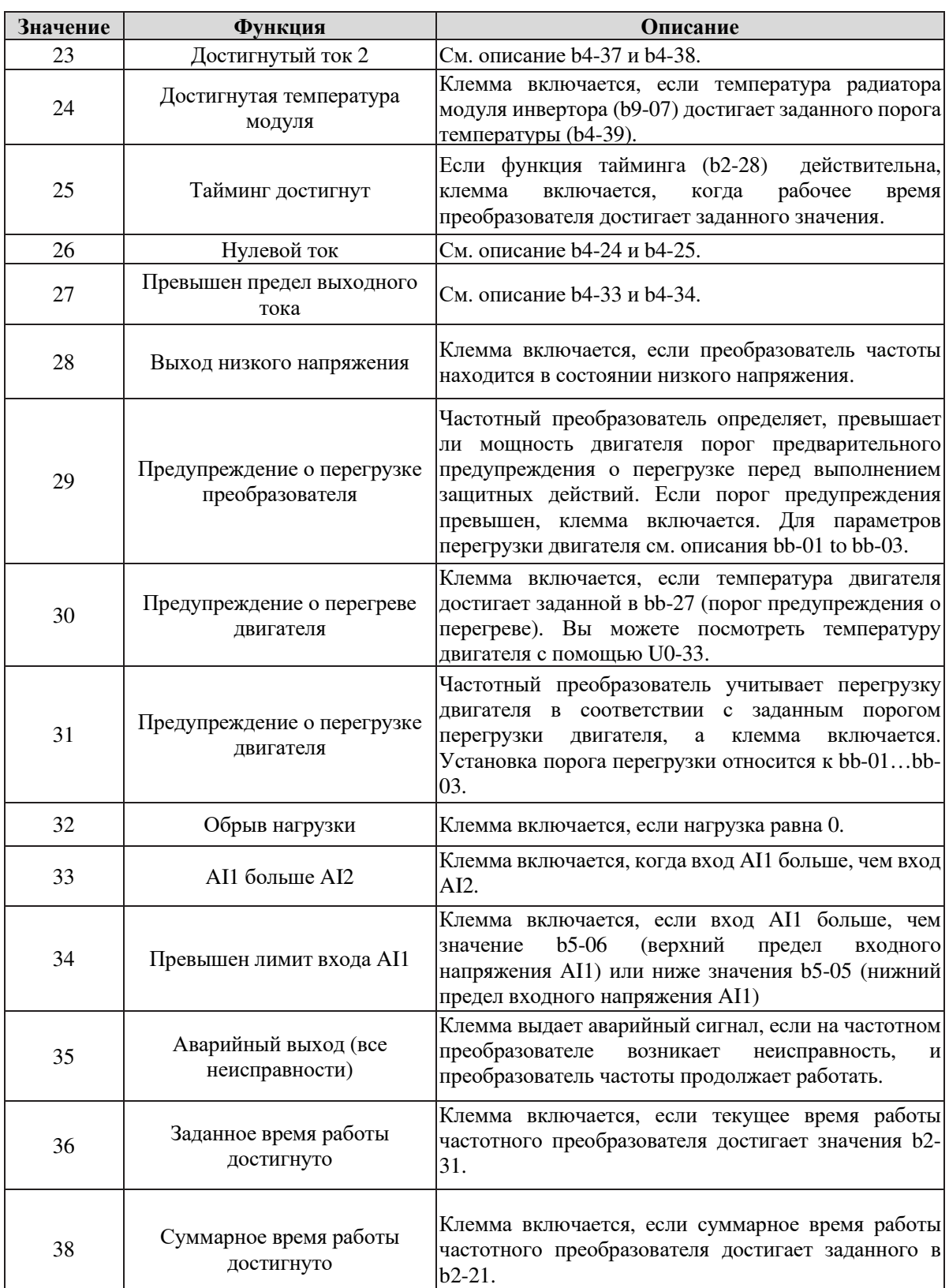

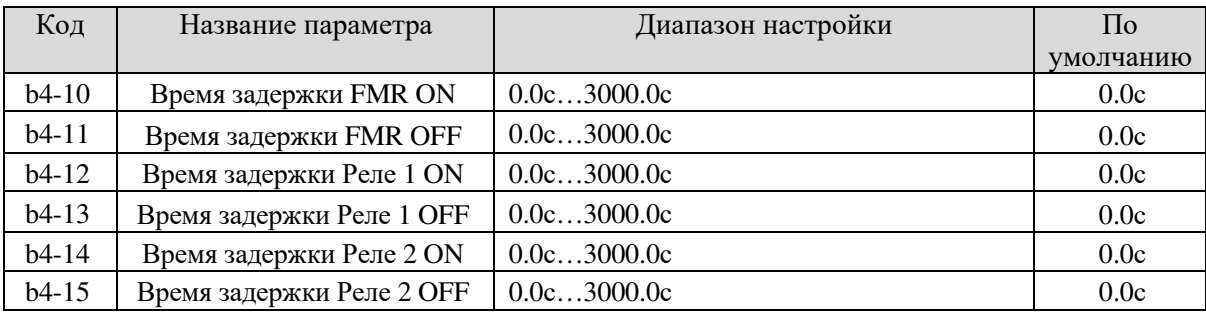

Данные параметры используются для задержки срабатывания выходов

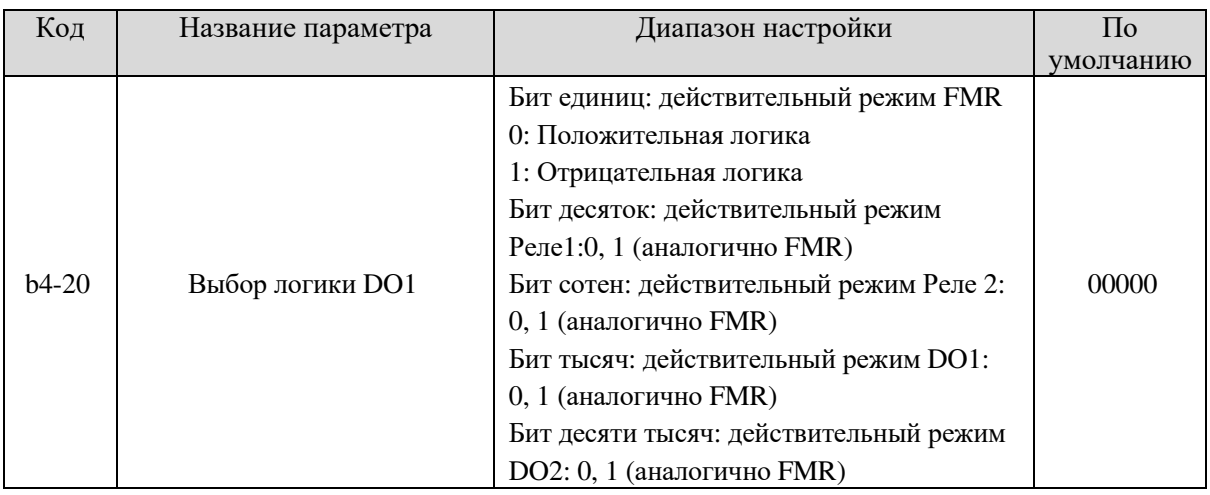

Используется для установки выходных клемм FMR, реле, DO1 and DO2.

#### **0: Положительная логика**

Выходная клемма действительна при подключении к COM и недействительна при отключении. **1: Отрицательная логика**

Выходная клемма недействительна при подключении к COM и действительна при отключении.

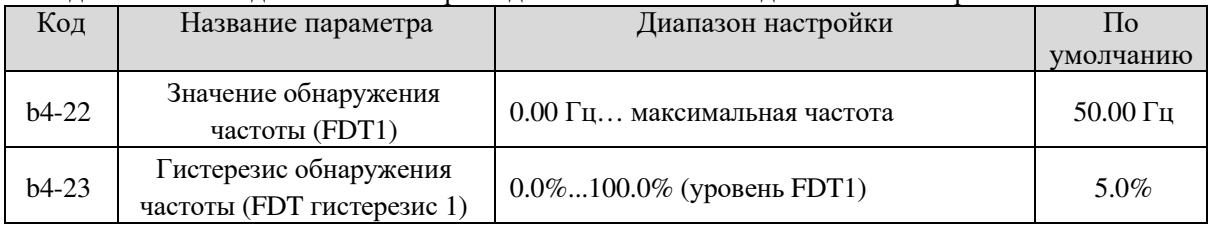

Если рабочая частота выше значения b4-22, включается соответствующая клемма DO. Если рабочая частота ниже значения b4-22, клемма DO отключается.

Эти два параметра соответственно используются для установки значения определения выходной частоты и значения гистерезиса при отмене выхода. Значение b4-23 представляет собой процентное отношение частоты гистерезиса к значению определения частоты (b4-22). Функция FDT показана на следующем рисунке.

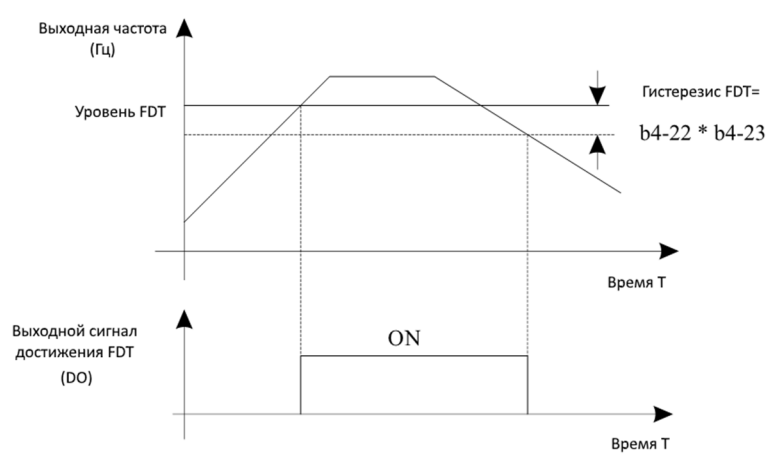

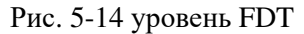

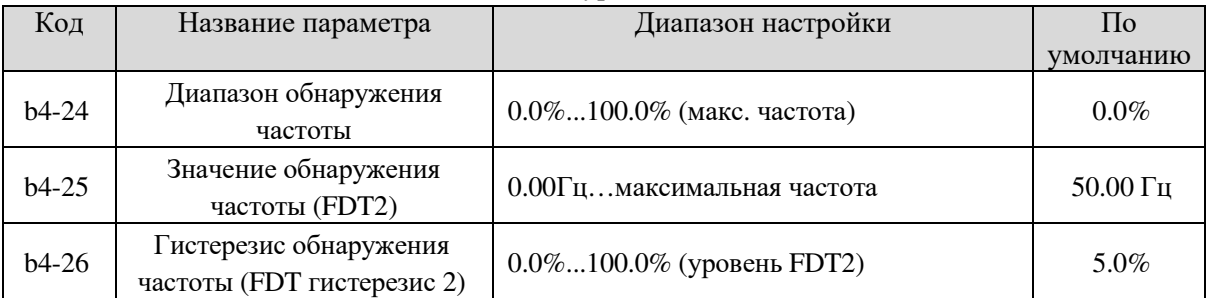

Функция определения частоты аналогична функции FDT1. Для дополнительной информации см. описание b4-22 и b4-23.

Если рабочая частота частотного преобразователя находится в определенном диапазоне заданной частоты, включается соответствующая клемма DO.

Данный параметр используется для установки диапазона, в пределах которого выходная частота отслеживается для достижения заданной частоты. Значение данного параметра представляет собой процентное отношение относительно максимальной частоты. Диапазон определения достигнутой частоты показан на следующем рисунке.

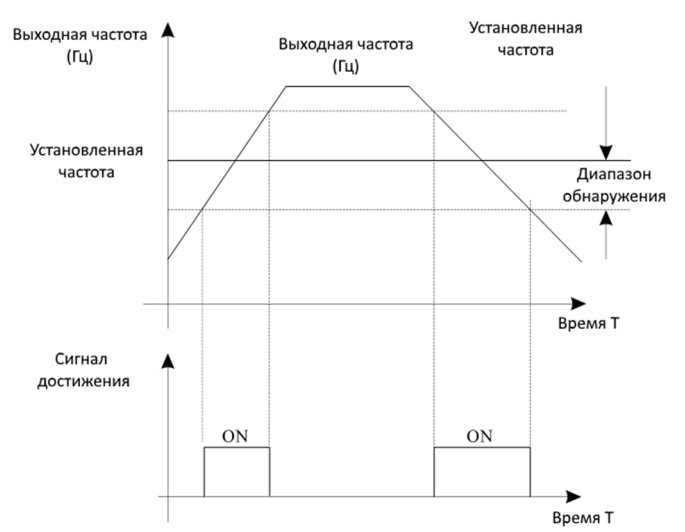

Рис. 5-15 Диапазон обнаружения достигнутой частоты

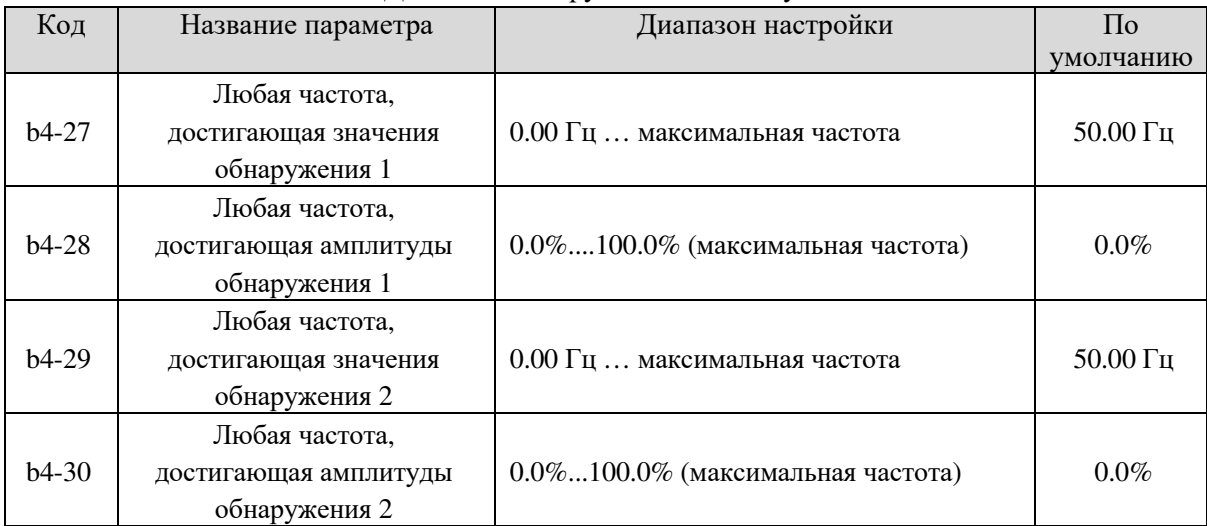

Если выходная частота частотного преобразователя находится в пределах положительной и отрицательной амплитуд любой частоты, достигающей значения обнаружения, включается соответствующая клемма DO.

SL9 предоставляет две группы параметров определения достижения любой частоты, включая значение определения частоты и амплитуду обнаружения, как показано на рисунке.

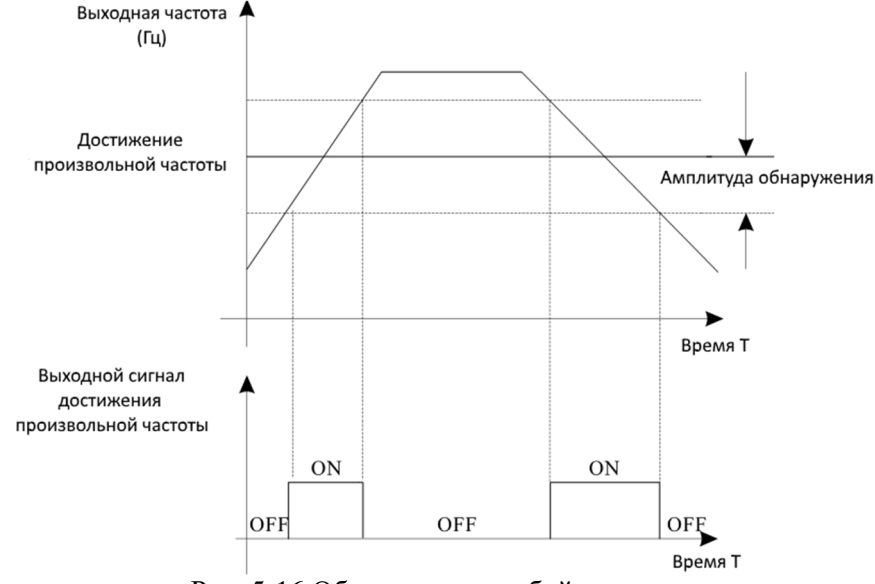

Рис. 5-16 Обнаружение любой частоты

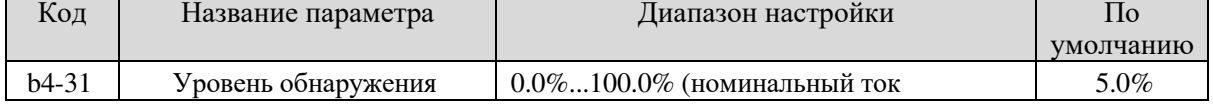

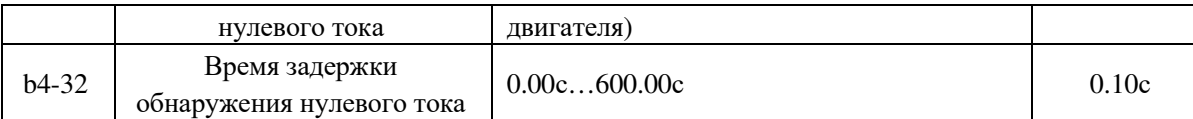

Если выходной ток частотного преобразователя равен или меньше уровня обнаружения нулевого тока, а длительность превышает время задержки обнаружения нулевого тока, включается соответствующая клемма DO. Обнаружение нулевого тока показано на следующем рисунке.

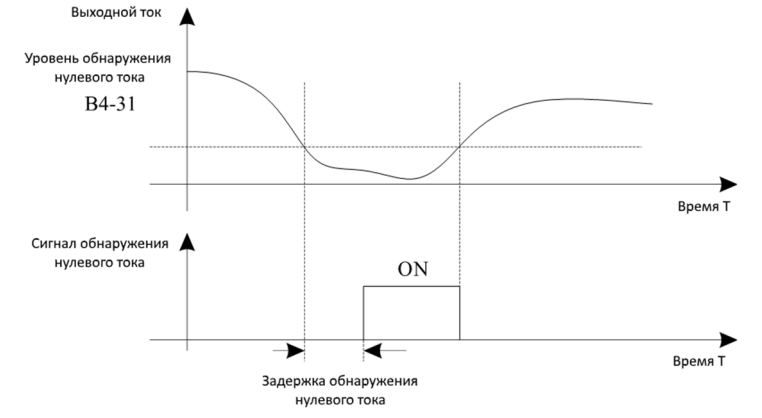

Рис. 5-17 Обнаружение нулевого тока

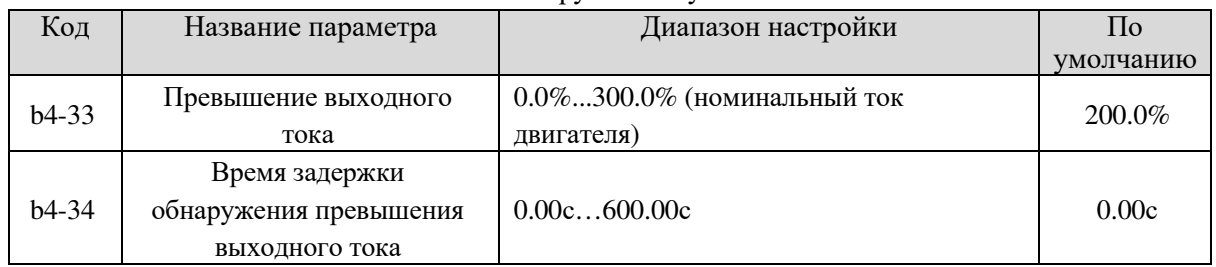

Если выходной ток частотного преобразователя равен или больше порогового значения перегрузки по току, включается соответствующая клемма DO. Функция обнаружения превышения выходного тока показана на следующем рисунке.

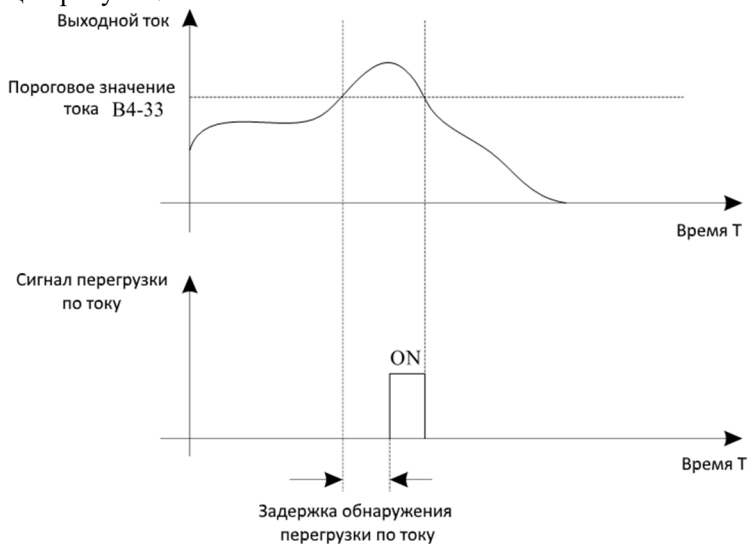

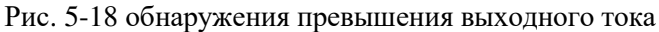

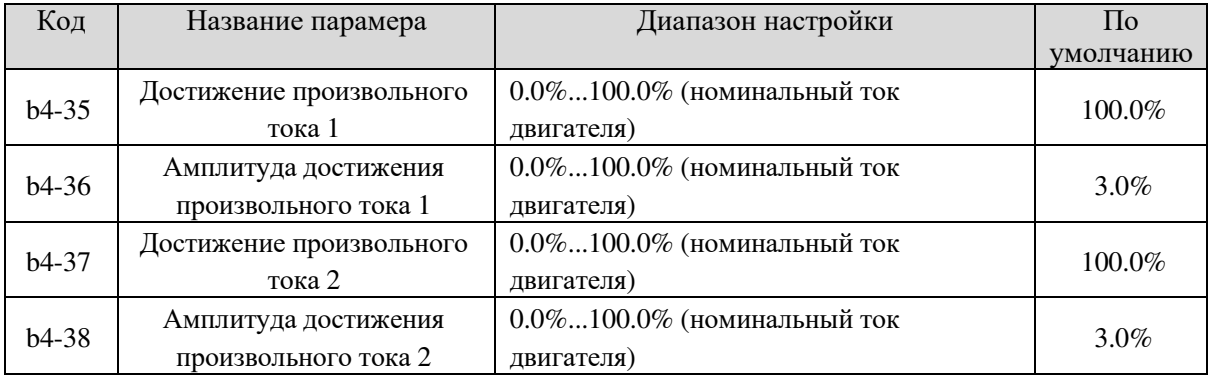

Если выходной ток преобразователя находится в пределах положительной и отрицательной амплитуд произвольного значения достигнутого тока, включается соответствующая клемма DO.

SL9 обеспечивает две группы параметров обнаружения достигнутого тока, включая значение обнаружения тока и амплитуду обнаружения, как показано на рисунке.

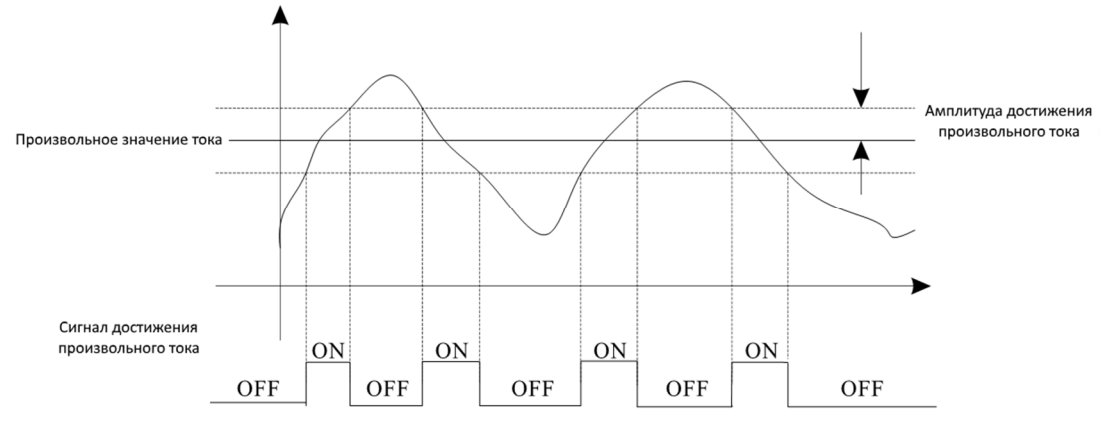

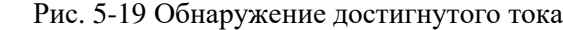

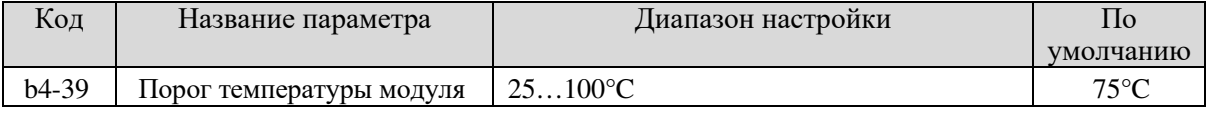

Когда температура радиатора преобразователя достигает значения данного параметра, включается соответствующая клемма DO, сообщая, что температура модуля IGBT достигает порогового значения.

# 5.6 Группа b5: Импульсные/Аналоговые входные клеммы

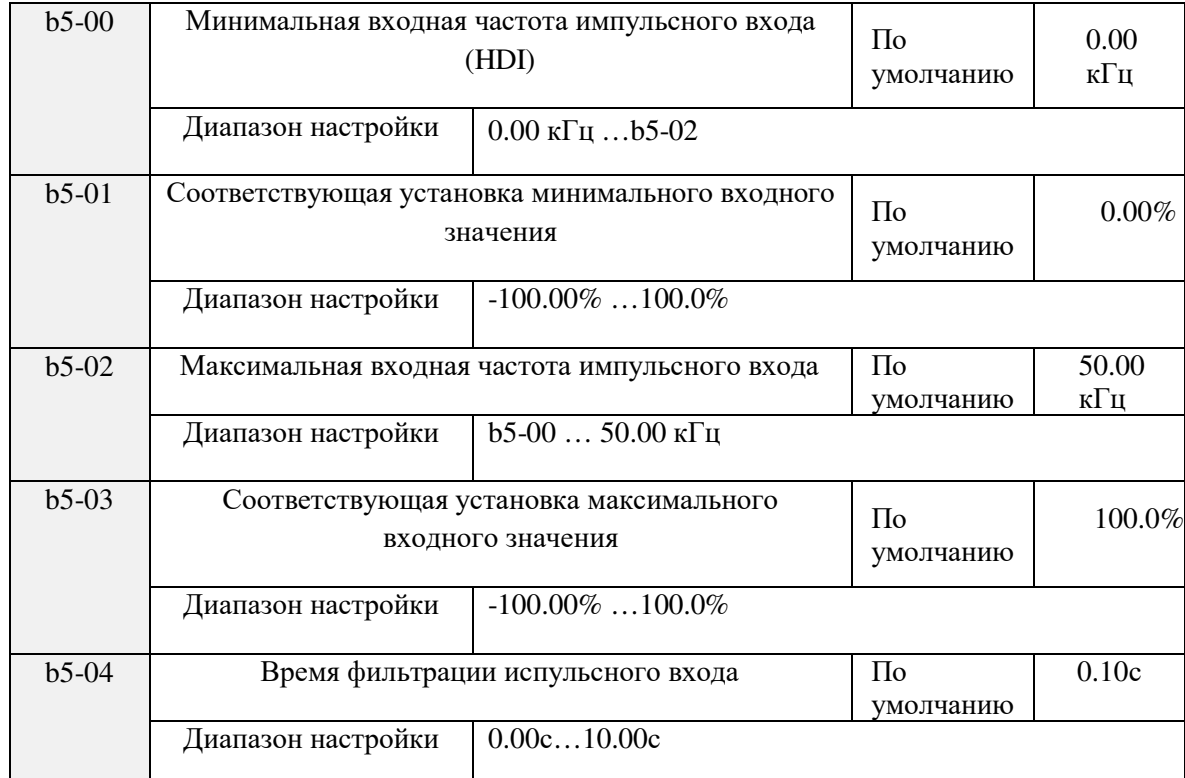

Может вводиться только с помощью DDI. Метод установки данной функции аналогичен методу установки функции  $\Box$ <sup>11</sup>.

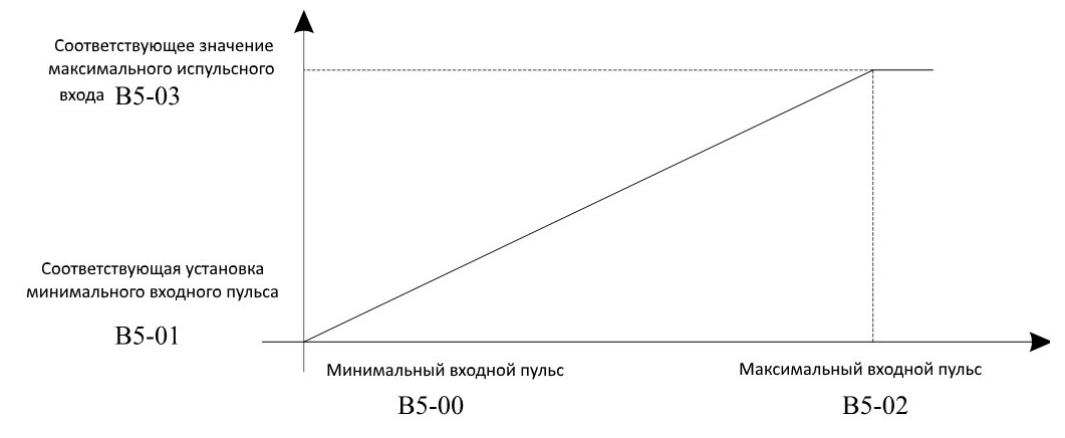

57

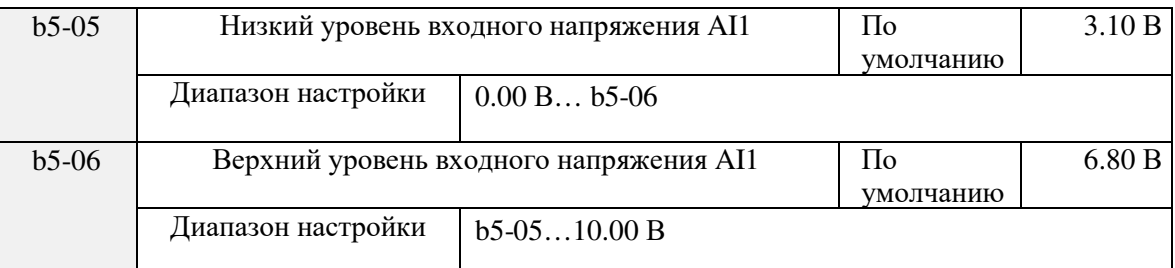

## Рис. 5-20 Связь между импульсным входом и значением настройки

Эти два параметра используются для установки пределов входного напряжения для обеспечения защиты частотного преобразователя. Когда вход AI1 больше значения b5-06 или меньше значения b5-05, включается соответствующая клемма, указывая, что вход AI1 достигает предел.

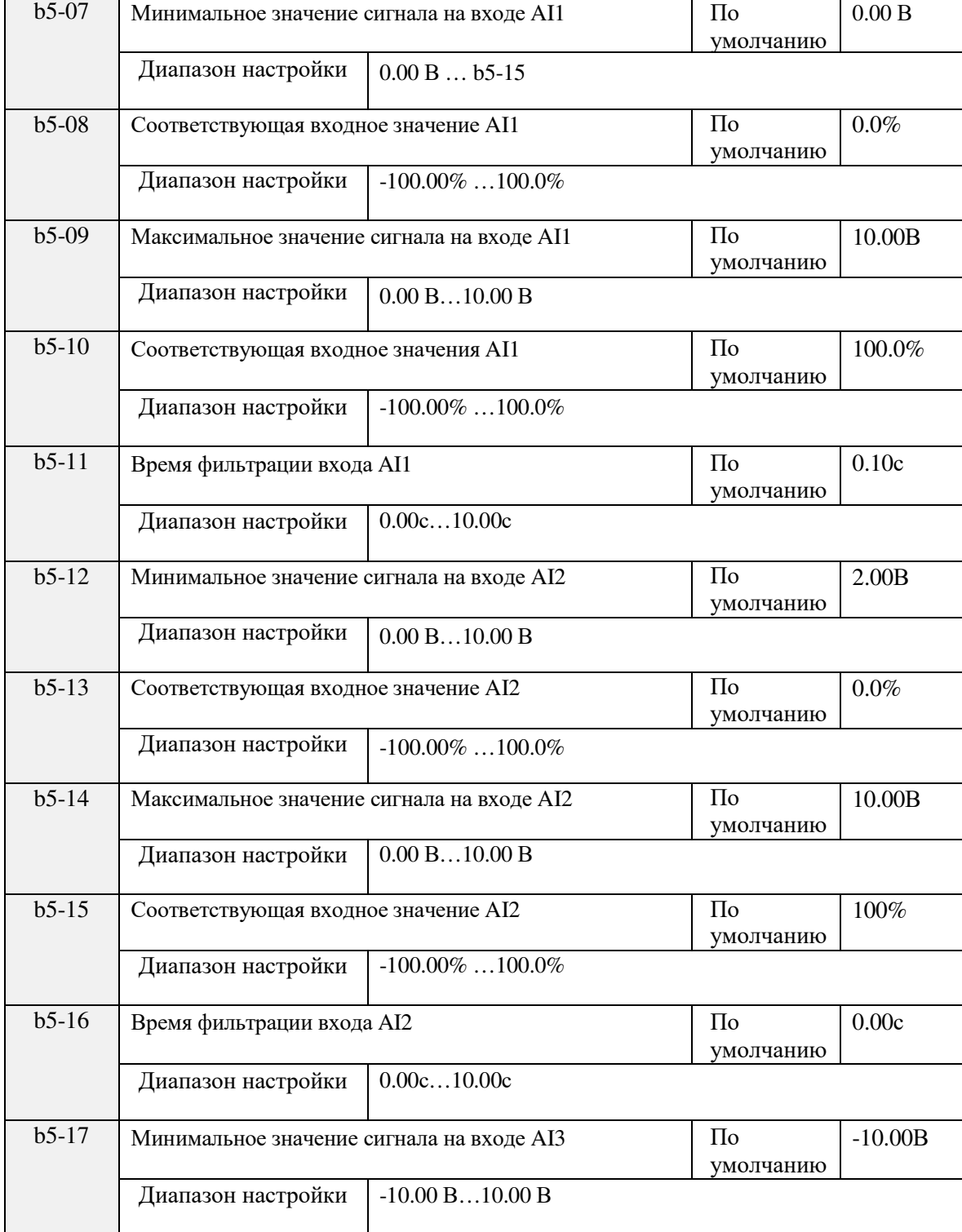

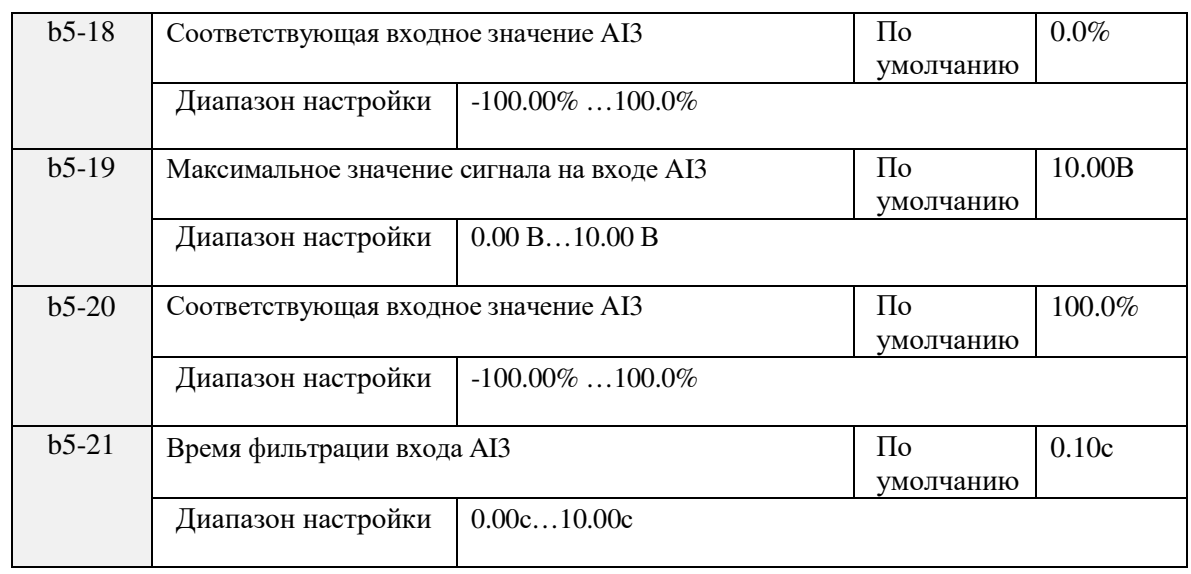

Эти параметры используются для определения отношения между аналоговым входным напряжением и соответствующим значением настройки.

b5-17 (время фильтрации AI1) используется для установки программного времени фильтрации AI1. Если аналоговый вход подвержен помехам, увеличьте значение данного параметра для стабилизации определенного аналогового входа. Однако увеличение времени фильтрации AI замедлит реакцию аналогового обнаружения. Правильная установка данного параметра основана на фактических условиях.

В разных применениях 100% аналогового входа могут соответствовать разным физическим значениям. Зависимость входного сигнала и соответствующего входного значения аналоговых входов может задаваться кривыми по 2 или по 4 точкам (минимальное значение, максимальное значение и две промежуточных точки (точки перегиба)).

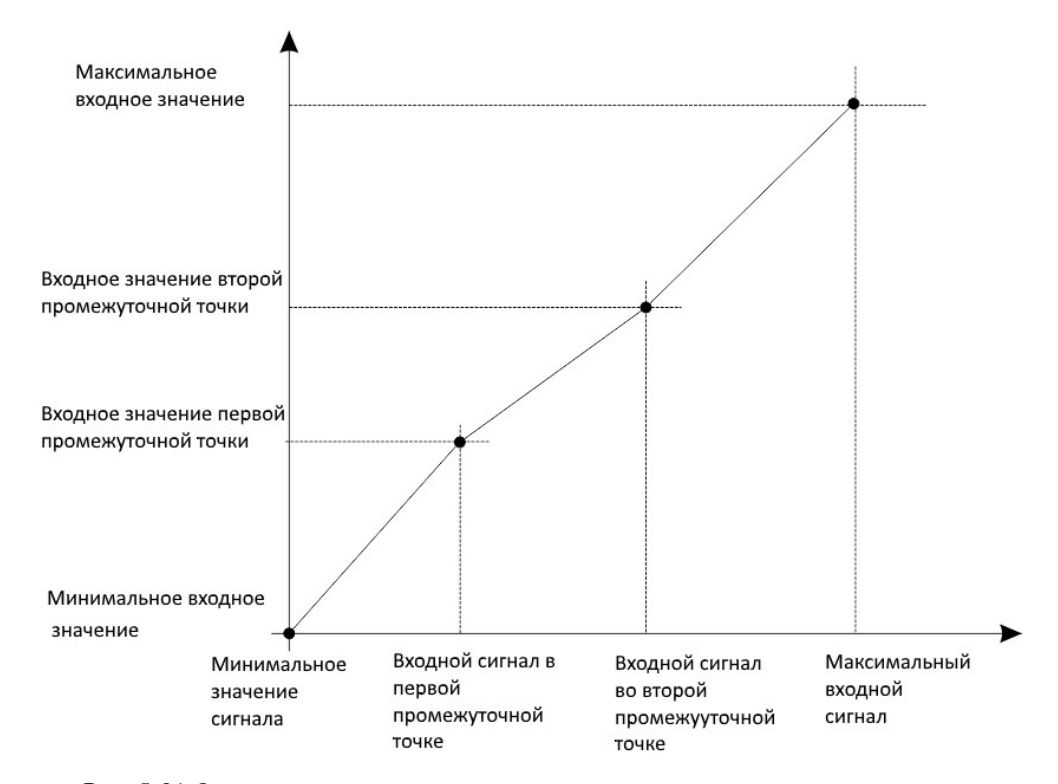

Рис. 5-21 Отношение между уровнем аналогвого сигнала и входным значением

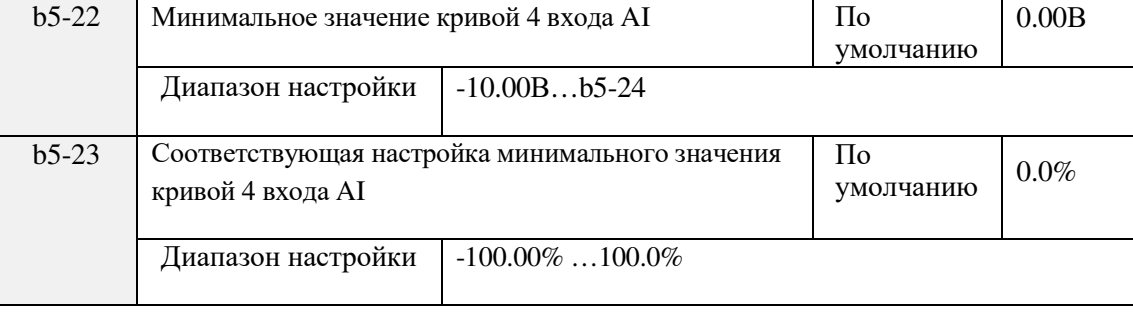

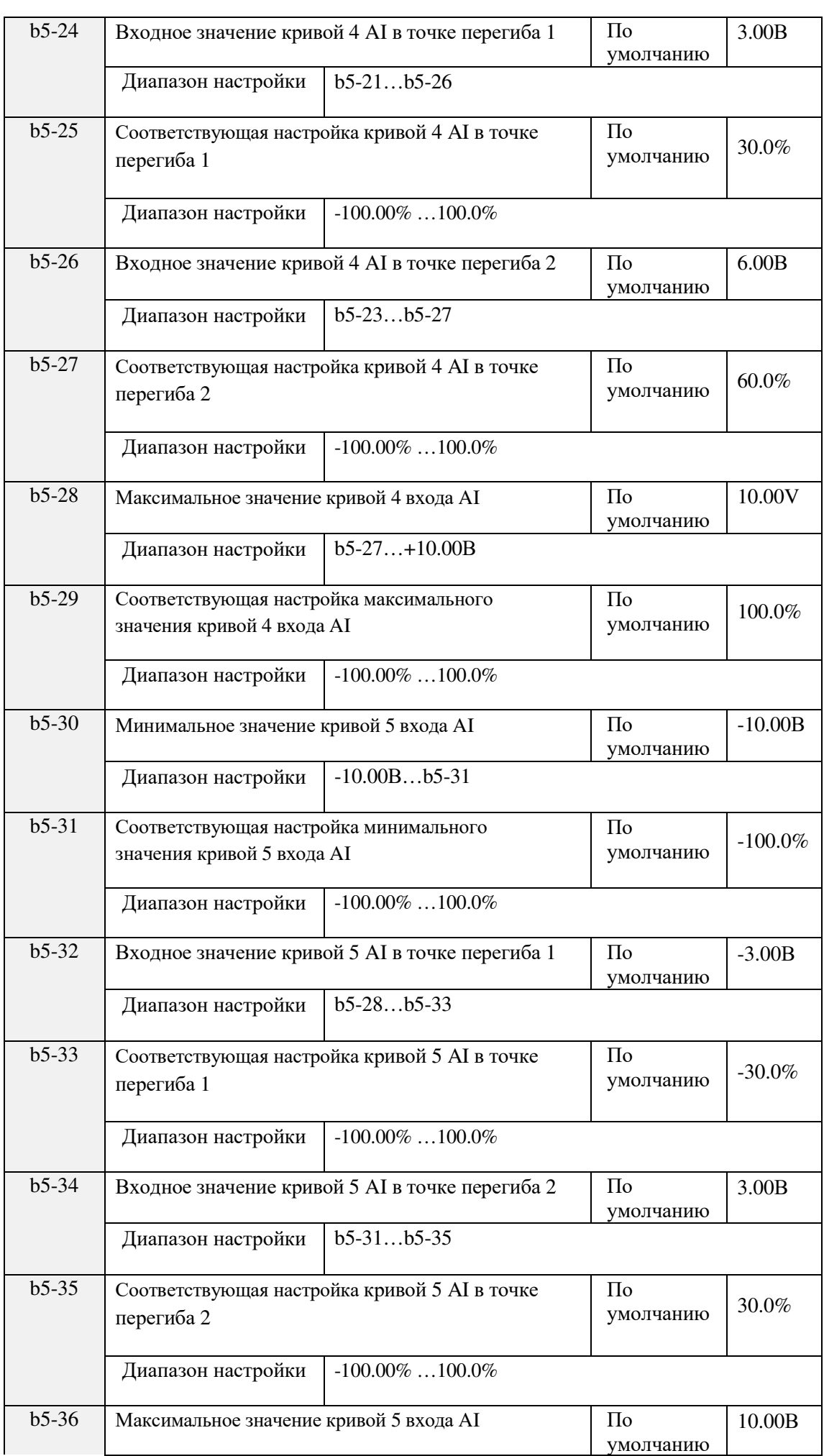

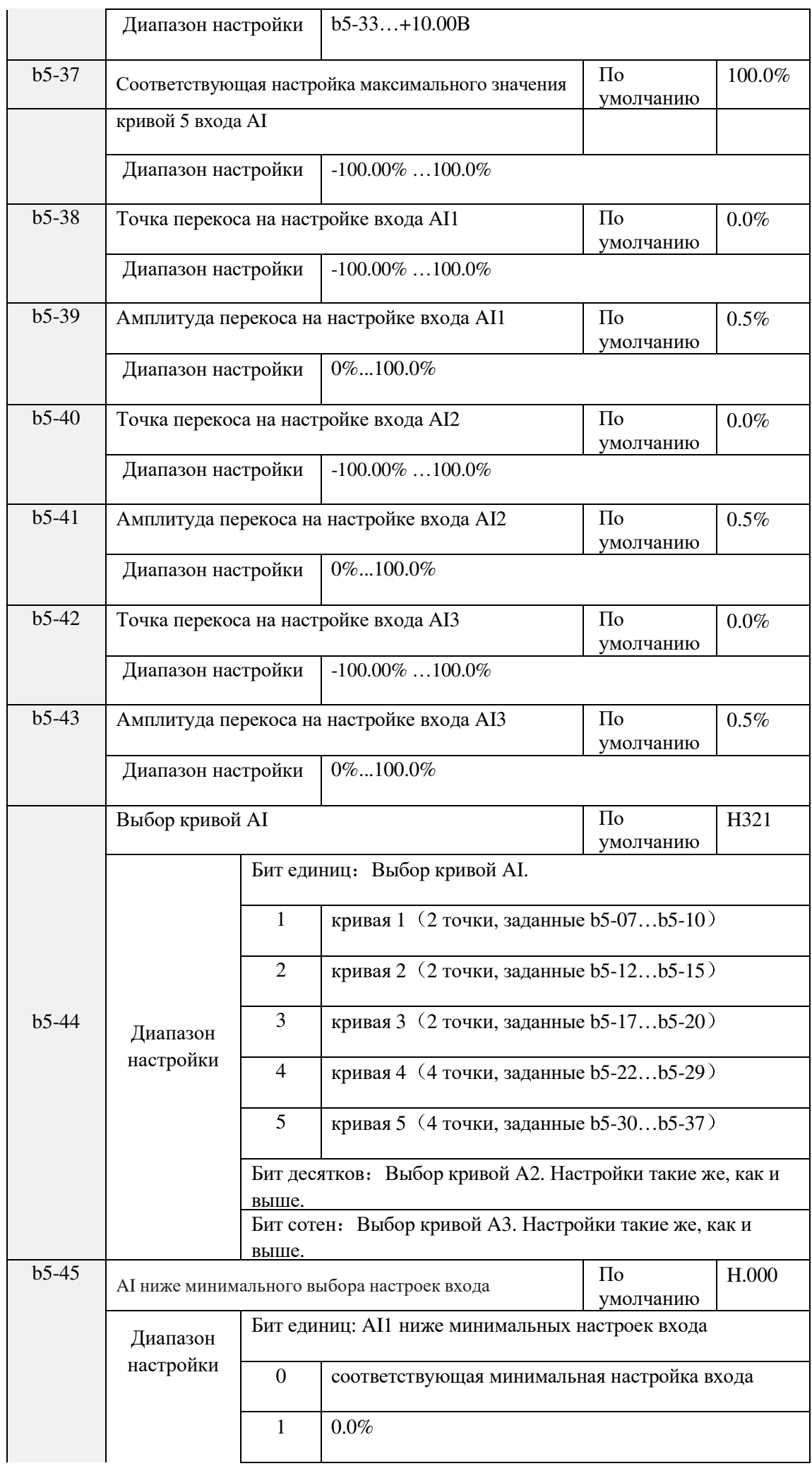

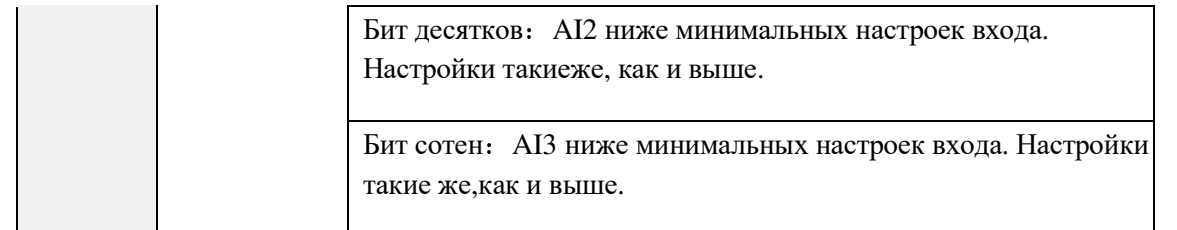

Клеммы AI (AI1 ... AI3) SL9 поддерживают функцию переключения параметров, которая фиксирует соответствующую настройку входа AI в точке перескока, когда перескок совершается в заданном диапазоне.

#### Например:

Колебания входного напряжения AI1 на уровне 5.00В, а амплитудный диапазон равен 4.90B...5.10B. Минимальный вход AI1 0.00B соответствует 0.00%, а максимальный вход 10.00В соответствует 100.0%. Соответствующая настройка определенного входа AI1 колеблется между 49.0% и 51.0%.

Если Вы установите точку перескока b5-18 как 50.0% и амплитуду b5-19 как 1.0%, частотный преобразователь с настроенным соответственно входом AI1 будет установлен на 50.0%, устраняя флуктуационный эффект.

# 5.7 Группа b6: Импульсные/Аналоговые выходные клеммы

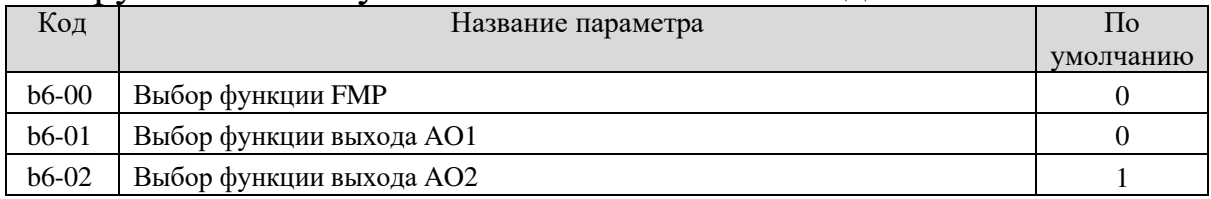

Частота выходного импульса клеммы FMP составляет от 0.01 кГц до «Максимальная выходная частота FMP» (b6-03). Значение b6-03 составляет от 0.01 кГц до 50.00 кГц.

Выхолной лиапазон AO1 равен 0 В., 10 В или 0мА., 20мА. Выхолной лиапазон AO2 равен 0., 10 В. Связь между диапазонами импульса и аналогового выхода и соответствующими функциями приведена в следующей таблице.

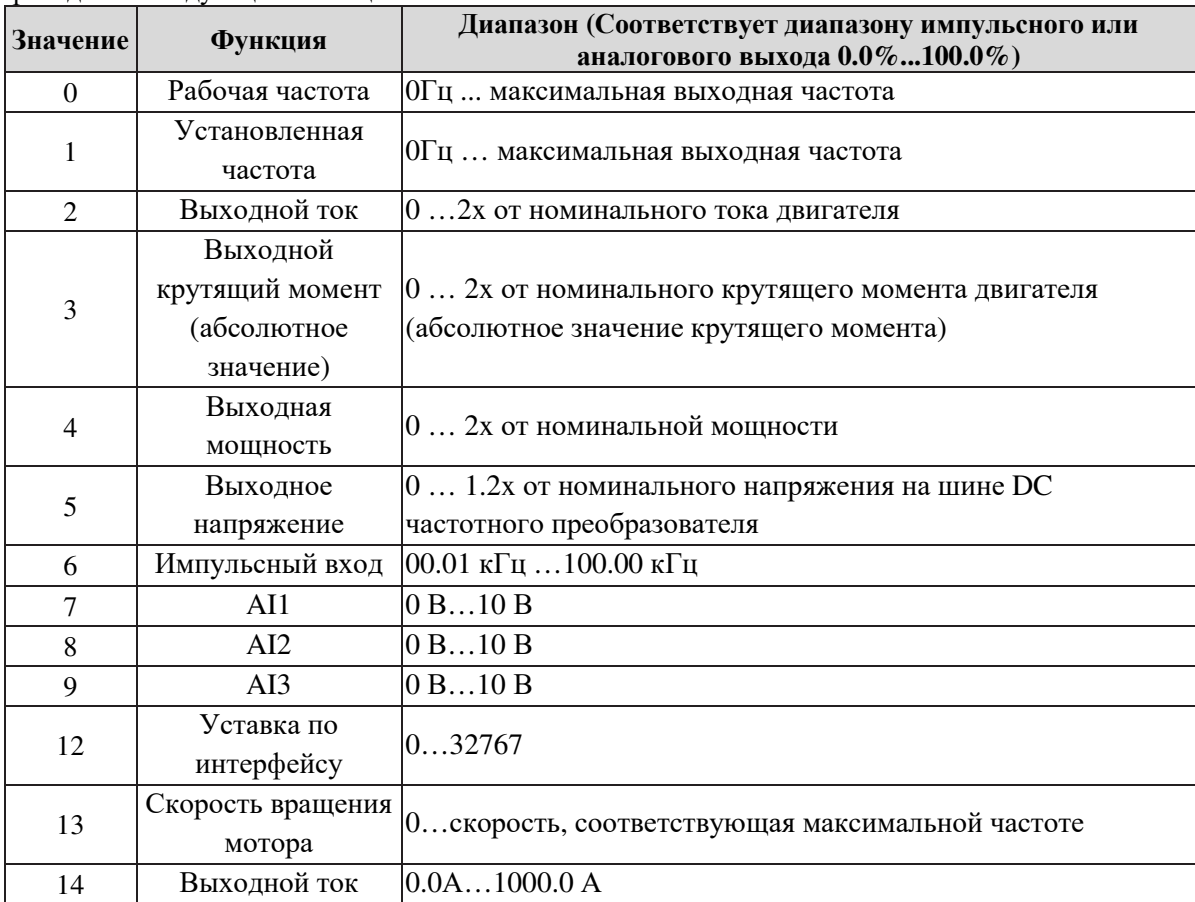

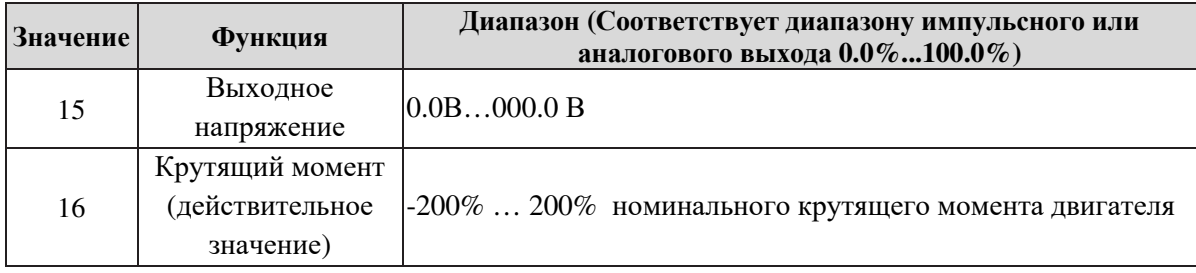

| Код     | Название параметра                   | Диапазон настройки             | l Io                 |
|---------|--------------------------------------|--------------------------------|----------------------|
|         |                                      |                                | умолчанию            |
| $b6-03$ | Максимальная выходная<br>частота FMP | $0.01 \text{ k}$ Гц 100.00 кГц | $50.00 \text{ k}$ II |

Если клемма FM используется для импульсного выхода, данный параметр используется для установки максимальной частоты импульсного выхода.

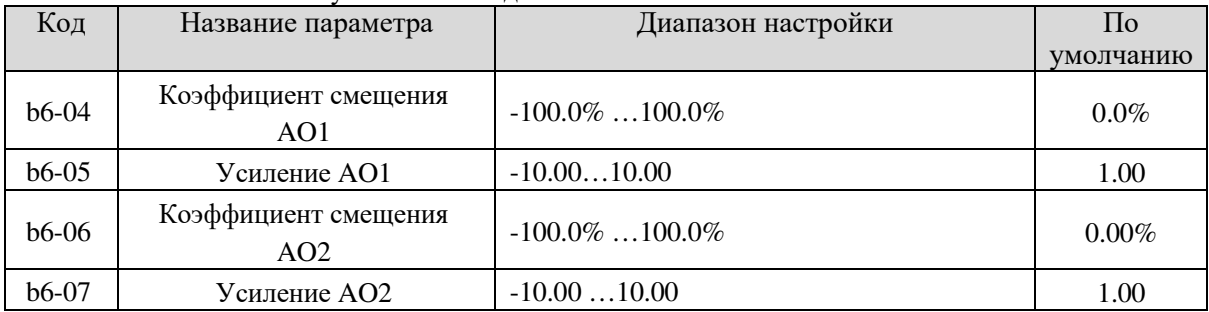

Эти параметры используются для корректировки аналогового выхода и амплитуды отклонения. Они также могут использоваться для определения необходимой кривой АО. Если "b" - нулевое смещение, "k" - коэффициент усиления, "Y" - действительный выход, а "X" - стандартный выход, то действительный выход равен: Y = kX + b.

Коэффициент смещения нуля 100% от АО1 и АО2 соответствует 10 В (или 20 мА). Стандартный выход относится к значению, соответствующему аналоговому выходу от 0 до 10 В (или от 0 до 20 мА) без коррекции нуля или регулировки усиления.

Например, если аналоговый выход используется как рабочая частота, и ожидается, что выход равен 8 В, когда частота равна 0, и 3 В при максимальной частоте, коэффициент усиления будет задан как -0.50, а смещение нуля должно быть равно 80%.

# 5.8 Группа b7: Клеммы виртуального цифрового входа (VDI)/цифрового выхода (VDO)

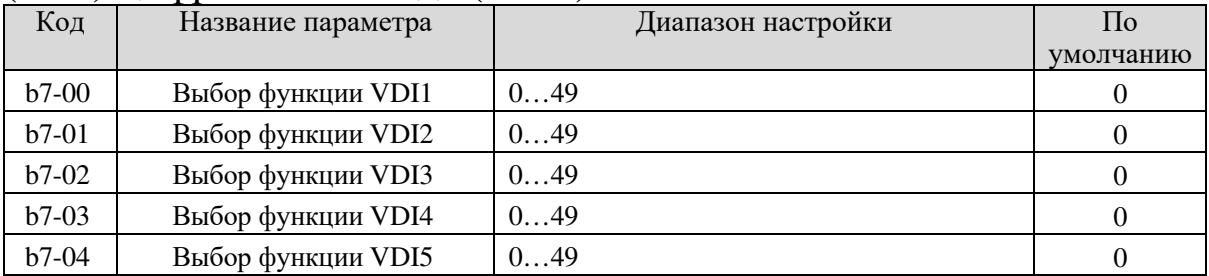

VDI1... VDI5 имеют на плате управления те же функции, что клеммы DI и могут использоваться для шифрового входа. Для подробной информации см. описание b3-00 ... b3-11.

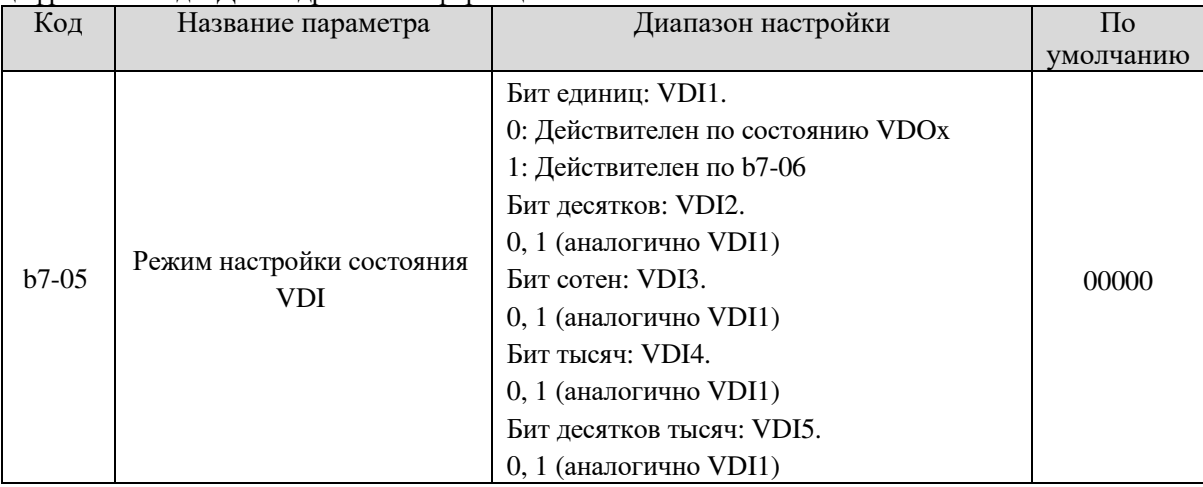

63

SL9-М Инструкция

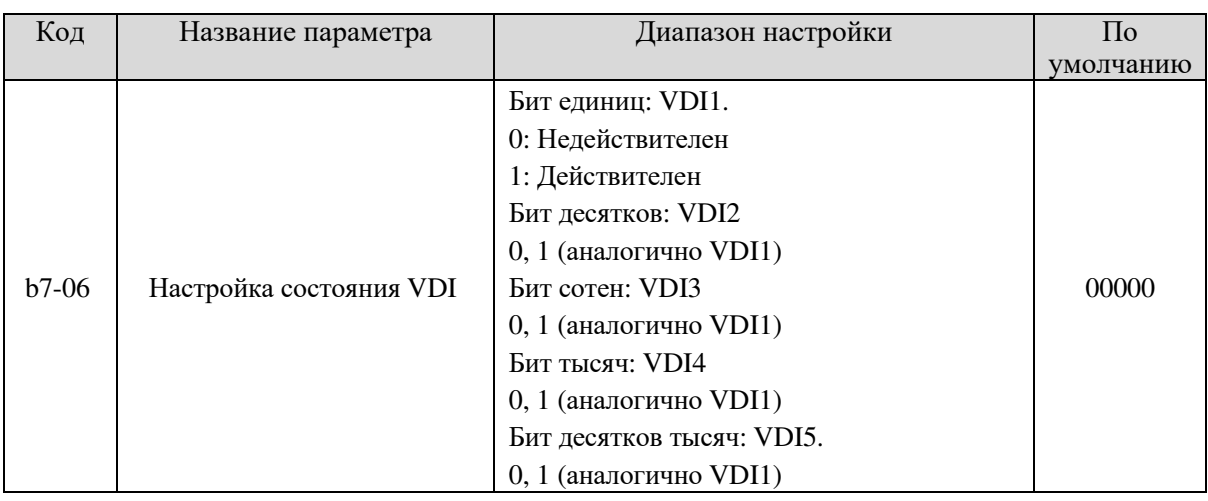

В отличие от клемм DI, состояние VDI может быть задано в двух режимах, выбранных в b7-05:

• Пример 1: определяется по состоянию VDOx

То, является ли VDI действительным, определяется состоянием соответствующего VDO. VDI х однозначно связан с VDO х (х один из 1...5). Например, чтобы реализовать функцию сообщения о тревоге или остановку, когда вход AI1 превышает предел, выполните следующую настройку:

1. Установите VDI1 с функцией 44 «Пользовательская ошибка 1» (b7-00 = 44).

2. Работа клеммы VDI1 определяется состоянием VDO1 (b7-05= xxx0).

3. Установите функцию «Превышение входного сигнала AI1» для VDO1 (b7-11 = 31).

Когда вход AI1 превышает предел, включается VDO1. В этот момент включается VDI1, и частотный преобразователь получает сообщение об определенной ошибке 1. Тогда преобразователь сообщает об ошибке Егг27 и останавливается.

• Пример 2: определяется  $b7-06$ 

Состояние VDI определяется b7-06. Например, для реализации функции, при которой частотный преобразователь автоматически переходит в рабочее состояние после включения питания, выполните следующую настройку:

1. Задайте для VDI1 функцию «Прямой пуск» (b7-00 = 1).

2. Задайте b7-05 в xxx1: Состояние VDI1 определяется b7-06.

3. Задайте b7-06 для xxx1: VDI1 действителен.

4. Задайте b0-02 для 1: источник команд для управления клеммами.

5. Задайте b2-32 для 0: Защита при запуске не включена.

Когда частотный преобразователь завершает инициализацию после включения питания, он определяет, что VDI1 действителен и VDI1 задается функцией прямого Пуска. То есть частотный преобразователь принимает команду прямого Пуска с клеммы и начинает работу в прямом направлении.

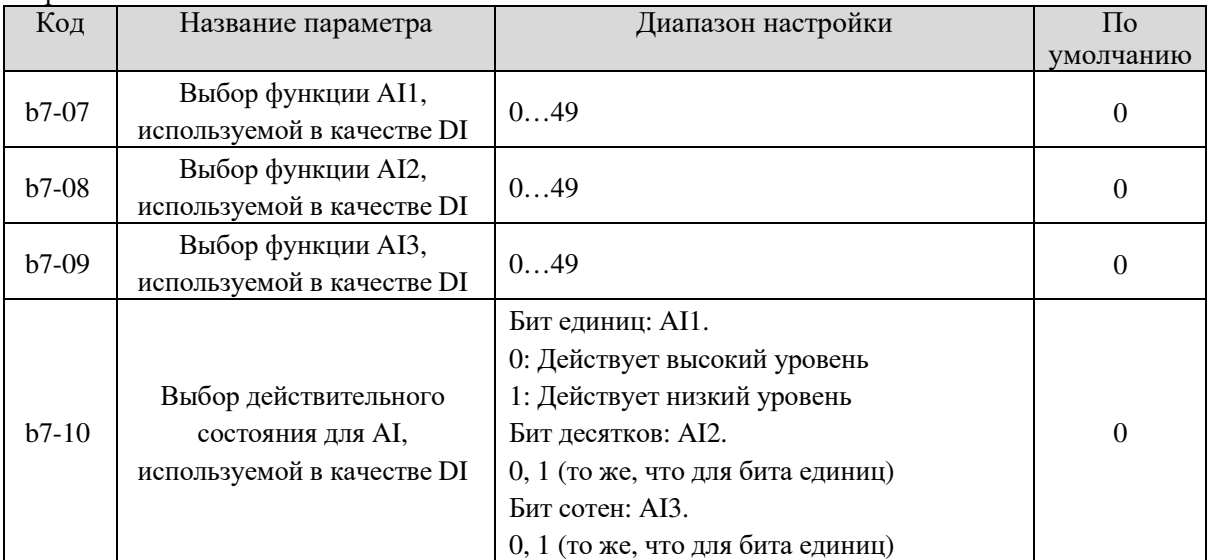

Функции этих параметров - использовать AI в качестве DI. При использовании AI в качестве DI для АІ действует высокий уровень, если входное напряжение составляет 7 В и выше, и низкий уровень, если входное напряжение составляет 3 В и ниже.

Если входное напряжение AI находится между 3 и 7 В, состояние AI представляет собой гистерезис. Тогда b7-10 используется для определения низкого или высокого действующего уровня при использовании AI в качестве DI.

Настройка функции AI (используется как DI) аналогична DI. Подробнее см. описание настройки DI. На следующем рисунке входное напряжение АІ представлено в качестве примера для описания взаимосвязи между входным напряжением AI и соответствующим состоянием DI.

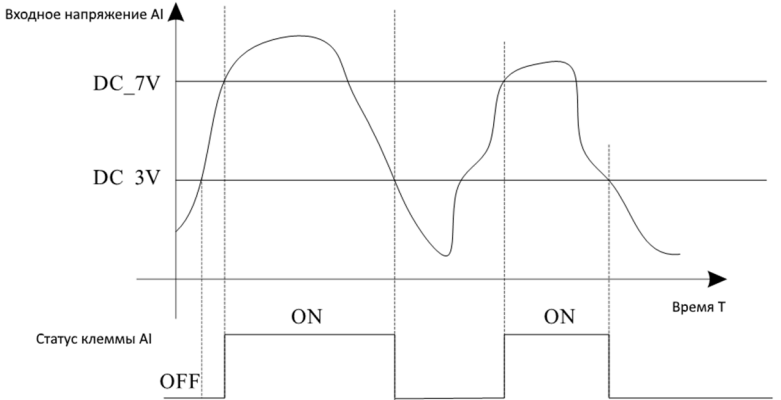

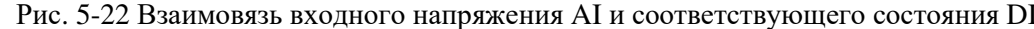

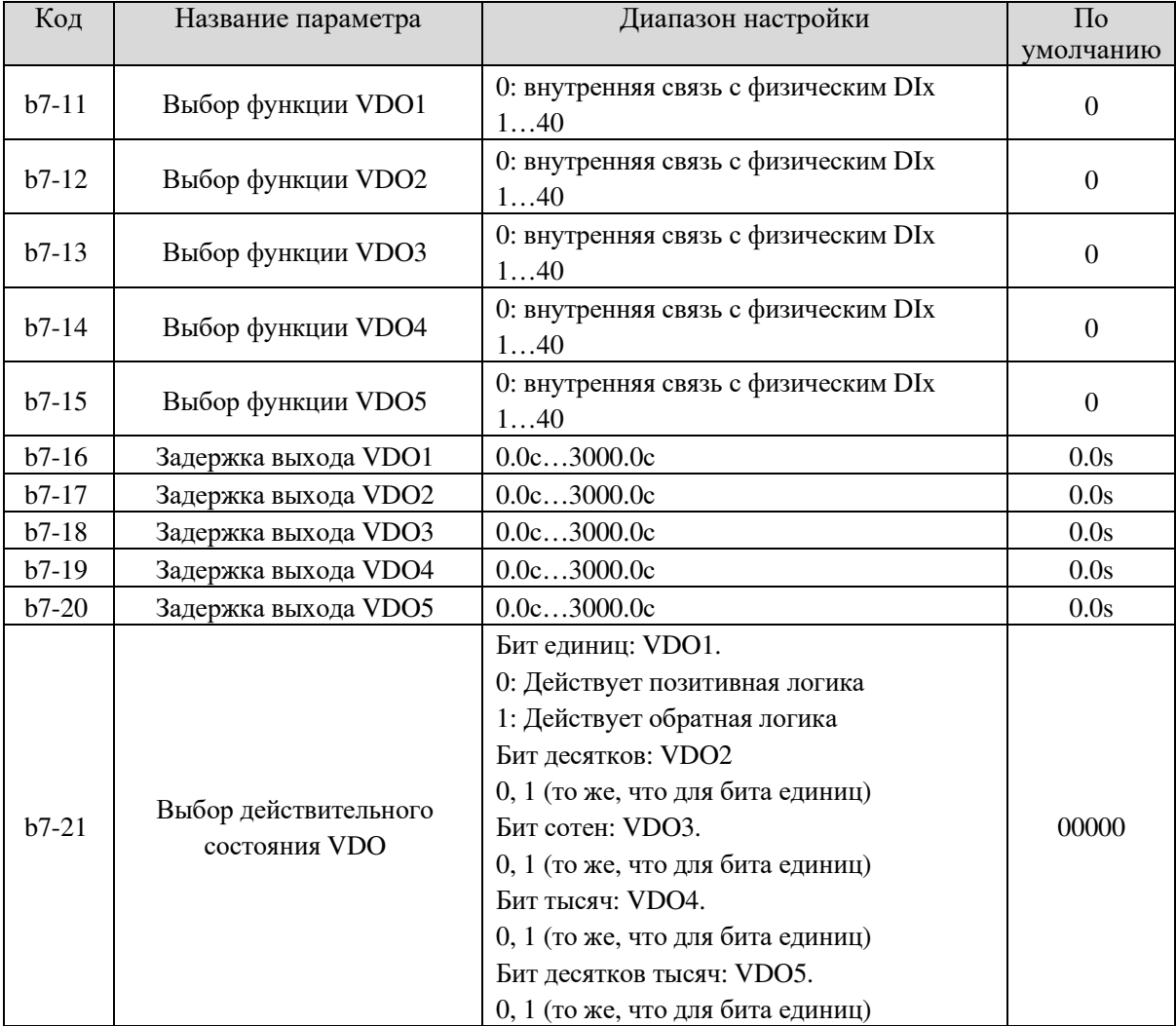

Функции VDO аналогичны функциям DO на панели управления. VDO может использоваться совместно с VDI х для реализации простого логического управления.

- Если функция VDO задана как 0, состояние VDO1 VDO5 определяется состоянием DI1 DI5 на панели управления. В данном случае VDOх и Dix находятся в отношении один к одному.
- Если функция VDO задана как не 0, настройка функции и использование VDOx аналогичны DO в группе b4.

Состояние VDOх может быть задано с помощью b7-21. Для справки ознакомьтесь с примерами приложений с использованием VDIx и VDOx.

# 5.9 Группа b9: Клавиатура и Дисплей

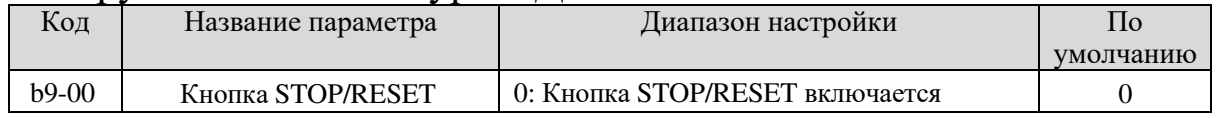

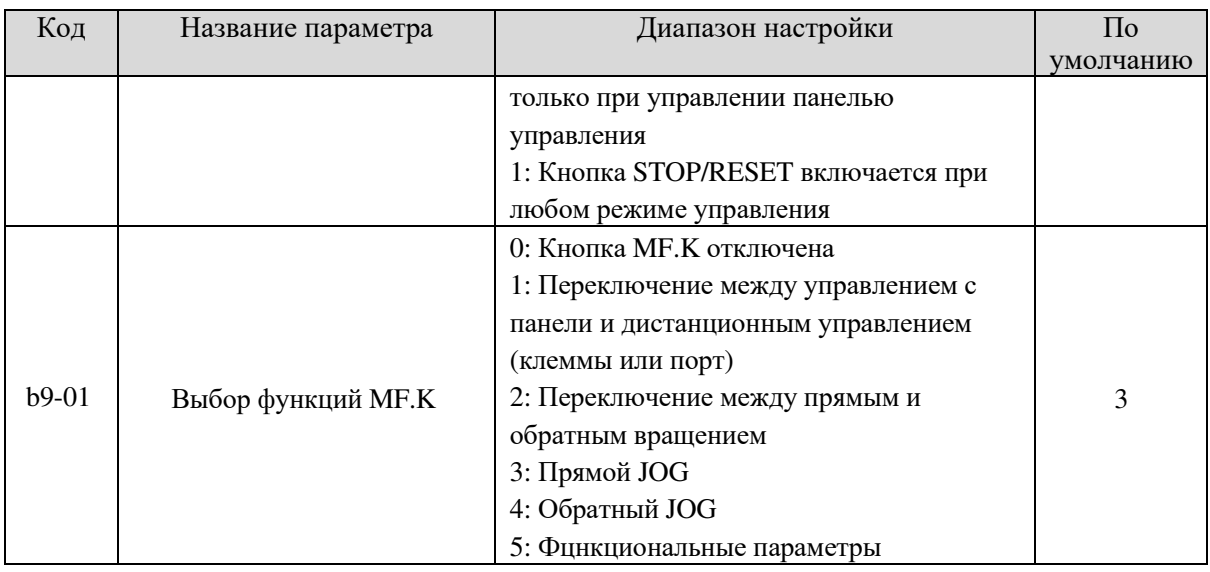

Кнопка MF.K относится к многофункциональным кнопкам. Вы можете настроить функцию MF.K, используя данный параметр. Вы можете выполнить переключение, используя этот ключ как в состоянии останова, так и во время работы.

#### **0: Кнопка MF.K отключена**

**1: Переключение между управлением с панели и дистанционным управлением** (клемма или порт) Вы можете выполнить переключение с текущего источника команд на управление с панели (локальная операция). Если текущий источник команд – панель управления, ключ недействителен.

### **2: Переключение между прямым и обратным вращением**

Вы можете изменять направление работы частотного преобразователя, используя кнопку MF.K. Она действует, когда текущий источник команд – панель управления.

#### **3: Прямой JOG**

#### **4: Обратный JOG**

### **5: Функциональные параметры**

Вы можете с помощью кнопки MF.K просматривать параметры

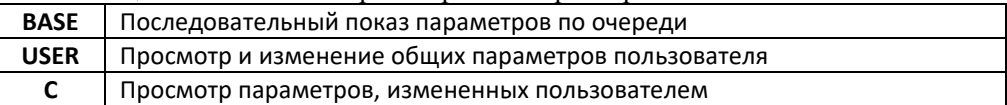

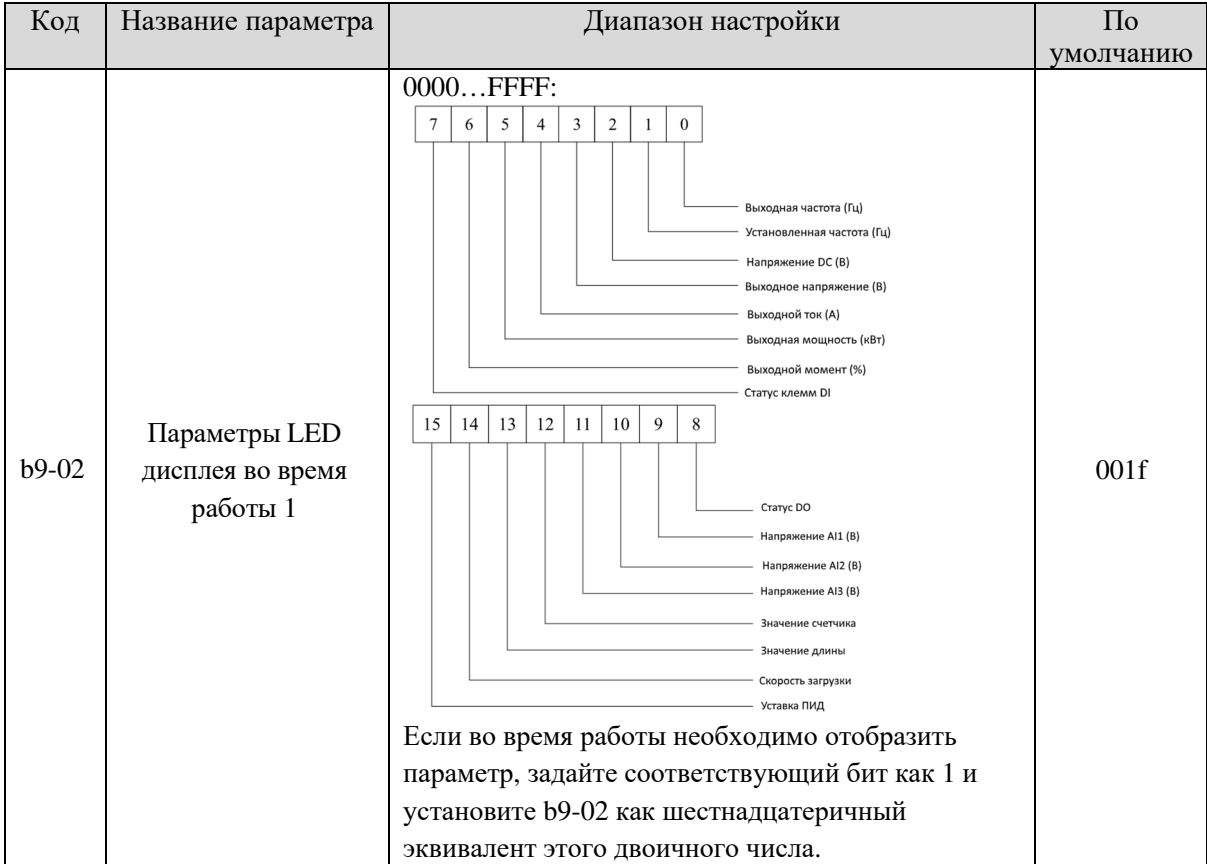

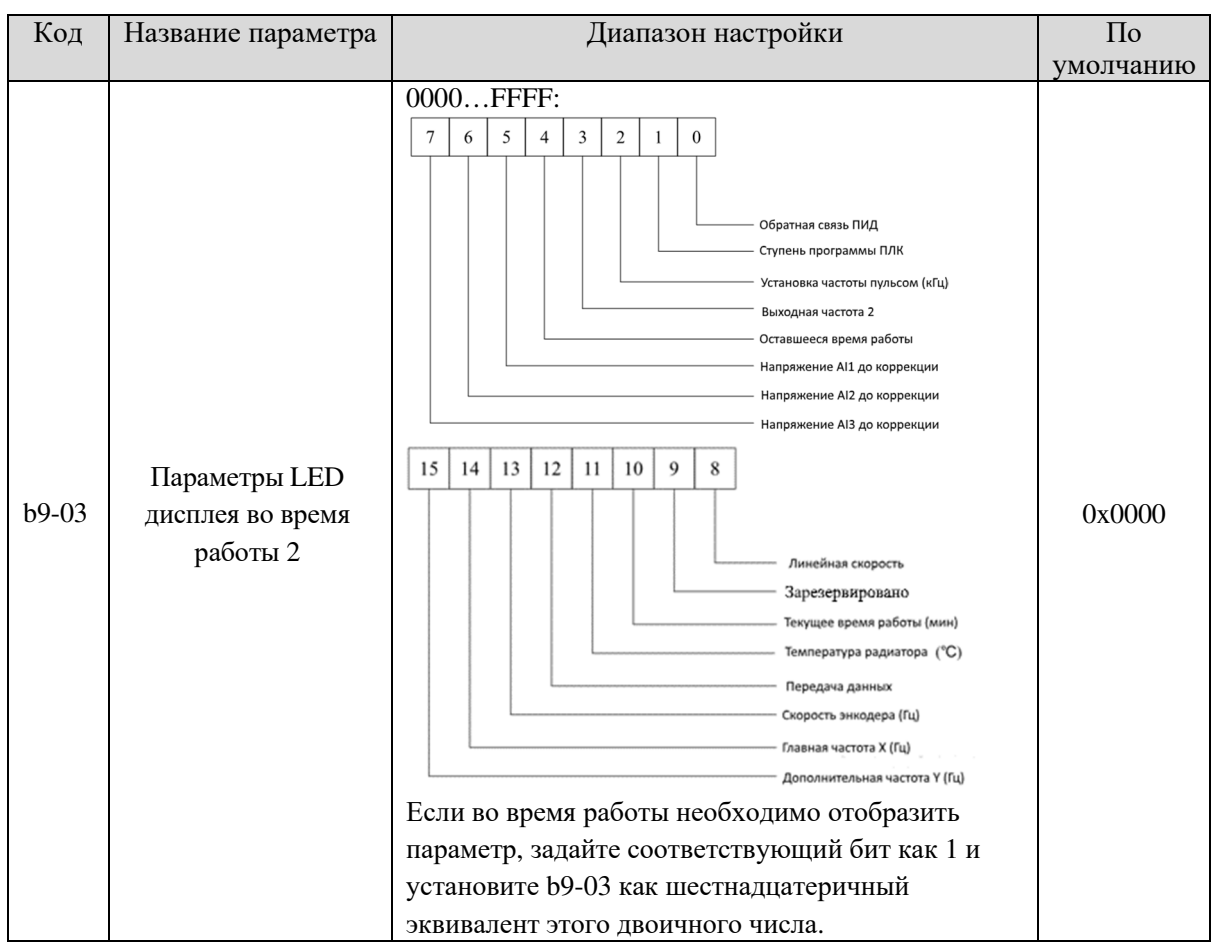

Данные два параметра используются для настройки параметров мониторинга, которые можно просмотреть во время работы частотного преобразователя. Вы можете просмотреть до 32 рабочих состояний. Информация отображается в последовательности от меньшего бита b9-02.

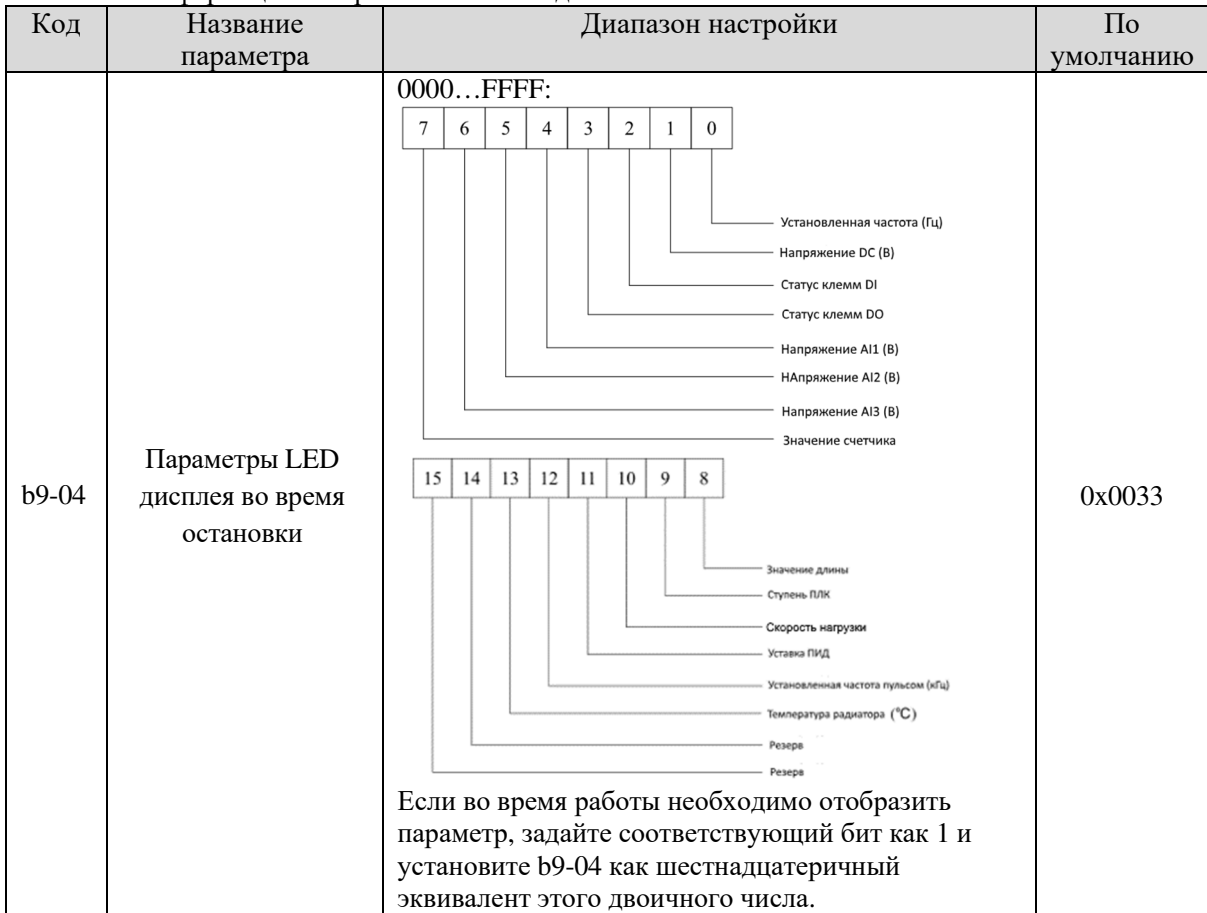

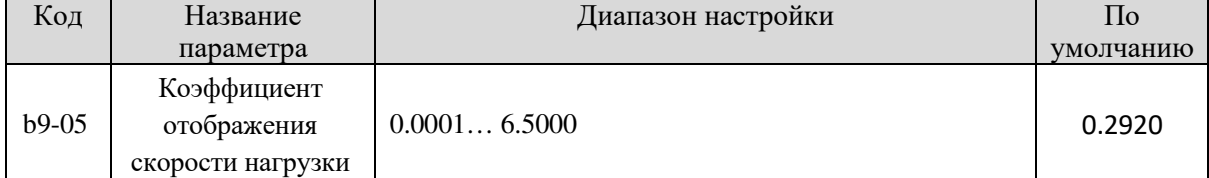

Данный параметр используется для настройки отношения между выходной частотой преобразователя и скоростью нагрузки. Подробнее см. описание b9-06.

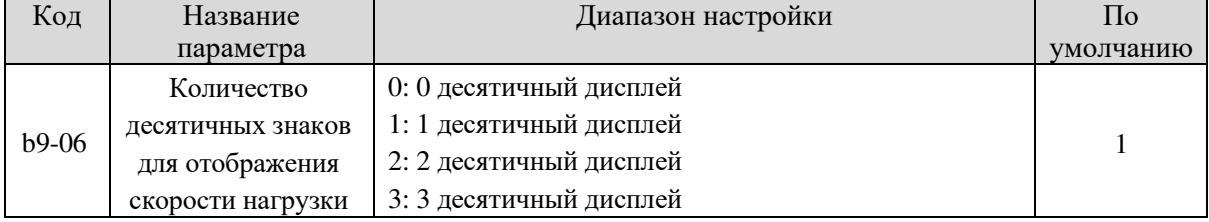

b9-06 используется для установки количества десятичных знаков для отображения скорости загрузки. Ниже приведен пример, чтобы объяснить, как рассчитать скорость загрузки:

Предположим, что b9-05 (Коэффициент отображения скорости загрузки) равен 2.000, а b9-06 равен 2 (2 десятичных знака). Когда рабочая частота преобразователя равна 40.00 Гц, скорость загрузки равна 40.00 x 2.000 = 80.00 (отображение 2 десятичных знаков).

Если частотный преобразователь находится в состоянии останова, скорость загрузки – это скорость, соответствующая заданной частоте, а именно «заданная скорость загрузки». Если заданная частота равна 50.00 Гц, скорость загрузки в состоянии останова равна 50.00 х 2.000 = 100.00 (отображение 2 десятичных знаков).

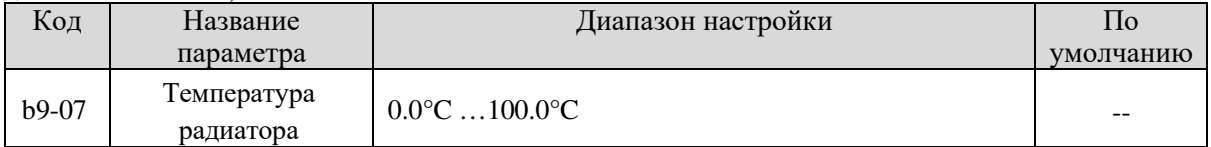

Используется для отображения температуры радиатора.

У разных моделей преобразователей задано разное значение температуры для защиты от перегрева.

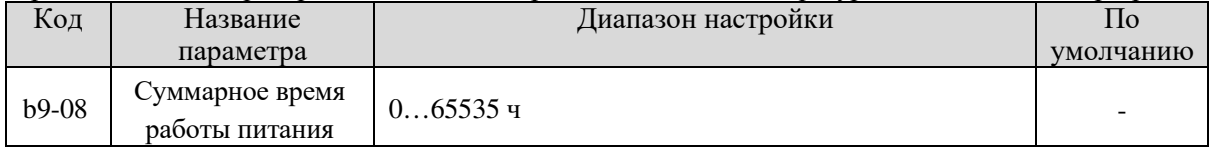

Используется для отображения суммарного времени работы питания частотного преобразователя с момента поставки. Если время достигает установленного времени работы питания (b2-21), включается клемма с функцией 24 цифрового выхода.

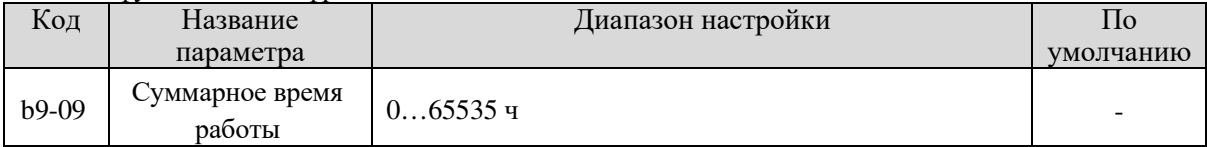

Используется для отображения суммарного времени работы частотного преобразователя. После достижения значения, заданного в b2-21, включается клемма с функцией 12 цифрового выхода.

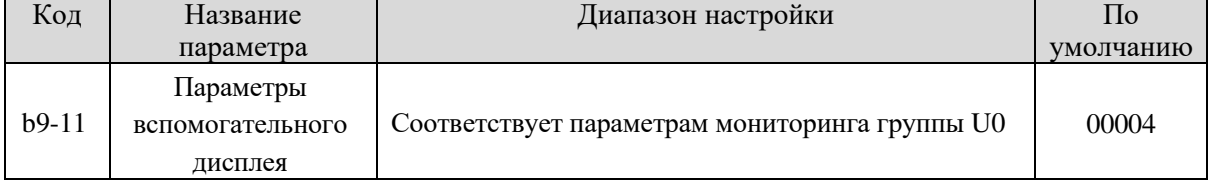

Используется для настройки параметров вспомогательного дисплея.

Например:

Если b9-11 имеет значение 00001, на вспомогательном дисплее отображается установленная частота (U0-01)

Если b9-11 имеет значение 00004, на дисплее отображается выходной ток (U0-04) Параметры мониторинга группы U0:

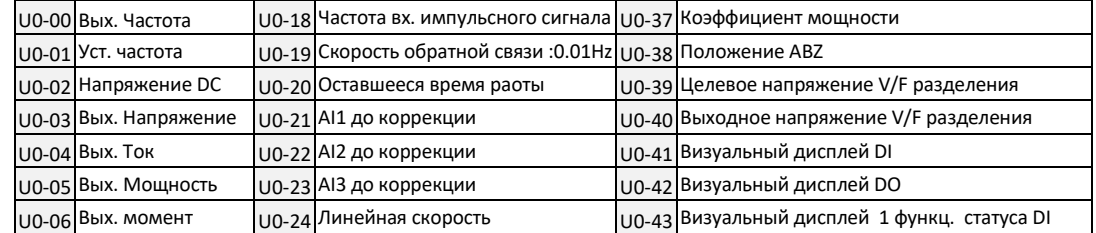

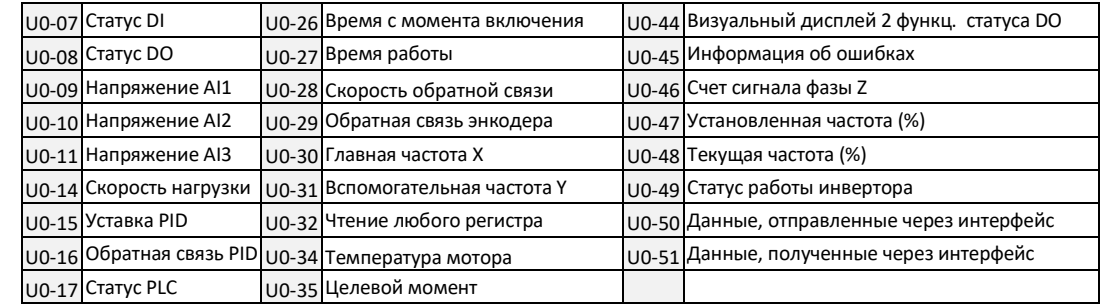

# 5.10 Группа bA: Параметры связи

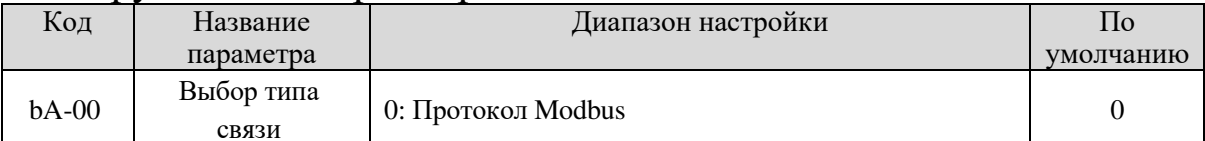

На данный момент SL9 поддерживает Modbus, а позже добавит такие протоколы связи как PROFIBUS-DP и CANopen. Подробнее см. описание «Протокол связи SL9»

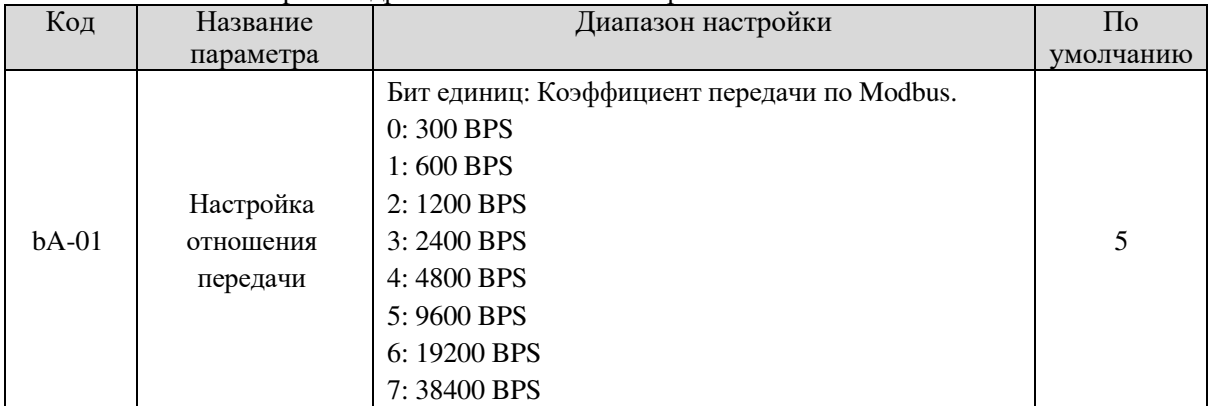

Данный параметр используется для настройки скорости передачи данных с главного компьютера на частотный преобразователь. Обратите внимание, что скорость передачи данных на компьютере и на частотном преобразователе должны соответствовать. В противном случае, соединение невозможно. Чем выше скорость передачи данных, тем быстрее соединение

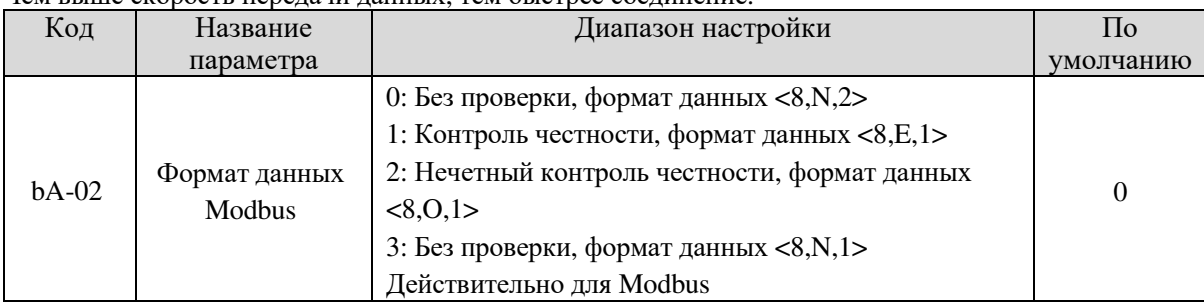

Главный компьютер и формат данных преобразователя соответствуют. В противном случае, соединение невозможно.

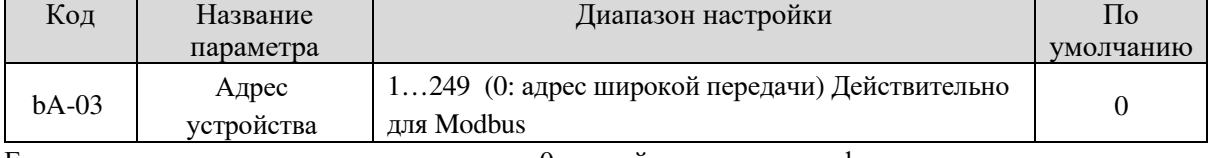

#### Если для локального адреса задано значение 0, устройство выполняет функцию мастера в сети.

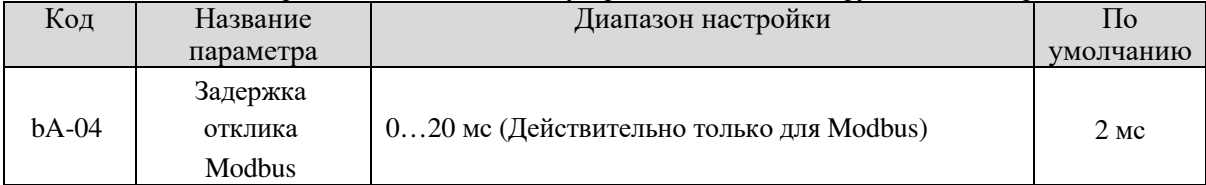

Задержка отклика: относится к интервалу времени между моментом, когда преобразователь завершает получение информации, и моментом, когда он отправляет ответные данные обратно на главный компьютер. Если время задержки отклика меньше времени обработки информации системой, время отклика основывается на времени обработки информации системой. Если время задержки отклика больше времени обработки информации системой, то после того, как система обработает информацию, работу следует отложить и дождаться достижения времени задержки отклика, а после
#### этого отправить ответную информацию на главный компьютер.

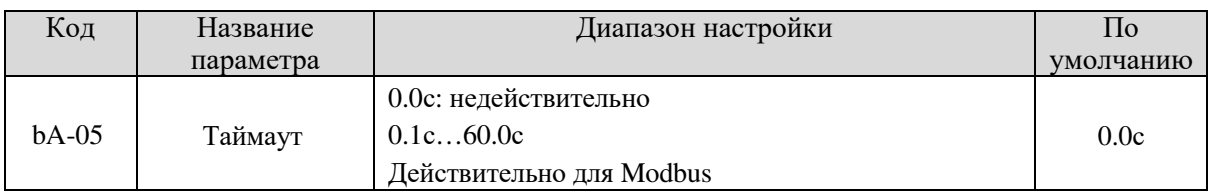

Если этот параметр задан как 0.0с, функция приостановки соединения недействительна.

Когда функциональный код задан как значение, если временной интервал между данным и следующим соединением превышает заданный, система сообщит об ошибке соединения (Err16). При нормальном применении параметр будет задан как недействительный. При системе непрерывной связи Вы сможете отслеживать статус соединения, установив данный параметр.

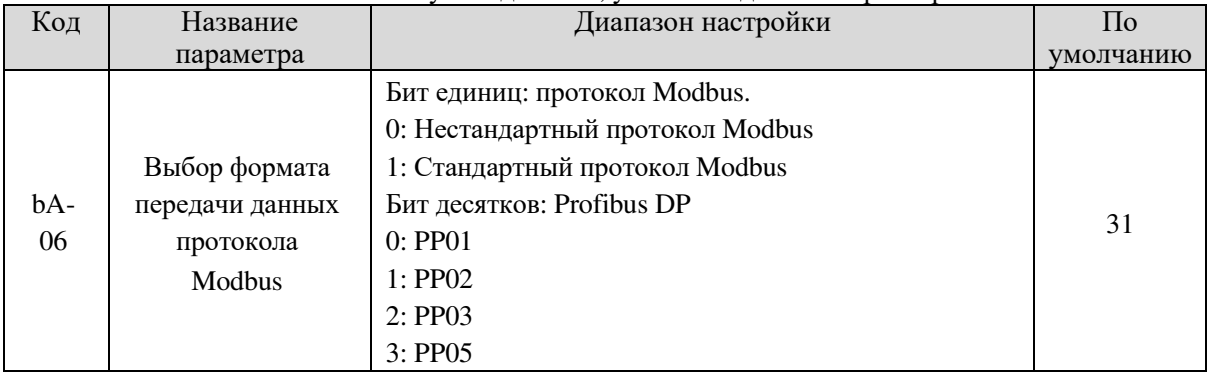

bA-06=1: Выберите стандартный протокол Modbus.

bA-06=0: При чтении команды возврат подчиненного устройства на один бит больше, чем стандартный протокол Modbus. Для подробностей см. структуру данных связи в приложении.

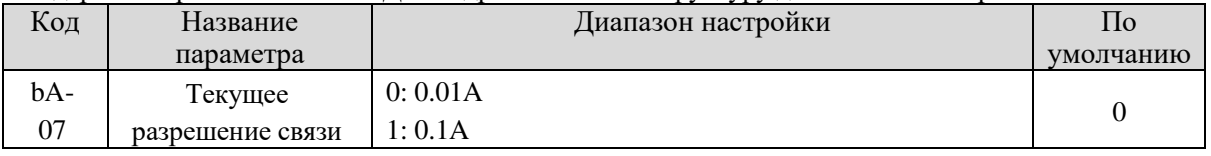

Используется для подтверждения единицы текущего значения, когда соединение считывает выходной ток.

## 5.11 Группа bb: Ошибки и Зашита

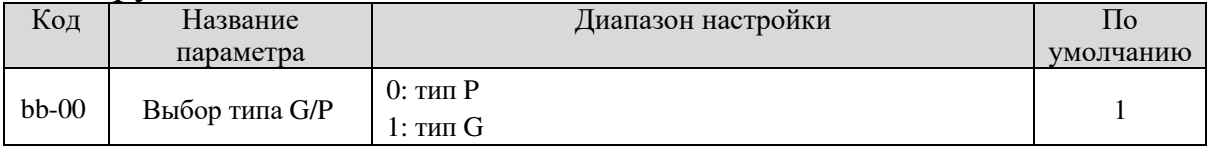

Данный параметр используется для отображения определенной модели и не может быть изменен.

0: Применим к переменной нагрузке крутящего момента (вентилятор и насос) с заданными параметрами.

1: Применим к постоянной нагрузке крутящего момента с заданными параметрами.

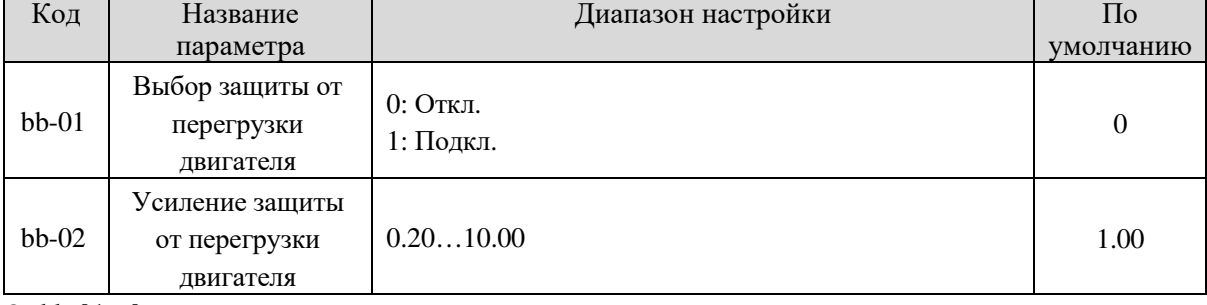

• bb-01 = 0

Функция защиты двигателя от перегрузки отключена. Двигатель подвержен потенциальному повреждению из-за перегрева. Предлагается установить тепловое реле между частотным преобразователем и двигателем.

#### • bb-01 = 1

Частотный преобразователь определяет, перегружен ли двигатель, согласно инверсной временной кривой защиты от перегрузки.

Обратная инверсная временная кривая защиты двигателя от перегрузки:

 $220\% \times$  (bb-02)  $\times$  номинальный ток двигателя

(если нагрузка сохраняет одно значение в течение минуты, частотный преобразователь сообщает об

ошибке по причине перегрузки), или

 $150\% \times (bb-02) \times$ номинальный ток двигателя

(если нагрузка сохраняет одно значение в течение 60 минут, частотный преобразователь сообщает об ошибке по причине перегрузки).

Установите bb-02 правильно, исходя из фактической перегрузочной способности. Если заданное значение bb-02 слишком велико, это может привести к повреждению двигателя, так как двигатель перегревается, но преобразователь не сообщает об ошибке.

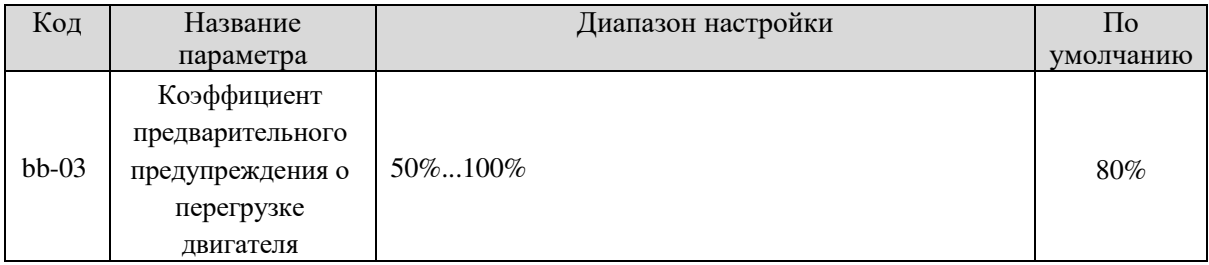

Эта функция используется для подачи предупреждающего сигнала системе управления с помощью цифрового выхода перед защитой двигателя от перегрузки. Данный параметр используется для определения процента, при котором происходит предварительное предупреждение перед перегрузкой мотора. Чем больше значение, тем позднее будет совершено предупреждение.

Когда выходной ток частотного преобразователя больше, чем значение инверсной временной кривой защиты от перегрузки, умноженной на bb-03, включается клемма дискретного выхода преобразователя, заданная для предупреждения о перегрузке двигателя.

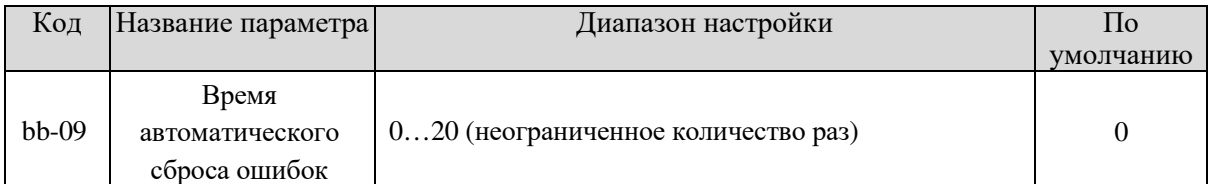

Используется для установки времени автоматического сброса ошибок. После превышения значения частотный преобразователь будет находиться в состоянии сбоя.

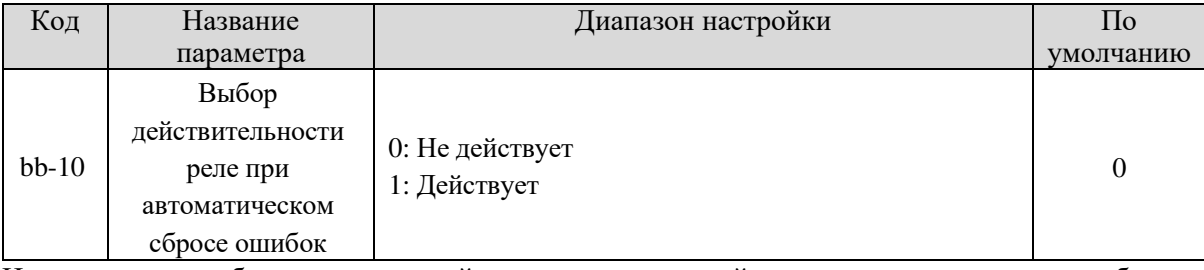

Используется, чтобы определить, действует ли дискретный выход при автоматическом сбросе ошибок.

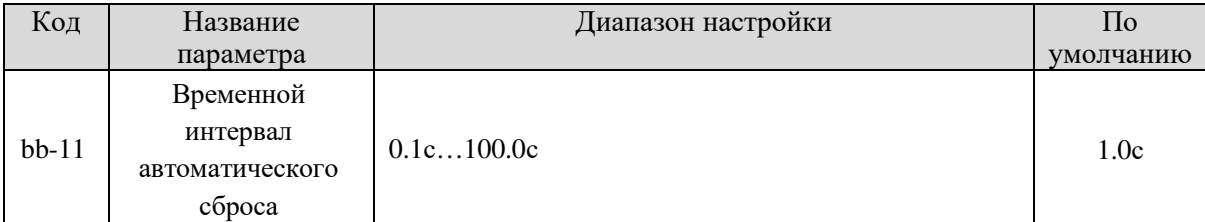

Используется для установки времени ожидания от аварийного сигнала до автоматического сброса. Код Название Диапазон настройки  $\Pi$ <sub>o</sub>

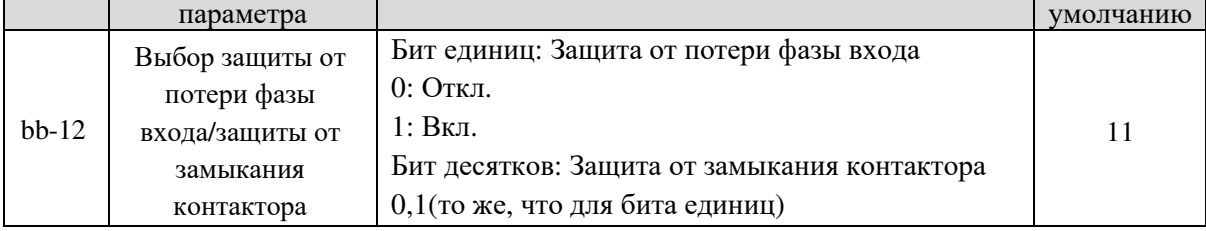

Используется для определения того, следует ли выполнять защиту от потери фазы входа или защиту от замыкания контактора.

Модели SL9, которые предоставляют данную функцию, перечислены в таблице ниже.

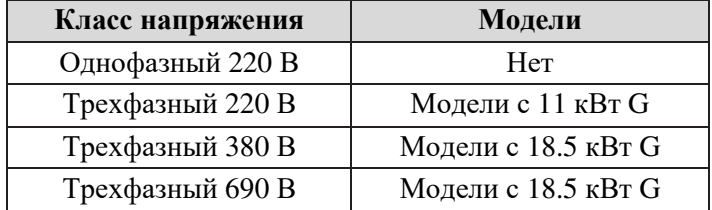

Для каждого класса напряжения преобразователи SL9 предоставляют функцию защиты от потери фазы входа или защиты от замыкания контактора для перечисленных моделей. Частотные преобразователи SL9 не оснащены этой функцией, если мощность ниже указанной, вне зависимости от того, залано для bb-12 0 или 1.

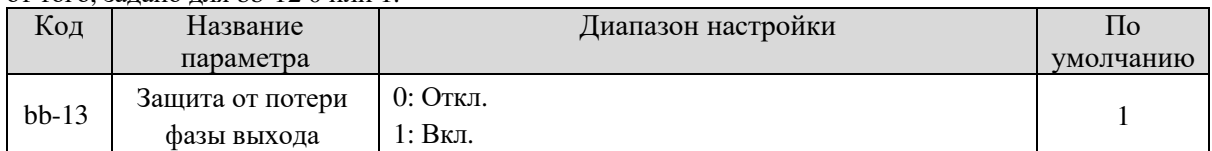

Используется для определения того, нужно ли выполнять защиту от потери фазы выхода.

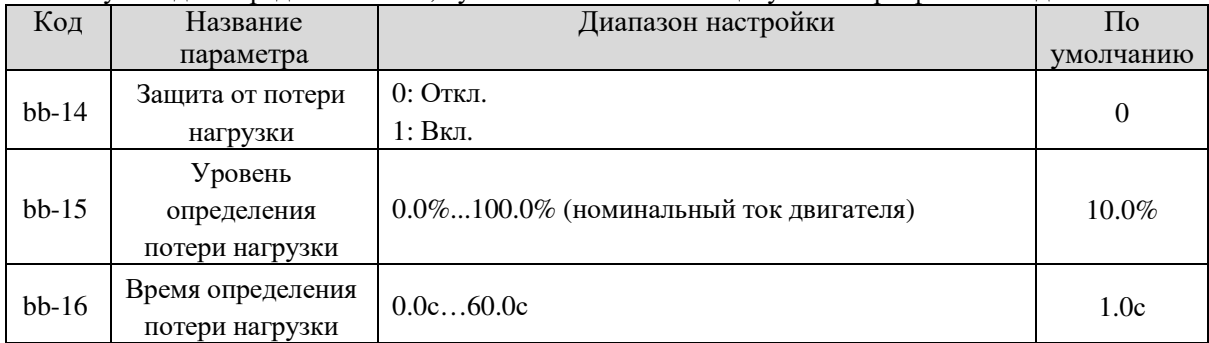

Если защита от потери нагрузки включена, когда выходной ток частотного преобразователя ниже уровня обнаружения (bb-15), а продолжительность превышает время определения (bb-16), выход частоты преобразователя автоматически снижается до 7% от номинальной частоты. Во время защиты частотный преобразователь автоматически разгоняется до заданной частоты, если нагрузка восстанавливается до нормального уровня.

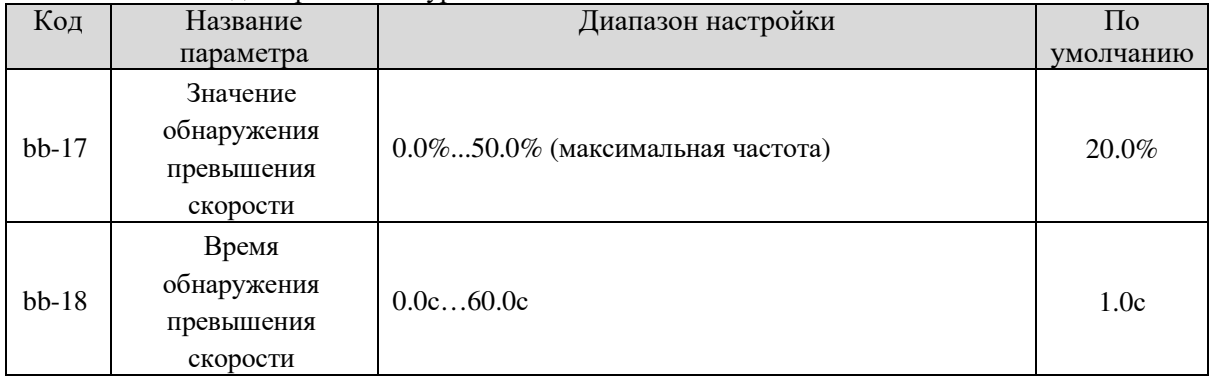

Эта функция действительна только, когда частотный преобразователь работает в режиме VC+PG.

Если фактическая скорость вращения, определенная частотным преобразователем, превысила максимальную частоту, а значение превышения больше, чем значение bb-17, и время превысило значение bb-18, частотный преобразователь сообщает об ошибке Err43 и действует в соответствии с выбранным способом защиты от сбоев.

Если значение bb-18 (время обнаружения превышения скорости) равно 0.0с, функция обнаружения превышения скорости отключена.

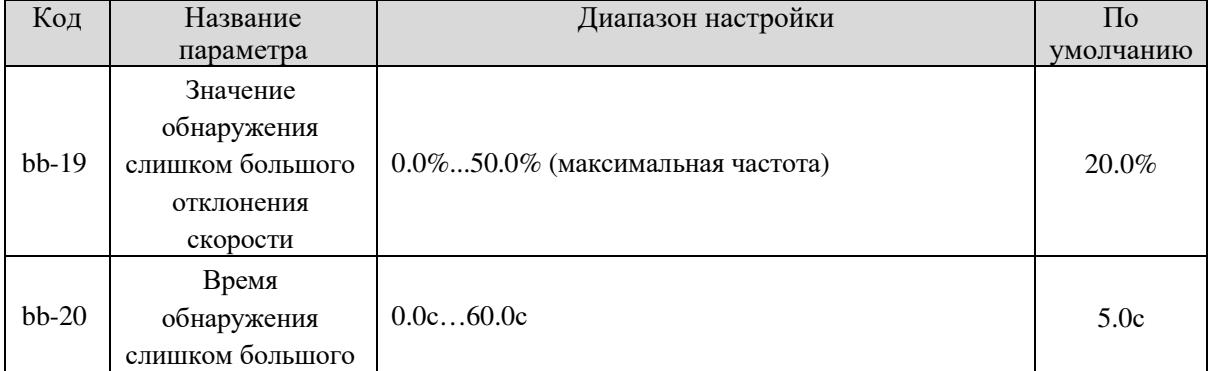

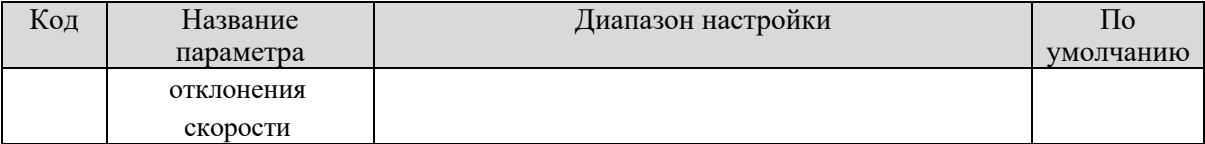

Эта функция действительна только, когда частотный преобразователь работает в режиме VC+PG. Если преобразователь обнаруживает отклонения больше bb-19 между фактической частотой вращения двигателя и заданной частотой двигателя, а время превышает значение bb-20, преобразователь частотны сообщает об ошибке Err42 и действует в соответствии с выбранной защитой от сбоев.

Если bb-20 (Время обнаружения слишком большого отклонения скорости) задано как 0.0с, функция отключена.

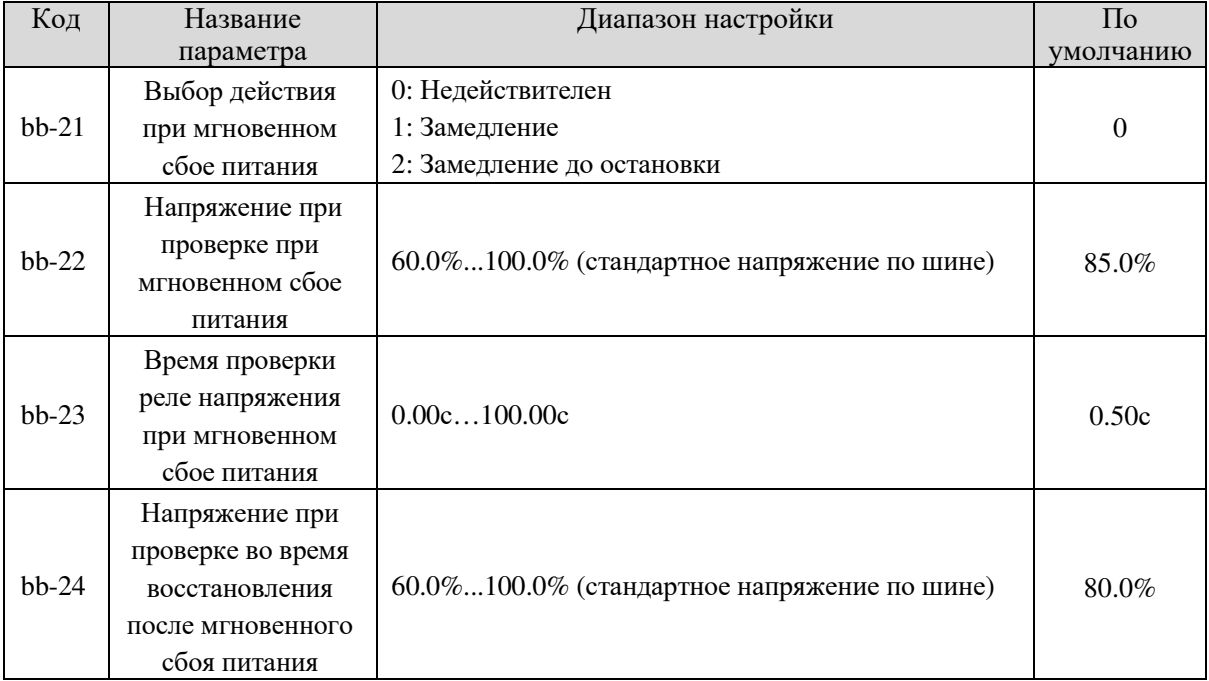

При мгновенном сбое питания или резком падении напряжения напряжение на шине постоянного тока уменьшается. Эта функция позволяет частотному преобразователю компенсировать сокращение напряжения на нише постоянного тока с помощью энергии обратной связи нагрузки, уменьшая выходную частоту, чтобы поддерживать постоянную работу частотного преобразователя.

- Если bb-21 = 1, когда происходит мгновенный сбой питания или резкое падение напряжения, преобразователь замедляется до тех пор, пока напряжение шины постоянного тока не восстановится до нормального значения, и ускоряется до заданной частоты. Если напряжение на шине остается нормальным в течение времени, превышающего значение bb-22, считается, что напряжение шины постоянного тока восстанавливается до нормального уровня.
- $\bullet$  Если bb-21 = 2, когда происходит мгновенное питание или резкое падение напряжения, преобразователь замедляется до остановки.

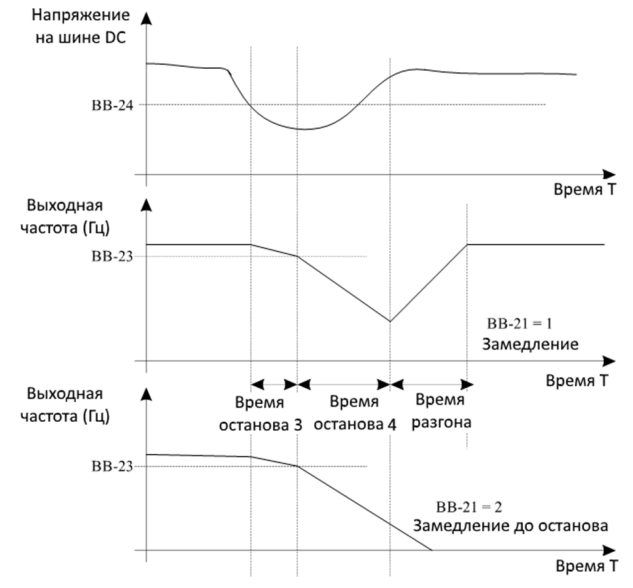

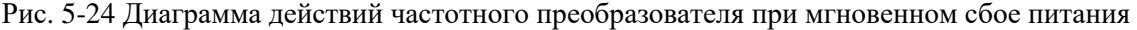

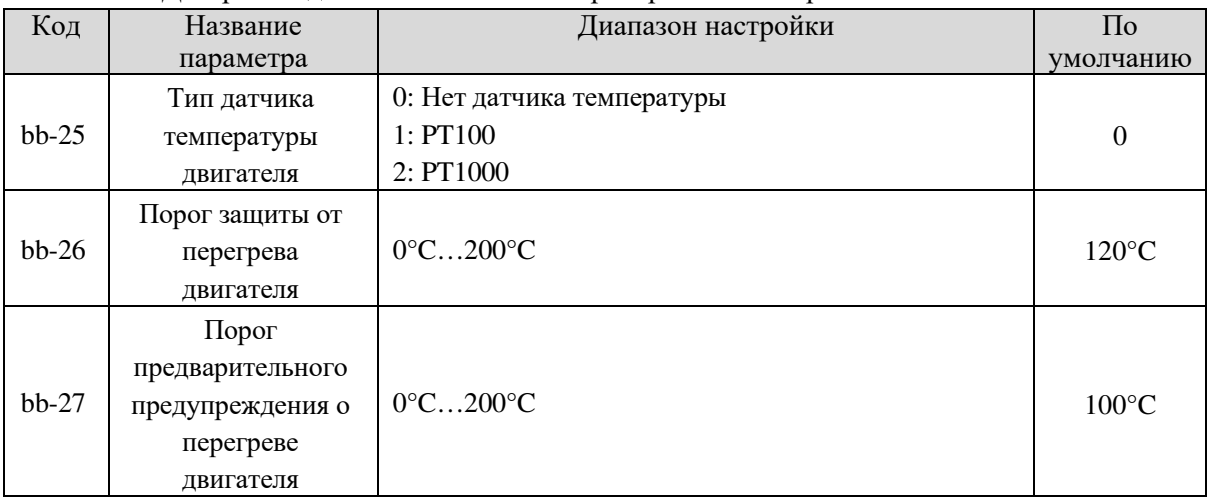

Сигнал датчика температуры двигателя необходимо подключить к дополнительной плате расширения входа-выхода. Эта плата является опциональной. PG карта также может быть использована для ввода температурного сигнала с функцией защиты от перегрева двигателя. Чтобы узнать подробности, свяжитесь с производителем или дистрибьютером.

Интерфейс PG платы SL9 поддерживает PT100 и PT1000. Задайте правильный тип датчика во время использования. Вы можете узнать температуру двигателя с помощью параметра U0-34.

Если температура двигателя превышает значение bb-26, частотный преобразователь сообщает о тревоге и действует в соответствии с выбранным способом защиты от сбоя.

Если температура двигателя превышает значение bb-27, включается клемма DO преобразователя частоты, установленная для предупреждения о перегреве двигателя.

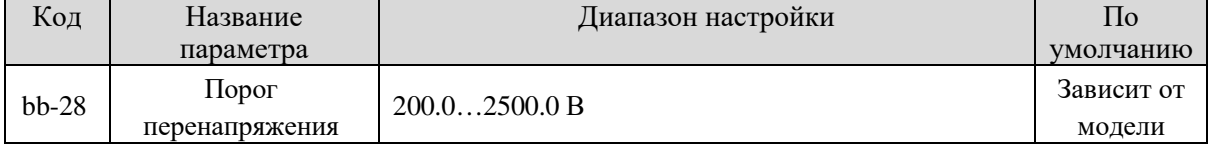

Используется для установки порога перенапряжения частотного преобразователя. Значения по умолчанию для разных классов напряжения перечислены ниже.

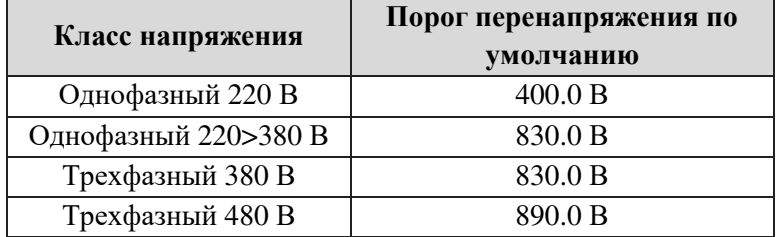

**Примечание:** Значение по умолчанию также является верхним пределом внутреннего напряжения защиты от перенапряжения. Данный параметр вступает в силу, когда значение bb-28 ниже значения, заданного по умолчанию. Если значение выше заданного по умолчанию, используйте значение по умолчанию.

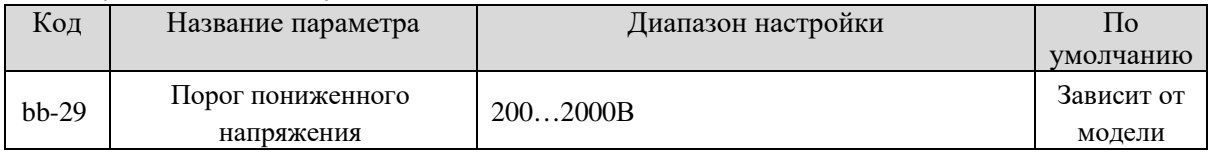

Используется для установки порога пониженного напряжения Err09. Порог пониженного напряжения для разных классов напряжения, соответствующий различным номинальным значениям, указан ниже.

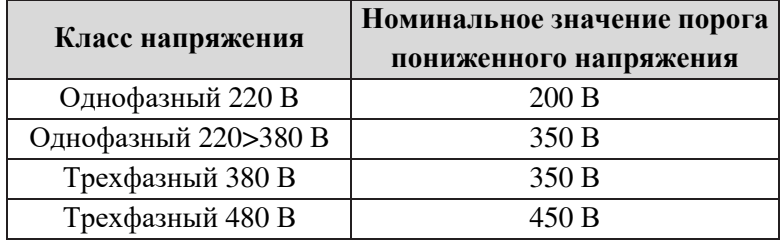

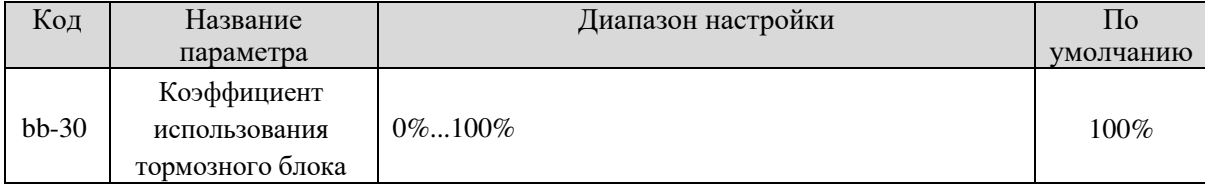

Параметр действителен только для частотных преобразователей с внутренним тормозным блоком и используется для регулировки КПД тормозного блока. Чем больше значение данного параметра, тем лучше будет результат торможения. Однако слишком большое значение вызовет большие колебания шины постоянного тока при торможении.

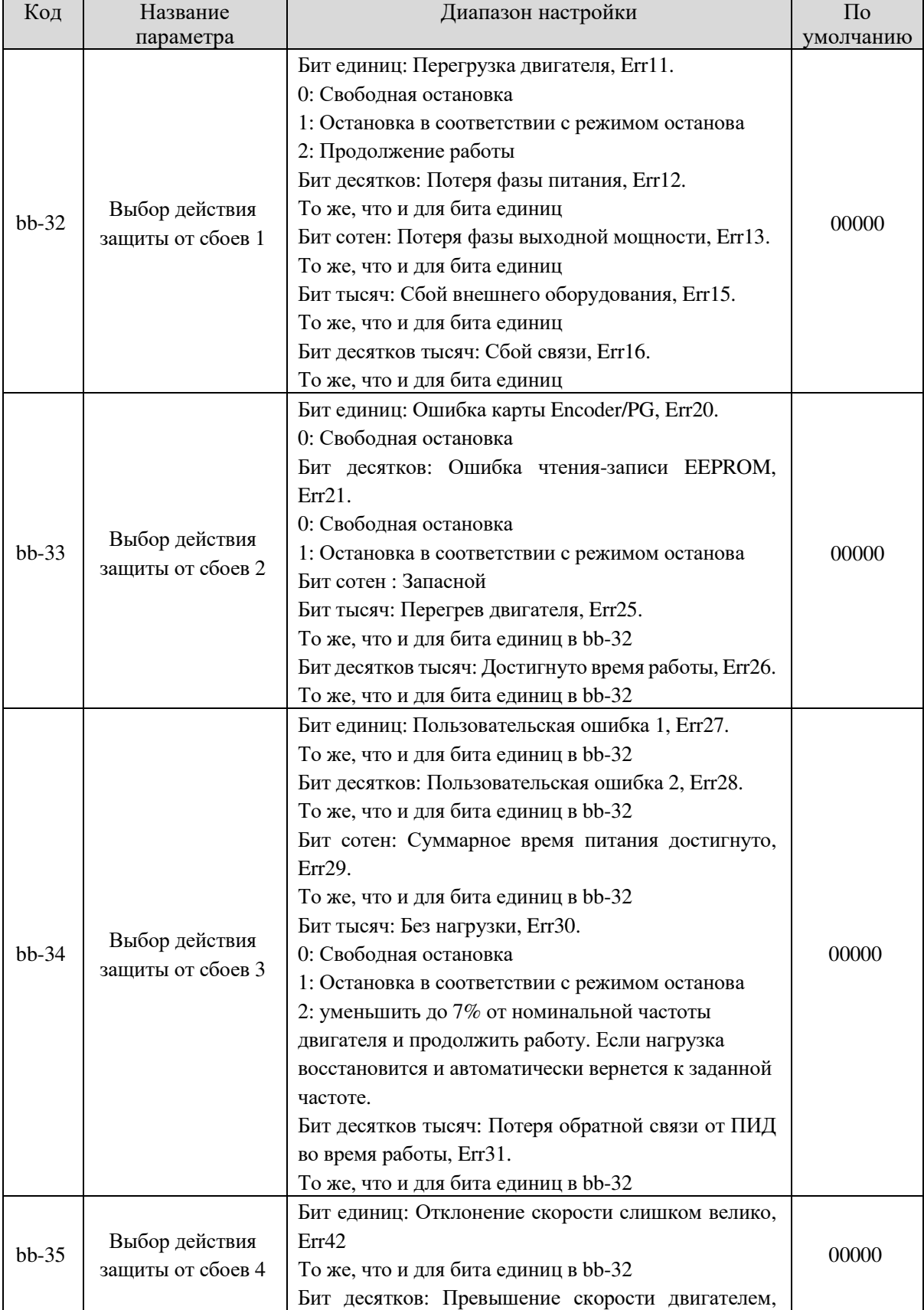

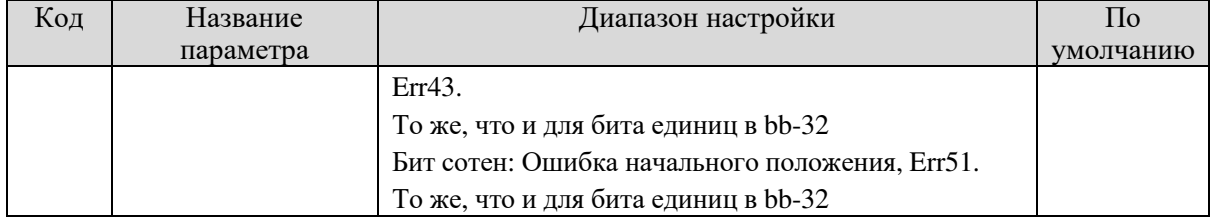

- Если выбрана «Свободная остановка», частотный преобразователь отображает Err\*\* и сразу останавливается.
- Если выбрана «Остановка в соответствии с режимом останова», частотный преобразователь отображает А\*\* и останавливается в соответствии с режимом останова. Посте остановки преобразователь отображает Err\*\*.
- Если выбрано «Продолжение работы», частотный преобразователь продолжает работу и отображает А\*\*. Рабочая частота устанавливается в bb-36.

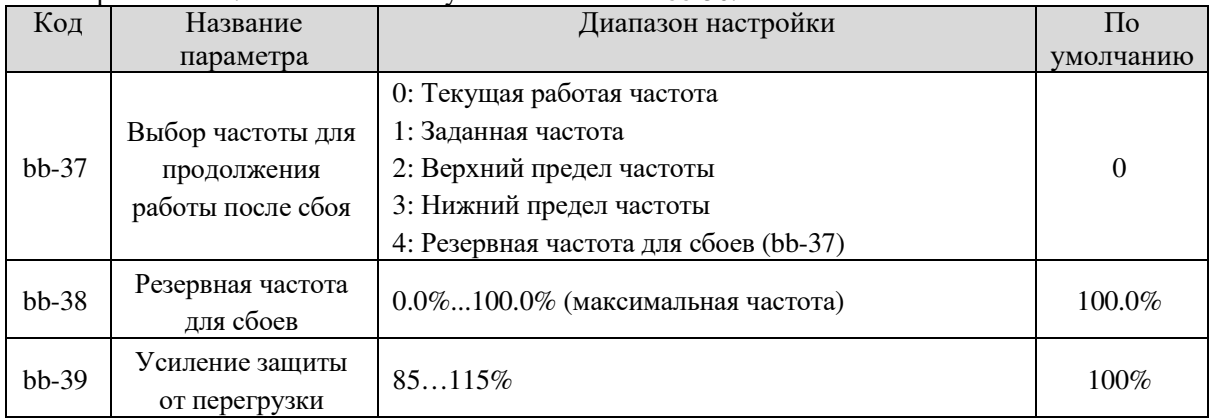

Если во время работы частотного преобразователя возникает ошибка, а для работы с ошибкой задано «Продолжение работы», », частотный преобразователь продолжает работу на частоте, заданной в bb-37 и отображает А\*\*.

Параметр bb-37 представляет собой процентное отношение к максимальной частоте.

## 5.12 Группа bC: Параметры обнаружения неисправностей

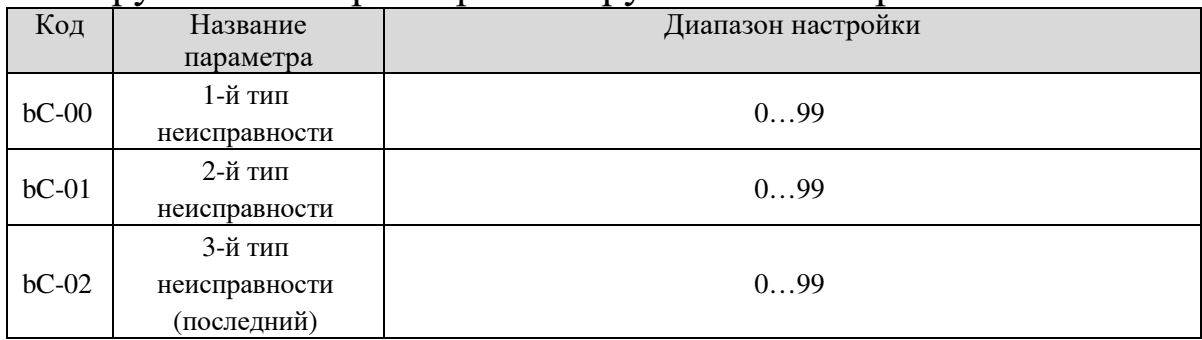

Данный параметр используется для записи типов последних сбоев частотного преобразователя. О указывает на отсутствие сбоев. Возможные причины и решения для каждой неисправности указаны в  $T^{\text{TR}}$ 

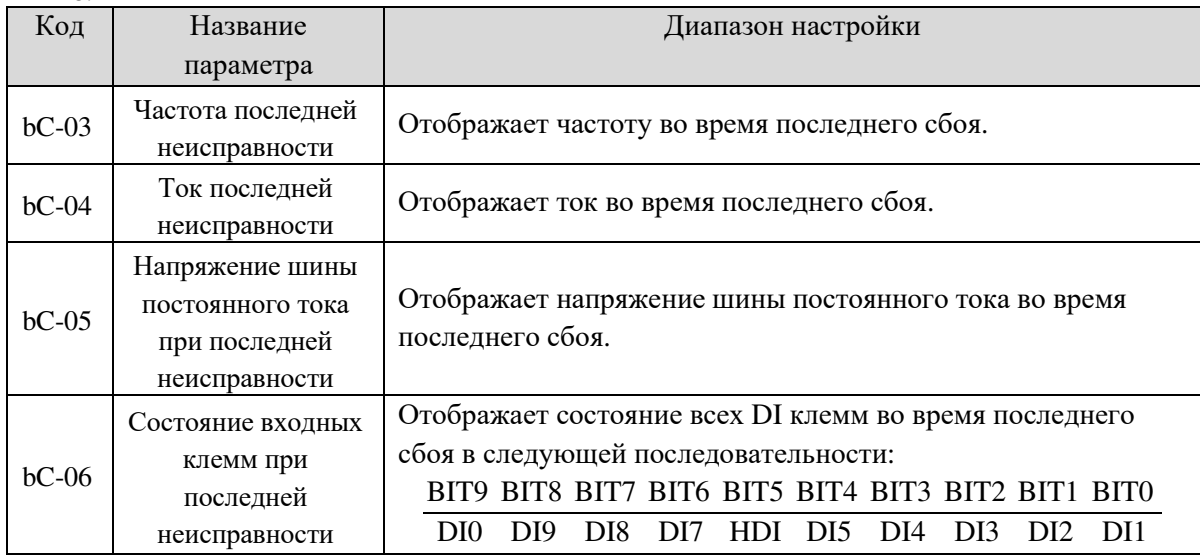

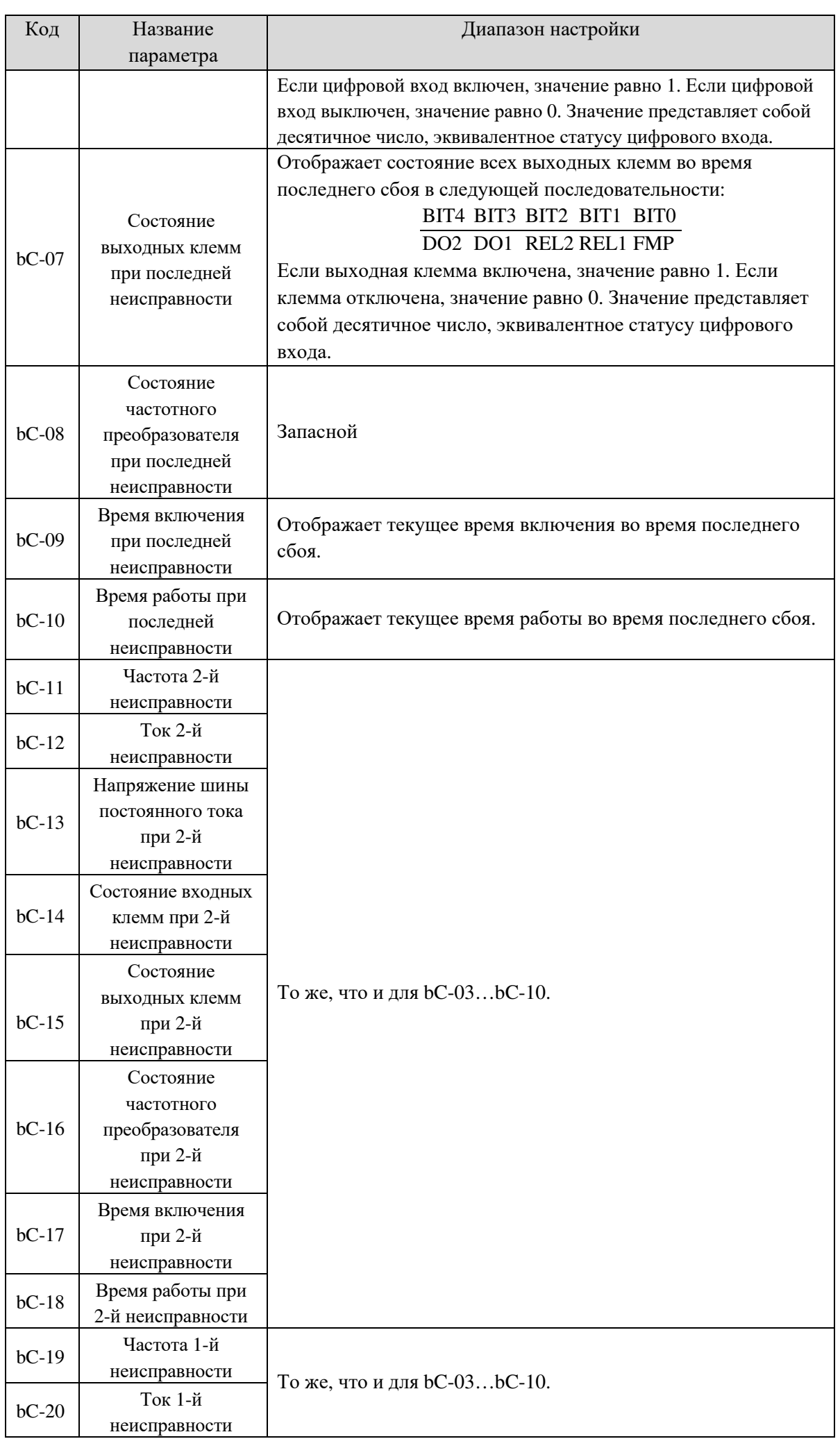

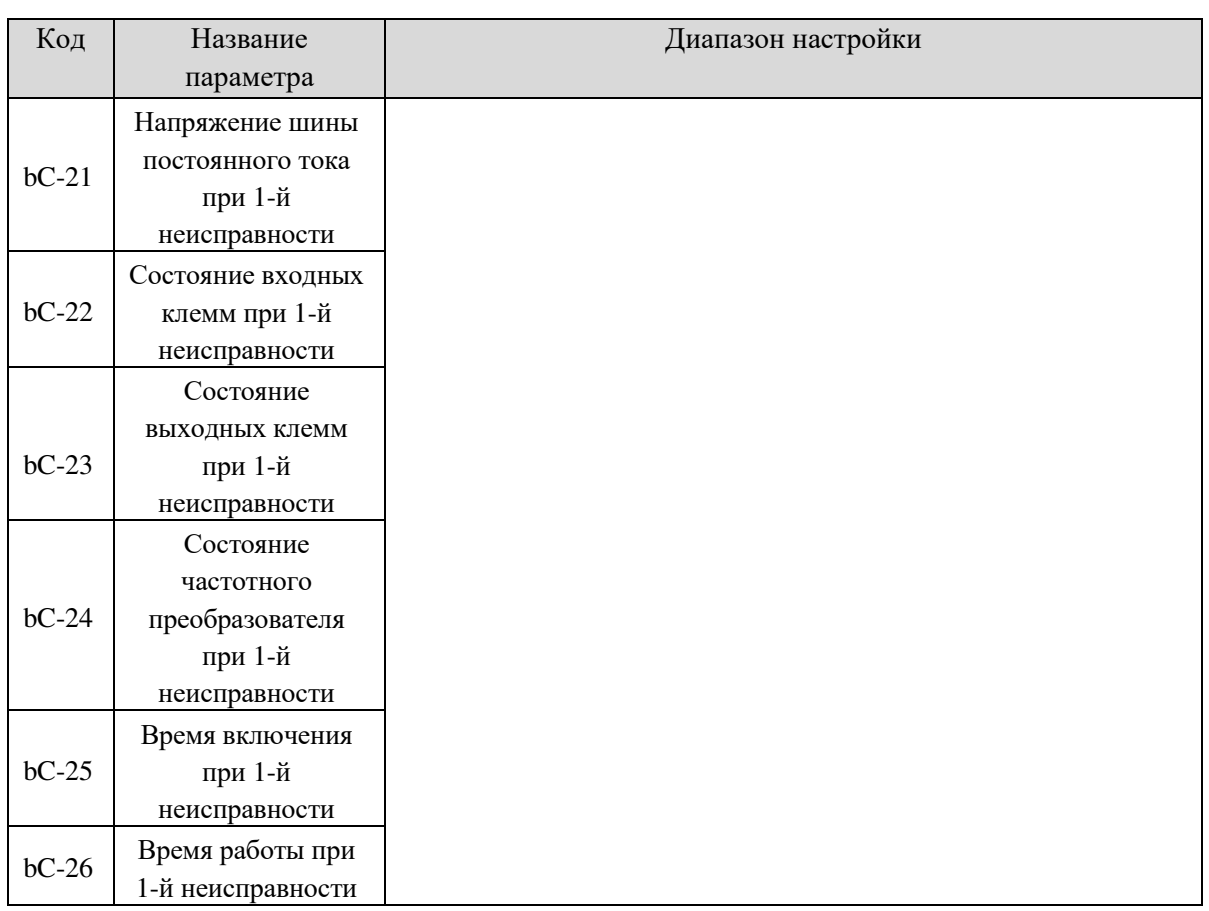

# 5.13 Группа bd Защита двигателя

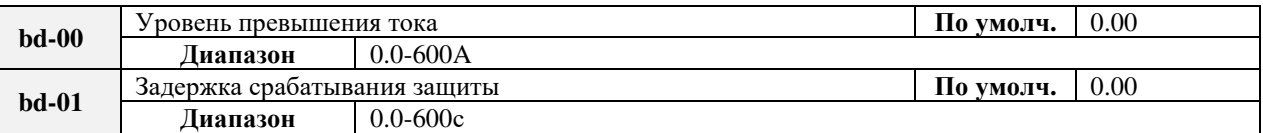

Например, если мощность двигателя равна 4 кВт, а пользователью нужно защитить мотор от превышения тока 6 А в течение более, чем 5 секунд, устанавливаются параметры: bd-00=6.00A и bd-01=5.0с. При превышении тока выведется ошибка Err24 и инвертор остановит мотор.

# 5.14 Группа C0: Функция ПИД-регулирования процесса

ПИД-регулирование – это общий метод управления процессом. Выполняя пропорциональные, интегральные и дифференциальные операции с разницей между сигналом обратной связи и целевым сигналом, он регулирует выходную частоту и представляет собой систему обратной связи для стабилизации контролируемого счетчика вокруг целевого значения.

Он применяется для управления технологическими процессами, такими как: управление потоком, контроль давления и контроль температуры. На следующем рисунке показана блоксхема ПИД-регулирования.

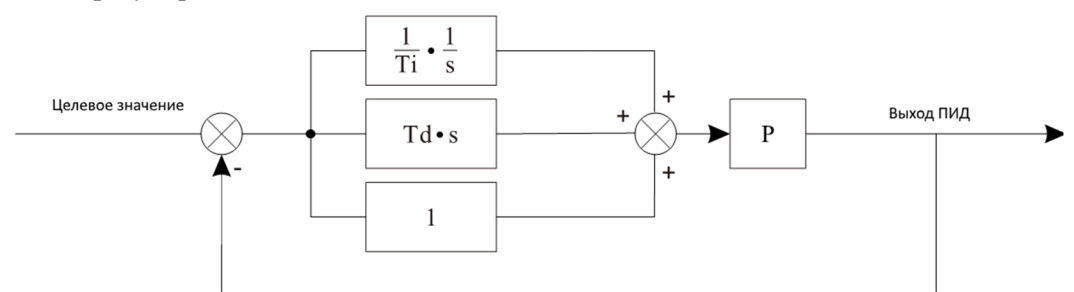

Обратная связь Рис. 5-25 Блок-схема ПИД-регулирования.

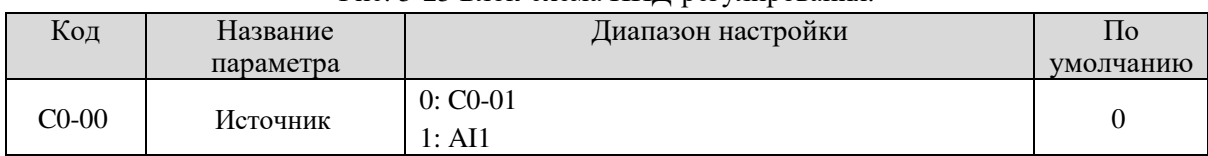

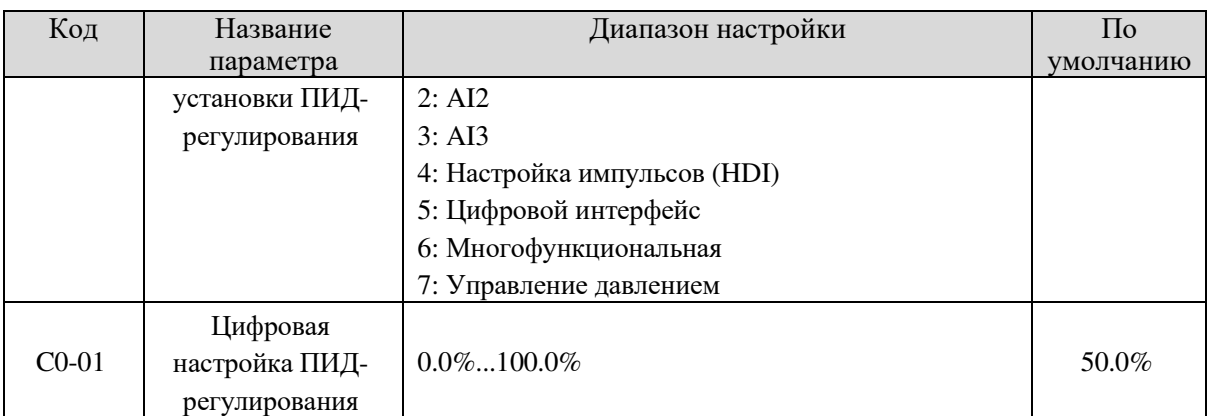

C0-00 используется для выбора канала настройки целевого процесса PID. Значение PID является относительным значением и составляет от  $0.0\%$  до  $100.0\%$ . Обратная связь ПИДрегулятора также является относительной величиной. Назначение ПИД-регулирования заключается в том, чтобы производить ПИД настройку и обратную связь ПИД-регулятора.

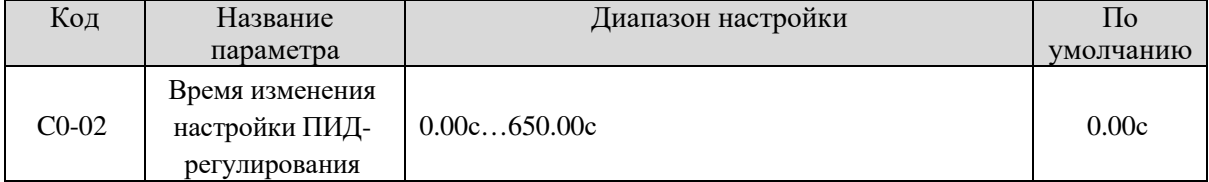

Время изменения настройки ПИД-регулирования указывает на время, необходимое для изменения ПИД-регулирования с 0,0% до 100,0%. Настройка ПИД-регулятора производится линейно в соответствии с временем изменения, уменьшая воздействие, вызванное внезапными изменениями настроек в системе.

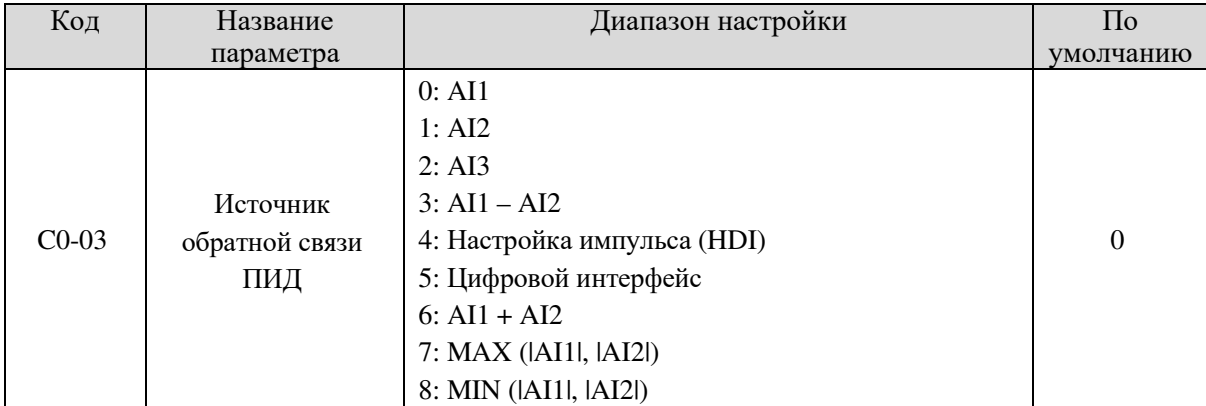

Этот параметр используется для выбора канала сигнала обратной связи процесса ПИД.

Обратная связь ПИД является относительной величиной и составляет от 0,0% до 100,0%.

Обратная связь ПИД также является относительным значением. Функция ПИД состоит в том,

чтобы сделать два значения равными.

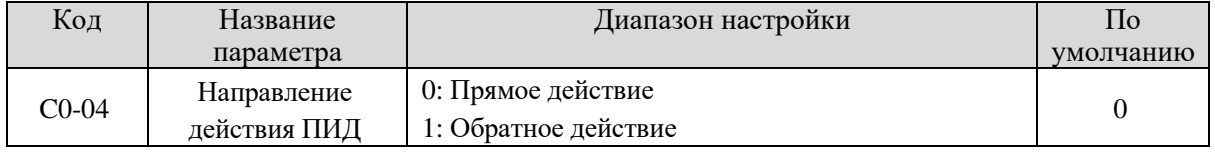

#### **0: Прямое действие**

Когда значение обратной связи меньше, чем значение ПИД-регулятора, выходная частота преобразователя частоты увеличивается. Например, для регулирования натяжения намотки требуется прямое действие ПИД.

#### **1: Обратное действие**

Когда значение обратной связи меньше, чем значение PID, частота выходного сигнала

преобразователя частоты уменьшается. Например, для регулирования натяжения размотки требуется обратное действие ПИД.

Обратите внимание, что на эту функцию влияет функция DI 35 «Обратное направление действия ПИД».

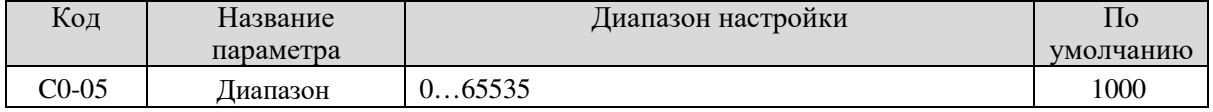

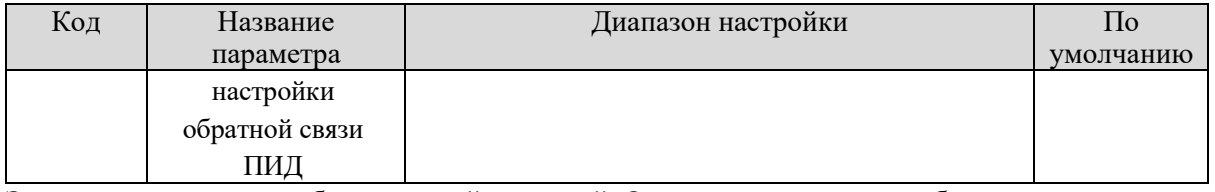

Этот параметр является безразмерной единицей. Он используется для отображения настроек ПИД (U0-15) и отображения обратной связи ПИД (U0-16).

Относительное значение 100% обратной связи по настройке ПИД-регулятора соответствует значению C0-05. Если значение C0-05 задано как 2000, а значение ПИД-регулирования - 100,0%, то дисплей настройки ПИД (U0-15) равен 2000.

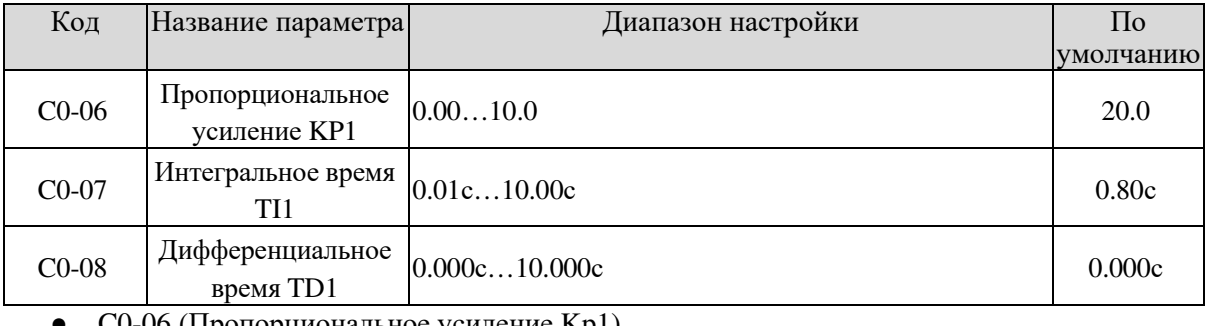

С0-06 (Пропорциональное усиление Kp1)

Этот параметр определяет интенсивность регулировки ПИД - регулятора. Чем выше Kp1, тем больше регулировочная интенсивность. Значение 10.00 показывает, когда отклонение между обратной связью PID - регулятора и установкой PID - регулятора составляет 100,0%,

уровень регулирования ПИД - регулятора в отношении частоты выходного сигнала имеет максимальное значение.

 $\bullet$  C0-07 (интегральное время Ti1)

Этот параметр определяет интегральную интенсивность регулирования. Чем короче интегральное время, тем больше интенсивность регулирования. Когда отклонение между ПИД - обратной связью и установкой ПИД -регулятора составляет 100,0%, интегральный регулятор выполняет

непрерывную корректировку во времени. Затем, амплитуда регулировки достигает максимальной частоты.

• С0-08 (дифференциальное время Td1)

Данный параметр определяет интенсивность регулирования ПИД - регулятора при изменении отклонения. Чем дольше дифференциальное время, тем больше интенсивность регулировки. Дифференциальное время - это время, в течение которого изменение уровня обратной связи достигает 100,0%, а затем амплитуда регулировки достигает максимальной частоты.

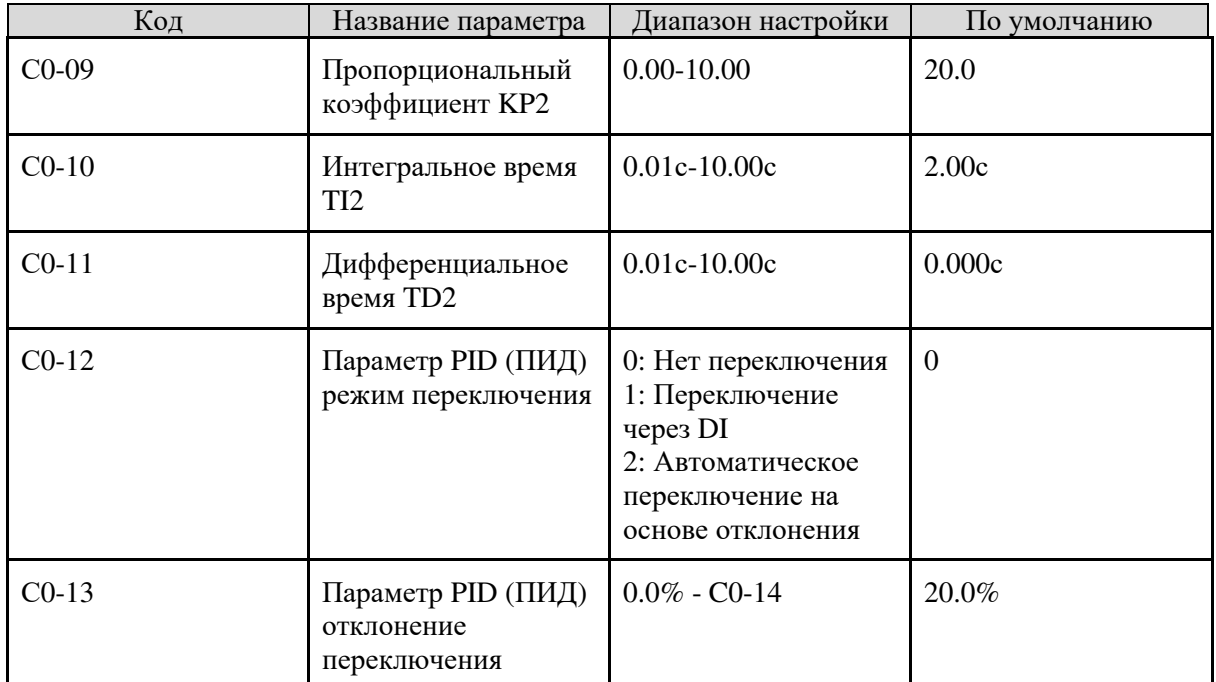

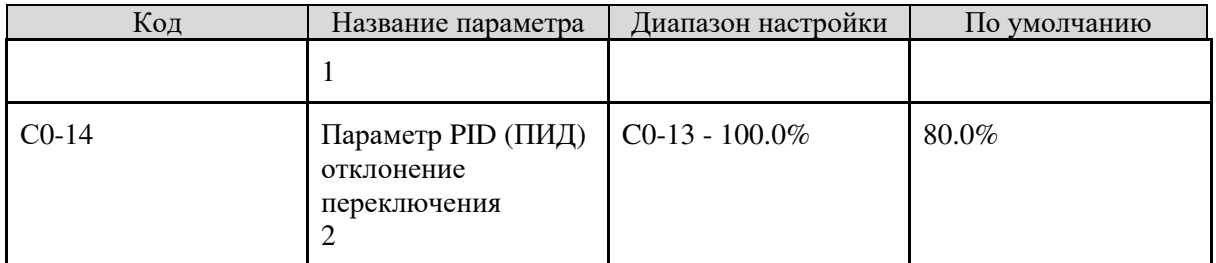

В некоторых условиях применения требуется переключение параметров ПИД, когда одна группа параметров ПИД - регулирования не может удовлетворить требование всего запущенного процесса. Эти параметры используются для переключения между двумя группами ПИД параметров. Параметры регулятора С0-09 - С0-11 устанавливаются так же, как С0-06 - С0-08.

Переключение может быть реализовано либо через DI-терминал, либо осуществляется автоматически на основании отклонения.

Если вы выбираете переключение через DI-терминал, DI должен быть установлен с функцией 43 «Переключение параметров ПИД».

Если DI отключен, выбирается группа 1 (С0-06 - С0-08). Если DI включен, выбирается группа 2  $(C0-09-C0-11)$ .

Если вы выбираете автоматическое переключение, когда абсолютное значение отклонения между обратной связью ПИД - регулятора и установкой ПИД - регулятора меньше, чем значение С0-13, выбирается группа 1. Когда абсолютное значение отклонения между ПИД - обратной связью и установкой ПИД - регулятора выше, чем значение С0-14, выбирается группа 2. Когда есть отклонение между С0-13 и С0-14, ПИД - параметры представляют собой линейное интерполированное значений двух величин параметра.

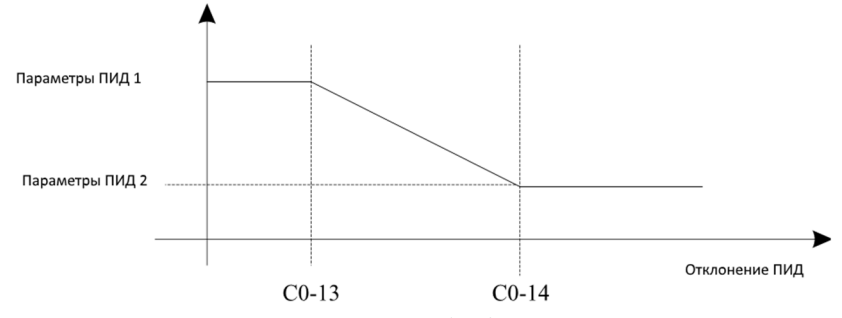

Диаграмма 5-26 Переключение параметров ПИД

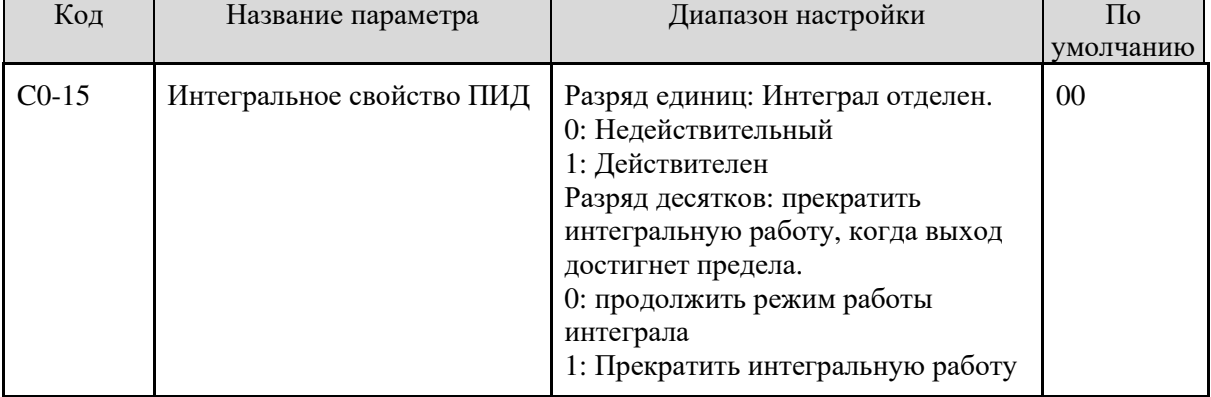

#### • Интегральное разделение

Если интегральное разделение установлено как действительное, а DI определяется как функция 22 «ПИД - интегральная пауза», то в этом случае действуют только пропорциональные и дифференциальные операции.

Если интегральное разделение установлено на недействительное, независимо от того, включен ли DI с функцией 22 «ПИД - интегральная пауза» или нет, целостное разделение остается недействительным.

• Остановка интеграла

После того, как выход достиг максимального или минимального предела при работе ПИД, мы можем выбрать, остановить интегральную операцию или нет. При выборе остановки сокращается выброс ПИД - регулятора.

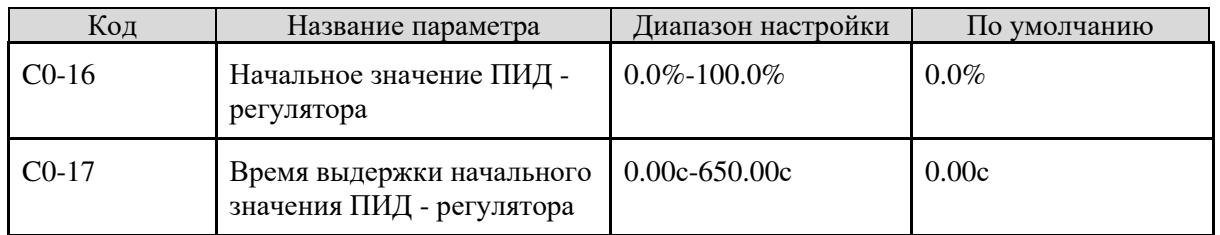

Когда преобразователь частоты запускается, устанавливается начальное значение выходного сигнала ПИД - регулятора (C0-16) и выдерживается время (C0-17), после которого ПИД – регулятор работает в режиме замкнутого контура с обратной связью.

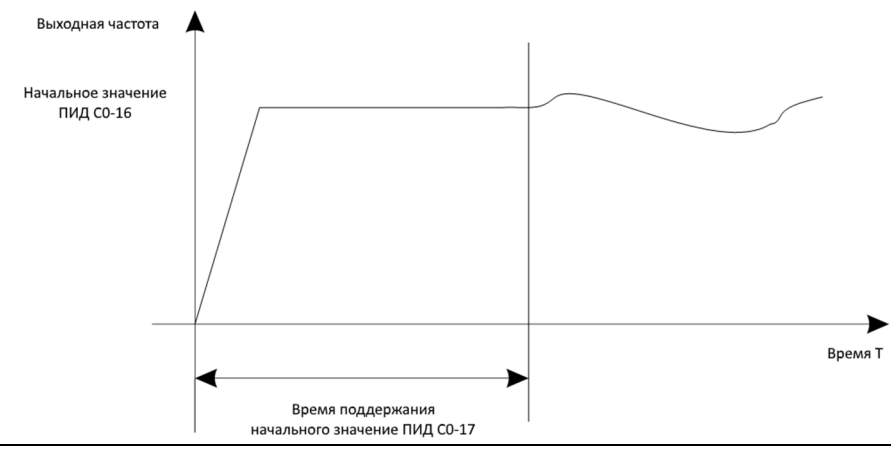

Диаграмма 5-27 Функция начального значения ПИД

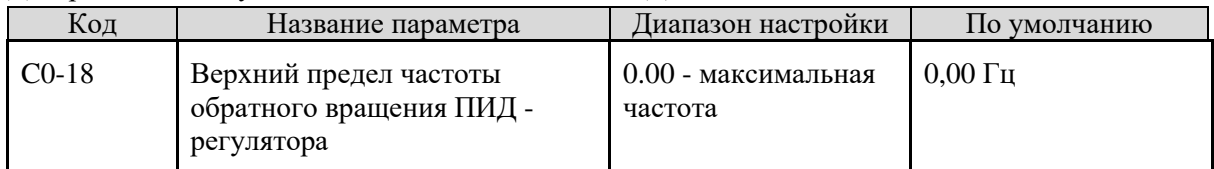

В некоторых ситуациях, только когда выходная частота ПИД имеет отрицательное значение (преобразователь частоты обратного вращения), настройка ПИД и обратная связь ПИД регулятора могут быть равны. Однако в некоторых видах применения, слишком высокая частота обратного вращения запрещена, а C0-18 используется для определения верхнего предела частоты обратного вращения.

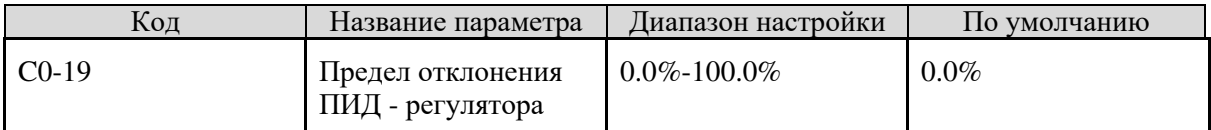

Если отклонение между ПИД - обратной связью и установкой ПИД - регулятора меньше, чем значение C0-19, ПИД - регулирование прекращается.

Небольшое отклонение между ПИД - обратной связью и настройкой ПИД - регулятора стабилизирует выходную частоту, что эффективно сказывается для применений с замкнутой системой управления.

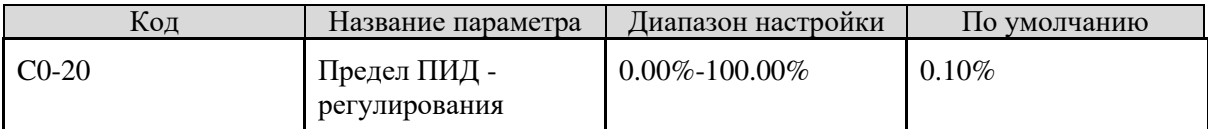

Он используется для установки диапазона дифференциального выхода ПИД - регулятора. При ПИД - регулировании дифференциальная операция может привести к колебаниям системы. Таким образом, дифференциальное регулирование ПИД ограничено небольшим диапазоном.

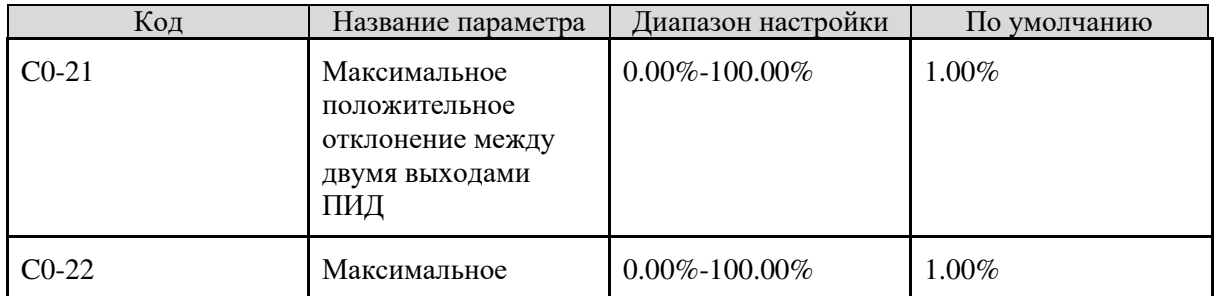

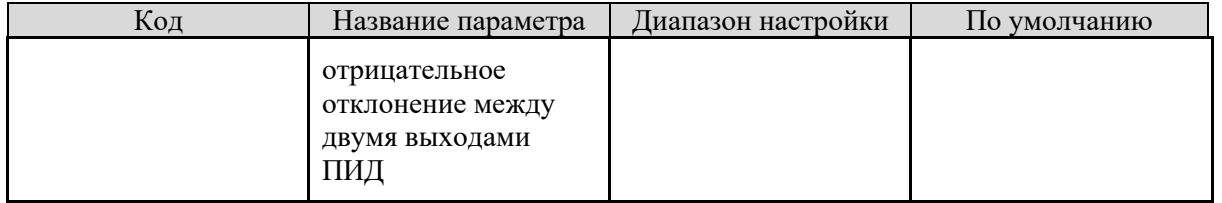

Эта функция используется для ограничения отклонения между двумя выходами ПИД регулятора (2 мс на выход ПИД - регулятора) для подавления быстрого изменения выхода ПИД - регулятора и стабилизации работы частотного преобразователя.

C0-21 и C0-22 соответственно соответствуют максимальной абсолютной величине отклонения выхода в прямом направлении и в обратном направлении.

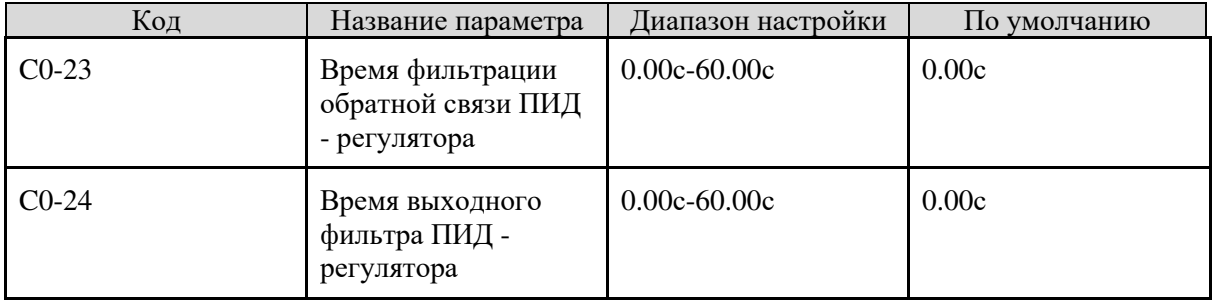

C0-23 используется для фильтрации обратной связи ПИД - регулятора, что помогает снизить помехи обратной связи, но замедляет реакцию системы замкнутого контура.

C0-24 используется для фильтрации выходной частоты ПИД - регулятора, что помогает ослабить внезапное изменение выходной частоты частотного преобразователя, но замедляет реакцию системы замкнутого контура.

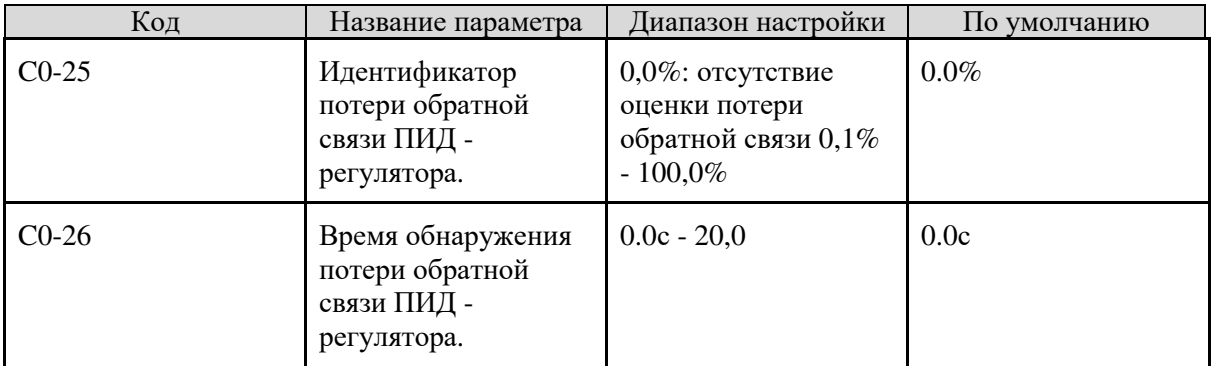

Эти параметры используются для оценки потери обратной связи ПИД - регулятора.

Если обратная связь ПИД - регулятора меньше, чем значение C0-25, а длительное время превышает значение C0-26, преобразователь частоты сообщает об ошибке Err 31 и действует в соответствии с выбранным действием защиты от повреждений.

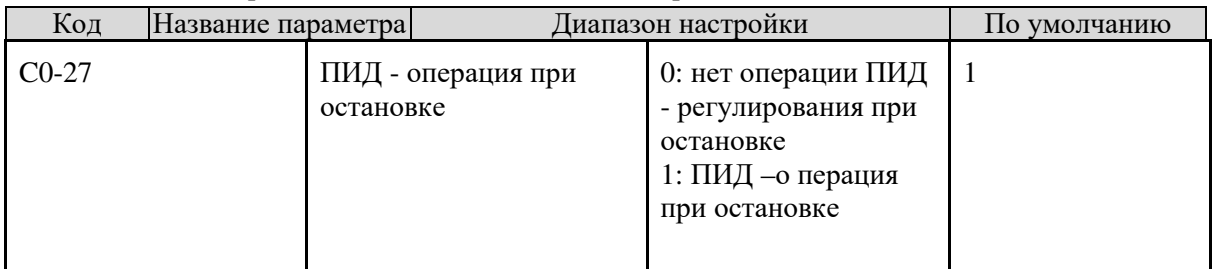

Он используется в целях выбора, следует ли продолжать операцию ПИД или нет. Как правило, установка ПИД прекращается, когда преобразователь частоты останавливает работу.

## 5.15 Группа C1: Многофункциональный режим

Многофункциональность SL9 характеризуется множеством функций. Помимо многоскоростного свойства, он может использоваться как генератор настроек источника напряжения V / F и источника сигнала процесса ПИД. Кроме того, мультифункция является относительным значением.

Простая функция ПЛК отличается от пользовательской программируемой функции SL9. Простой ПЛК может выполнять только комбинацию многофункциональных функций.

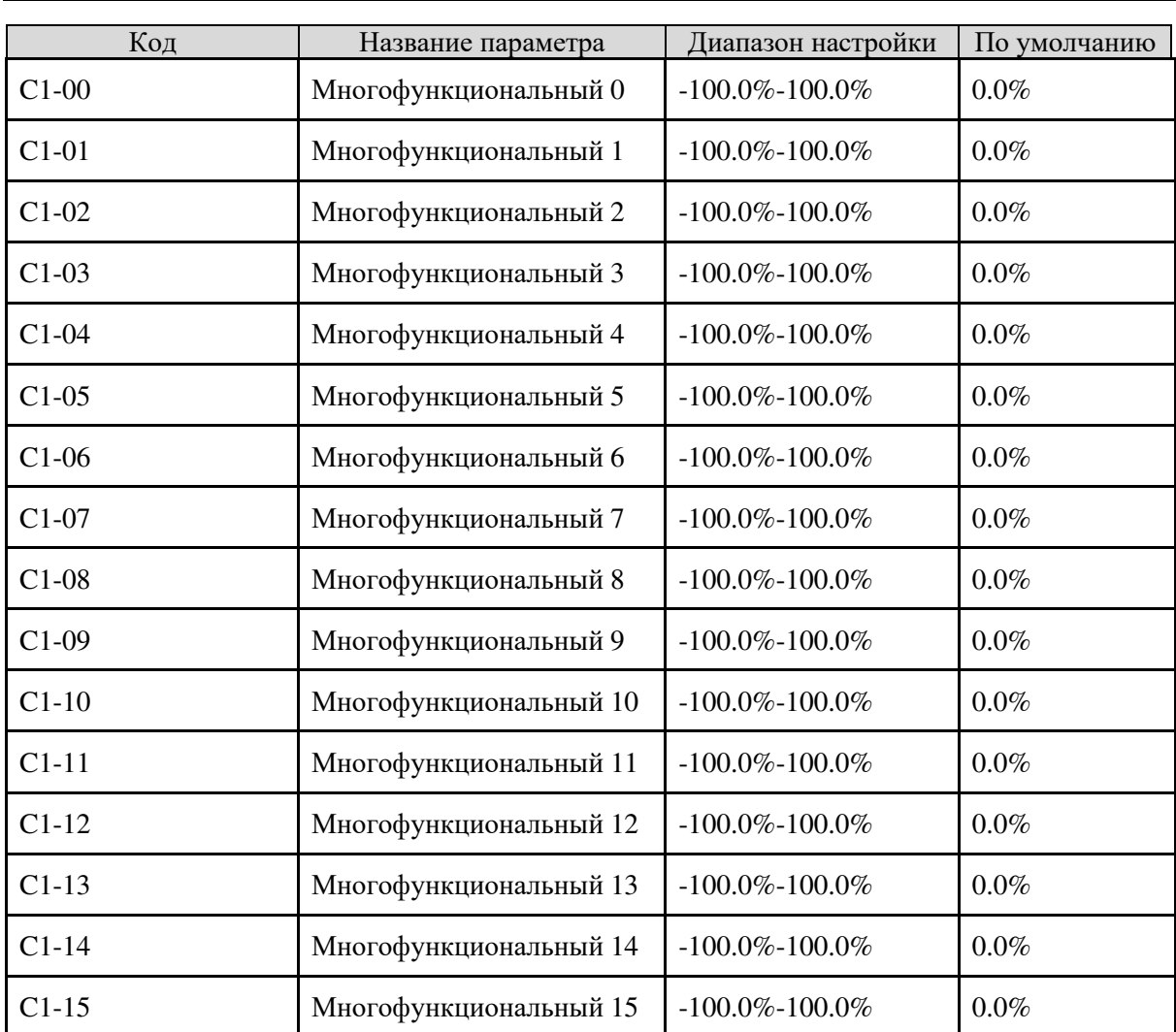

Многофункциональным может быть источник настройки частоты, разделенное напряжение на силу V / F и ПИД процесса. Мультифункция является относительной величиной и колеблется от -100,0% до 100,0%.

В качестве источника частоты этот процент является относительным по отношению к максимальной частоте. В качестве источника напряжения, разделенного на силу V / F, это процентное отношение относительно номинального напряжения двигателя. В качестве источника настройки ПИД процесса он не требует преобразования.

Многофункциональность может быть переключена на основе различных состояний клемм DI. Подробнее см. Описания группы b3.

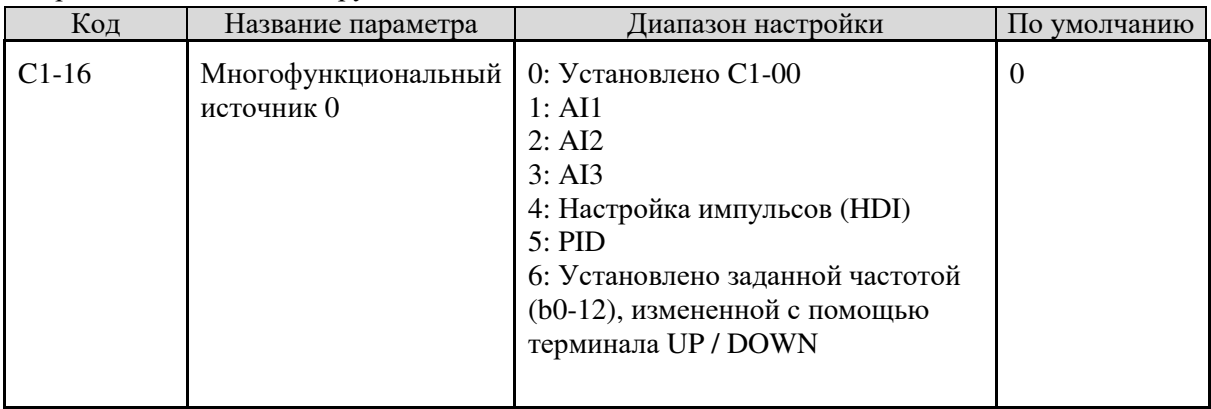

Он определяет канал настройки многофункционального значения 0. Вы можете выполнять удобное переключение между установочными каналами. Когда в качестве источника частоты используется многофункциональный или простой ПЛК, переход между двумя частотными источниками может быть легко осуществлен.

# 5.16 Группа С2: простой ПЛК

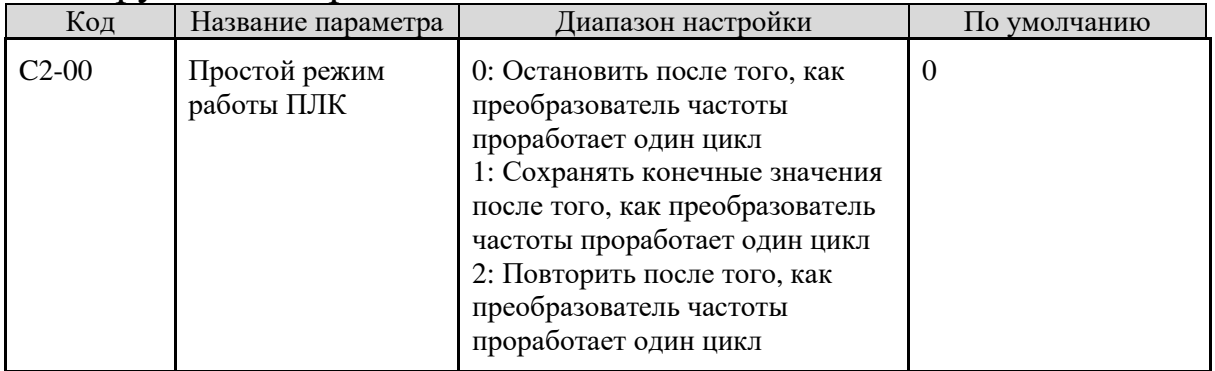

SL9-М Инструкция

#### 0: Остановить после того, как преобразователь частоты проработает один цикл

Преобразователь частоты останавливается после запуска одного цикла и не запускается до получения другой команды.

#### 1: Сохранять конечные значения после того, как преобразователь частоты проработает олин никл

Частотный преобразователь сохраняет конечную рабочую частоту и направление после запуска одного цикла.

#### 2: Повторить после того, как преобразователь частоты проработает один цикл

Частотный преобразователь автоматически запускает следующий цикл после запуска одного цикла и не останавливается до получения команды стоп.

Простой ПЛК может служить либо источником частоты, либо отдельным источником напряжения V / F.

В случае использования простого ПЛК в качестве источника частоты, значения параметров С1-00 - С1-15, которые могут быть как положительными, так и отрицательными, определяют направление работы преобразователя частоты. Если значения параметра отрицательные, это означает, что преобразователь частоты работает в обратном направлении.

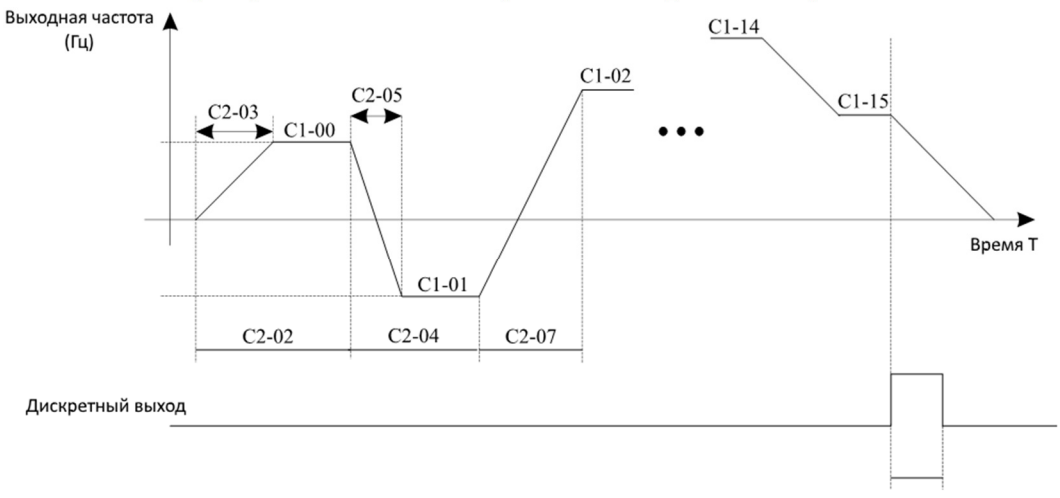

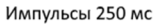

#### Лиаграмма 5-28 Использование ПЛК в качестве источника частоты

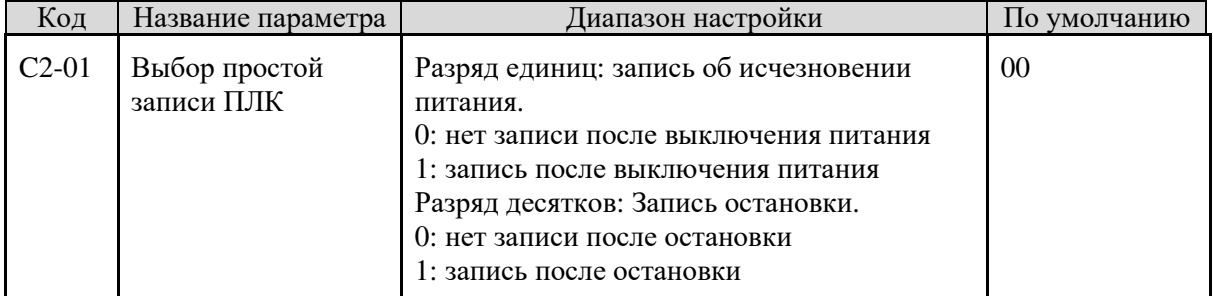

Запись ПЛК об отключении питания указывает на то, что преобразователь частоты запоминает этап ПЛК и частоту работы перед сбоем питания, преобразователь частоты будет продолжать работать с запомненным этапом после включения питания. Если цифра устройства установлена на 0, преобразователь частоты перезапускает процесс ПЛК после его повторного включения. Запись ПЛК об остановке указывает на то, что преобразователь частоты записывает рабочий цикл ПЛК и рабочую частоту остановки, а преобразователь частоты будет продолжать работать с записанного отрезка после повторного включения питания.

Если цифра разряда десятков установлена на 0, преобразователь частоты перезапустит процесс ПЛК после повторного включения питания.

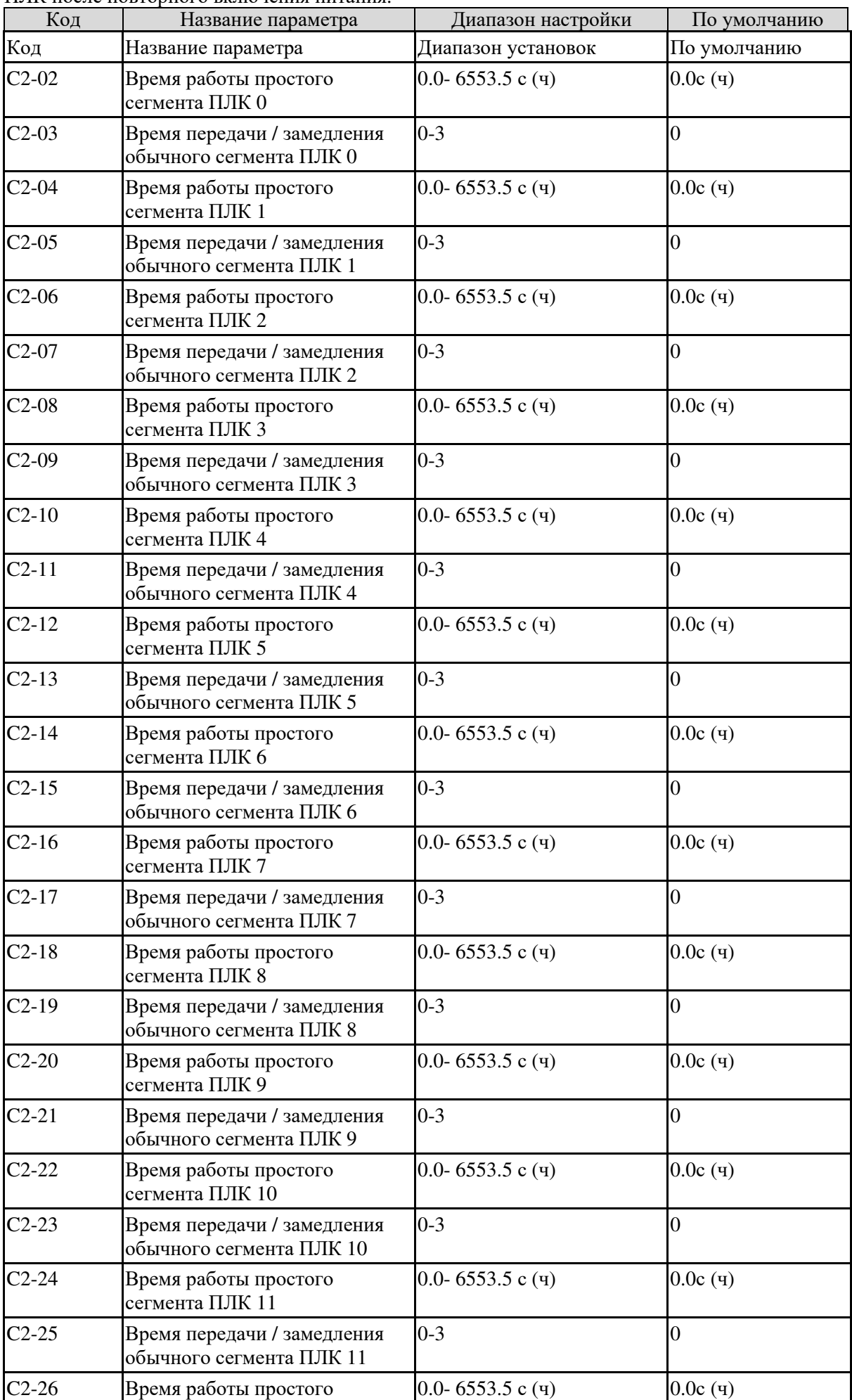

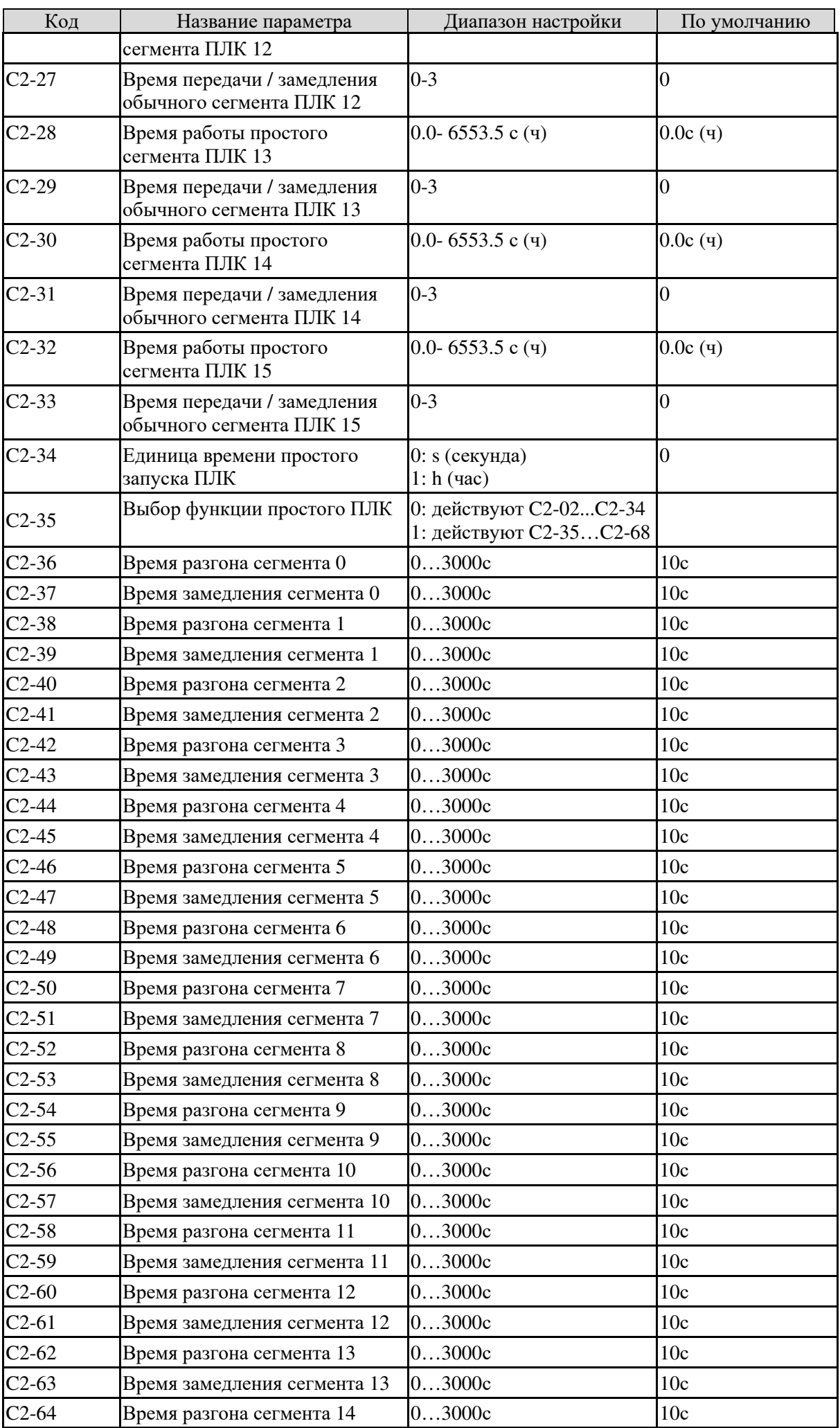

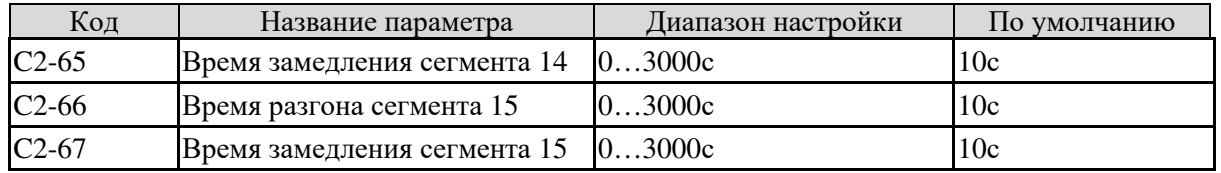

# 5.17 Группа C3: Параметры поддержания постоянного давления в системе водоснабжения

Группа становится доступной при C0-00 = 7.

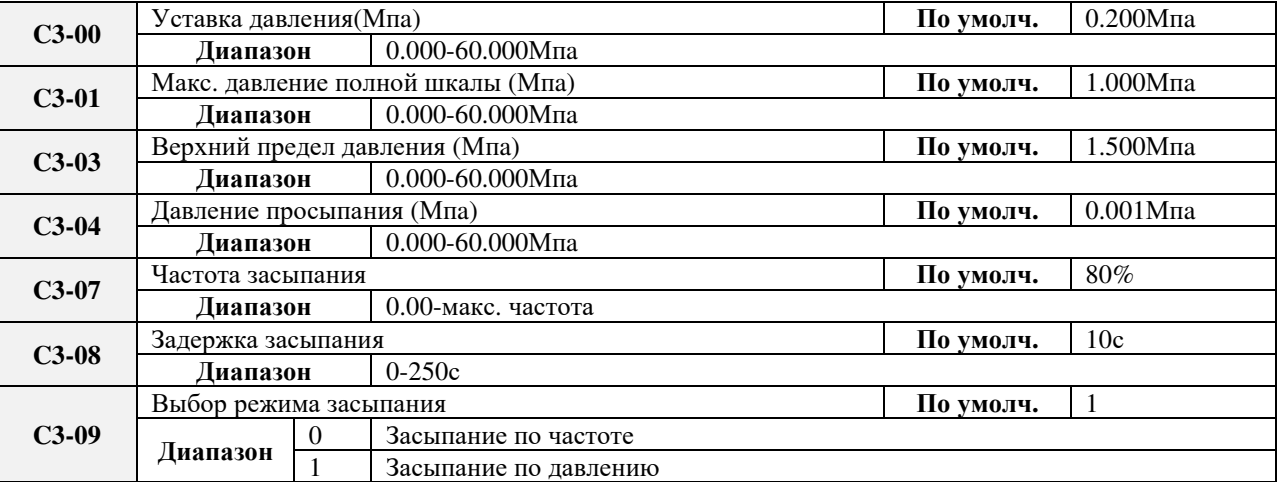

# 5.18 Группа d0: Параметры двигателя

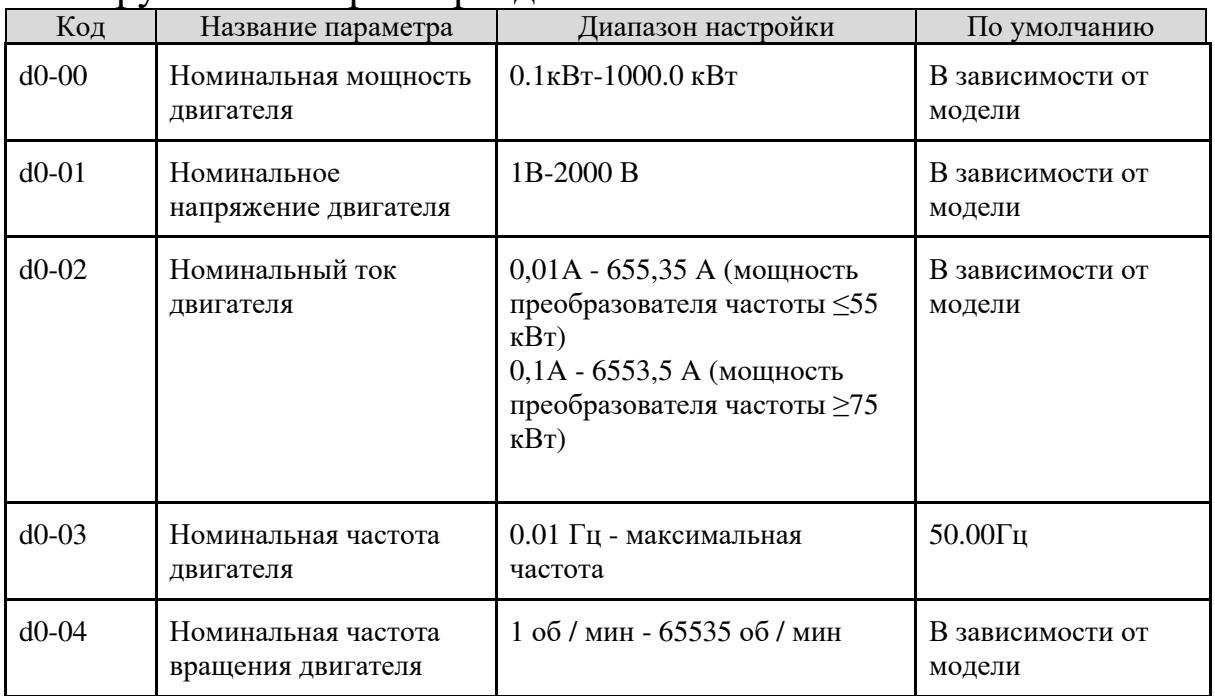

Задайте параметры в соответствии с номинальными данными двигателя независимо от того, принимается управление V / F или векторное управление.

Для достижения лучшей производительности V / F или векторного управления требуется автонастройка двигателя. Точность автонастройки двигателя зависит от правильной настройки параметров заводской таблицы с паспортными данными.

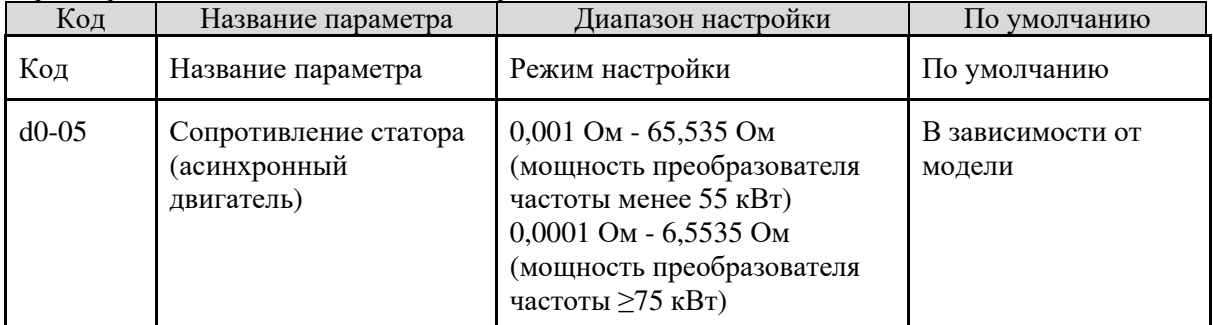

SL9-M Инструкция 5. Функциональные коды

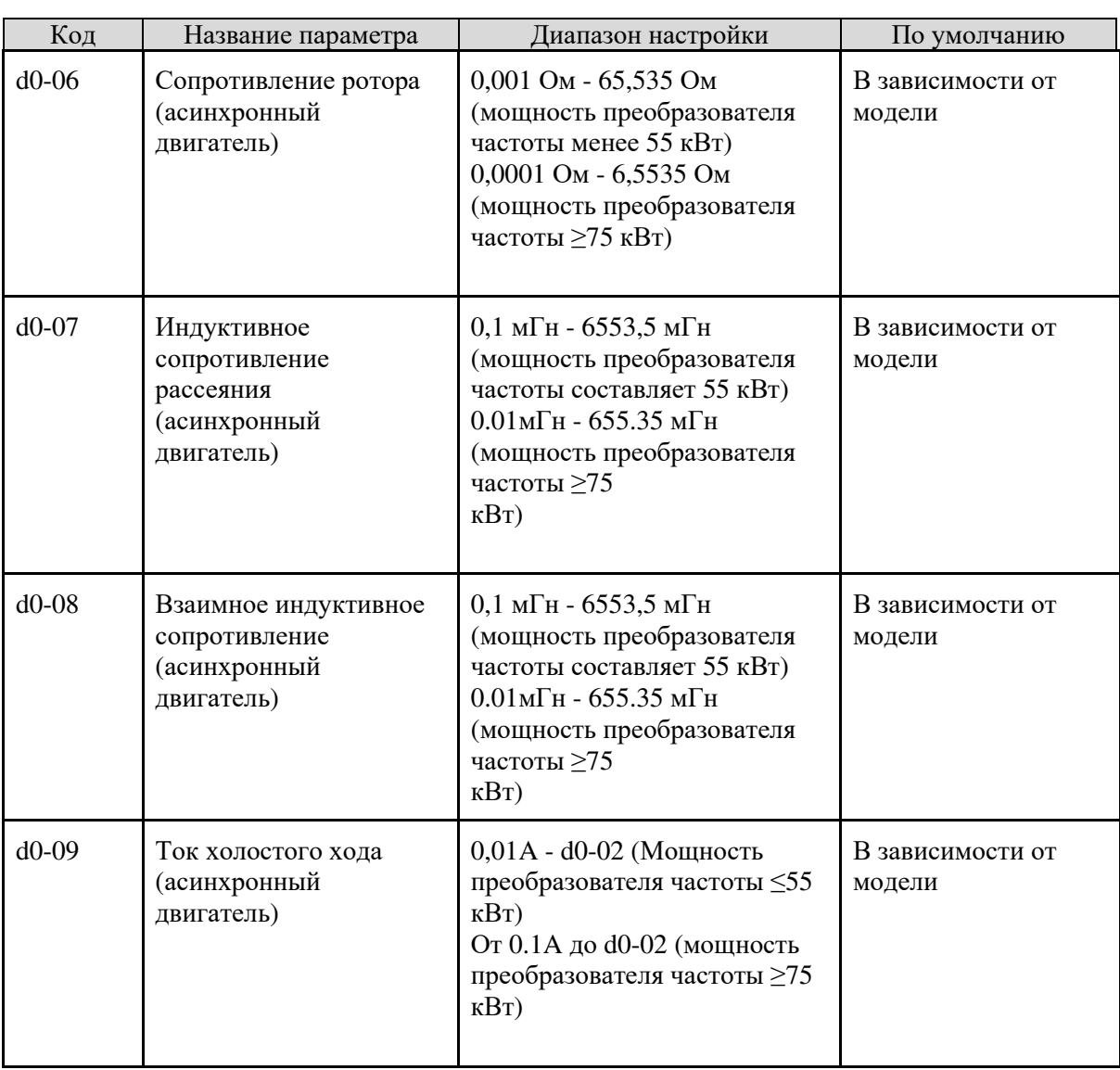

Параметры в d0-05 - d0-09 являются асинхронными параметрами двигателя. Эти параметры недоступны в заводской таблице двигателя и получены с помощью автонастройки двигателя. Только d0-05 - d0-07 можно получить с помощью автонастройки статического двигателя. Через полную автонастройку двигателя можно получить последовательность фаз энкодера и петлю тока PI помимо параметров в d0-05 - d0-09.

Когда изменяется «Номинальная мощность двигателя » (d0-00) или «Номинальное напряжение двигателя» (d0-01); преобразователь частоты автоматически восстанавливает значения d0-05 d0-09, чтобы восстановить настройку этих 5 параметров в соответствии с обычным асинхронным двигателем серии Y.

Если невозможно выполнить автонастройку двигателя на месте, вручную задайте значения этих параметров в соответствии с данными, предоставленными производителем.

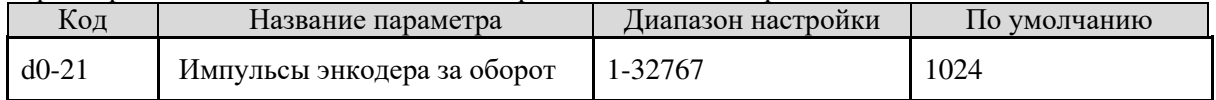

Этот параметр используется для установки импульсов на оборот (PPR) импульсного энкодера ABZ или UVW. В режиме VC двигатель может работать некорректно, если этот параметр установлен неправильно.

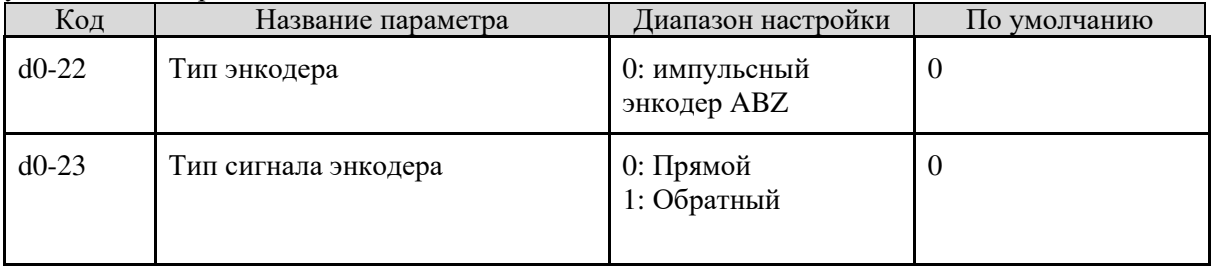

Параметр d0-23 применяется для инкрементальных энкодеров ABZ и используется для установки последовательности A/B.

Последовательность фаз может быть получена путем полной автонастройки параметров мотора.

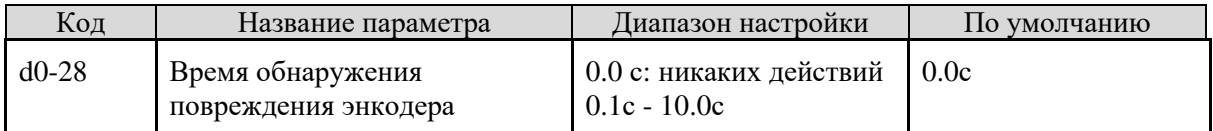

Этот параметр используется для установки времени обнаружения, вызванного потерей сигнала. Если он установлен на 0.0 с, преобразователь частоты не обнаруживает ошибку энкодера. Если время продолжительности обрыва связи превысит время, установленное в этом параметре, преобразователь частоты сообщает об ошибке Err20.

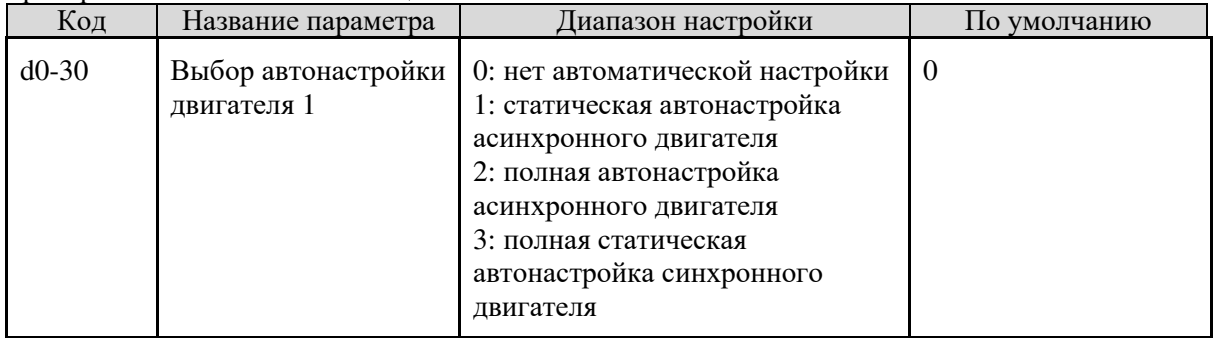

#### **0: нет автоматической настройки**

Автонастройка запрещена.

### **1: статическая автонастройка асинхронного двигателя**

Она применима к случаям, где полная автонастройка не может быть выполнена, поскольку асинхронный двигатель нельзя отключить от нагрузки.

Прежде чем выполнять статическую автонастройку, сначала настройте параметры двигателя и параметры заводской таблицы двигателя d0-00 - d0-04. Преобразователь частоты будет получать параметры d0-05 - d0-07 путем статической автонастройки.

Руководство к действию: установите этот параметр равным 1 и нажмите клавишу RUN. Затем преобразователь частоты запустит статическую автонастройку.

#### **2: полная автонастройка асинхронного двигателя**

Чтобы выполнить этот тип автонастройки, убедитесь, что двигатель отсоединен от нагрузки. Во время полной автоматической настройки частотный преобразователь выполнит сначала статическую автонастройку, а затем ускорится до 80% от номинальной частоты двигателя в течение времени разгона, установленного в b0-21. Частотный преобразователь продолжит работать в течение определенного периода времени, а затем замедлится, чтобы остановиться вместе со временем замедления, установленным в b0-22.

Перед выполнением полной автонастройки, первым делом, правильно установите тип двигателя, параметры заводской таблицы двигателя b0-00 и d0-00 - d0-04, «Тип датчика» (d0-20) и «Импульсы энкодера за оборот» (d0-19).

Преобразователь частоты получит параметры двигателя d0-05 - d0-09, «Последовательность фаз A / B для инкрементного энкодера ABZ» (d0-21) и параметры ПИ регулятора тока векторного управления d1-10 - d1-13 путем полного автоматической перестройки.

Руководство к действию: установите этот параметр равным 2 и нажмите клавишу RUN. Затем преобразователь частоты начнет полную автонастройку.

**Примечание**: Автонастройка двигателя может быть выполнена только в режиме управления с панели.

### 5.19 Группа d1: параметры векторного управления двигателя

Функциональные коды группы d1 действительны только для векторного управления двигателем 1. Это недопустимо для параметров двигателя 2 или управления двигателем 1 В / F.

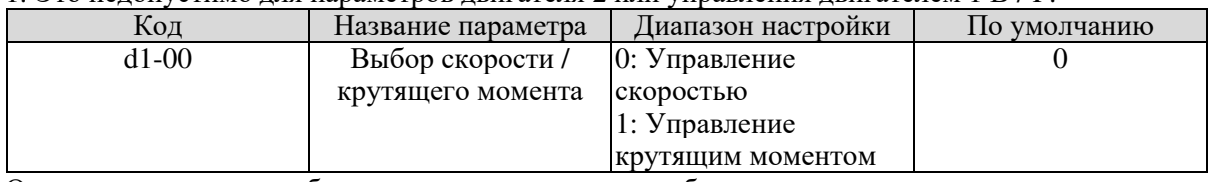

Он используется для выбора режима управления преобразователем частоты: контроля скорости или контроля крутящего момента.

SL9 обеспечивает две функкции, определяющие режим работы, задаваемые с клемм: функцией 21 (управление крутящим моментом запрещено) и функцией 20 (регулирование скорости / управление крутящим моментом).

Если клемме назначена функция 20 (управление скоростью / переключением крутящего момента), режим управления определяется параметром d1-00. Если подается сигнал на эту клемму, режим управления меняется со значения, заданного параметром d1-00.

Однако, если клемме задана функция 21 (управление крутящим моментом запрещено) и на клемму приходит сигнал, преобразователь частоты работает в режиме управления скоростью.

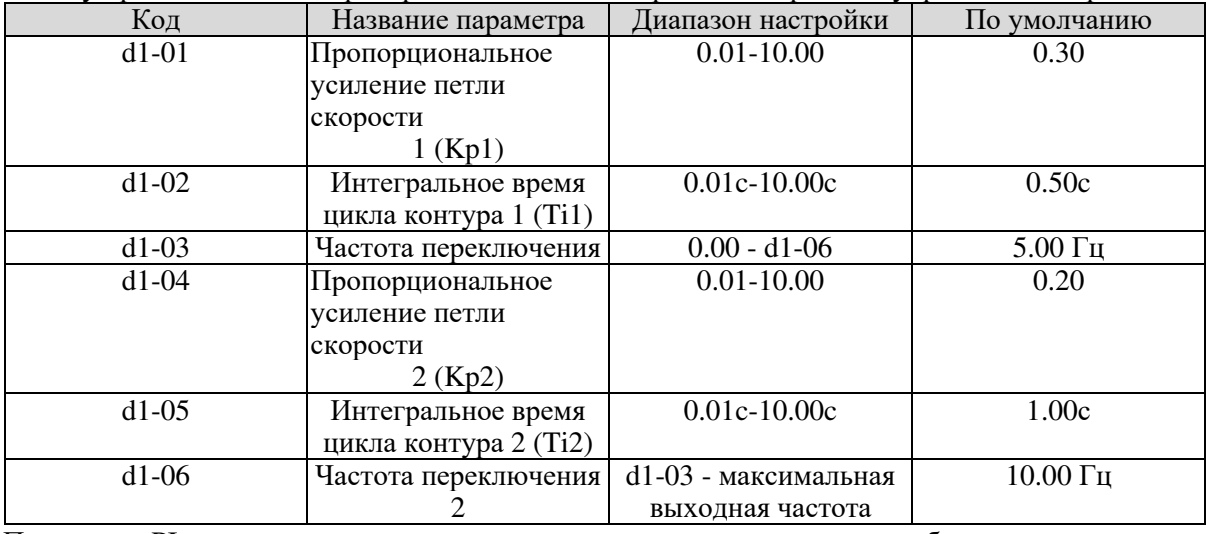

Параметры PI контура скорости изменяются в зависимости от частоты работы частотного преобразователя.

- Если рабочая частота меньше или равна «Частоте переключения 1» (d1-03), параметры PI контура скорости равны d1-01 и d1-02.
- Если рабочая частота больше или равна «Частоте переключения 2» (d1 06), параметры PI контура скорости равны d1-04 и d1-05.
- Если рабочая частота находится между d1-03 и d1-06, параметры PI контура скорости достигаются благодаря линейному переключению между двумя группами параметров PI, как показано на диаграмме 5-29.

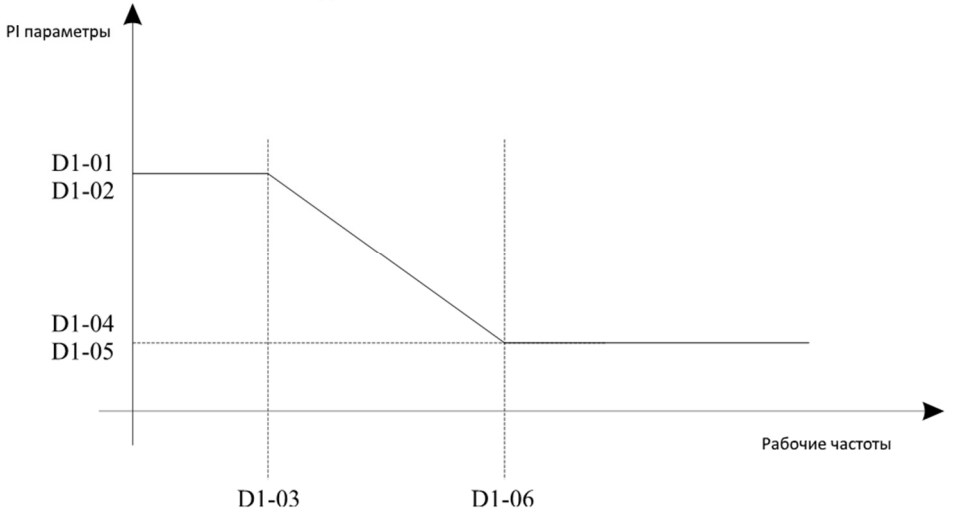

Диаграмма 5-29. Связь между рабочими частотами и параметрами PI

Частотные характеристики скорости в векторном управлении можно отрегулировать, настроив пропорциональный коэффициент усиления и интегральное время частотного регулятора.

Чтобы добиться более быстрого реагирования системы, следует увеличить пропорциональный коэффициент усиления и уменьшить интегральное время. Нужно иметь в виду, что это может привести к осцилляции системы. Рекомендуемый способ корректировки следующий:

Если заводская настройка не соответствует требованиям, следует внести правильную корректировку. Сначала, следует увеличить пропорциональный коэффициент усиления, чтобы убедиться в том, что система не колеблется, а затем уменьшить интегральное время, чтобы обеспечить быстрый ответ системы и незначительную перегрузку.

Примечание. Неправильная установка параметров PI может привести к слишком большому перерегулированию по скорости, а в случае, когда перегрузка уменьшается, может произойти сбой вследствие избыточного напряжения.

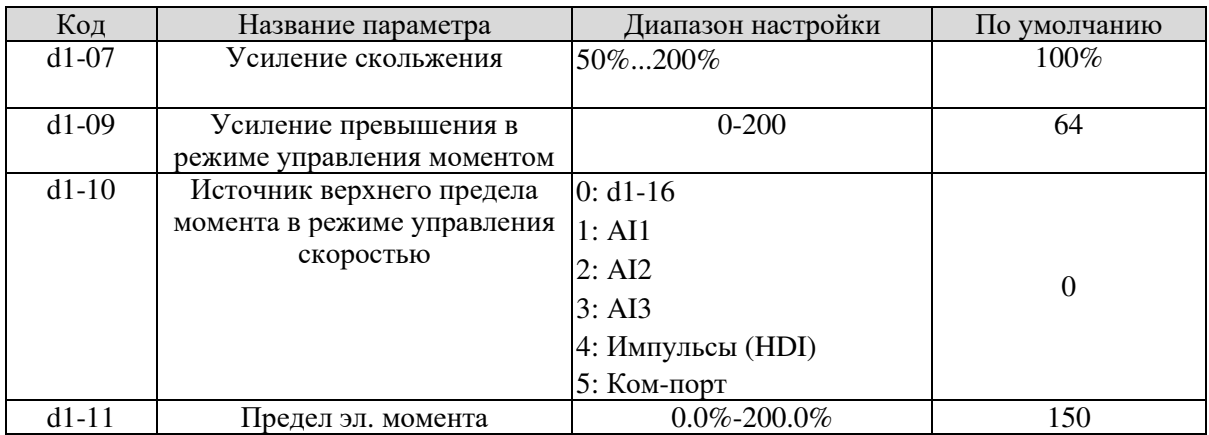

В режиме управления скоростью максимальный крутящий момент ограничивается параметром d1-10. Если источником ограничения является аналоговый, импульсный сигнал, или сигнал по цифровому интерфейсу, 100% значения определяются параметром d1-11, и 100% соотносится с номинальным моментом преобразователя частоты.

Детали установки AI1, AI2 и AI3 смотрите в описаниях настройки кривых зависимостей аналоговых входов. Описание настройки импульсного сигнала приведенов параметрах b5-00 … b5-04.

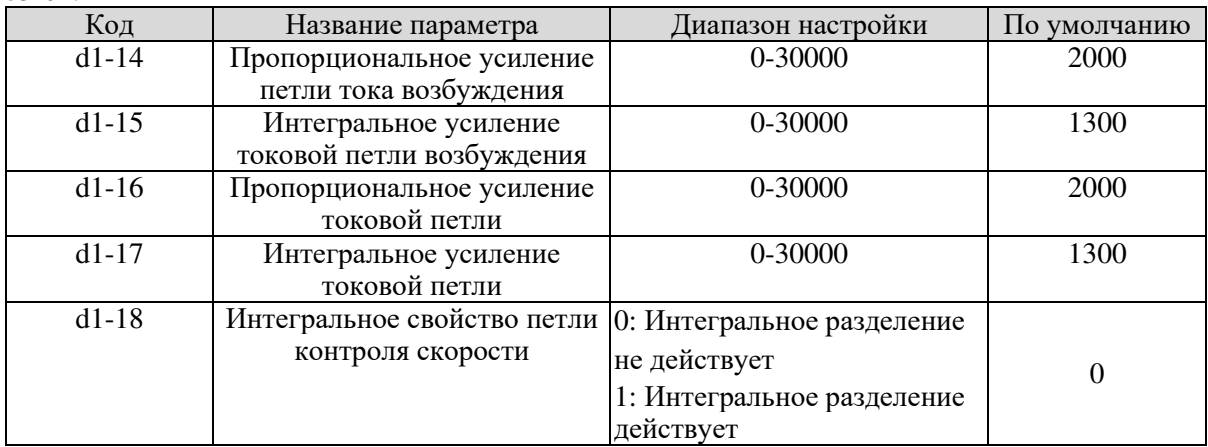

Это параметры PI дл векторного управления. Они определяются в режиме автонастройки мотора. Размерность интегрального регулятора контура тока-это интегральный коэффициент усиления, а не интегральное время. Обратите внимание, что слишком большой коэффициент усиления PI контура тока может привести к колебаниям всего контура управления. Поэтому, когда колебания тока или колебания крутящего момента велики, вручную уменьшите пропорциональное усиление или интегральное усиление

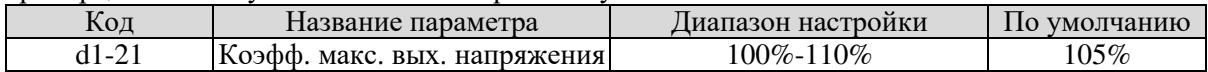

Этот параметр определяет усиливающую способность максимального напряжения привода переменного тока. Увеличение d1-21 улучшит макс. усилие в зоне ослабления поля. Имейте в виду, что это может привести к увеличению пульсации тока двигателя и увеличению нагрева двигателя.

Уменьшение его уменьшит пульсацию тока двигателя и нагрев двигателя. Имейте в виду, что это снизит макс. грузоподъемность в зоне ослабления моторного поля. Настройка этого параметра обычно не требуется.

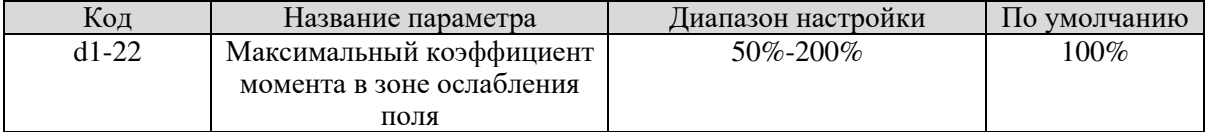

Этот параметр вступает в силу только тогда, когда двигатель работает выше номинальной частоты. Когда двигателю нужно быстро разогнаться в два раза от номинальной частоты двигателя, но фактическое время разгона очень велико, уменьшите значение d1-22.

Когда двигатель работает выше двух номинальных частот двигателя и падение скорости очень велико после добавления нагрузки, увеличьте значение d1-22. Настройка этого параметра обычно не требуется.

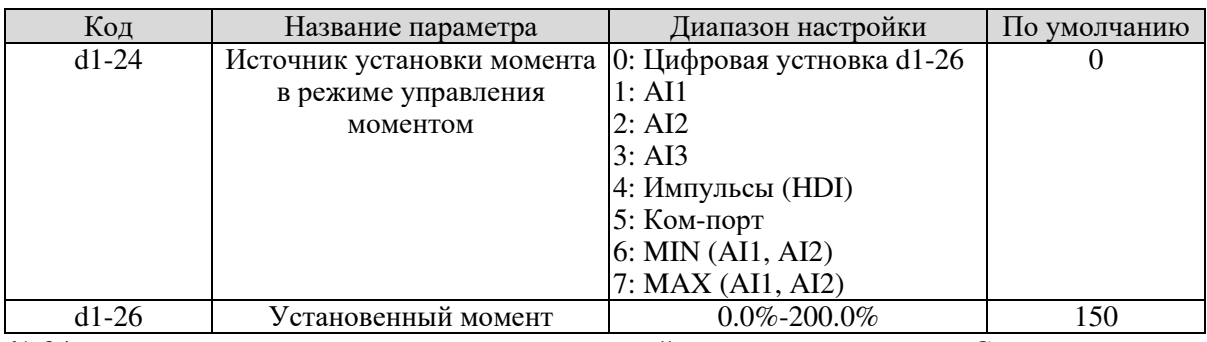

d1-24 используется для установки источника настройки крутящего момента. Существует в общей сложности семь источников настройки крутящего момента. Установка крутящего момента является относительной величиной. 100,0% соответствует номинальному крутящему моменту частотного преобразователя. Диапазон настройки составляет -200,0% ~ 200,0%, что указывает на то, что максимальный крутящий момент преобразователей частоты в два раза превышает номинальный крутящий момент преобразователя частоты. Если установка крутящего момента положительна, преобразователь частоты вращается в прямом направлении. Если установка крутящего момента отрицательна, преобразователь частоты вращается в обратном направлении.

## **0: Цифровая устновка (d1-26)**

Прямая установки параметром d1-26.

**1:AI1** 

**2:AI2** 

**3:AI3** 

Целевой крутящий момент определяется аналоговым входом. Плата управления SL9 содержит три терминала AI (AI1, AI2,AI3). AI1 и AI2-это вход напряжения 0 В~10 В или вход тока 0 мА~20 мА, определяемый перемычкой на плате управления, а АІЗ-вход напряжения -10 В ~ +10 В.

Для получения подробной информации о настройке кривой AI, пожалуйста, обратитесь к описанию параметров аналогового входа.

При использовании AI в качестве источника настройки момента соответствующее значение 100% входного напряжения/ тока соответствует значению d1-26.

#### **4: Импульсный сигнал (HDI)**

Целевой крутящий момент задается HDI (высокоскоростным импульсом). Параметры сигнала составляют 9 В~30 В (диапазон напряжений) и 0 кГц~100 кГц (диапазон частот). Импульс может быть введен только через HDI. Соотношение (представляющее собой линию по двум точкам) между частотой входного импульса HDI и соответствующим значением задается в b5- 00 ... b5-03. Соответствующее значение 100,0% импульсного входа соответствует проценту d1- 26.

## **5: Установка через интерфейс**

Уставнока значения посредством интерфейса RS485.

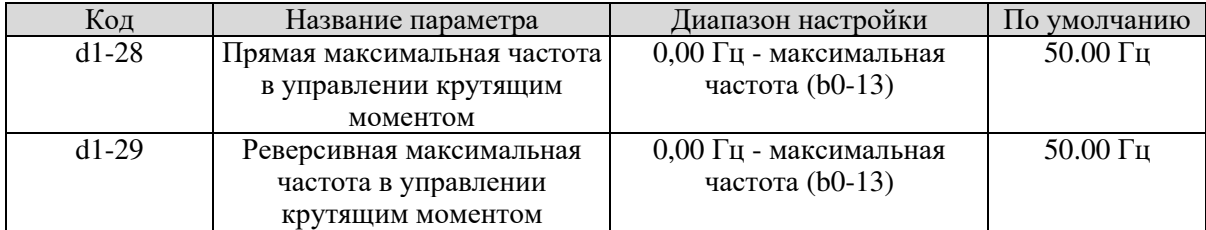

Эти два параметра используются для установки максимальной частоты прямого или обратного вращения в режиме управления крутящим моментом. При регулировании крутящего момента, если крутящий момент нагрузки меньше выходного крутящего момента двигателя, скорость вращения двигателя будет непрерывно расти. Чтобы избежать разгона механической системы, максимальная скорость вращения двигателя должна быть ограничена при регулировании крутящего момента. Вы можете реализовать непрерывное изменение максимальной частоты в динамическом управлении крутящим моментом, управляя верхним пределом частоты.

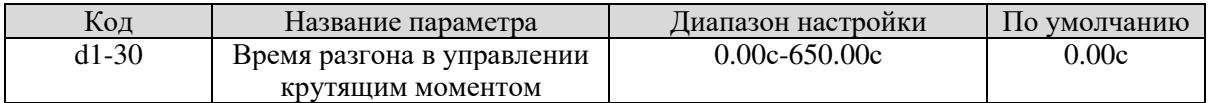

При управлении крутящим моментом разница между крутящим моментом двигателя и крутящим моментом нагрузки определяет скорость изменения скорости двигателя и нагрузку. Частота вращения двигателя может быстро изменяться, что может привести к шуму или слишком большому механическому напряжению. Настройка времени разгона / торможения в управлении крутящим моментом плавно изменяет скорость вращения двигателя. Однако в системах, требующих быстрого ответа крутящего момента, следует установить время разгона / торможения при регулировании крутящего момента до 0,00 с. Например, два частотных преобразователя подключены для обеспечения одинаковой нагрузки. Для того, чтобы сбалансировать распределение нагрузки, следует установить один частотный преобразователь как ведущий в управлении скоростью, а другой - как подчиненный в управлении крутящим моментом. Ведомый получает выходной крутящий момент ведущего устройства в качестве команды крутящего момента и должен быстро следовать за ведущим устройством. В этом случае, время разгона / торможения ведомого в управлении крутящим моментом устройства устанавливается как 0,0 с.

## 5.20 Группа d2: Параметры управления двигателем V / F

Группа d2 действительна только для управления V / F.

Режим управления V / F применим к системам с низкой нагрузкой (вентилятор или насос) или системам, в которых один частотный преобразователь работает с несколькими двигателями или существует большая разница между мощностью преобразователя частоты и мощностью двигателя.

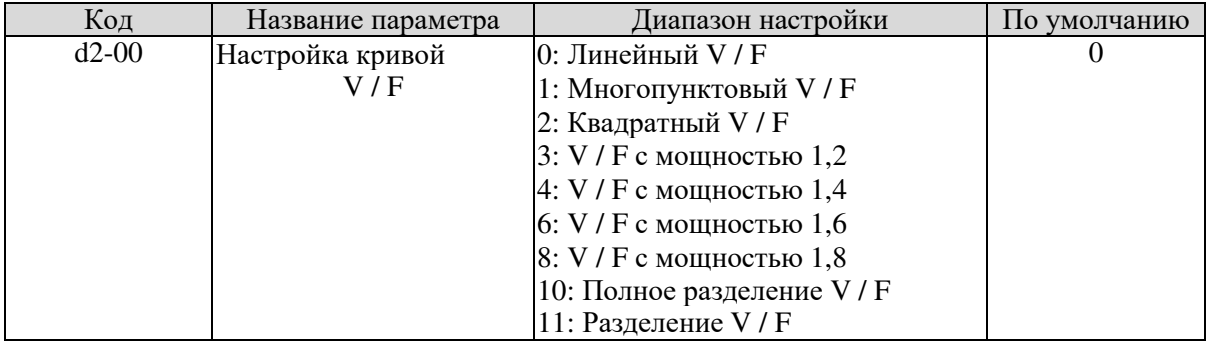

#### **0: Линейный V / F**

Он применим к стандартной нагрузке при постоянном крутящем моменте.

#### **1: Многопунктовый V / F**

Он применим к специальной нагрузке, такой как дегидратор и центрифуга. Любую зависимость кривой V / F можно получить, установив параметры d2-03 - d2-08.

#### **2: Квадратный V / F**

Он применим к центробежным нагрузкам, таким как вентилятор и насос.

#### **3 - 8: Кривая V / F между линейнымV / F и квадратным V / F**

#### **10: Полное разделение V / F**

В этом режиме выходная частота и выходное напряжение частотного преобразователя являются независимыми. Выходная частота определяется источником частоты, а выходное напряжение определяется «Источником напряжения для разделения V / F» (d2-12).

Он применим для индукционного нагрева, обратного питания и управления двигателем с крутящим моментом.

#### **11: Разделение V / F**

В этом режиме V и F- пропорциональны, а пропорциональное соотношение может быть установлено в d2-12. Связь между V и F также связана с «номинальным напряжением двигателя» и «номинальной частотой двигателя».

Предположим, что вход источника напряжения X (0% - 100%), соотношение между V и F: V / F = **2 × X** × (номинальное напряжение двигателя) / (номинальная частота двигателя)

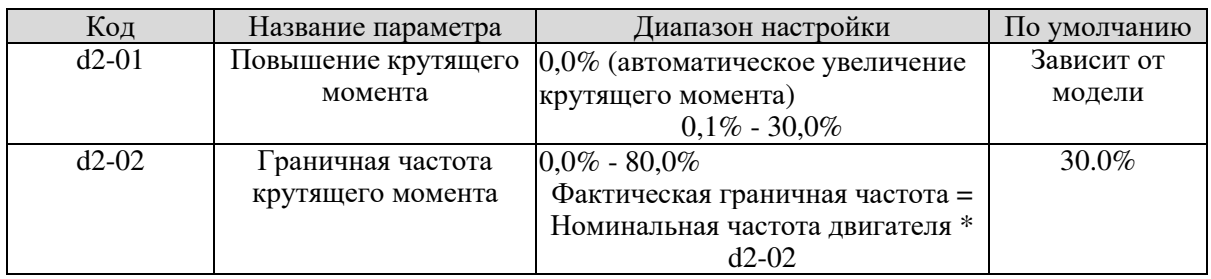

Для того, чтобы компенсировать низкочастотные характеристики крутящего момента управления V / F, можно увеличить выходное напряжение частотного преобразователя при низкой частоте изменив d2-01.

Если усиление крутящего момента установлено слишком большим, двигатель легко перегревается, а частотный преобразователь легко переносит ток.

Если нагрузка велика и пускового крутящего момента двигателя недостаточно, следует увеличить значение d2-01. Если нагрузка мала, следует уменьшить значение d2-01. Если он установлен на 0.0, частотный преобразователь выполняет автоматическое повышение крутящего момента.

В этом случае преобразователь частоты автоматически вычисляет значение повышения крутящего момента на основе параметров двигателя, включая сопротивление статора.

D2-02 определяет частоту, при которой действует повышение крутящего момента. При превышении этой частоты повышение крутящего момента становится недействительным, как показано на следующем рисунке.

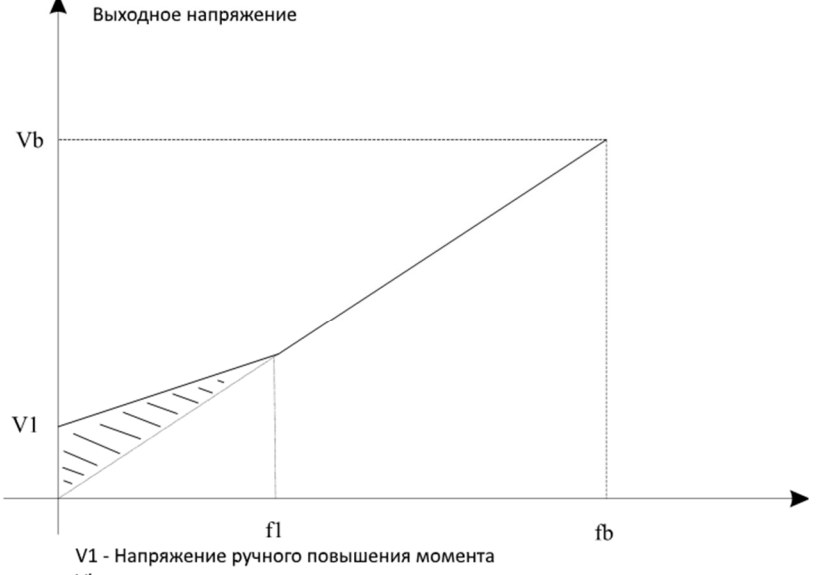

Vb - максимальное выходное напряжение Частота отсечки ручного повышения момента fb - номинальная рабочая частота

Диаграмма 5-30 Ручное повышение крутящего момента

| Код     | Название параметра      | Диапазон настройки           | По умолчанию    |
|---------|-------------------------|------------------------------|-----------------|
| $d2-03$ | Многоточечная частота   | $0.00 \Gamma$ ц - d2-05      | $0.00 \Gamma$ ц |
|         | $V/F1$ (F1)             |                              |                 |
| $d2-04$ | Многоточечное           | $0.0\% - 100.0\%$            | $0.0\%$         |
|         | напряжение V / F 1 (V1) |                              |                 |
| $d2-05$ | Многоточечная частота   | $d2-03$ $\kappa$ $d2-07$     | $0.00 \Gamma$ ц |
|         | $V/F2$ (F2)             |                              |                 |
| $d2-06$ | Многоточечное           | $0.0\% - 100.0\%$            | $0.0\%$         |
|         | напряжение V / F 2 (V2) |                              |                 |
| $d2-07$ | Многоточечная частота   | d2-05 - максимальная частота | $0.00 \Gamma$ ц |
|         | $V/F3$ (F3)             |                              |                 |
| $d2-08$ | Многоточечное           | $0.0\% - 100.0\%$            | 0.0%            |
|         | напряжение V / F 3 (V3) |                              |                 |

Когда d2-00 установлено на 1, эти шесть параметров используются для определения многоточечной кривой V / F.

Многоточечная кривая V / F устанавливается на основе характеристики нагрузки двигателя. Соотношение между напряжениями и частотами: V1 <V2 <V3, F1 <F2 <F3. На диаграмме 5-31 показана настройка многоточечной кривой V / F.

При низкой частоте более высокое напряжение может привести к перегреву двигателя или даже

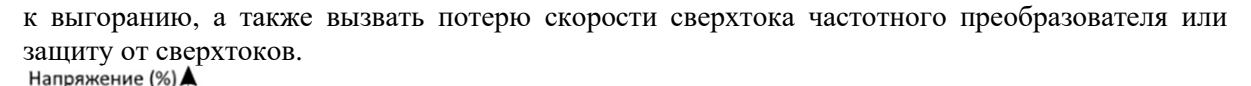

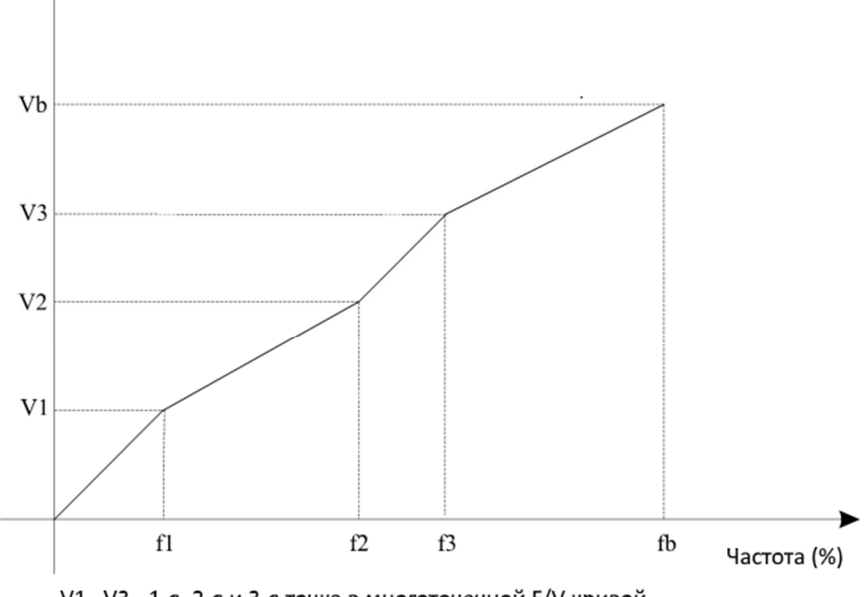

V1...V3 - 1-я, 2-я и 3-я точка в многоточечной F/V кривой Vb - Номинальное напряжение мотора f1...f3 - 1-я, 2-я и 3-я доля частоты

fb - номинальная частота мотора

#### Диаграмма 5-31 Настройка многоточечной кривой V / F

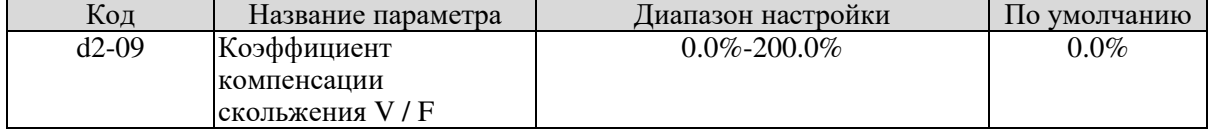

Этот параметр действителен только для асинхронного двигателя.

Он может компенсировать сдвиг скорости вращения асинхронного двигателя при увеличении нагрузки двигателя, стабилизируя скорость двигателя в случае изменения нагрузки.

Если этот параметр установлен на 100%, это означает, что компенсация, при которой двигатель несет номинальную нагрузку, является номинальным скольжением ротора. Номинальное скольжение ротора автоматически достигается преобразователем частоты путем расчета на основе номинальной частоты двигателя и номинальной частоты вращения двигателя в группе d0.

Как правило, если скорость вращения двигателя отличается от установленной скорости, следует слегка отрегулировать этот параметр.

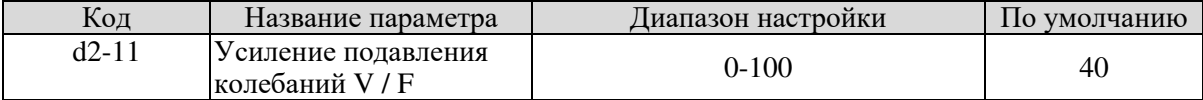

Метод настройки этого параметра должен быть установлен как минимальный для эффективного подавления колебаний, чтобы избежать негативного эффекта при работе V / F. В случае, если колебания двигателя отсутствуют, следует установить коэффициент усиления на 0. Только при наличии явного колебания двигателя вы можете увеличить коэффициент усиления. Чем больше коэффициент усиления, тем очевиднее эффект подавления колебаний.

Когда используется функция подавления колебаний, должны быть установлены параметры номинального тока двигателя и ток холостого хода, в ином случае эффект подавления колебаний не удастся.

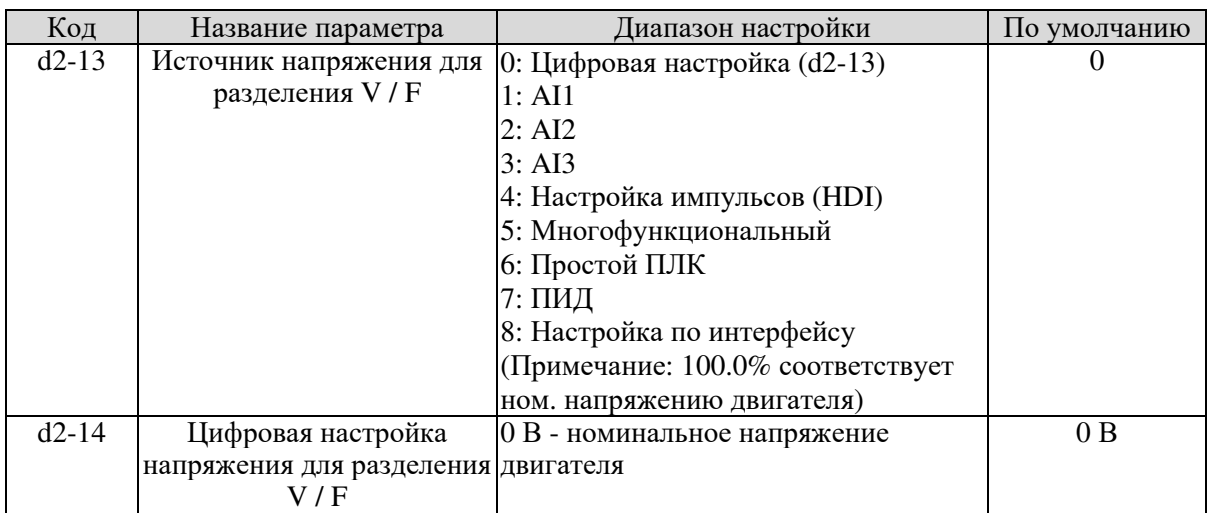

Разделение V / F обычно применимо к данным узлам, таким как индукционный нагрев, инверсный источник питания и управление крутящим моментом двигателя.

Если включено управление V / F, выходное напряжение может быть установлено в d2-13 либо аналоговым или многофункциональным, либо простым ПЛК, ПИД или с помощью связи.

Если вы устанавливаете выходное напряжение с помощью нецифровой настройки, 100% настройки будет соответствовать номинальному напряжению двигателя. Если задан отрицательный процент, его абсолютное значение используется как действующее значение величины.

#### **0: Цифровая настройка (d2-14)**

Выходное напряжение устанавливается непосредственно в d2-14.

#### **1: AI1;**

**2: AI2;** 

#### **3: AI3**

Выходное напряжение устанавливается аналоговыми входными клеммами.

#### **4: Настройка импульсов (HDI)**

Выходное напряжение устанавливается с помощью импульсов терминала HDI.

Спецификация настройки импульса: диапазон напряжения 9 В - 30 В, диапазон частот 0 кГц -  $100 \text{ kT}$ н

### **5: Многофункциональный**

#### **6: Простой ПЛК**

Если источником напряжения является простой режим ПЛК, для определения выходного напряжения настройки в группе FC должны быть установлены параметры.

#### **7: ПИД**

Выходное напряжение генерируется на основе замкнутого контура ПИД.

Подробнее смотрите Описание ПИД в группе С0.

#### **8: Настройка по интерфейсу**

Выходное напряжение устанавливается хост-компьютером посредством связи.

Источник напряжения для разделения V / F выбирается аналогично выбору источника частоты. Для более подробной информации смотрите b0-03 (основная спецификация источника X). 100,0% от настроек в каждом режиме соответствует номинальному напряжению двигателя. Если соответствующее значение отрицательное, используется его абсолютное значение.

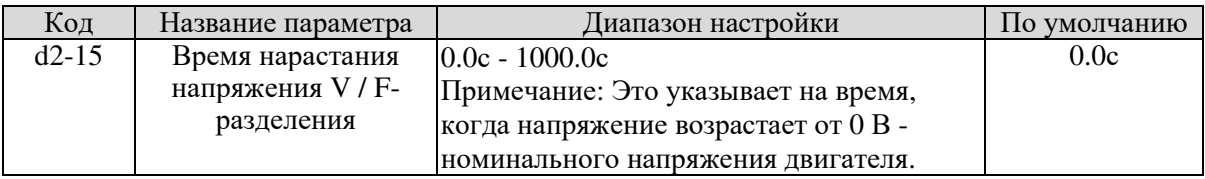

d2-15 указывает время, необходимое для того, чтобы выходное напряжение повысилось от 0 В до номинального напряжения двигателя, изображенного как t1 на следующем рисунке.

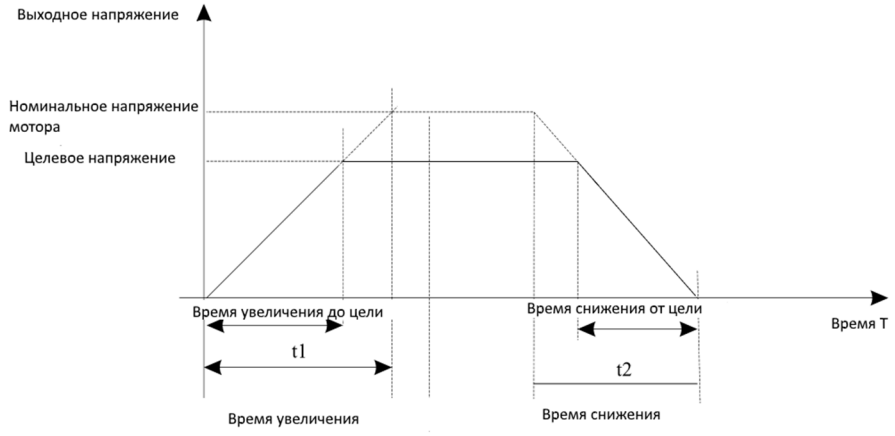

#### Диаграмма 5-32 Напряжение разделения V / F

## 5.21 Группа d6: Параметры оптимизации управления

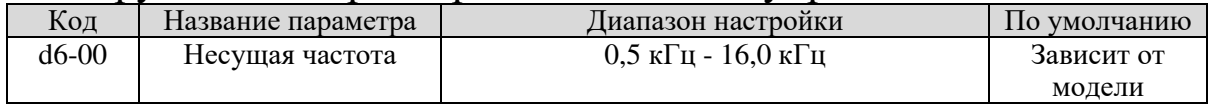

Он используется для настройки несущей частоты частотного преобразователя, что помогает снизить шум двигателя, избежать резонанса механической системы, уменьшить ток утечки на землю и помехи, создаваемые частотным преобразователем.

Если несущая частота мала, выходной ток имеет высокую гармоническую волну, двигатель увеличит потери мощности и повысит температуру.

Если несущая частота выше, мощность и температура двигателя будут снижаться. Тем не менее, преобразователь частоты будет увеличивать затраты мощности, температуру и количество помех.

Регулировка несущей частоты будет влиять на аспекты, перечисленные в следующей таблице. Таблица 6-1. Влияние изменений несущей частоты

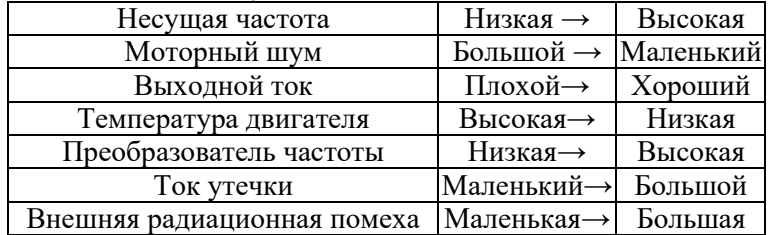

Заводская установка несущей частоты зависит от мощности преобразователя частоты. Если вам необходимо изменить несущую частоту, обратите внимание на то, что если заданная несущая частота выше заводской, это приведет к повышению температуры радиатора преобразователя частоты. В этом случае вам необходимо снизить частоту преобразователя.

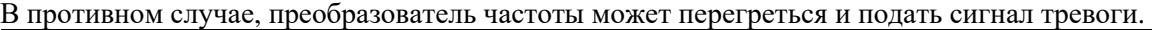

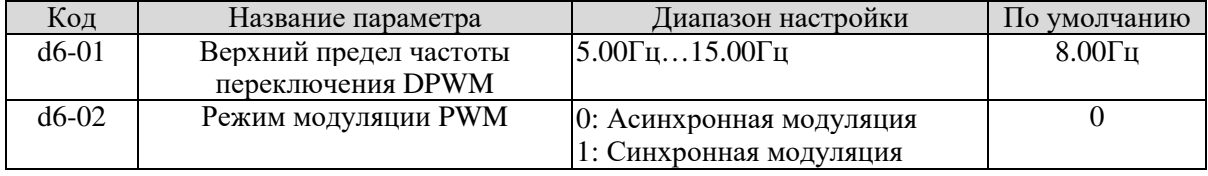

Этот параметр действителен только для управления V / F.

Синхронная модуляция указывает на то, что несущая частота изменяется линейно с изменением выходной частоты, гарантируя, что отношение несущей частоты к выходной частоте останется неизменным. Синхронная модуляция обычно используется при высокой выходной частоте, что помогает улучшить качество выходного напряжения.

При низкой выходной частоте (100 Гц или ниже) синхронная модуляция не требуется. Это связано с тем, что отношение несущей частоты к выходной частоте все еще велико, а асинхронная модуляция является более высокой при такой низкой рабочей частоте.

Синхронная модуляция вступает в силу только тогда, когда рабочая частота превышает 85 Гц. Если частота ниже 85 Гц, действует асинхронная модуляция.

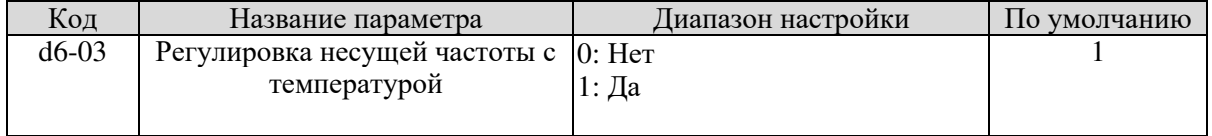

Он используется для установки того, настроена ли несущая частота и зависит ли она от

температуры. Частотный преобразователь автоматически снижает несущую частоту при обнаружении высокой температуры радиатора. Частотный преобразователь восстанавливает несущую частоту до установленного значения, когда температура радиатора становится нормальной. Эта функция используется с целью уменьшения аварийных сигналов перегрева.

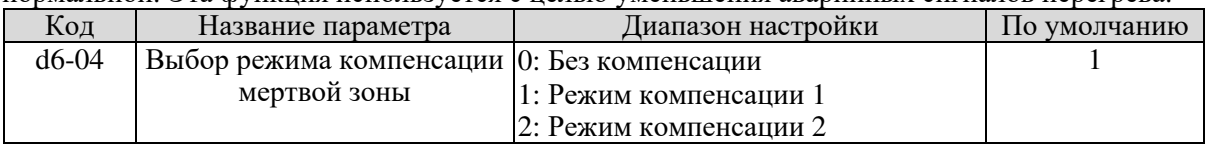

Как правило, вам не нужно изменять этот параметр. Попытайтесь использовать другой режим компенсации, только при наличии специального требования к качеству сигнала выходного напряжения или колебаний в двигателе.

Для высокочастотного преобразователя частоты рекомендуется использовать режим компенсации 2.

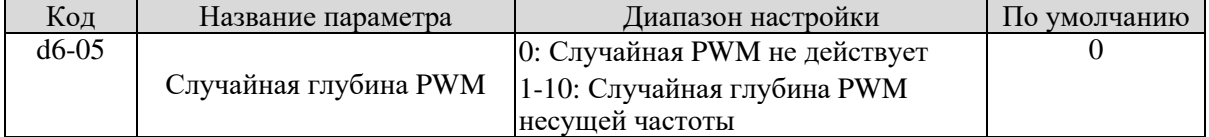

Настройка случайной глубины PWM может смягчить шум проветривания двигателя и уменьшить электромагнитные помехи для другого оборудования. Если этот параметр установлен на 0, случайная PWM недействительна.

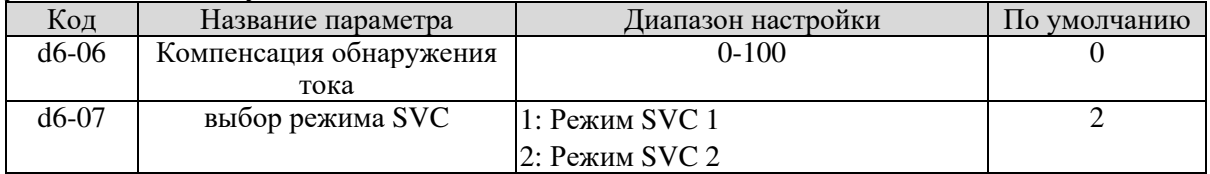

Режим SVC 1: Используется в системе, требующей высокой скорости.

Режим SVC 2: Используется в системе, для которой требуется линейная регулировка крутящего момента.

## 5.22 Группа U0: параметры мониторинга

Группа U0 используется для контроля состояния работы преобразователя частоты. Вы можете просмотреть значения параметров, используя панель управления, удобную как для ввода в эксплуатацию на месте, так и с главного компьютера посредством связи (адрес: 0x7000 - 0x7044). U0-00 - U0-31 - это параметры мониторинга в состоянии запуска и остановки в соответствии с b9-02 и b9-03.

Для получения дополнительной информации см. Таблицу 6-1.

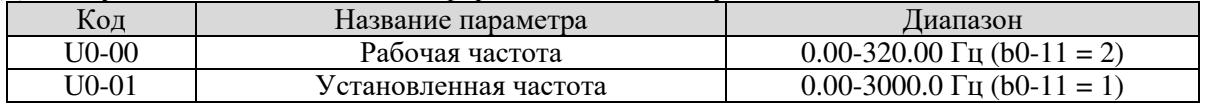

Эти два параметра отображают абсолютное значение теоретической рабочей частоты и заданной частоты. Для фактической выходной частоты преобразователя частоты см. U0-19.

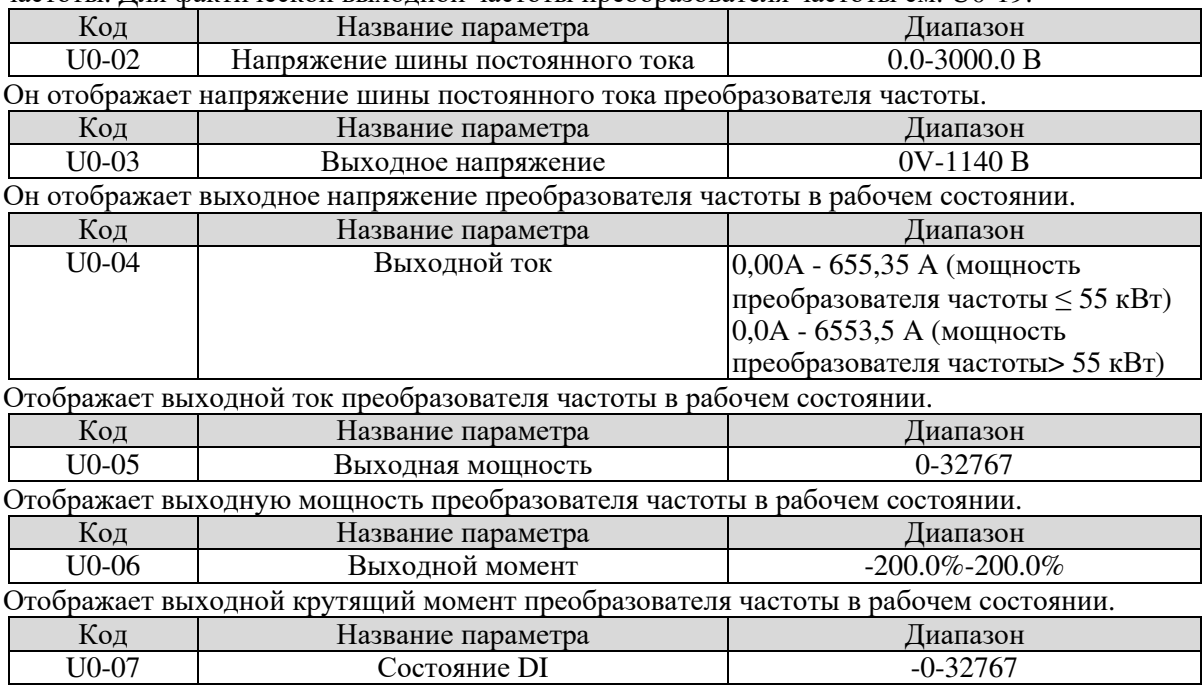

Отображает текущее состояние терминалов ввода. После преобразования значения в двоичное число каждый бит соответствует DI. «1» означает сигнал высокого уровня, а «0» означает сигнал низкого уровня. Соответствующая взаимосвязь между битами и DIх описана в следующей таблице.

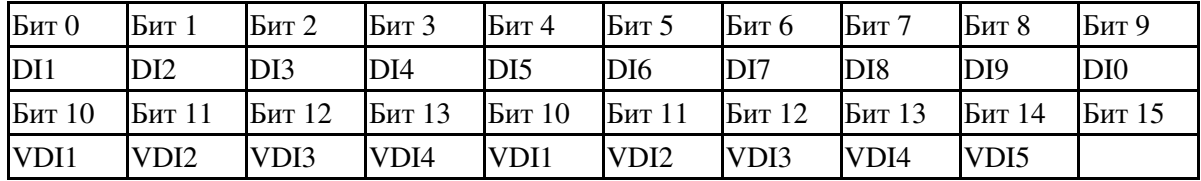

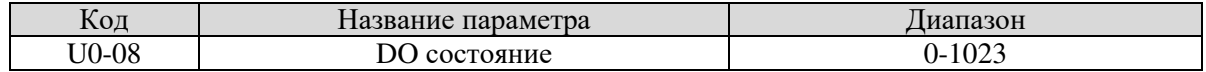

Указывает текущее состояние терминалов DO. После того, как значение преобразуется в двоичное число, каждый бит соответствует терминалу DO. «1» означает сигнал высокого уровня, а «0» означает сигнал низкого уровня. Соответствующая взаимосвязь между битами и DOx описана в следующей таблице.

| Бит О            | Бит 1     | Бит 2            | Бит 3            | Бит 4           | Бит 5  |  |  |
|------------------|-----------|------------------|------------------|-----------------|--------|--|--|
| DO <sub>3</sub>  | $Pe$ ле 1 | $Pe$ ле 2        | DO <sub>1</sub>  | DO <sub>2</sub> | VDO1   |  |  |
| Бит 6            | Бит 7     | Бит 8            | Бит 9            | Бит 10          | Бит 11 |  |  |
| VDO <sub>2</sub> | VDO3      | VDO <sub>4</sub> | VDO <sub>5</sub> |                 |        |  |  |

Таблица 6-15. Соответствующая взаимосвязь между битами и DO

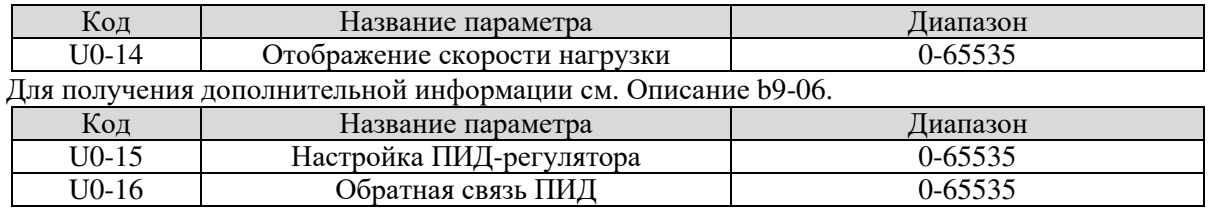

Они отображают значение ПИД и значение обратной связи ПИД.

• Установка ПИД = Установка ПИД (в процентах)  $\times$  C0-05

• ПИД-обратная связь = обратная связь с ПИД-регулятором (в процентах)  $\times$  C0-05

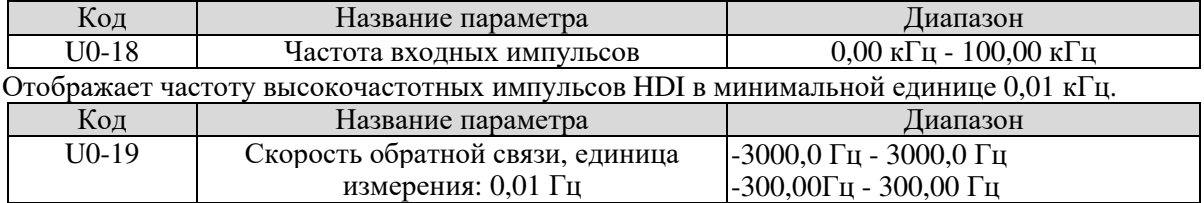

Отображает фактическую выходную частоту преобразователя частоты.

- Если b0-11 (разрешение команды управления частотой) установлено на 1, диапазон отображения составляет -3000.00 - 3000.00 Гц.
- Если b0-11 (разрешение команды управления частотой) установлено на 2, диапазон отображения составляет -300.00 Гц - 300.00 Гц.

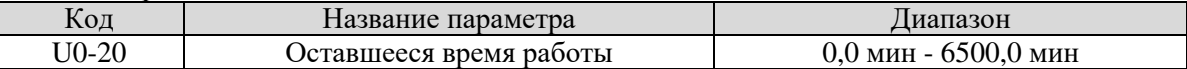

Он отображает оставшееся время работы, когда включена синхронизация. Подробнее о работе с синхронизацией см. b2-28 - b2-30.

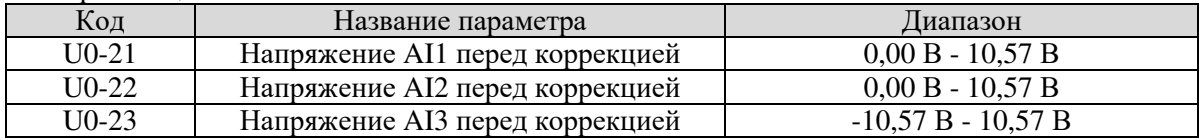

Они отображают фактическое значение напряжения выборки AI. Фактически используемое напряжение получают с помощью линейного корректирования, что уменьшает отклонение между дискретизированным напряжением и фактическим входным напряжением.

Для фактического скорректированного напряжения см. U0-09, U0-10 и U0-11. Для ознакомления с режимом корректирования перейдите к группе b8 .

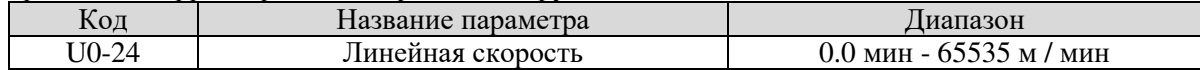

Он отражает линейную скорость высокоскоростной импульсной выборки HDI. Единица измерения - метр в минуту (метр / мин).

Линейная скорость рассчитывается в соответствии с фактическим количеством выборок импульсов в минуту и C3-07 (количество импульсов на метр).

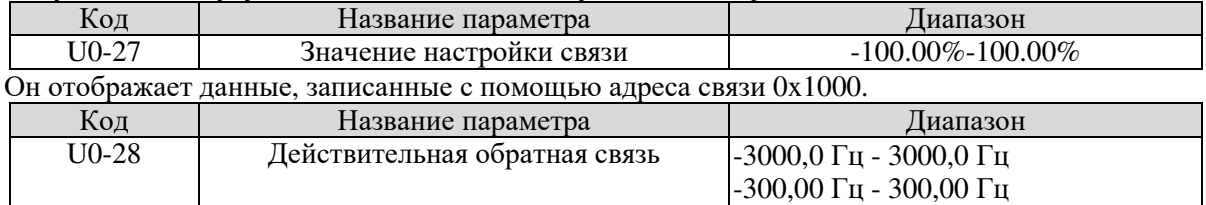

Он отображает частоту вращения двигателя, измеренную датчиком.

- Если b0-11 (разрешение команды управления частотой) равно 1, диапазон отображения составляет -3000,0 Гц - 3000,0 Гц.
- Если b0-11 (разрешение команды управления частотой) равно 2, диапазон отображения составляет -300,00 Гц - 300,00 Гц.

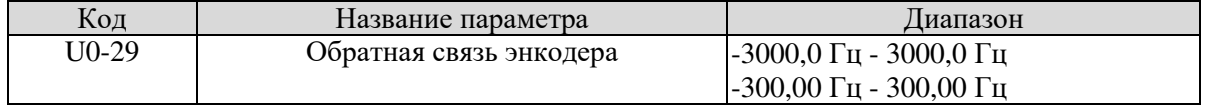

Он отображает частоту вращения двигателя, измеренную датчиком.

- Если b0-11 (разрешение команды управления частотой) равно 1, диапазон отображения составляет -3000,0 Гц - 3000,0 Гц.
- Если b0-11 (разрешение команды управления частотой) равно 2, диапазон отображения составляет -300,00 Гц - 300,00 Гц.

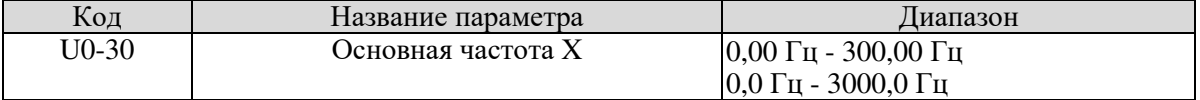

Он отображает настройку вспомогательной частоты Х.

- Если b0-11 (разрешение команды управления частотой) равно 1, диапазон отображения составляет -3000,0 Гц - 3000,0 Гц.
- Если b0-11 (разрешение команды управления частотой) равно 2, диапазон отображения составляет -300,00 Гц - 300,00 Гц.

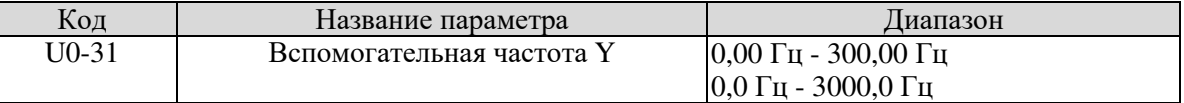

Он отображает настройку вспомогательной частоты Y.

- Если b0-11 (разрешение команды управления частотой) равно 1, диапазон отображения составляет -3000,0 Гц - 3000,0 Гц.
- Если b0-11 (разрешение команды управления частотой) равно 2, диапазон отображения составляет -300,00 Гц - 300,00 Гц.

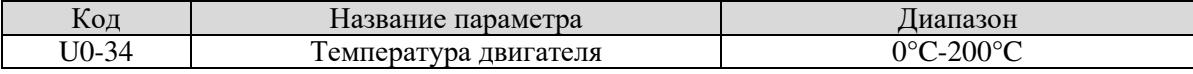

Отображает температуру двигателя, полученную с помощью выборки AI3. Подробные сведения о температуре двигателя см. bb-25.

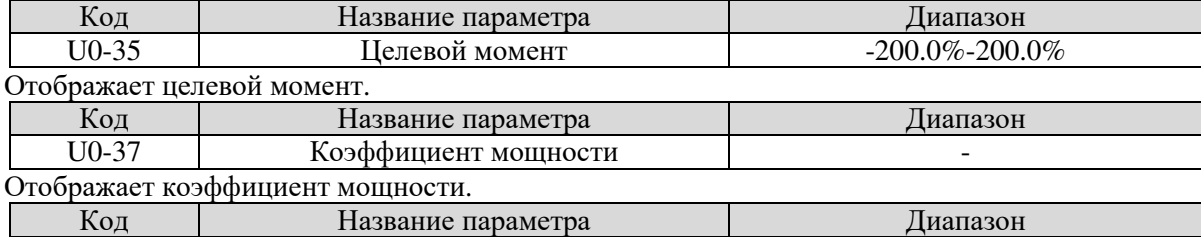

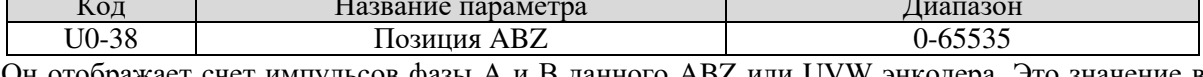

Он отображает счет импульсов фазы А и В данного ABZ или UVW энкодера. Это значение в четыре раза больше количества импульсов, которые запускается энкодер. Например, если дисплей- 4000, фактическое количество импульсов, которое совершает энкодер, равно 4000/4 = 1000.

Значение увеличивается, когда энкодер двигается в прямом направлении и уменьшается, когда энкодер двигается в обратном направлении. Достигнув 65535 отсчет значения начинается с 0. После уменьшения значения до 0, оно снова начинает снижаться с 65535. Вы можете проверить, правильно ли установлен энкодер, просмотрев U0-37.

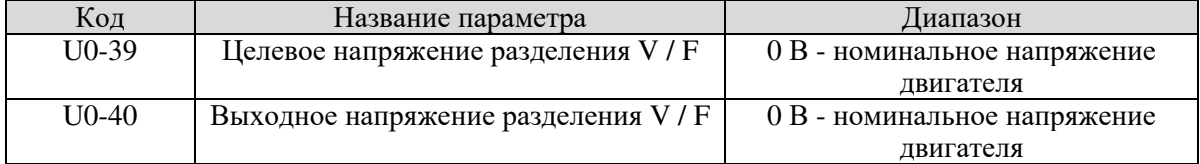

Они отображают целевое выходное напряжение и представляют фактическое выходное напряжение в состоянии разделения V/F. Более подробную информацию о разделении V/F см. в описании группы d2.

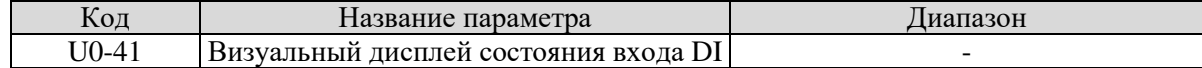

Он визуально отображает состояние DI, формат отображения показан на следующем рисунке.

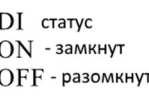

#### AI3 AI1 vD4 vD2 DI12 DI10 DI8 DI6 DI4 DI2

Диаграмма 5-34 Формат отображения состояния DI

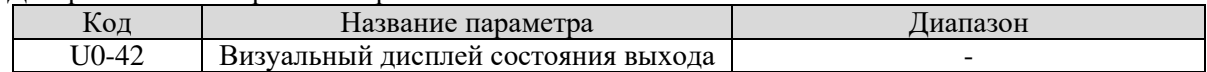

Он визуально отображает состояние DO, формат отображения показан на следующем рисунке.

 $DO$   $c$ ON - включен ОҒҒ - выключен

vO5 vO3 vO1 DO1 R1

Диаграмма 5-35 Формат отображения состояния DO

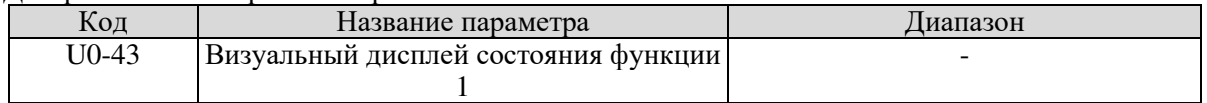

Он показывает, действительны ли функции DI 1-40. Панель управления имеет пять 7 сегментных светодиодов, и каждый 7-сегментный светодиод отображает выбор из восьми функций. 7-сегментный светодиод определен на следующем рисунке.

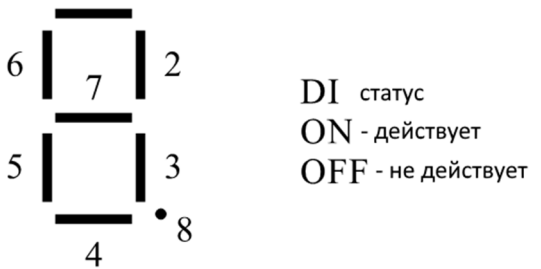

ı

Диаграмма 5-36 Определение 7-сегментного светодиода

7-сегментный светодиодный дисплей имеет функции 1-8, 9-16, 17-24, 25-32 и 33-40 соответственно справа налево.

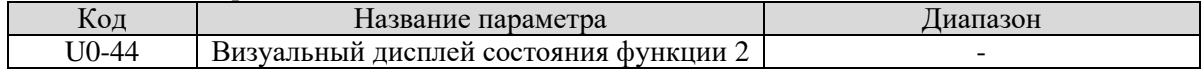

Он показывает, действительны ли функции DI 41 - 59. Формат отображения похож на U0-42. 7-сегментные светодиоды отображают функции 41-48, 49-56 и 57-59 соответственно справа

налево. Код Название параметра Диапазон

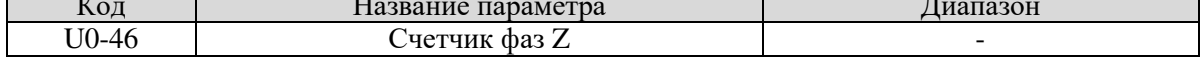

Он отображает фазу Z-счетчика данного ABZ или UVW энкодера. Значение увеличивается или уменьшается на 1 каждый раз, когда энкодер поворачивает круг вперед или назад.

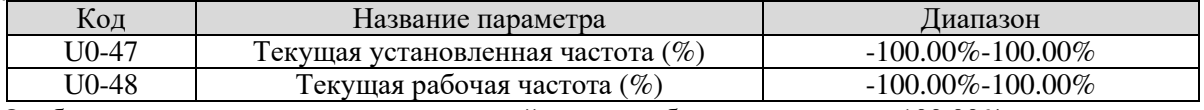

Отображает текущую частоту настройки и рабочую частоту. 100.00% соответствует максимальной частоте преобразователя частоты (b0-13).

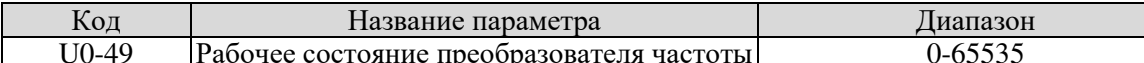

Данный параметр отображает текущее состояние преобразователя частоты. Формат данных привелен в следующей таблице

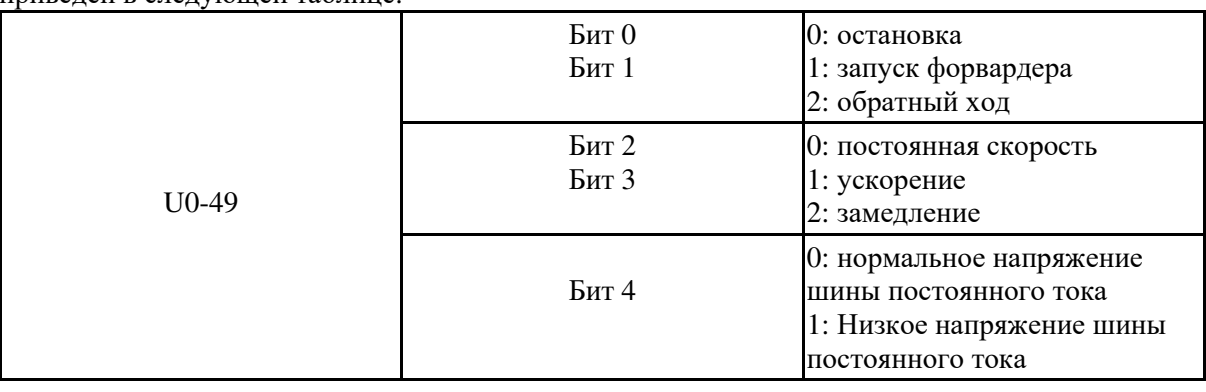

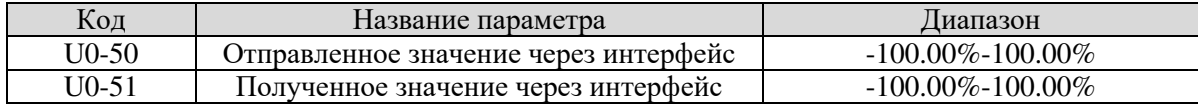

Он отображает данные в режиме точечной связи. U0-50 - это данные, отправленные велушим, а U0-51 - ланные, полученные веломым.

## 5.23 Группа А0: Системные параметры

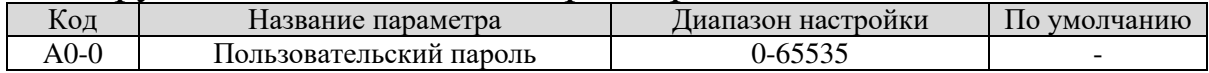

Если он установлен на любое ненулевое число, функция защиты паролем включена. После того, как пароль был установлен и вступил в силу, вы должны ввести правильный пароль, чтобы войти в меню. Если введенный пароль неверен, вы не можете просматривать или изменять параметры. Если для А0-00 установлено значение 00000, ранее установленный пароль для пользователя удаляется, а функция защиты паролем отключается.

Используется для того, чтобы определить, можно ли изменять параметры во избежание некорректной работы. Если он настроен на 0, все параметры могут быть изменены. Если он установлен на 1, все параметры можно только просматривать.

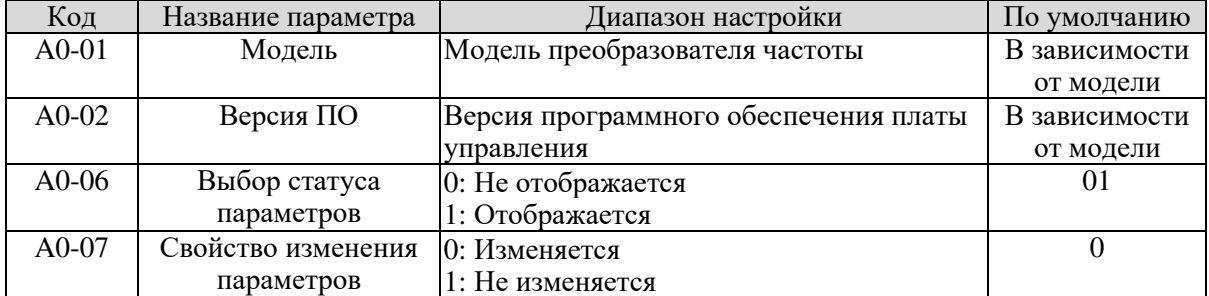

Используется, чтобы установить, могут ли параметры быть модифицируемыми, чтобы избежать неправильной работы. Если он установлен в 0, все параметры могут быть изменены. Если он установлен в 1. все параметры можно только просмотреть.

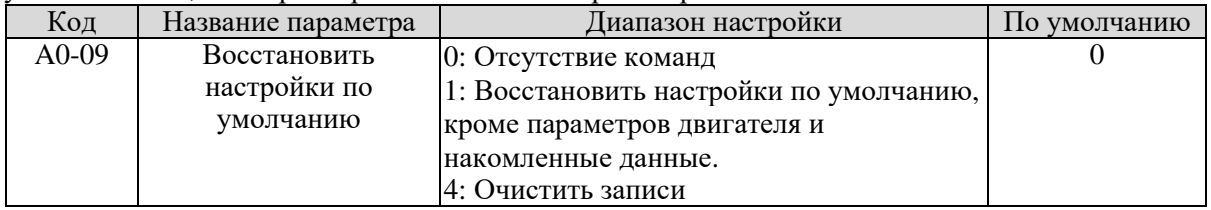

#### 0: Функция отсутствует

#### 1: Восстановить настройки по умолчанию, кроме параметров двигателя

Если для А0-09 установлено значение 1, большинство функциональных колов восстанавливаются в качестве значений по умолчанию, кроме параметров двигателя, разрешения частоты (b0-11), записей о неисправностях, времени наработки (b9-09), времени включения питания (b9 -08) и потребленной энергии (b9-10).

#### 4: Очистить записи

Если для параметра А0-09 установлено значение 4, будут сброшены записи о неисправностях, времени включения питания (b9-08), время наработки (b9-09) и потребление энергии (b9-10).

#### $\Omega$ пция:

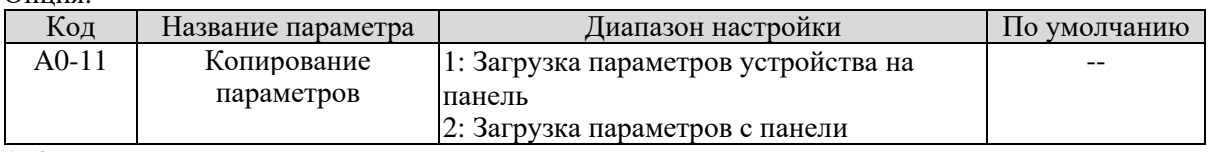

## **1: Загрузка параметров устройства на панель**

#### **2: Выгрузка параметров с панели**

Примечание: после завершения операции 1 - 2 параметр автоматически восстанавливается в ноль

# 5.24 Группа A2: Параметры оптимизации управления 2

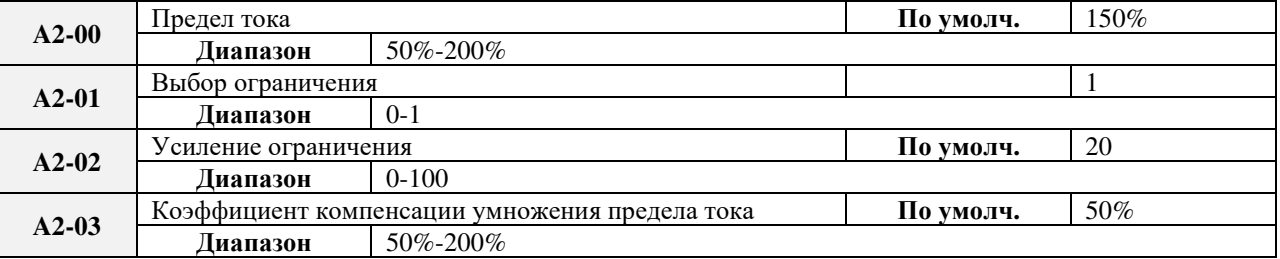

На высоких частотах ток имеет низкие значения. Увеличение скорости еще больше способствует падению тока в ставнении со значениями, действующими в пределах номинальной частоты. Для улучшения характеристик мотора Вы можете снизить ограничение тока для частот выше номинальных.

Функции ограничения тока на высоких частотах позволяет улучшить характеристики для таких применений, как центрифуги, где поле существенно остабляется и есть большая инерция.

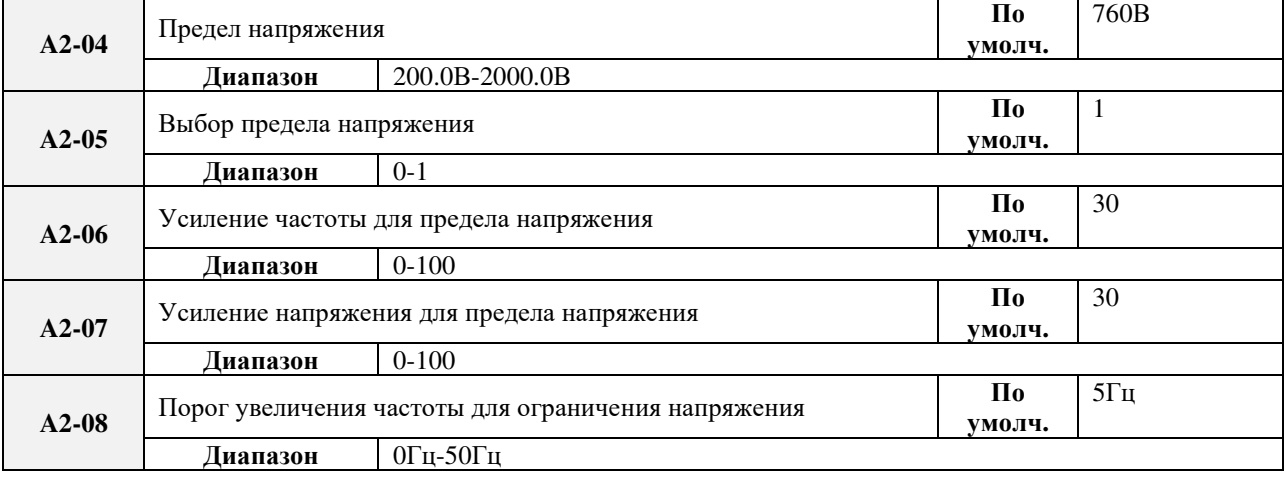

Увеличение A2-06 улучшает эффект управления напряжением на шине, но выходная частота может колебаться. При существенных флуктуациях частоты A2-06 следует уменьшить. Примечание:При использовании тормозного резичтора или тормозного модуля, установите A2-05 в 0, поскольку если параметр не равен "0", могут возникнуть проблемы с временем торможения.

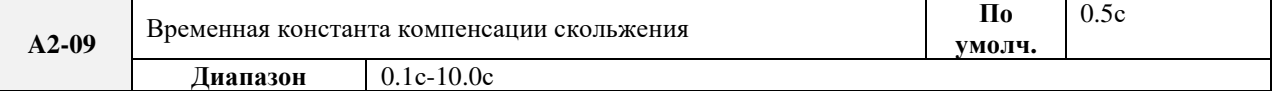

Если A2-09 имеет низкие значения, уменьшается время отклика, но может возникнуть перенапряжение, особенно при большой инерции нагрузки.

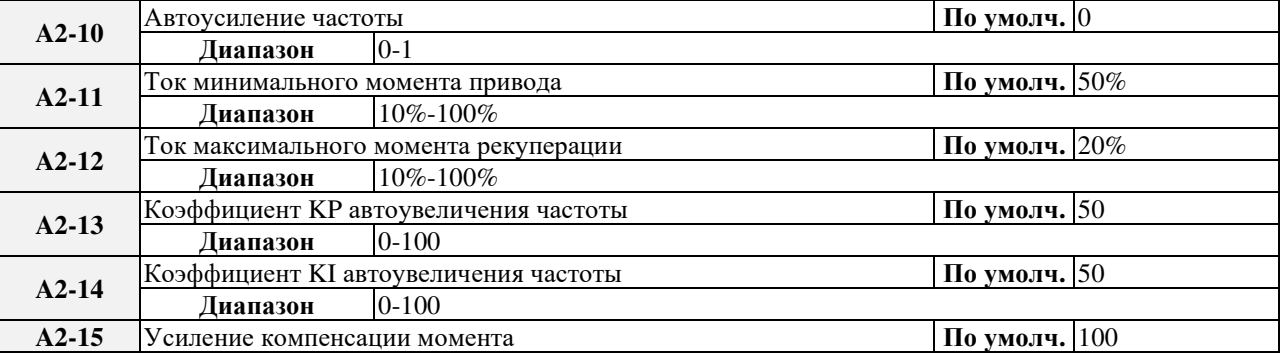

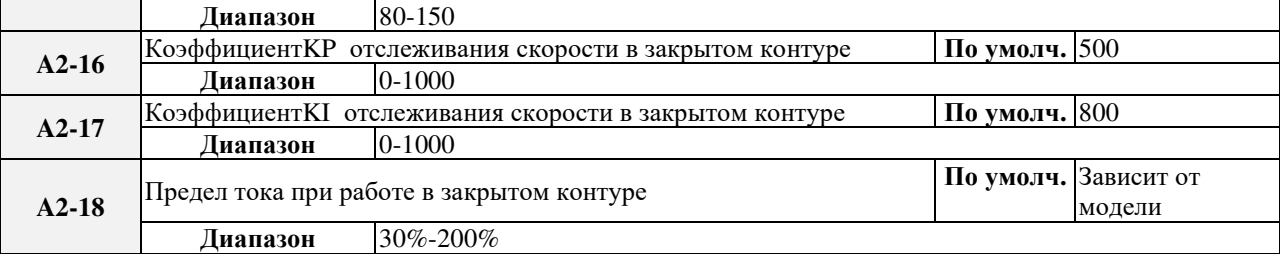

Максимальный ток в режиме отслеживания скорости задается параметром A2-18. Эффект

отслеживания скорости вращения будет ухудшаться, если значение слишком мало.

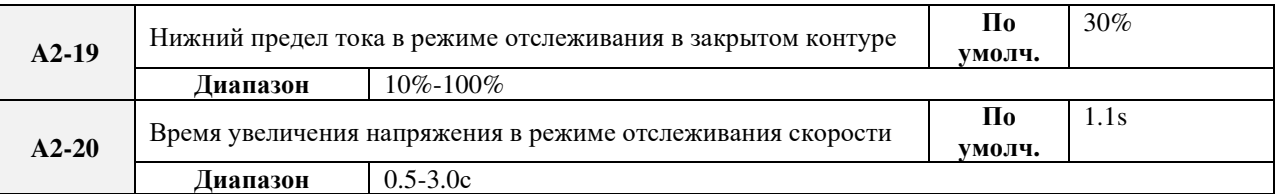

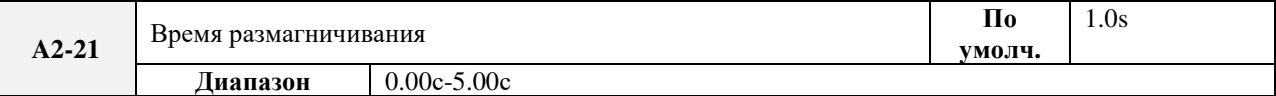

Время размагничивания – минимальный интервал между остановом и запуском. Этот параметр действует только если разрешено отслеживанием скорости. При слишком низком значении возможны ошибки по перенапряжению.

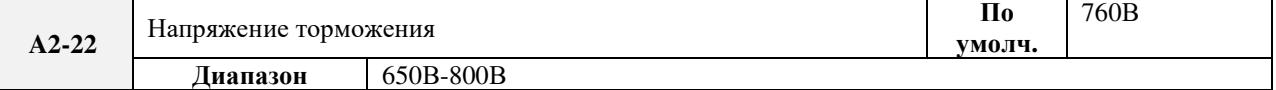

Напряжение, при котором активируется функция принудительного торможения
# 6. ЭМС (электромагнитная совместимость)

## **6.1 Определение**

Электромагнитная совместимость - это способность электрооборудования работать в среде электромагнитных помех и стабильно выполнять свою функцию без помех в электромагнитной среде.

## **6.2 Описание стандарта ЭMC**

В соответствии с требованиями национального стандарта GB / T12668.3 преобразователь должен соответствовать требованиям электромагнитных и анти электромагнитных помех.

Существующие продукты нашей компании применяют новейший международный стандарт IEC / EN61800-3: 2004 (регулируемые системы электропривода с регулируемой скоростью, часть 3: требования к электромагнитной совместимости и специальные методы испытаний), что эквивалентно национальному стандарту GB / T12668.3. IEC / EN61800-3 оценивает инвертор с точки зрения электромагнитных помех и анти электронных помех. Электромагнитное воздействие в основном тестируют радиационные помехи, помехи на проводимость и интерференции гармонических колебаний на инверторе (требуется для корректного использования). Антимагнитные помехи в основном проверяют отторжение проводимости, излучение интерференционных помех, подавление помех от перенапряжений, быстрое и изменяемое подавление помех последовательности пульсов, подавлением помех от электростатического разряда и подавлением помех в низкочастотных концевых интерференциях (конкретные тестовые элементы, в том числе: 1. Тест на отклонение помех от входного напряжения провисает, прерывается и изменяется; 2. Испытание на интерференцию интерференционного преобразования фазы; Тест изменения частоты входного сигнала 5. Тест на разбаланс входного напряжения, 6. Тест флуктуаций входного напряжения).

Испытания должны проводиться строго в соответствии с вышеуказанными требованиями IEC / EN61800-3, а продукция нашей компании устанавливается и используется в соответствии с разделом 7.3 и имеет хорошую электромагнитную совместимость в общепромышленной среде.

### **6.3 Руководство по ЭМС**

### **6.3.1 Эффект гармоники**

Более высокие гармоники питания могут повредить инвертор. Таким образом, в некоторых местах, где качество сети довольно невелико, рекомендуется установить входной реактор переменного тока.

#### **6.3.2 Электромагнитные помехи и меры предосторожности при установке**

Существует два вида электромагнитных помех, один из которых является помехой электромагнитного шума в окружающей среде на преобразователе, а другой - помехой преобразователя на окружающем оборудовании.

Меры предосторожности при установке:

1) Провода заземления частотного преобразователя и других электрических устройств должны быть хорошо заземлены;

2) Кабели питания и выходные силовые кабели преобразователя и кабели слабого тока (например, линии управления) не должны располагаться параллельно, предпочтительнее всего вертикальное расположение.

3) Рекомендуется, чтобы на выходных силовых кабелях преобразователя использовались экранирующие кабели или экранированные кабели из стали и чтобы защитный слой надежно заземлялся.

Проводные кабели оборудования, испытывающего помехи, рекомендуется использовать с экранированной витой парой, а защитный слой надежно заземлен.

4) Если длина кабеля двигателя превышает 100 метров, ему необходимо установить выходной фильтр или реактор.

## **6.3.3 Способ обращения с помехами окружающего оборудования в преобразователе**

Электромагнитные помехи в преобразователе возникают из-за того, что рядом с ним установлено множество реле, контакторов и электромагнитный тормоз. Когда преобразователь получает ошибку, вызванную помехами, могут быть приняты следующие меры:

1) Установите ограничитель перенапряжения на устройства, генерирующие помехи;

2) Установите фильтр на входном конце инвертора. Обратитесь к разделу 7.3.6 за конкретными операциями.

3) Проводные кабели управляющего сигнального кабеля преобразователя и линии обнаружения используют экранированный кабель, защитный слой должен быть надежно заземлен.

## **6.3.4 Метод обработки помех преобразователя частоты на окружающем оборудовании**

Эти помехи включают в себя два типа: первый - это интерференция излучения преобразователя,

а второй - помехи от проводимости преобразователя. Эти два типа помех приводят к тому, что окружающее электрооборудование претерпевает электромагнитную или электростатическую индукцию. Таким образом, окружающее оборудование создает ошибку. Для разных помех его можно обработать, обратившись к следующим методам:

1) Для измерительных счетчиков, приемников и датчиков их сигналы обычно слабы. Если они размещены рядом с преобразователем или вместе с ним в одном шкафу управления, они легко претерпевают интерференцию и, таким образом, генерируют ошибки. Рекомендуется справляться с помощью следующих способов:

Поместите в места, расположенные далеко от источника помех; не располагайте сигнальные кабели и кабели питания параллельно и никогда не связывайте их вместе; оба сигнальные кабели, так и силовые кабели используют экранированные кабели и хорошо заземляются; установите ферритовое магнитное кольцо (с подавляющей частотой от 30 до 1000 МГц) на выходной стороне преобразователя и проведите от 2 до 3 циклов; установите выходной фильтр ЕМС в более тяжелые условия.

2) Когда оборудование получает помехи, а преобразователь использует один и тот же источник питания, это может вызвать интерференцию проводимости. Если вышеуказанные методы не могут устранить помехи, нужно установить фильтр ЭМС между инвертором и источником питания (см. раздел 7.3.6 для операции прототипирования);

3) Окружающее оборудование заземлено отдельно, что позволяет избежать помех, вызванных утечкой тока проводника инвертора при использовании общего режима заземления.

#### 6.3.5 Ток утечки и обращение с ним

При использовании преобразователя возможны две формы тока утечки. Одна из них - ток утечки на землю, а другая - ток утечки между кабелями.

1) Факторы, влияющие на ток утечки на землю и решения:

Между проводниками и землей распределена емкость. Чем больше распределенная емкость, тем больше будет ток утечки. Распределенная емкость может быть уменьшена за счет эффективного уменьшения расстояния между преобразователем и двигателем. Чем выше несущая частота, тем больше будет ток утечки. Ток утечки можно уменьшить, уменьшив несущую частоту.

Однако, уменьшение несущей частоты может привести к дополнительному шуму двигателя. Обратите внимание на то, что дополнительная установка реактора также является эффективным методом для удаления тока утечки.

Ток утечки может увеличиться после добавления тока цепи. Поэтому, когда мощность двигателя высока, соответствующий ток утечки также будет высоким.

2) Факторы создания тока утечки между кабелями и решение:

Между выходными кабелями преобразователя есть распределенная емкость. Если ток, проходящий по линиям, имеет более высокую гармонику, это может вызвать резонанс и, следовательно, привести к утечке тока. Если используется тепловое реле, оно может вызвать ошибку.

Решение состоит в том, чтобы уменьшить несущую частоту или установить выходной реактор. Рекомендуется, чтобы тепловое реле не было установлено перед двигателем при использовании преобразователя и вместо этого использовалась функция защиты от перегрузки по току преобразователя.

## 6.3.6 Меры предосторожности при установке входного фильтра ЭМС на входном конце источника питания

1) При использовании преобразователя строго соблюдайте его номинальные значения. Так как фильтр относится к электрическим приборам категории I, металлический корпус фильтра должен быть большим, а металлическое основание установочного шкафа должно быть хорошо заземлено и иметь хорошую непрерывность проводимости. В противном случае, может возникнуть опасность поражения электрическим током, и влияние ЭМС может быть весьма значительным.

2) Посредством теста ЭМС установлено, что земля фильтра должна быть соединена с РЕ-концом инвертора на том же открытом заземлении. В противном случае, влияние ЭМС может сильно пострадать.

3) Фильтр должен быть установлен в месте, близком к входному концу источника питания насколько это возможно.

## 7. Диагностика и устранение неисправностей 7.1 Сигнал тревоги и контрмеры

Преобразователь SL9 имеет 35 типов предупреждающей информации и функций защиты. В случае аномальной неисправности будет активирована функция защиты, преобразователь подаст сигнал останова, сработает контакт реле и на панели дисплея преобразователя отобразится код неисправности. Прежде чем обратиться в сервисный отдел, пользователь может выполнить самопроверку в соответствии с указаниями этой главы, проанализировать причину неисправности и найти решение. Если неисправность вызвана причинами, которые описаны в колонке, обозначенной пунктиром, обратитесь к официальному представителю или свяжитесь напрямую с нашей компанией. Среди 35 типов предупреждающей информации Err22 является аппаратным сигналом перенапряжения или сверхтока. В большинстве случаев неисправность аппаратного перенапряжения вызывает аварийный сигнал Err22

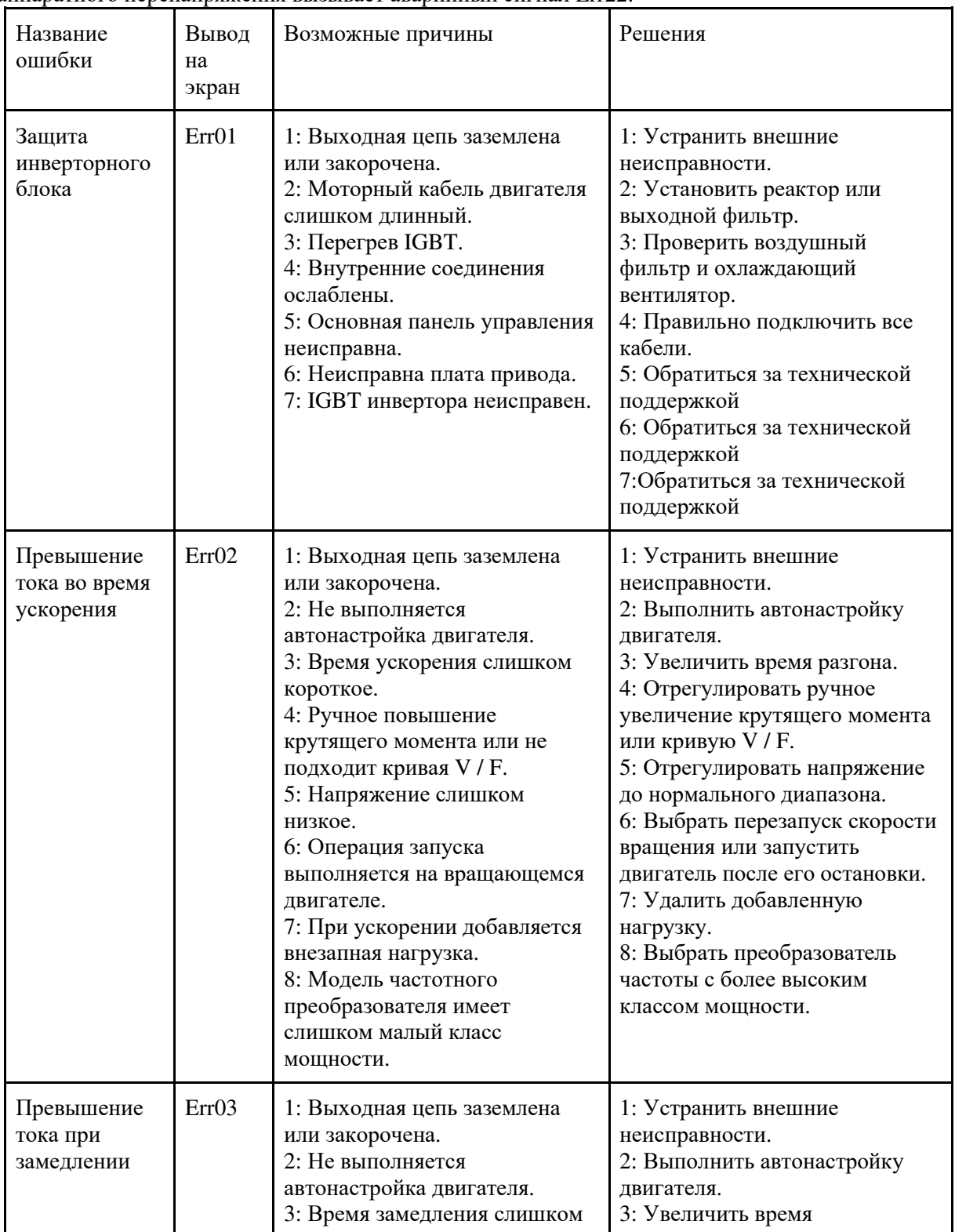

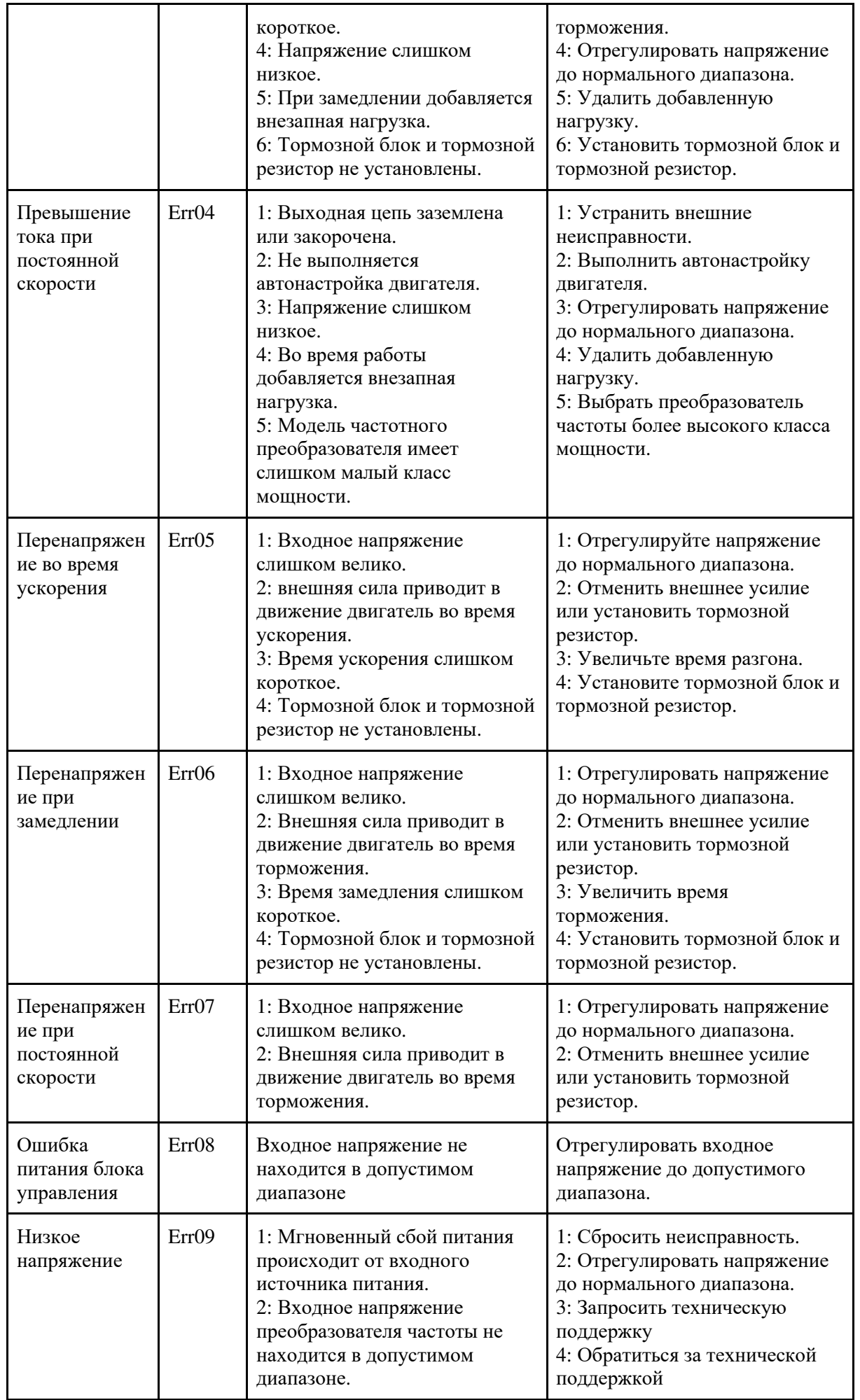

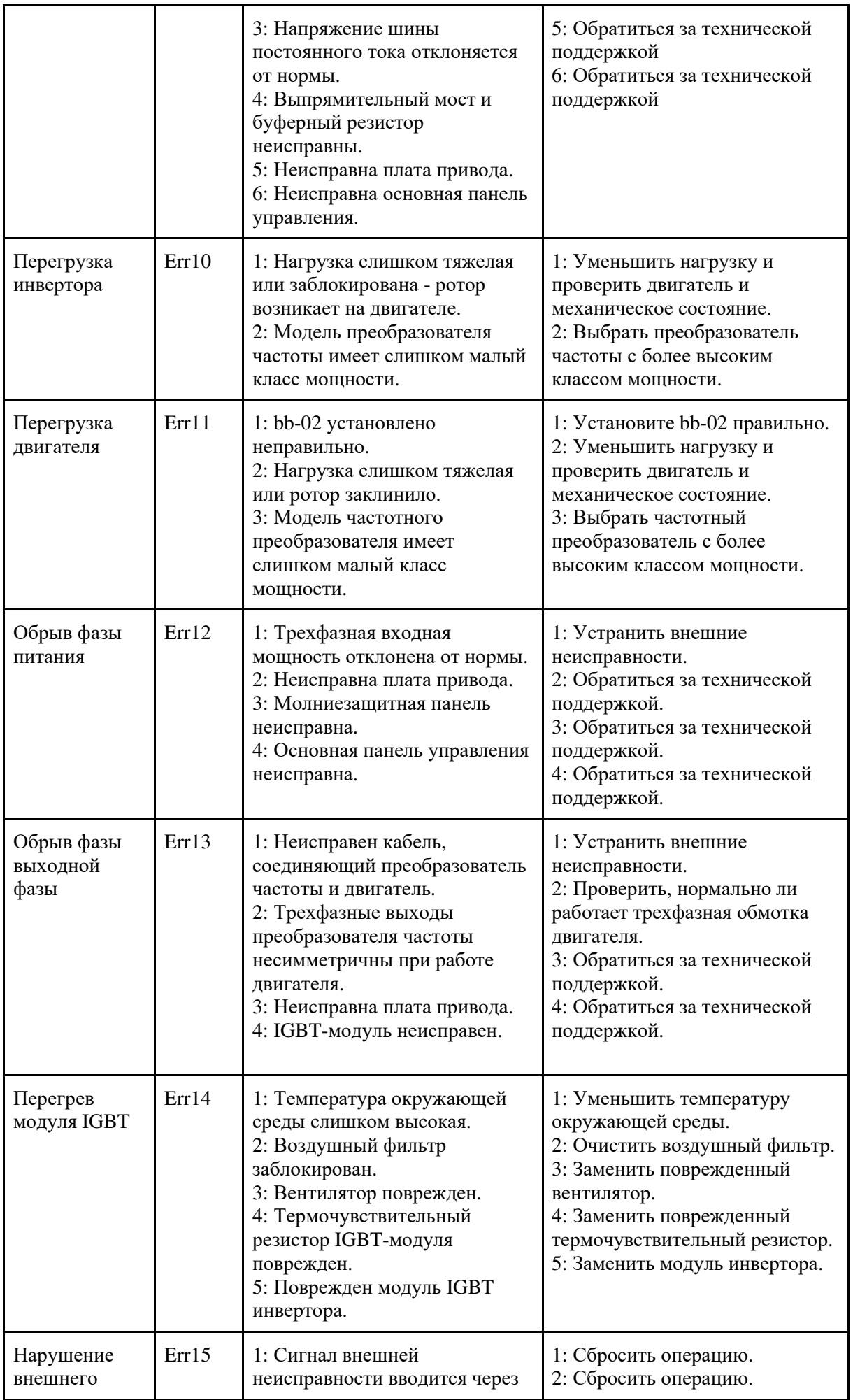

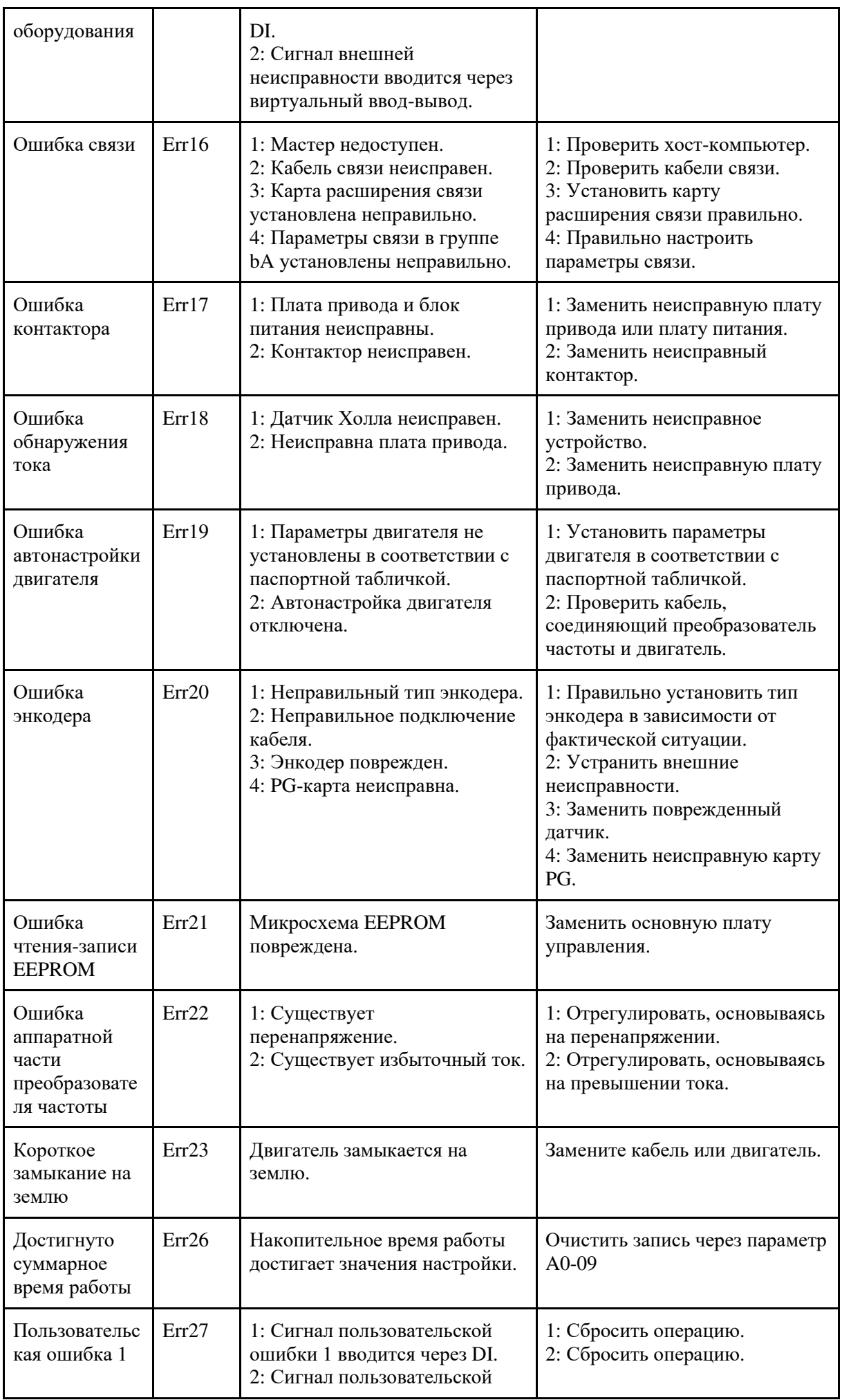

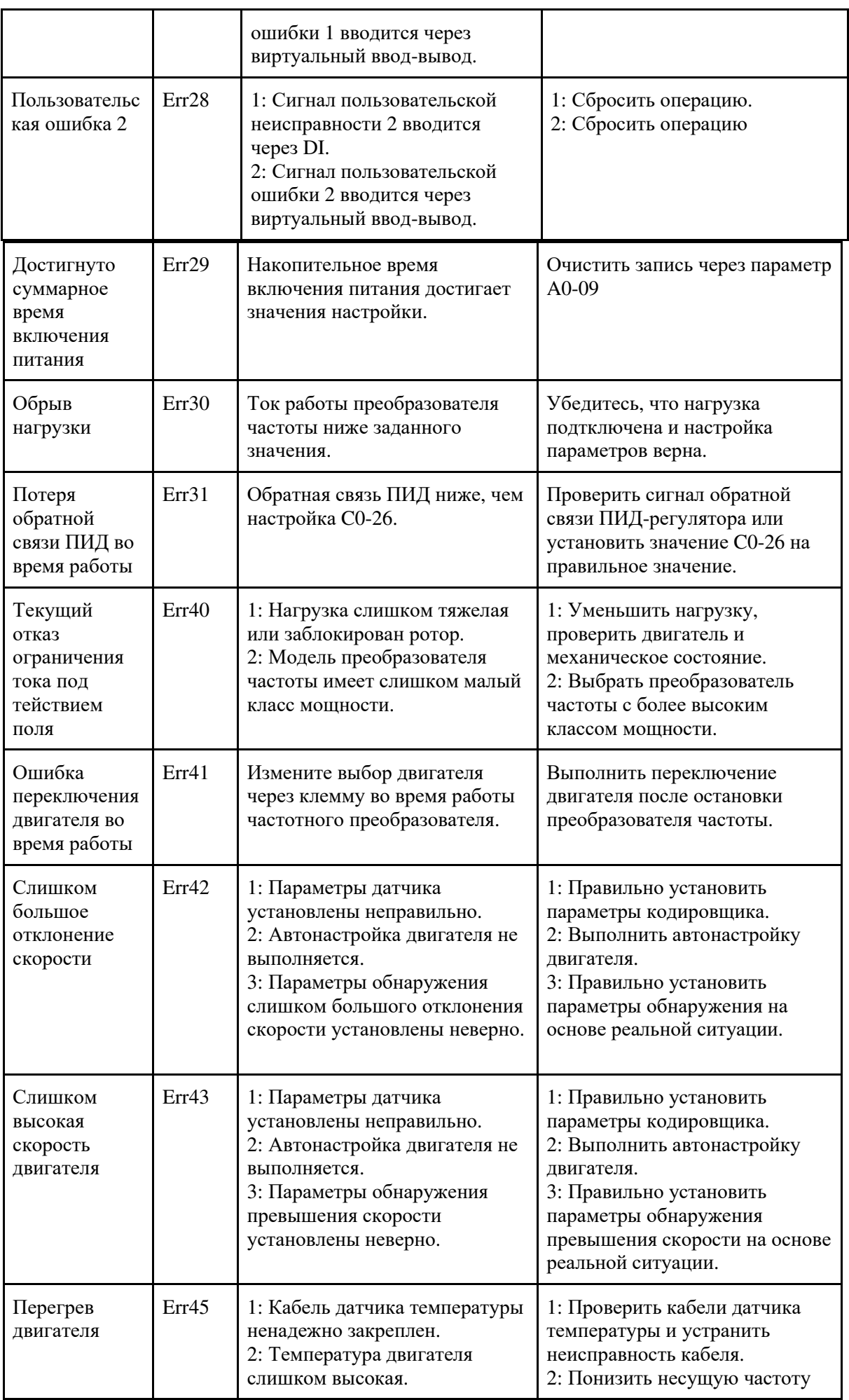

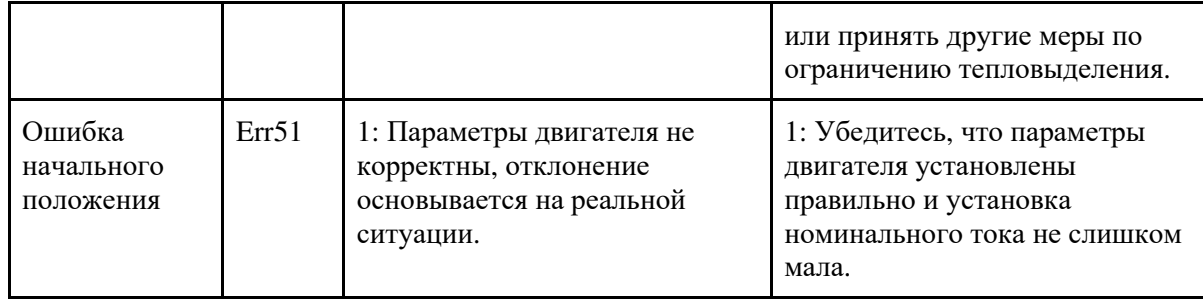

## **7.2 Общие неисправности и решения**

При использовании частотного преобразователя могут возникать следующие неисправности. Для того, чтобы проанализировать некоторые неисправности обратитесь к следующей таблице.

| $\Pi/\Pi$      | Ошибка                                         | Возможные причины                                                                                                    | Возможные решения                                                                                                    |
|----------------|------------------------------------------------|----------------------------------------------------------------------------------------------------|----------------------------------------------------------------------------------------------------|
| 1              | Нет отображения при<br>включении питания.      | 1: Отсутствует подача<br>питания к преобразователю<br>частоты или потребляемая<br>мощность преобразователя<br>частоты слишком низкая.<br>2: Неисправен источник<br>питания переключателя на<br>плате преобразователя<br>частоты.<br>3: Диодный мост<br>поврежден.<br>4: Панель управления или<br>рабочий пульт неисправны.<br>5: Кабель, соединяющий<br>панель управления, плату<br>привода, и рабочий пульт<br>отсоединен или поврежден. | 1: Проверить источник<br>питания.<br>2: Проверить<br>напряжение шины<br>постоянного тока.<br>3: Проверить<br>внутреннюю проводку<br>4: Сменить клавиатуру<br>5: Обратиться за<br>технической<br>поддержкой. |
| $\overline{2}$ | При включении питания<br>отображается «-СОС-». | 1: Кабель, находящийся<br>между платой привода и<br>панелью управления<br>плохоподключен.<br>2: Связанные компоненты<br>на плате управления<br>повреждены.<br>3: Двигатель или кабель<br>двигателя закорочены на<br>землю.<br>4: Датчик Холла<br>неисправен.<br>5: Подводимая мощность к<br>преобразователю частоты<br>слишком низкая.                                                                                                    | 1: Проверить проводку<br>2: Обратиться за<br>технической<br>поддержкой.                                                                                                    |
| 3              | При включении питания<br>отображается «Err23». | 1: Двигатель или выходной<br>кабель двигателя<br>закорочены на землю.<br>2: Преобразователь частоты<br>поврежден.                                                                                                    | 1: Измерить изоляцию<br>двигателя и выходного<br>кабеля с помощью<br>мегагерца.<br>2: Обратиться за<br>технической<br>поддержкой.                                                                           |
| $\overline{4}$ | При включении питания                          | 1: Охлаждающий                                                                                                    | 1: Заменить                                                                                                    |

Таблица 8-2 Устранение неполадок с общими неисправностями преобразователя частоты

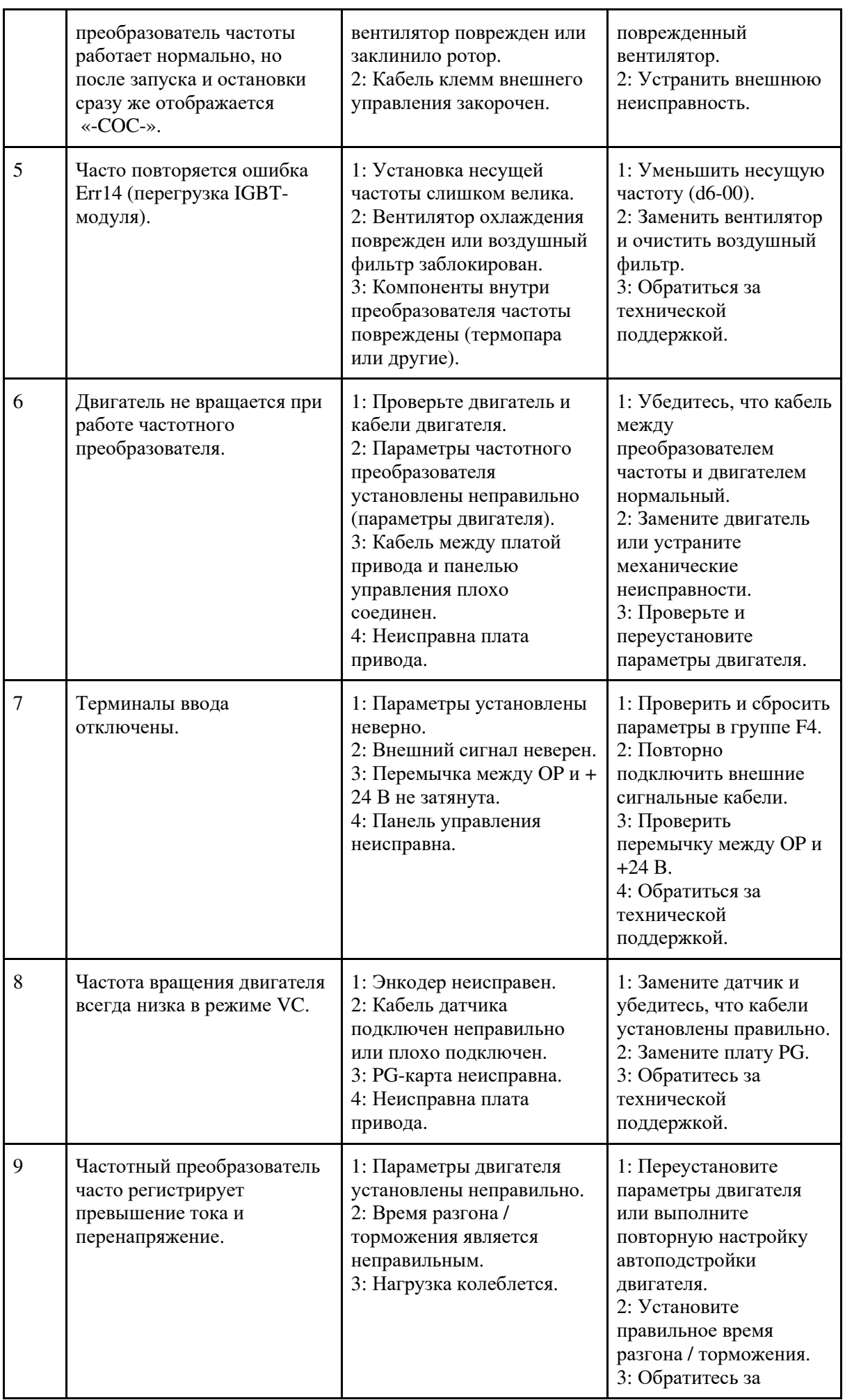

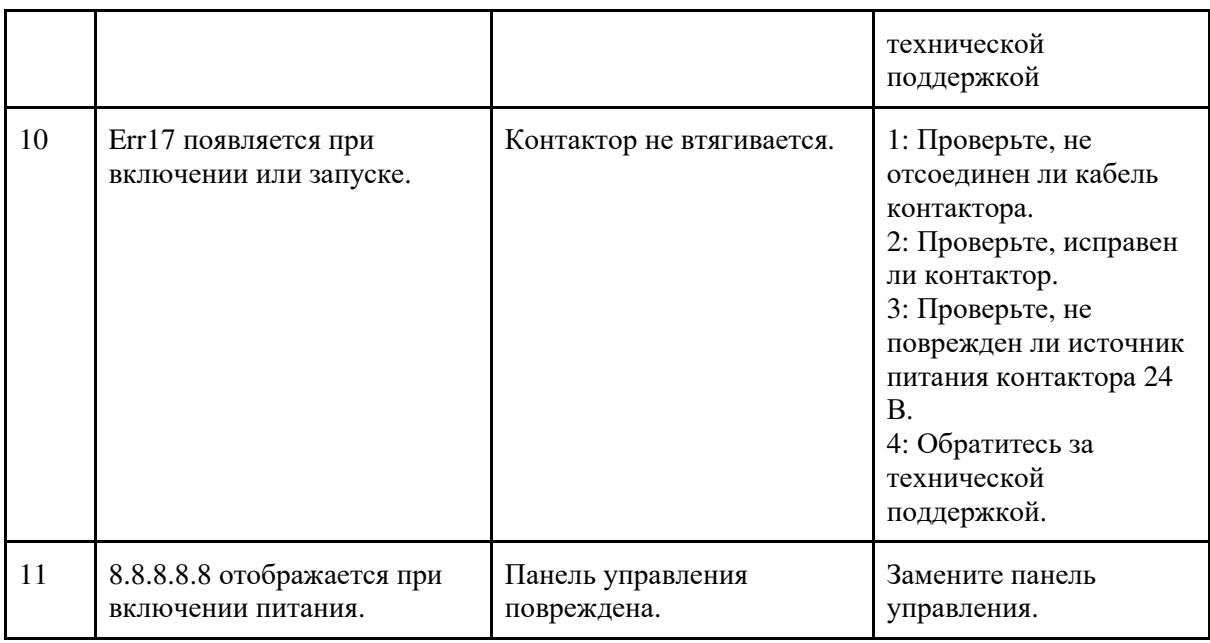

## Приложение I. Протокол обмена данными Modbus

Преобразователь серии SL9 обеспечивает интерфейс системы связи RS485 и утверждает протокол обмена данными MODBUS. Пользователь может осуществлять централизованный мониторинг через ПК / ПЛК для получения рабочих требований. Также, пользователь может установить текущую команду, изменить или прочитать коды функций, рабочее состояние или информацию о неисправности преобразователя частоты по протоколу обмена данными Modbus.

## **I. О Протоколе**

Данный протокол обмена данными определяет передачу информации, используя формат последовательной связи и включает в себя формат упорядоченного опроса (или широковещательного) и метод основного кодирования, а контент включает в себя функциональный код действия, передачу данных и проверку ошибок. Ответ подчиненного компонента является одной и той же структурой, и он включает в себя подтверждение действия, возврат данных и проверку ошибок и т. д. Если подчиненный компонент выполняет ошибку во время приема информации или не может завершить действие, требуемое ведущим устройством, он отправит один сигнал о неисправности в качестве ответа ведущему устройству.

## **II. Метолы применения**

Преобразователь частоты будет подключен к сети управления ПК / ПЛК «Режим работы "опрос"» («Single-master Multi-slave») с каналом RS485 в качестве подчиненного компонента связи.

## III. Структура канала

1) Аппаратное сопряжение.

Терминалы «485+» и «485-» на частотном преобразователе представляют собой интерфейсы связи Modbus

2) Топологический режим

Это система «Режима работы "опрос"». В этой сети каждый коммуникационный компьютер имеет уникальный подчиненный адрес. Один из них - «ведущий» (обычно ПК-хост, ПЛК и НМІ и т. д.) активно отправляет сообщение, считывает или записывает параметры подчиненного компонента. Другие устройства будут использоваться как подчиненные и отвечать на запрос / команду от ведущего устройства. Одновременно один компьютер может отправить данные, а другие устройства находятся в статусе приема. Диапазон настройки подчиненного адреса от 0 ло 247. Нуль относится к широковешательному сообщению. Алрес полчиненного устройства должен быть исключительным в сети.

#### 3) Режим передачи

В данном случае предусмотрен режим асинхронной последовательности и полудуплексной передачи. В последовательной асинхронной связи данные отправляются покадрово в виде сообщения. Согласно протоколу Modbus-RTU, когда свободное время без передачи в линиях передачи данных больше, чем время передачи в 3,5 байт, это указывает на новый старт связи.

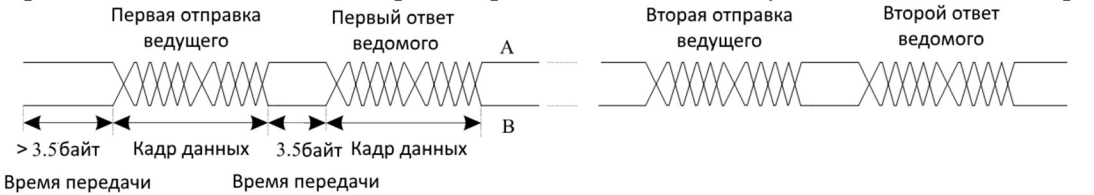

Преобразователь серии SL9 имеет встроенный протокол обмена данными Modbus-RTU и применим для ответа подчиненному компоненту «Запрос / команда» или для выполнения лействия в соответствии с «Запросом/ Команлой» велушего устройства и ответа на ланные.

В данном случае, ведущее устройство - персональный компьютер (ПК), производственная установка или программируемый логический контроллер (ПЛК), а подчиненное преобразователь. Ведущее устройство не только проверяет какое-то подчиненное устройство, но также отправляет информацию всем подчиненным компонентам. На «Запрос / Команда» одного ведущего устройства все подчиненные устройства возвращают сигнал в качестве ответа; на широковещательную информацию, предоставленную ведущим устройством, подчиненному устройству не требуется обратная связь с ответом.

## Структура передаваемых данных

Формат данных протокола Modbus преобразователя серии SL9 показан ниже. Преобразователь поддерживает только чтение и запись параметров типа Word, соответствующая команда операции чтения - «0x03», команда операции записи - «0x06». Операция записи и чтения байта или бит не поддерживается.

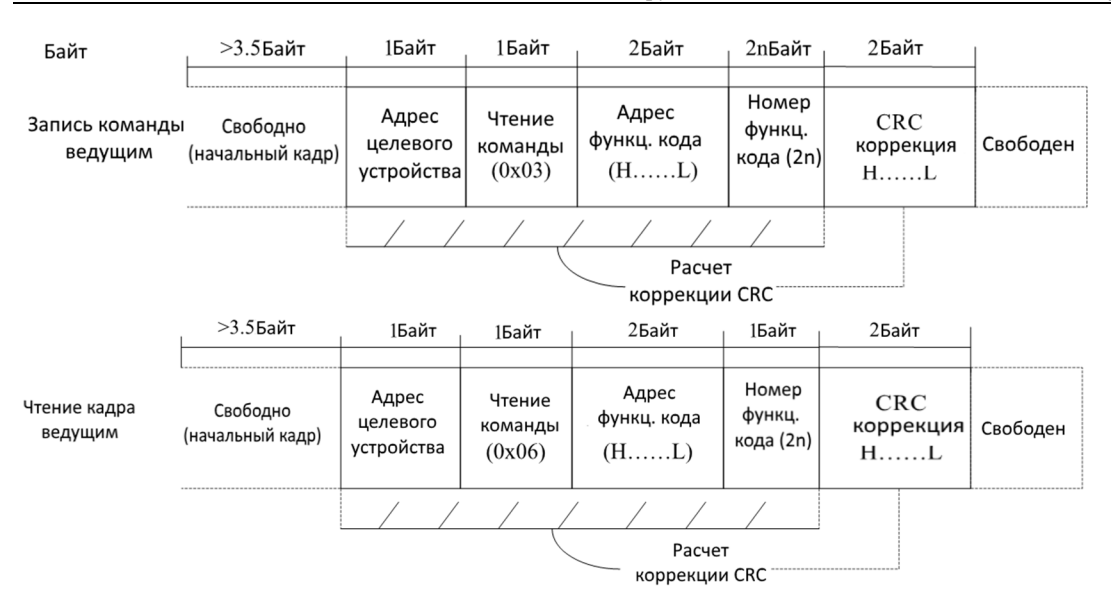

Теоретически, главный компьютер может непрерывно считывать несколько кодов функций за один раз (то есть максимальное значение «n» равно 12), но обратите внимание, что во избежание неправильного ответа не нужно перепрыгивать через последний функциональный код в данной функциональной группе.

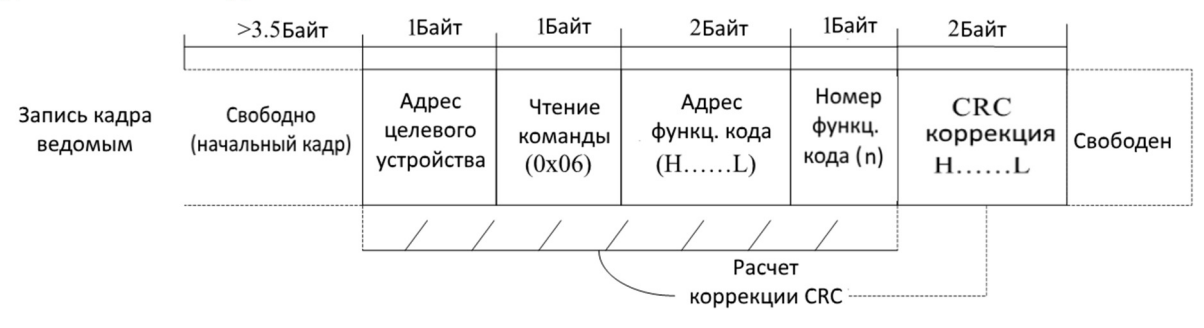

Если ошибочный кадр передачи данных был обнаружен подчиненным устройством или по другим причинам, вызванным отказом чтения и записи, ошибочный кадр будет повторен.

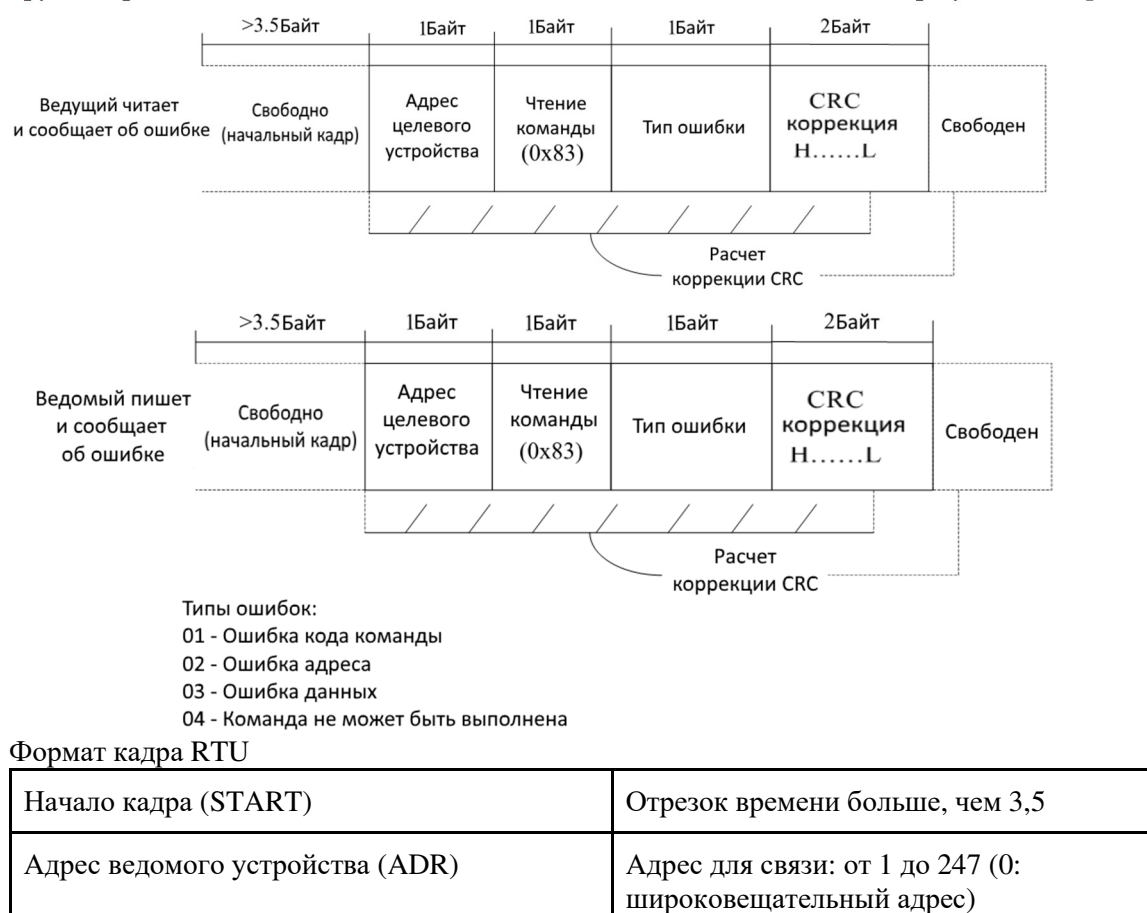

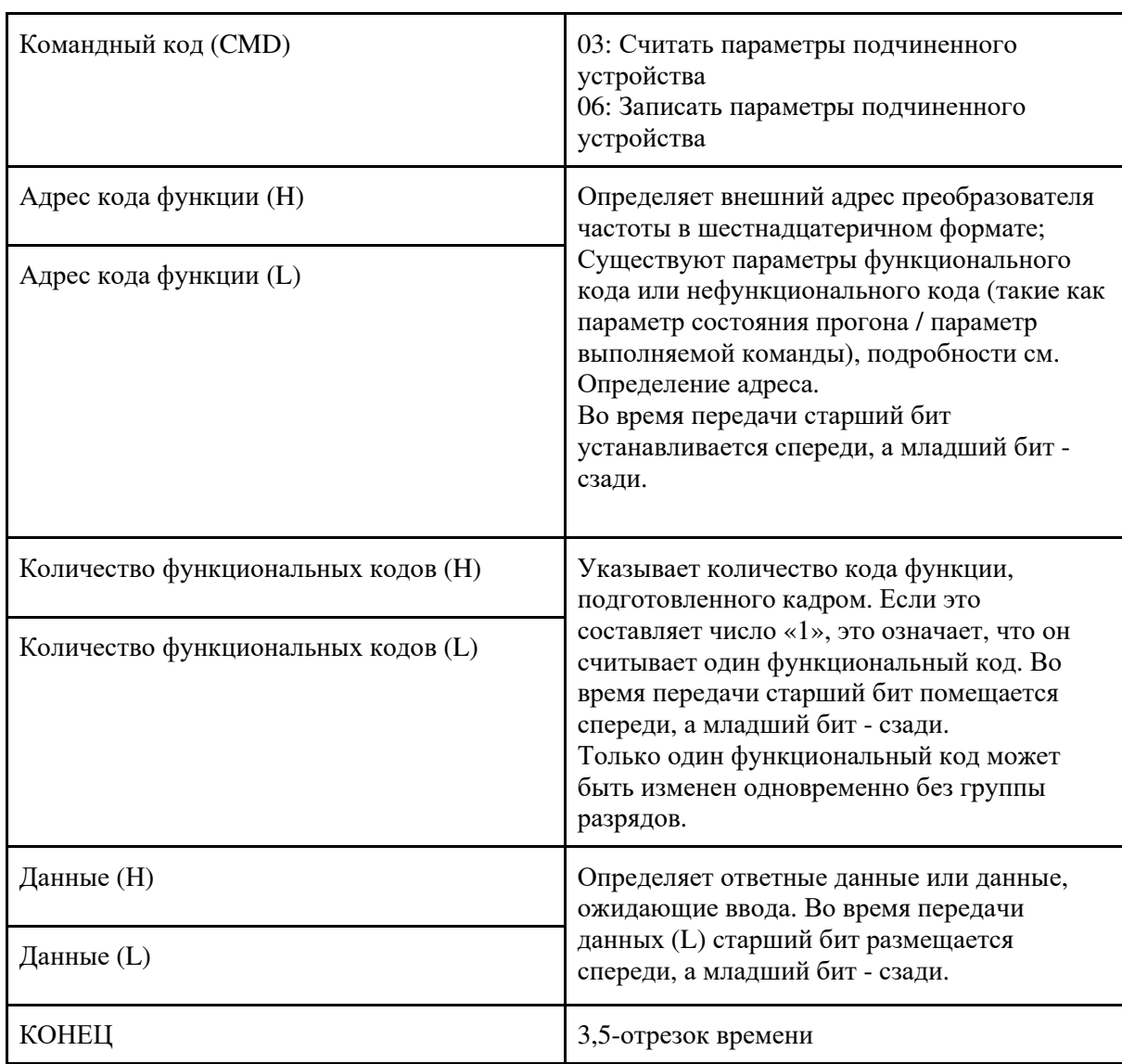

#### Коды команд и данные

Код 03Н (0000 0011), чтение N слов (до 12 слов).

Например: для инвертора с адресом 01Н, стартовый адрес памяти 1001Н чтение 5 последовательных адресов запрос будет следующим:

RTU режим: Команда ведущего

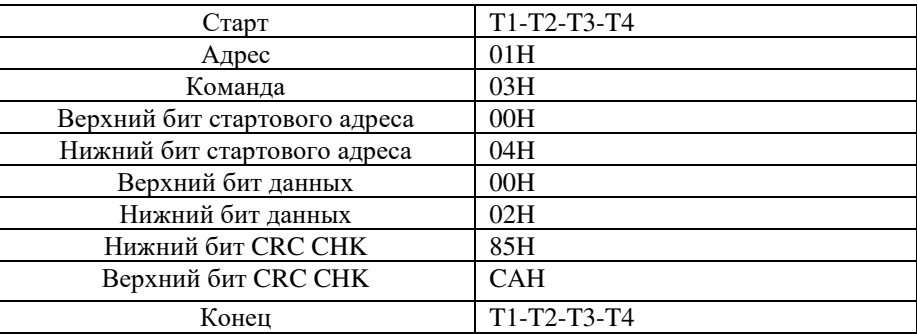

## RTU режим: Ответ ведомого

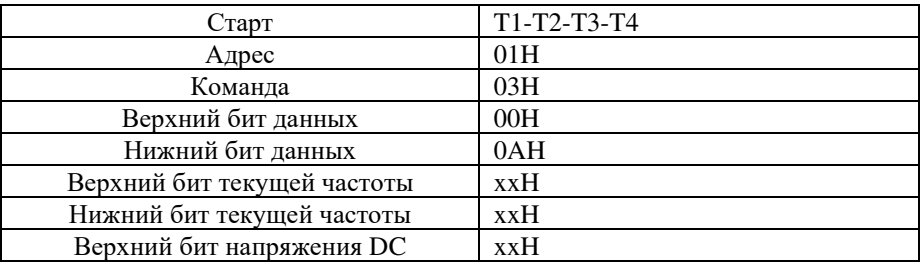

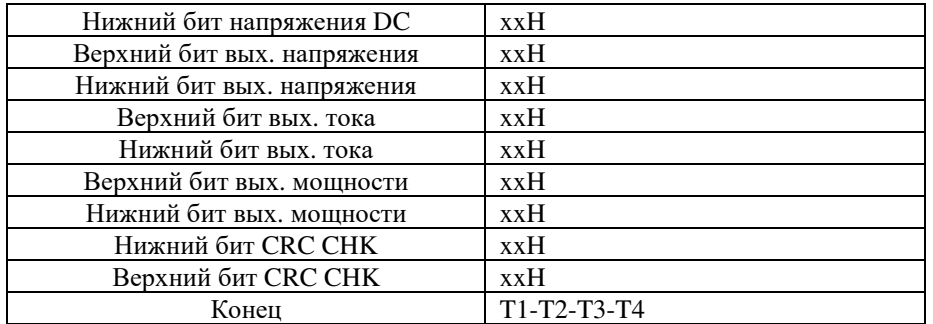

Код 06H (0000 0110), запись одного слова.

Например, запись 10000(2710H)(установленная частота b0-12) в ячейку 1000H инвертора с адресом 01H выглядит так:

RTU режим: Команда ведущего

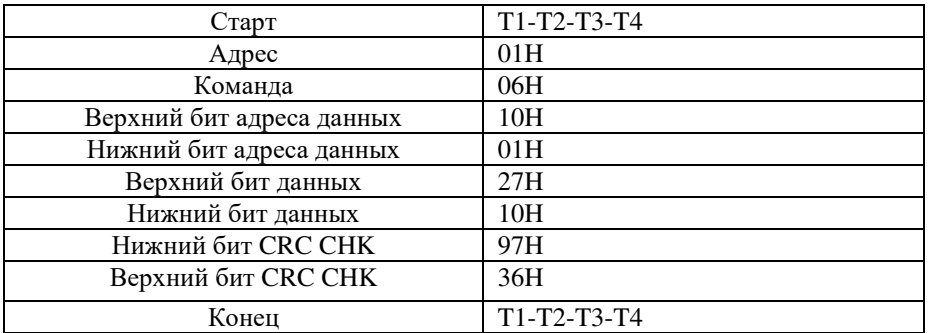

RTU режим: Ответ ведомого

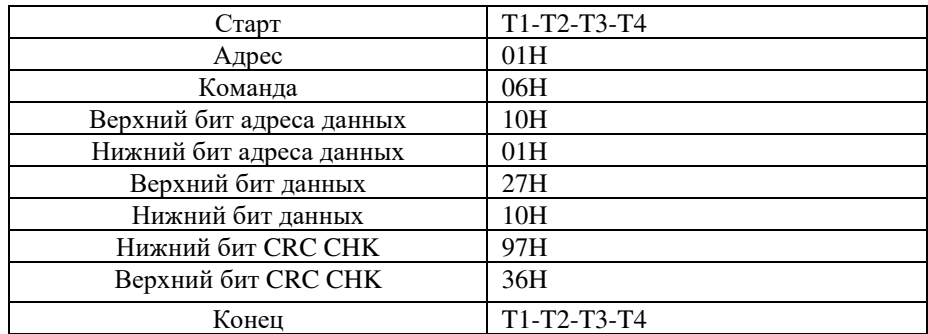

## **Проверка CRC**

В режиме RTU сообщения содержат поле проверки ошибок, основанное на методе CRC. Поле CRC проверяет содержимое всего сообщения. Поле CRC представляет собой два байта, содержащих 16-битное двоичное значение. Значение CRC вычисляется передающим устройством, которое добавляет CRC в сообщение. Принимающее устройство повторно вычисляет CRC во время приема сообщения и сравнивает вычисленное значение с фактическим значением, которое оно принимало в поле CRC.

Если два значения не равны, это означает, что передача является ошибкой.

CRC запускается с помощью 0xFFFF. Затем, начинается процесс применения последовательных восьмибитовых байтов сообщения к текущему содержимому регистра. Для генерации CRC используются только восемь бит данных в каждом символе. Биты начала и окончания и бит четности не применяются к CRC. Во время генерации CRC каждый восьмибитовый символ является исключительным ORed с содержимым регистра. Затем, результат сдвигается в направлении наименее значимого бита (LSB), при этом нуль заполняется в положение самого значимого бита (MSB).

LSB извлекается и изучается. Если LSB был 1, регистр является исключающим ORed с заданным, фиксированным значением. Если LSB был 0, исключающий OR отсутствует. Этот процесс повторяется до тех пор, пока не будут выполнены восемь сдвигов. После последнего (восьмого) сдвига следующий восьмибитовый байт представляет собой исключающий ORed с текущим значением регистра, и процесс повторяется для еще восьми сдвигов, как описано выше. Конечное содержимое регистра, после того как все байты сообщения были применены, является значением CRC.

Когда CRC добавляется к сообщению, сначала добавляется младший байт, за которым следует старший байт.

#### $*Kod$

## Определение адреса параметра связи

Чтение и запись параметров функционального кода (Некоторый функциональный код не изменяется, только для использования производителем.)

Номер группы и знак функционального кода - это адрес параметра для указания правил.

Байты верхнего уровня: Группа A0 - AF (Group A0-A2 / Group b0-bC), Group b0-bF (Группа C0 С6 / Группа d0-d6), 70-7F (Группа U)

Байты нижнего уровня: от 00 до FF

Например: b0-03, адрес указывает на 0хА303.

Примечание: Группа U: Только для параметра чтения не могут быть изменены параметры, некоторые параметры не могут быть изменены во время работы, некоторые параметры независимо от того, в каком режиме включен преобразователь, параметры не могут быть изменены. Изменяя параметры кода функции, обратите внимание на объем параметров, единиц и относительных инструкций.

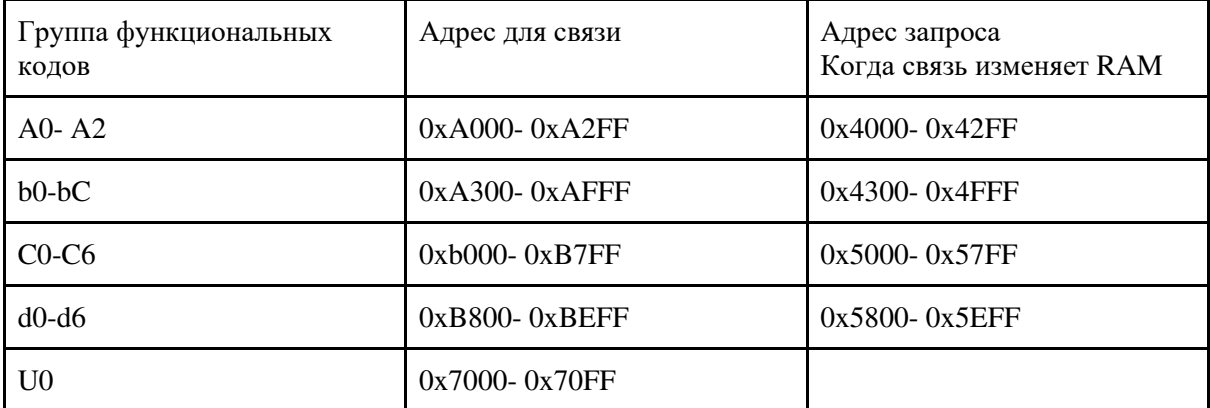

Кроме того, из-за частого сохранения в ЕЕРRОМ, сокращается срок службы ЕЕРRОМ. В режиме связи некоторые функциональные коды не нужно сохранять, пока изменяются значения RAM.

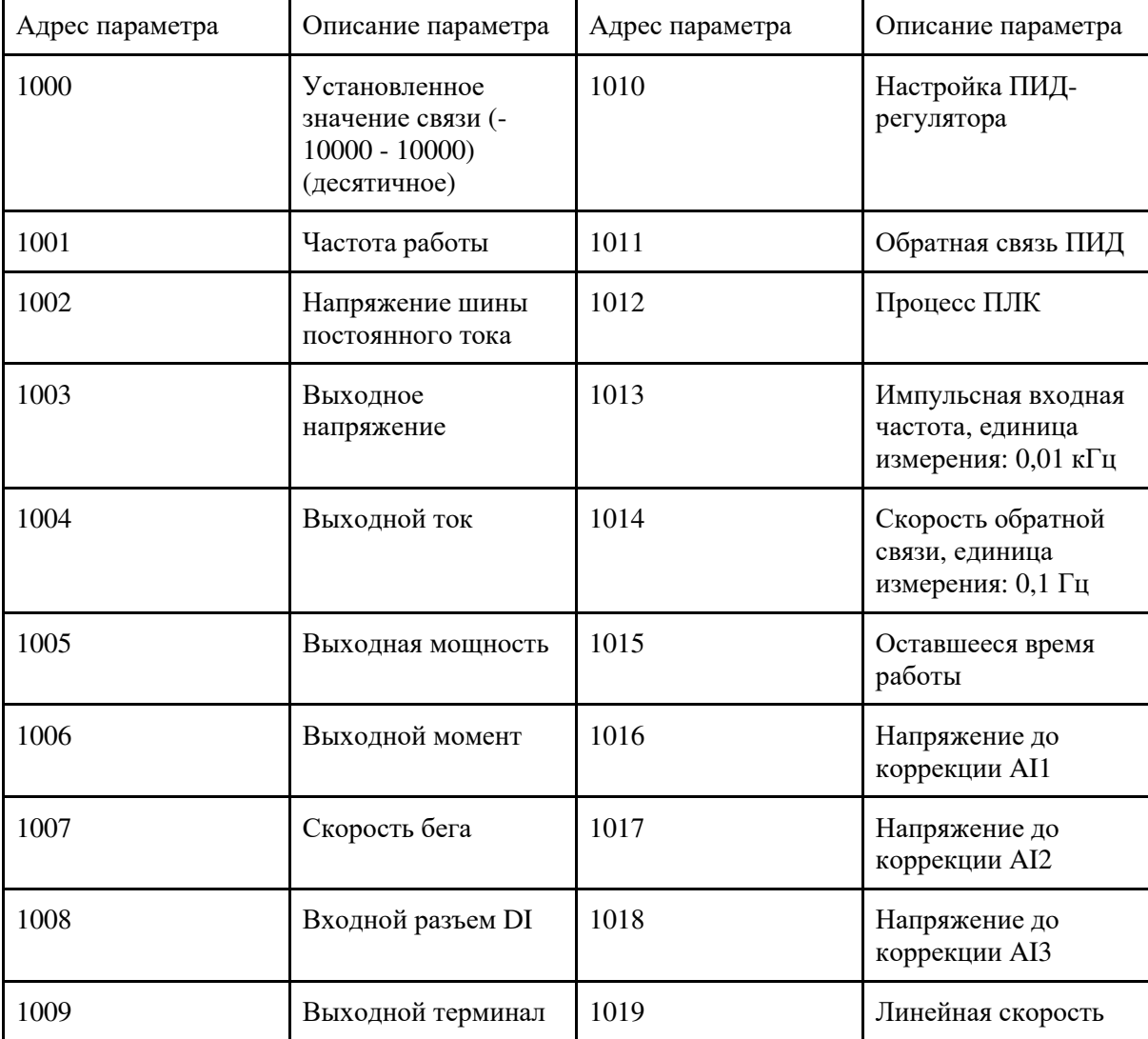

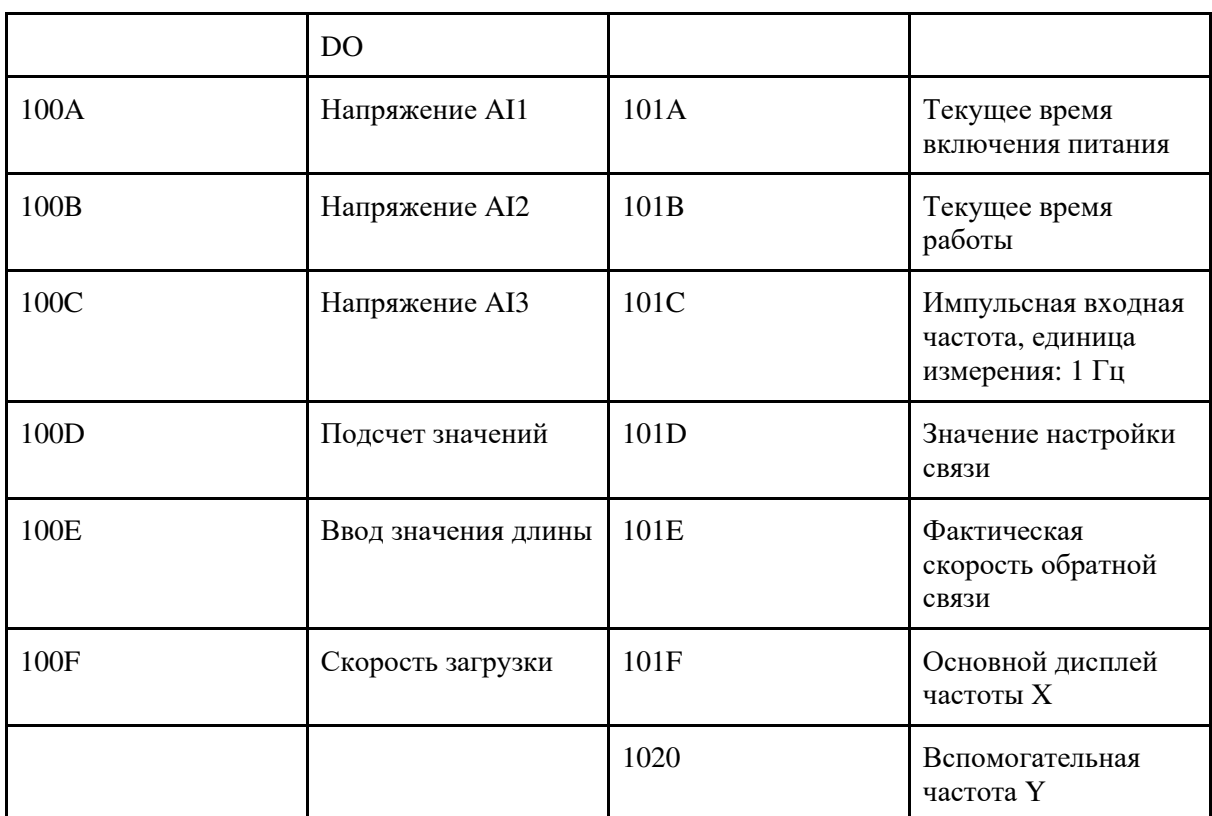

Примечание. Значение настройки связи - это процент относительного значения, 10000 соответствует 100%, -10000 соответствует -100,00%.

Преобразователь частоты входного сигнала команды управления: (только для записи)

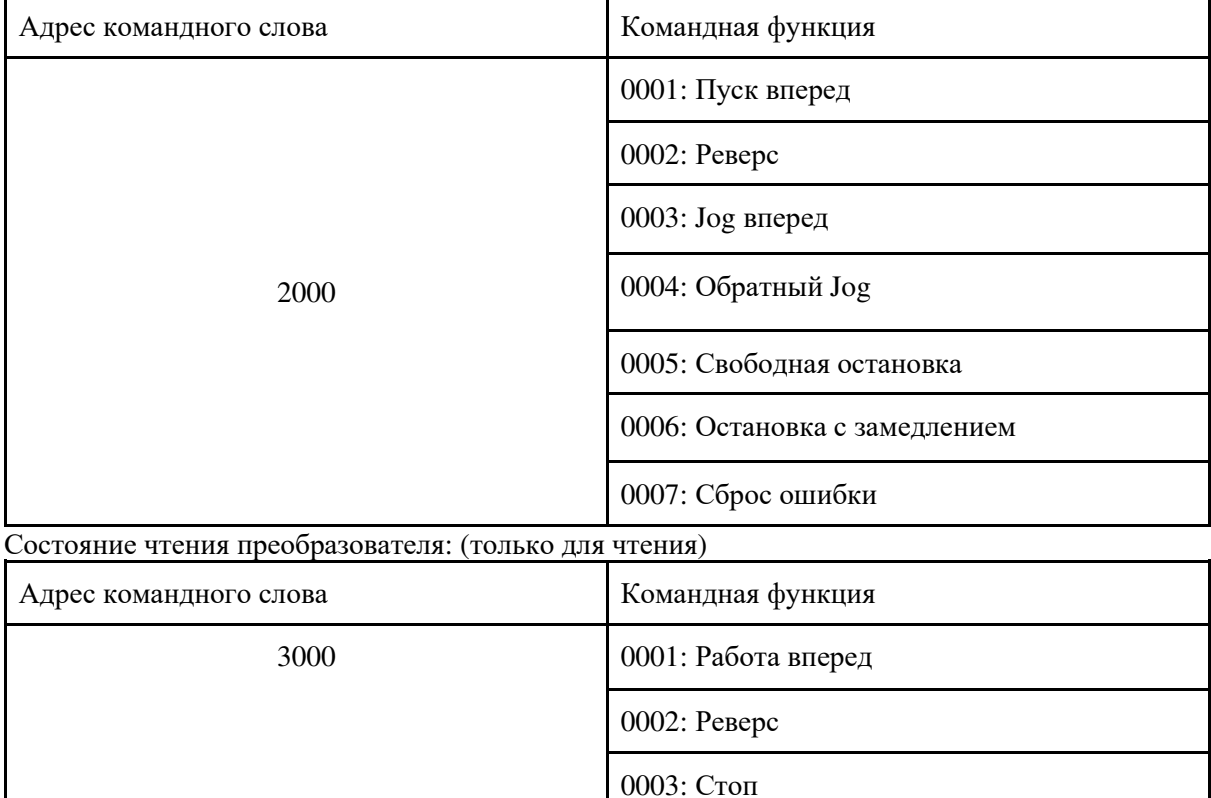

Параметр блокировки паролей параметров: (Если обратная связь равна 8888Н, это указывает на совпадение паролей)

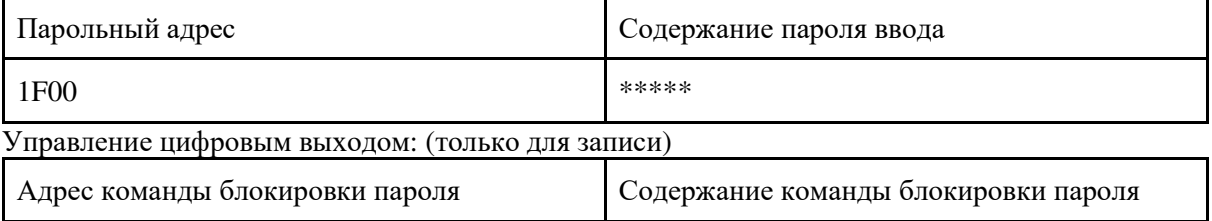

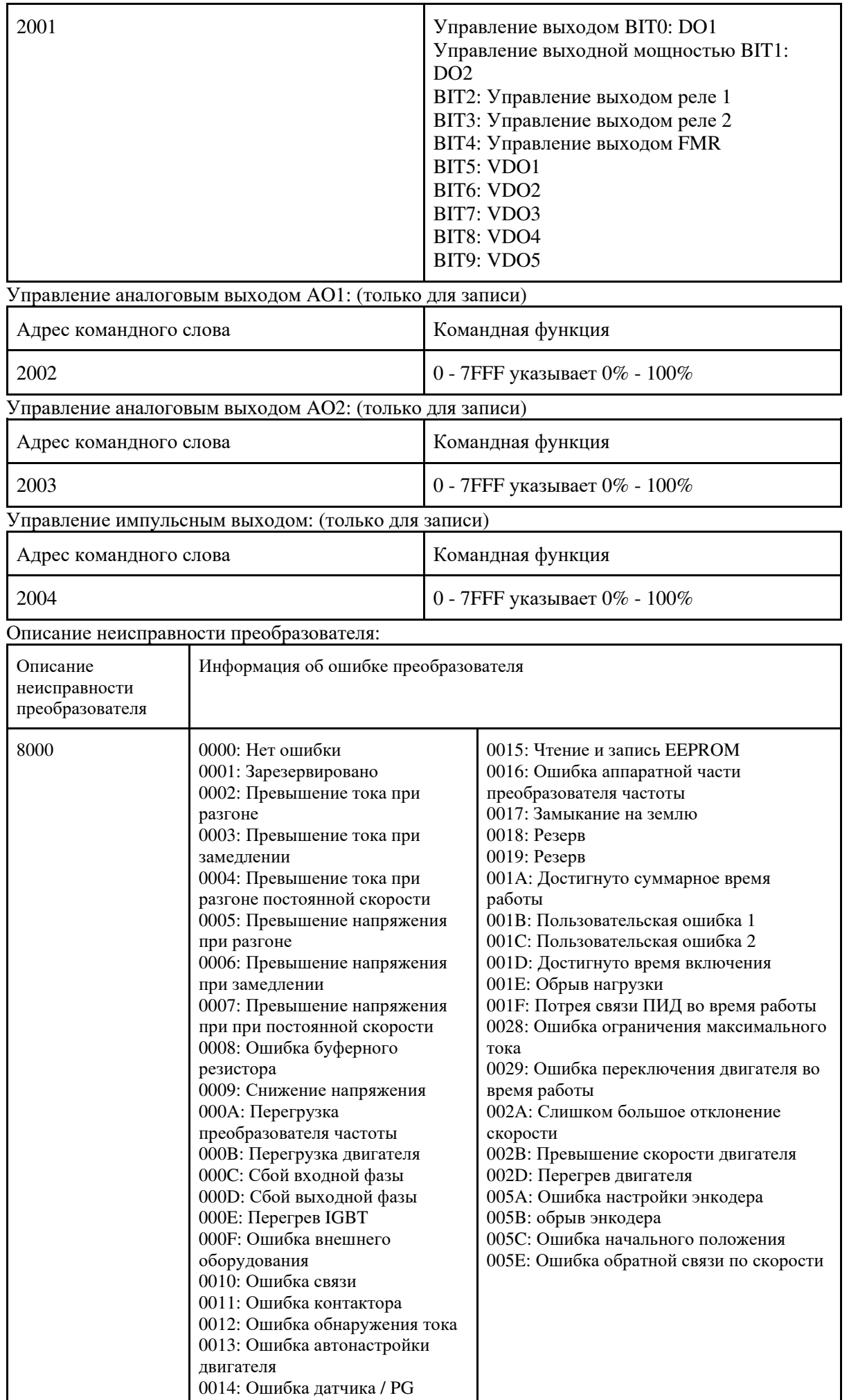

Адрем ошибок связи Modbus

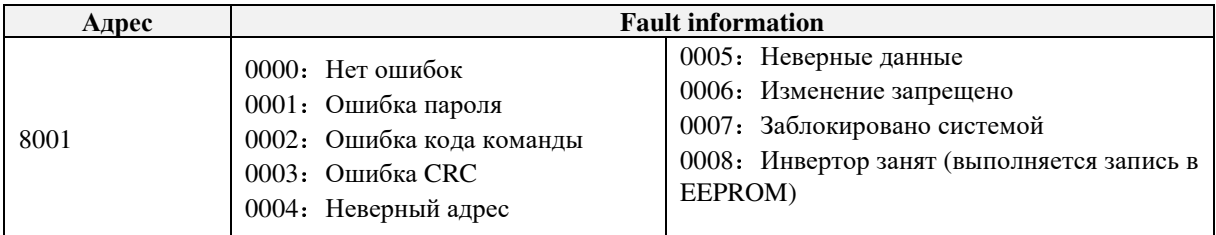

## **Группа bA Параметры связи**

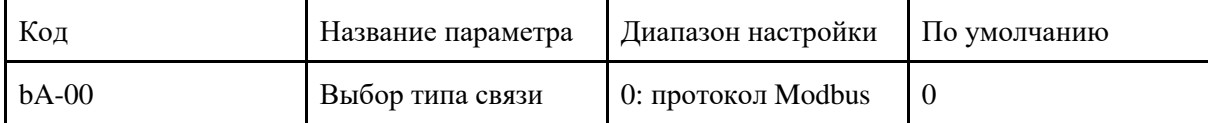

SL9 поддерживает Modbus RTU, позже добавятся протоколы обмена данными, такие как протокол PROFIBUS-DP и CAN.

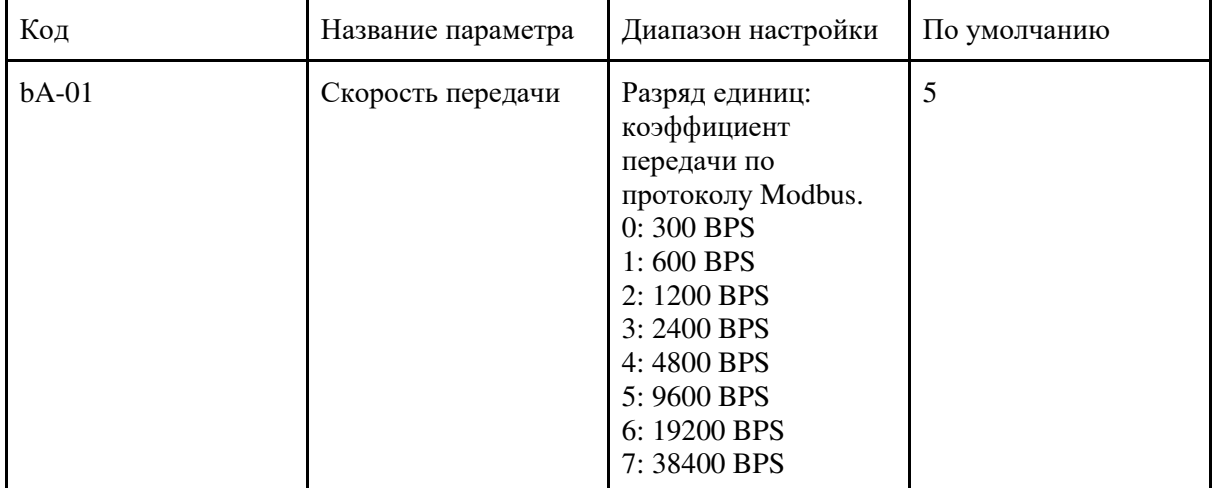

Этот параметр используется для установки скорости передачи данных с главного компьютера и преобразователя частоты. Обратите внимание на то, что коэффициент бод хост-компьютера и преобразователя должен быть одинаковыми. В противном случае, обмен данными невозможен. Чем выше значение, тем быстрее будет происходить передача данных.

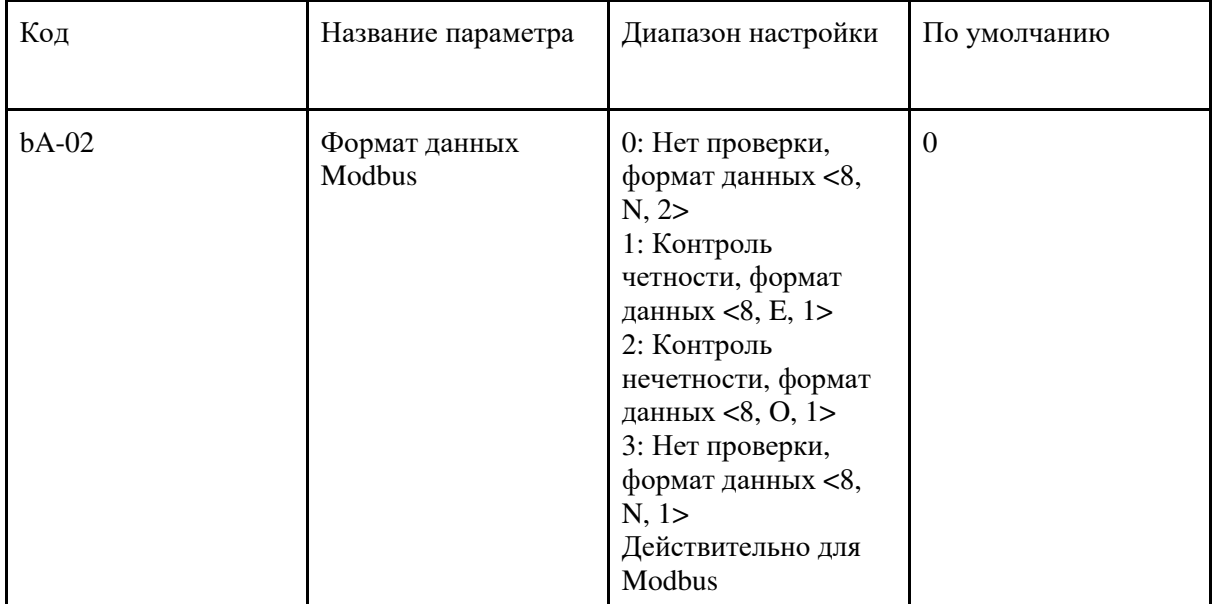

Формат данных для главного компьютера и преобразователя частоты должен быть одинаков, иначе связь будет невозможна.

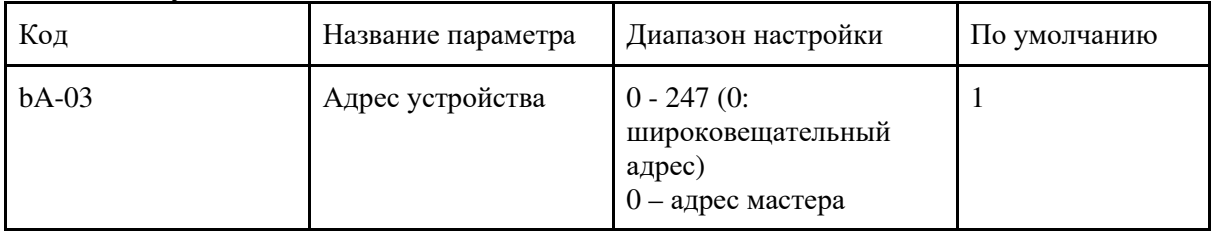

Если для локального адреса установлено значение 0, он может реализовать широковещательную функцию хост-компьютера.

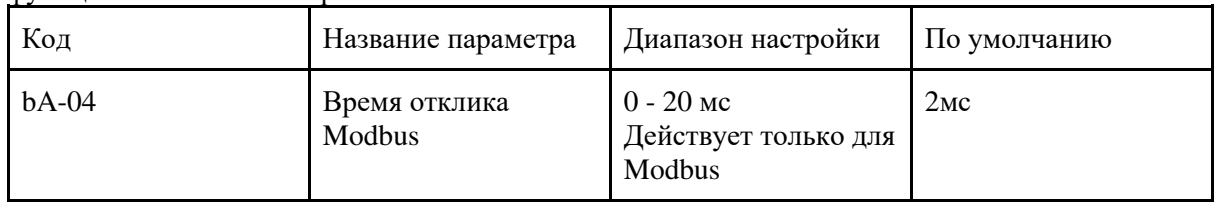

Время задержки ответа: относится к интервалу времени от преобразователя, который завершает прием данных для отправки данных на главный компьютер. Если время ответа меньше времени обработки системы, время задержки ответа зависит от временной задержки времени обработки системы. Если время задержки ответа больше, чем время обработки системы, то после того, как система обрабатывает данные, его следует отложить, чтобы подождать, пока не будет достигнуто время задержки ответа, а затем отправит данные обратно на главный компьютер.

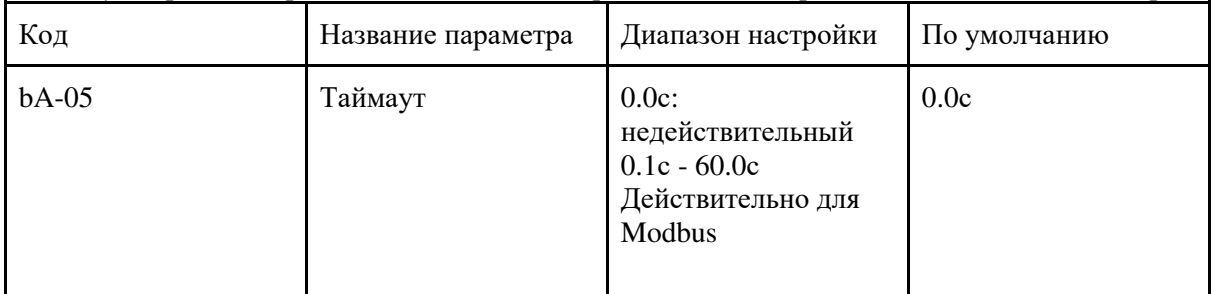

Когда функция установлена на 0.0, параметр времени ожидания связи недействителен.

Если для функционального кода установлено значение времени и если интервал времени между сообщением и следующей связью превышает заданный таймаут, система сообщит об ошибке отказа связи (Err16). При обычных обстоятельствах он установлен в 0. Если в системе выполняется постоянная связь, установите этот параметр для контроля состояния связи.

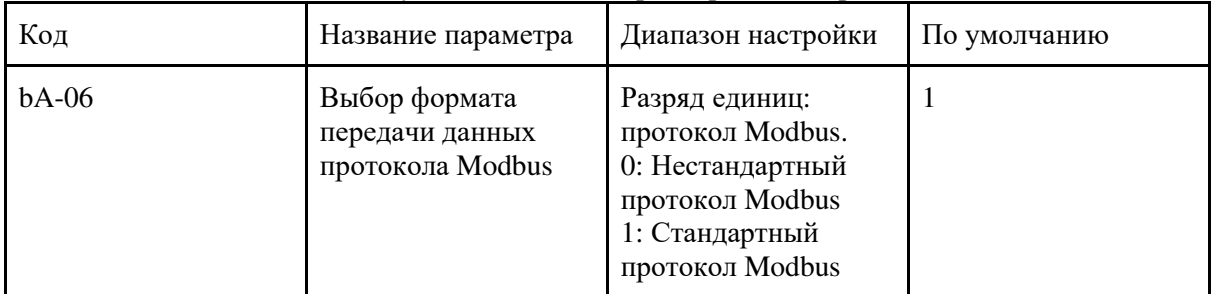

bA-06 = 1: выберите стандартный протокол Modbus.

bA-06 = 0: при чтении команды подчиненное устройство возвращает на один байт больше, чем в стандартном протоколе Modbus, для получения дополнительной информации см. Структуру данных связи этого протокола.

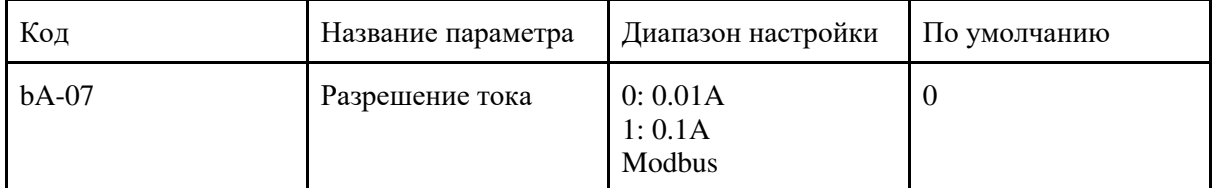

Он используется для подтверждения единицы измерения тока, когда считывается выходной ток.

# Гарантийный талон

1) Гарантийный срок составляет 12 месяцев. В течение гарантийного срока, если изделие выходит из строя или повреждено при условии правильного использования, следуя инструкциям, компания Силиум несет на себе гарантийные обязательства.

2) В течение гарантийного периода ремонт выполняется на платной основе при следующих причинах выхода из строя:

A. Самостоятельый ремонт / модификация без предварительного разрешения;

B. Воздействие воды, пыли, аномального напряжения, другие подобные причины;

C. Механические повреждения, возникшие после закупки;

D. Неправильная эксплуатация;

E. Неисправность, вызванная внешними причинами (внешнее воздействие).

3) При обнаружении неисправности или повреждения продукта, пожалуйста, заполните талон.

4) Плата за негарантийный ремонт взимается в соответствии с действующими тарифами на обслуживание СИЛИУМ.

5) Гарантийный талон не переиздается. Сохраните талон и представьте его при запросе технического обслуживания.

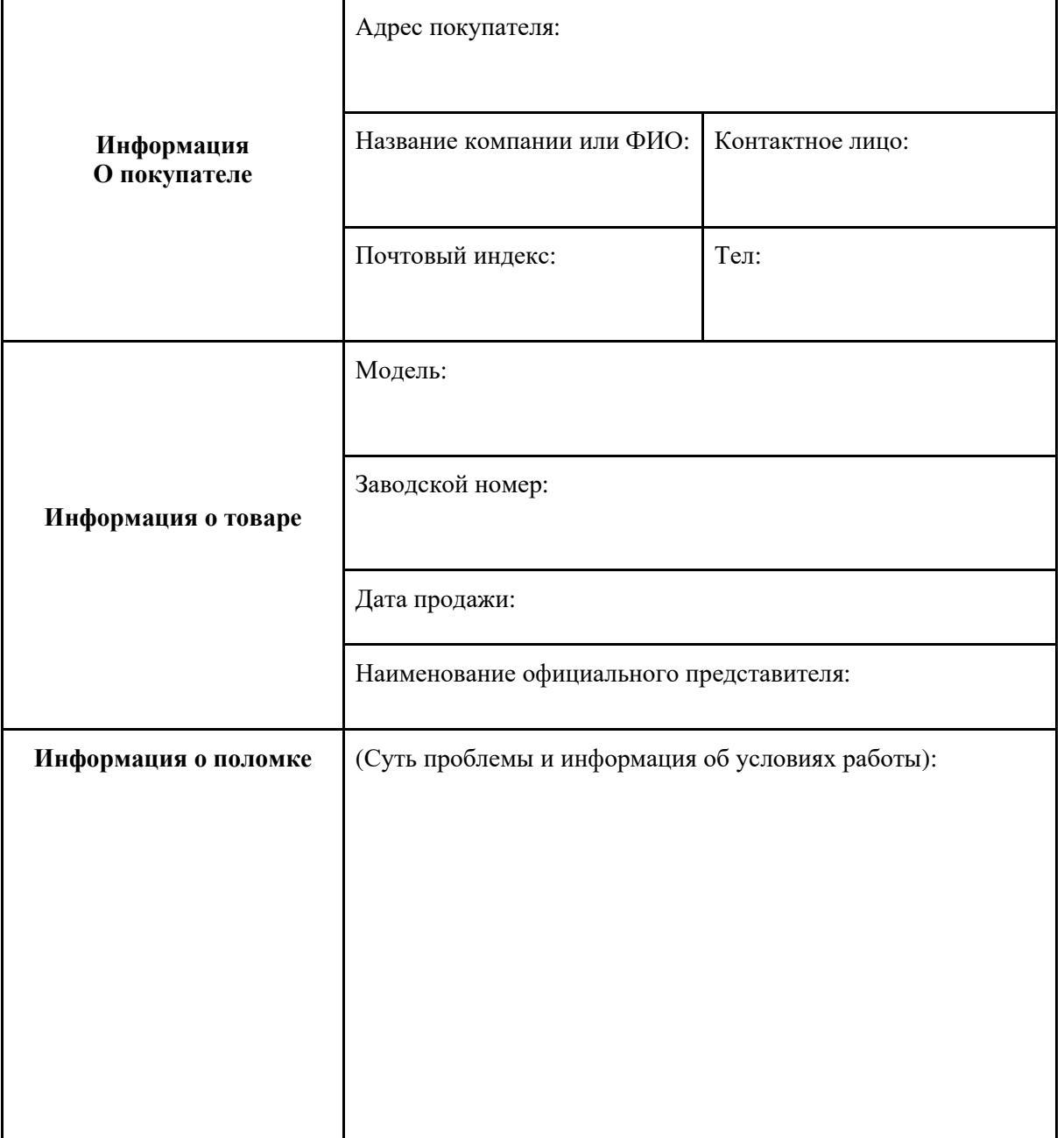

**Гарантийный талон**